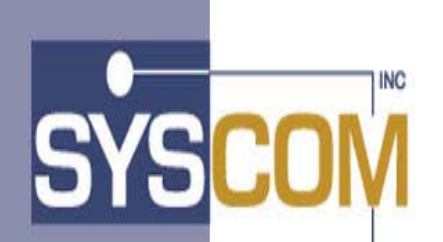

**400 East Pratt Street Baltimore, Maryland 21202-3116 (410) 539-3737** 

# **AIS+ EE Advanced Image System+ Enterprise Edition Version 1.0 System Administration Manual**

# **Table of Contents**

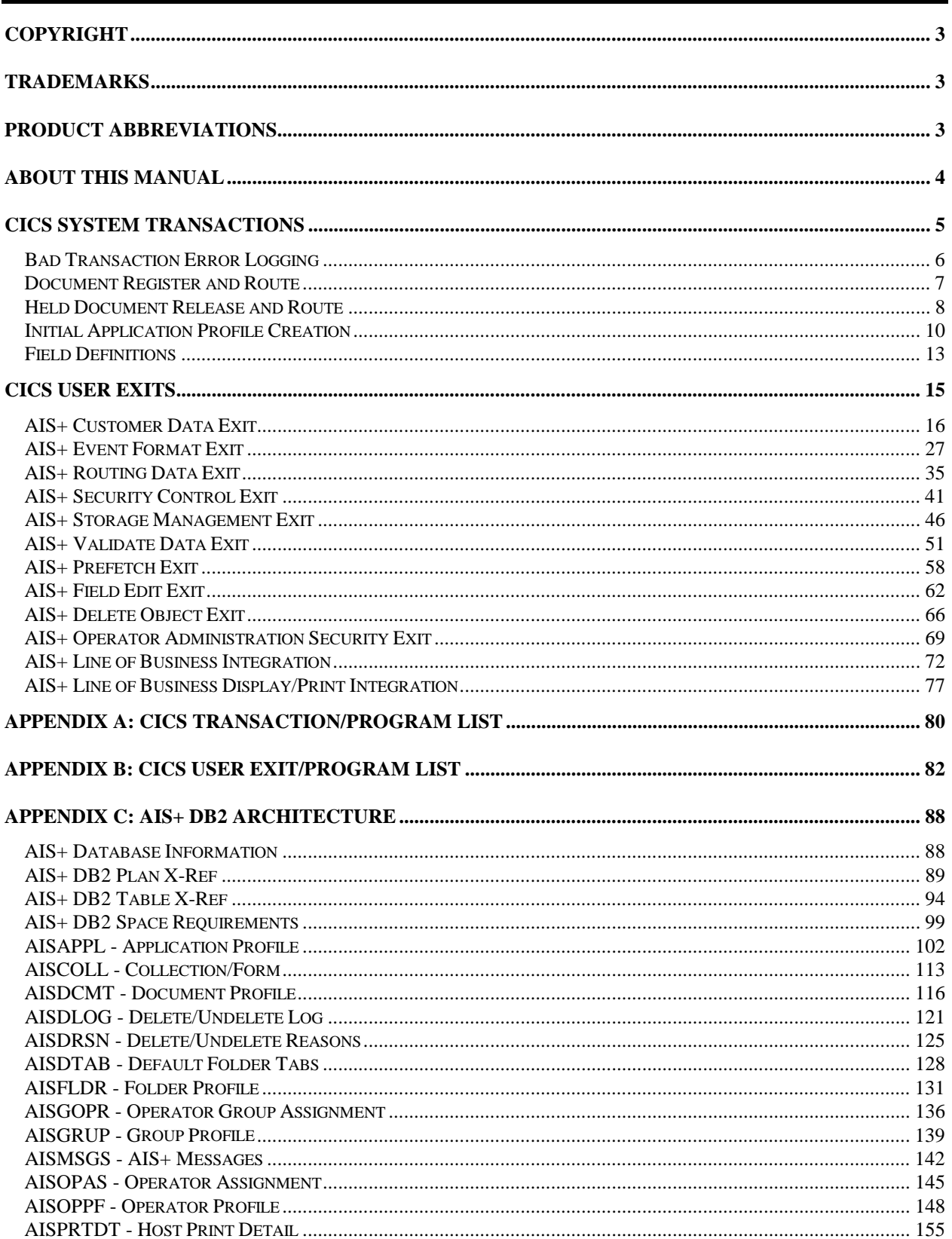

l,

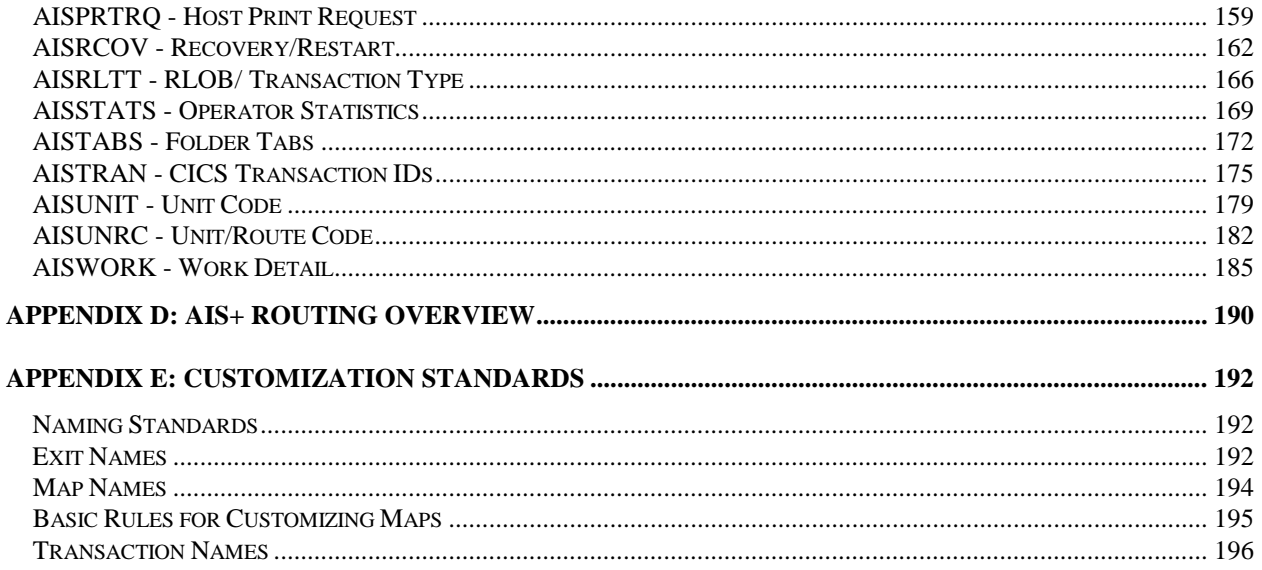

# <span id="page-3-0"></span>**Copyright**

The entire contents of this manual are copyright 1995, 2001 by SYSCOM, Inc. All rights reserved.

# **Trademarks**

The following trademarks and registered trademarks contained in this manual belong to International Business Machines (IBM):

DB2 Database 2 CICS Customer Information Control System FAF Folder Access Facility ImagePlus IODM ImagePlus Object Distribution Manager OAM Object Access Method

# **Product Abbreviations**

The following are approved abbreviations for the Syscom AIS+ Enterprise Edition product name used in this publication and the full product name to which the abbreviations refers:

**AIS+** Is an abbreviation for Syscom AIS+ Enterprise Edition

**AIS+ EE** Is an abbreviation for Syscom AIS+ Enterprise Edition

# <span id="page-4-0"></span>**About This Manual**

The AIS+ EE System Administration Manual is intended for system administrators and application programmers responsible for maintaining the AIS+ application software.

For more general information (overview) on AIS+ and imaging, please refer to the AIS+ EE General Information Manual and the appropriate IBM ImagePlus manuals. Information on using the AIS+ software can be found in the AIS+ EE User Reference Manual.

# <span id="page-5-0"></span>**CICS System Transactions**

In addition to the user transactions contained in the AIS+ EE User Reference Manual, AIS+ also contains a series of CICS transactions that are not accessible to an end-user. These transactions are intended solely for the use of application administrative personnel, or they represent transactions that process "behindthe-scenes" where communication is between programs without the aid of screen processing.

The CICS system transactions include:

- Bad Transaction Error Logging
- Document Register and Route
- Held Document Release and Route
- Initial Application Profile Creation

# <span id="page-6-0"></span>**Bad Transaction Error Logging**

#### **Introduction**

The *AIS+ Bad Transaction Error Logging* function is responsible for logging an error when the document has not been successfully stored.

#### **Access**

The *AIS+ Bad Transaction Error Logging* function can only be accessed by the abnormal completion of a DC06 (*AIS+ Document Index and Scan* function) where the RT02 transaction is executed upon an unsuccessful store of an object in IBM OAM. The RT02 transaction is carried in the IBM FAF API to define an object (DEFOBJ) as a parameter (BTRANAME).

#### **General Information**

This function will insert an entry in the IBM FAF Error Log table (EYPTELOG) in addition to the normal IBM FAF entry insertion when IBM IODM indicates that the storage operation failed.

# <span id="page-7-0"></span>**Document Register and Route**

#### **Introduction**

The *AIS+ Document Register and Route* function is responsible for registering and routing (if required) of a document after it has been successfully indexed and scanned.

#### **Access**

The *AIS+ Document Register and Route* function can only be accessed by the normal completion of a DC06 (*AIS+ Document Index and Scan* function) where the RT01 transaction is executed upon a successful store of an object in IBM OAM. The RT01 transaction is carried in the IBM FAF API to define an object (DEFOBJ) as a parameter (GTRANAME).

## **General Information**

Successful registration of the document to the IBM FAF tables is accomplished through the IBM FAF software. The *AIS+ Document Register and Route* function will add an event for the document indicating that it has been successfully scanned and stored (assuming the application profile has indicated that this event will be logged).

In the instance where the document also requires routing, this function will insert an entry in to the AIS+ Work Detail DB2 table (AISWORK or EYPTWDET for IBM FAF V2.2 users). An event will be logged (pending application approval) indicating that the document not only has been successfully scanned and stored, but was also placed in a routing queue.

Depending on values entered during form profile and application setup, documents in routing for the same folder ID that are on hold may be removed from hold and reentered into the queue. See Initial Application Profile Creation in this manual for a more detailed description.

In the event that an error is encountered during the registration/routing process, an entry will be inserted in the IBM FAF Error Log table (EYPTELOG).

The *AIS+ Routing Data Exit* and the *AIS+ Event Format Exit* are available to further enhance AIS+ to meet your application requirements. For further information, please refer to Chapter 3: CICS User Exits, in this manual.

# <span id="page-8-0"></span>**Held Document Release and Route**

#### **Introduction**

The *AIS+ Held Document Release and Route* function is responsible for reviewing held documents on the Work Detail Table (AISWORK or EYPTWDET) and releasing them for processing within their established queues.

#### **Access**

The *AIS+ Held Document Release and Route* function is a time initiated transaction. The transaction (UT05) can be manually entered on a terminal or console, or can be automatically released through the use of the IBM CICS Program Load Table (PLT). Please note that DB2 must be up prior to the first execution of UT05. This may require that a program be written for the PLT to check DB2, then execute this transaction.

## **General Information**

The *AIS+ Held Document Release and Route* function utilizes the AIS+ Recovery/Restart DB2 table in determining how it will operate. The table will be accessed every time UT05 processes, thus allowing flexibility in its operations. The spufi member 'INSRCOV' in the AIS+ install library, provides a sample of insert statement for program AIUT005P in the table AISRCOV.

Only the following columns of the AIS+ Recovery/Restart DB2 table are utilized in determining the operating characteristics of a given run:

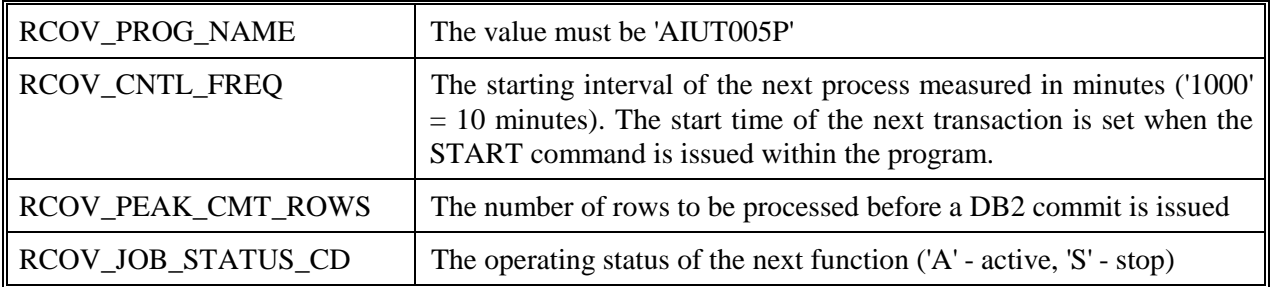

Any combination of the control frequency, commit count, or job status code columns can be altered prior to the execution of the next *AIS+ Held Document Release and Route* function. The next execution of the function will utilize this new information in determining how it will process, and whether or not to issue another transaction.

**Note:** The actual release (based upon interval time) and execution of the transaction will depend upon CICS activity and volume of items removed from hold, therefore, the time lapse between transactions may vary.

Upon completion of *AIS+ Held Document Release and Route*, the process will update the RCOV RUN INFO column with not only the status of the process, but also the number of items that were processed. The format will either be

#### STOPPED ON: date/time ITEMS REMOVED FROM HOLD: zzzz or

LAST RUN ON: date/time ITEMS REMOVED FROM HOLD: zzzz

where the 'stopped' comment indicates that the job status code was read as an 'S' and that another initiation of the transaction was not requested. The 'last run on' comment indicates the job was run and that another execution will occur, unless the transaction is manually stopped.

If an entry is not found for AIUT005P in the AIS+ Recovery/Restart table or if the table can not be accessed, the *AIS+ Held Document Release and Route* function will use a default of 10 minutes in starting the next transaction and will use a commit frequency of 5. Likewise, the *AIS+ Held Document Release and Route* function will not be able to update the last run information in the AIS+ Recovery/Restart DB2 table.

In the event that more than one transaction is queued for execution, the *AIS+ Held Document Release and Route* function issues a CICS CANCEL command to remove any other similar transactions prior to issuing a start for the next one.

*AIS+ Held Document Release and Route* function compares all documents found to be on hold (the hold date and time contain values) against the current system date and time. If the held information is greater than the system time, then the document is skipped over. Otherwise, the date and time are set to zero, the document status field is set to active ('A'), and the document becomes eligible for processing in its current assigned queue.

In the event an error occurs during the process, an entry will be made to the IBM FAF Error Log (EYPTELOG).

# <span id="page-10-0"></span>**Initial Application Profile Creation**

#### **Introduction**

The *AIS+ Initial Application Profile Creation* function is responsible with aiding the creation of an application's initial profile.

#### **Access**

The *AIS+ Initial Application Profile Creation* function can only be accessed by entering SA09 on a blank IBM CICS screen and pressing <ENTER>.

Security access to this function is not governed by the AIS+ Operator Profile table (AISAPPL). Access is controlled by your installations method of securing CICS transactions.

## **General Information**

The *AIS+ Initial Application Profile Creation* function allows you to create an application that will be accessible under the AIS+ software umbrella. Future modifications to the application's profile, as needed, can be made by using the *AIS+ Application Profile (1) Administration* and *AIS+ Application Profile (2) Administration* functions (see the AIS+ EE User Reference Manual).

An application ID and its description must be entered. The application description along with the application identifier will display on the *AIS+ Application Menu* for those operators who have been granted access to use the application.

The application tableset ID field determines the tableset number that will be used for this application. The tableset number only applies to the FAF tables that facilitate tableset support. See your technical support staff for information on which tableset ID to use.

The application create site represents the IBM ImagePlus Object Distribution Manager's (IODM) Customer Information Control System (CICS) system identifier. This value must be obtained from your system programming staff.

The date interface format can represent any one of the following six forms:

- $=$  MM/DD/YYYY
- $=$  DD/MM/YYYY
- $=$  DD.MM.YYYY
- $=$  YYYY-MM-DD
- $=$  DD-MM-YYYY
- $=$  DD MM YYYY

This indicates the format of the dates passed to the user exits.

Entering and displaying time formats can represent either a 24 hour military time (00:00 to 23:59) or a 12 hour time (AM and PM). There is no requirement that both formats must be the same, but consistency should be followed.

AIS+ provides the ability to have either 30 or 60 characters of document description displayed when accessing the *AIS+ Document List* function.

The folder tab list format field determines how the *AIS+ Folder/Tab List* function lists the number of documents in a folder/tab combination. A value of "T' will return a list of the number of documents in

each folder/tab where the number of documents is greater than zero. A value of "R" will return a list of the number of documents by date received in each folder/tab where the number of documents is greater than zero.

The sort order for the work queue must be entered. The values are "P" for priority order or "D" for detail.

The number of work items must be entered. This value represents the maximum number of documents that will be sent to the workstation at one time on the *AIS+ Work with Queued Items List.* 

The system administrator identifier and password will represent the highest level of identifier that has access to all components of the application. An operator profile record with full security access will automatically be generated for the entered identifier upon completion of this function.

Physical or logical document copying can be performed. Physical copies require more storage since a duplication of an original document will be generated. Logical copies use pointers to a single physical copy. Currently logical copies are only available, so the copy indicator can not be altered.

The system currently only supports logical document deletion, so the delete indicator can not be altered.

A temporary ID format type must be entered (along with its prefix if the type is a 4). This temporary ID format will be used by the application when indexing a document for scanning (*AIS+ Document Index and Scan* function) and when manipulating the pages of a document (*AIS+ Document Modification* function).

The default number of days after the document has been received that then classifies the document as being expired (removed from the work queue), can be altered. The number of days is added to the original receive date in calculating when the document should have its priority set to the highest value. The document will then be presented as one of the top documents that needs to be addressed within the workflow.

The Future Days must be entered. This field is added to the current date to calculate the end receive date for the list queue selection.

The exit name suffix identifies the exit names for each exit. The map name suffix identifies which map suffix will be utilized.

The maximum priority must be entered. This value represents the highest priority a document can achieve during the normal aging process. Additionally, this value serves as the low boundary when assigning the 'maximum priority' status to a document. A document is given the maximum priority by placing an 'X' in the priority indicator field within the *AIS+ Document Modify* function, the *AIS+ Document Index and Scan* function or the *AIS+ Work With Queued Items* function. Once an 'X' is placed in the field and the user presses <ENTER>, the priority data field is opened for data entry.

The application's default collection name must be entered. Any new document entered into the system that does not have a collection name attached to its form profile (as identified in the *AIS+ Form Profile* function) will use the application's default collection name when stored.

All event logging flags will be turned on. All of the AIS+ Host Print function defaults will be set to spaces with the exception of the first fields for both the requestor and the receiver. These later two fields will carry labels for a 'name' to be entered. To modify what the application will actually utilize, refer to the *AIS+ Application Profile (2) Administration* function in the AIS+ EE User Reference Manual.

The creation of a new application will also result in the definition of a group on the AISGRUP table. A default group of 'GLOBAL' will be defined. The operator that created the application will have a row inserted into the AISGOPR table to grant him or her access to the forms that reside in the 'GLOBAL' group. Once the application has been created successfully, new groups can be added via the *AIS+ Form*  *Profile function* . Further, operators can be granted access to specific groups through the new *AIS+ Group Assignment* function. Any new operator that is added will automatically have access to forms in the 'GLOBAL' group. Refer to the AIS+ EE User Reference Manual for information on the Form Profile function and the Group Assignment function.

# <span id="page-13-0"></span>**Field Definitions**

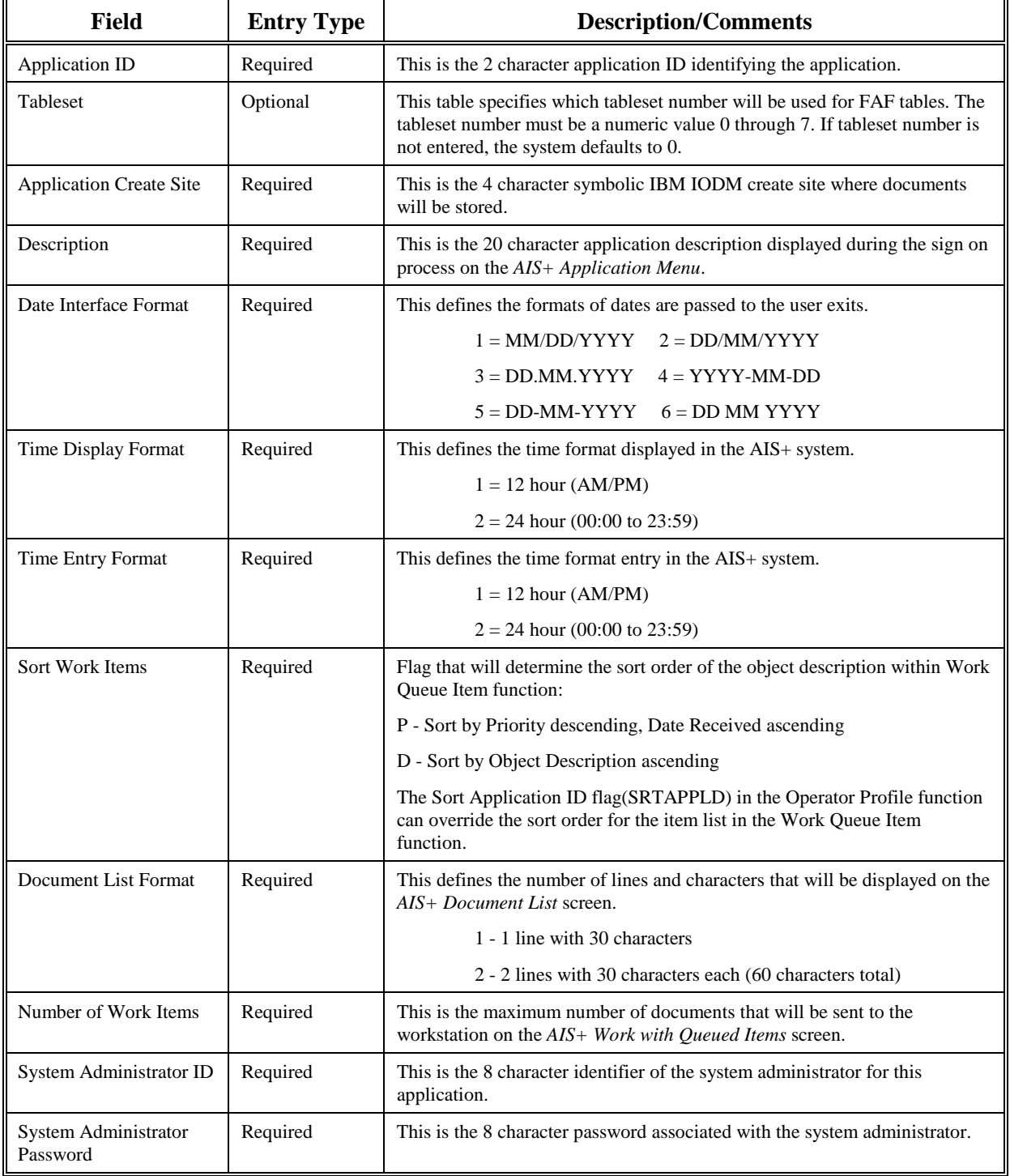

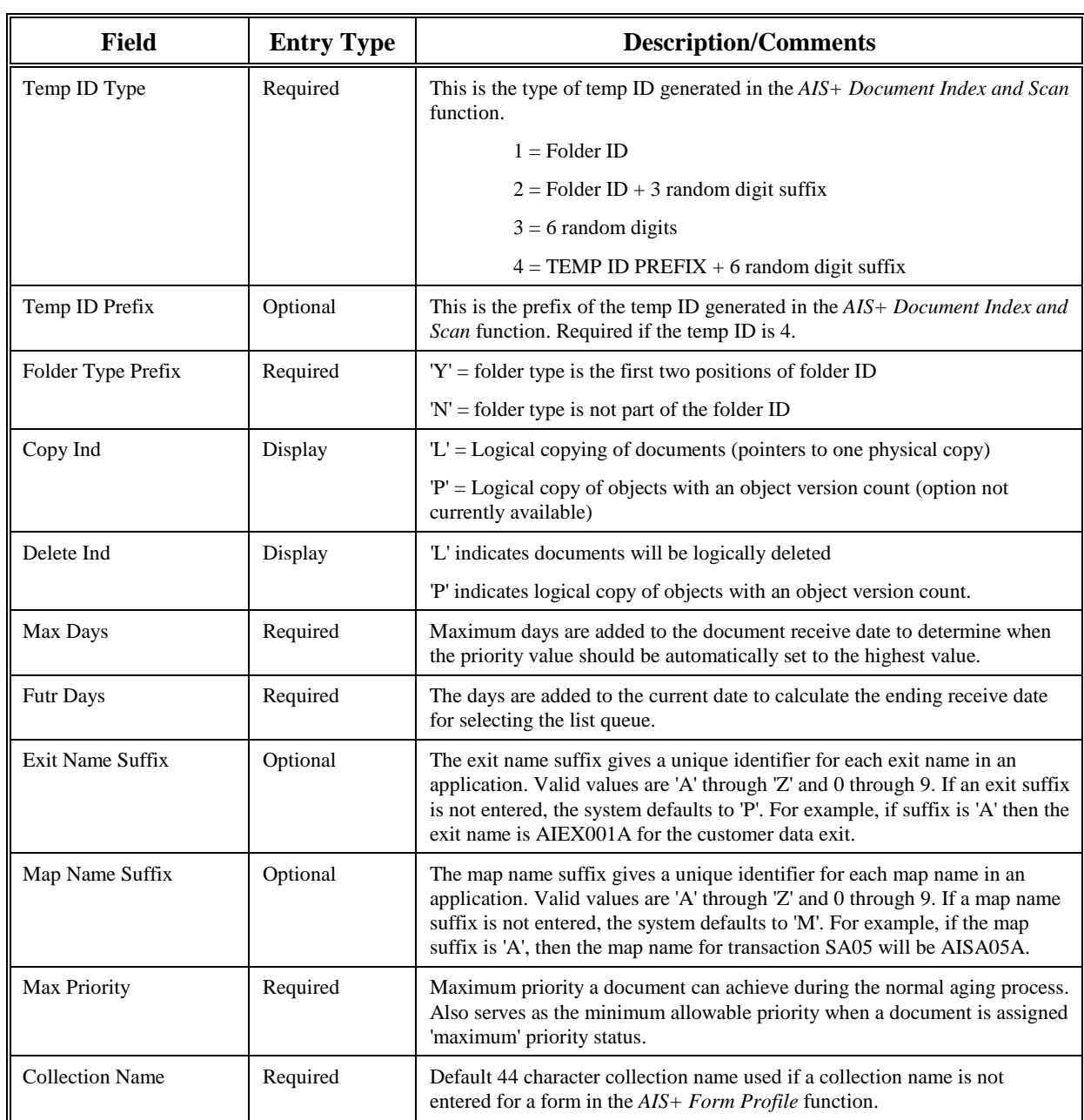

# **Function Keys**

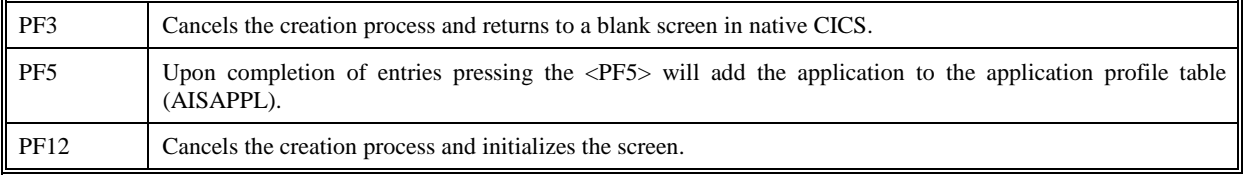

# <span id="page-15-0"></span>**CICS User Exits**

AIS+ provides user exits to allow for the customizing of information and decision making during the execution of the online transactions. There are eight (8) exits supplied with AIS+ and they are:

- Customer Data, (AIEX001P)
- Event Format, (AIEX013P)
- Routing Data, (AIEX003P)
- Security Control, (AIEX005P)
- Storage Management, (AIEX004P)
- Validate Data, (AIEX002P)
- Document Prefetch, (AIEX015P)
- Field Edit, (AIEX016P)
- Object Delete, (AIEX017P)
- Operator Administration, (AIEX018P)

Sample COBOL II exits are provided with the software release in the form of stubs. The stub will represent a base skeletal program that you can enhance to meet your user's processing requirements. When enhancing the exit, the following guidelines should be followed:

Always use the AIS+ supplied exit copybooks to ensure compatibility with the AIS+ software.

Include the exit's database resource module (DBRM) in the plan associated with the online AIS+ transaction if you will be issuing DB2 calls within the exit. Caution: if you include syncpoint commits in your exit when updating a database table and the AIS+ transaction is aborted by the user, AIS+ will not roll back your commit.

Use standard CICS translation and compilation procedures to ensure a smooth communication link between the AIS+ program and the exit.

Do not include terminal processing within the exit as the AIS+ program handles all of the input and output operations, along with respective error handling.

The exit stubs may be copied to new members to support more than one application. Please see Appendix H in the Getting Started Manual for information on naming standards for the exit.

# <span id="page-16-0"></span>**AIS+ Customer Data Exit**

#### **Introduction**

The *AIS+ Customer Data Exit* is used to modify folder, document, and workflow information based upon customer specific requirements. The exit can also control automatic generation of new folders.

**Note: The format of the** *AIS+ Customer Data Exit* **copybook has been modified in AIS+ EE 1.0 to give users more flexibility in accessing data from subsequent exit calls. Therefore, you must be sure to compile your customized exit with the EE version of the copybook.** 

#### **Access**

The supplied sample exit (AIEX001P) is accessed by various AIS+ on-line programs through the use of a CICS LINK. A data area is passed between the exit and the calling program to allow you to customize the data areas as needed.

```
EXEC CICS
      LINK PROGRAM (AIEX001P)
      COM M AREA (data area)
END-EXEC.
```
## **Program Processing Logic**

The exit has six (6) different options that range from 0 to 5. The option will determine the information passed to the exit, the type of process to be performed, and the information to be passed back to the calling program.

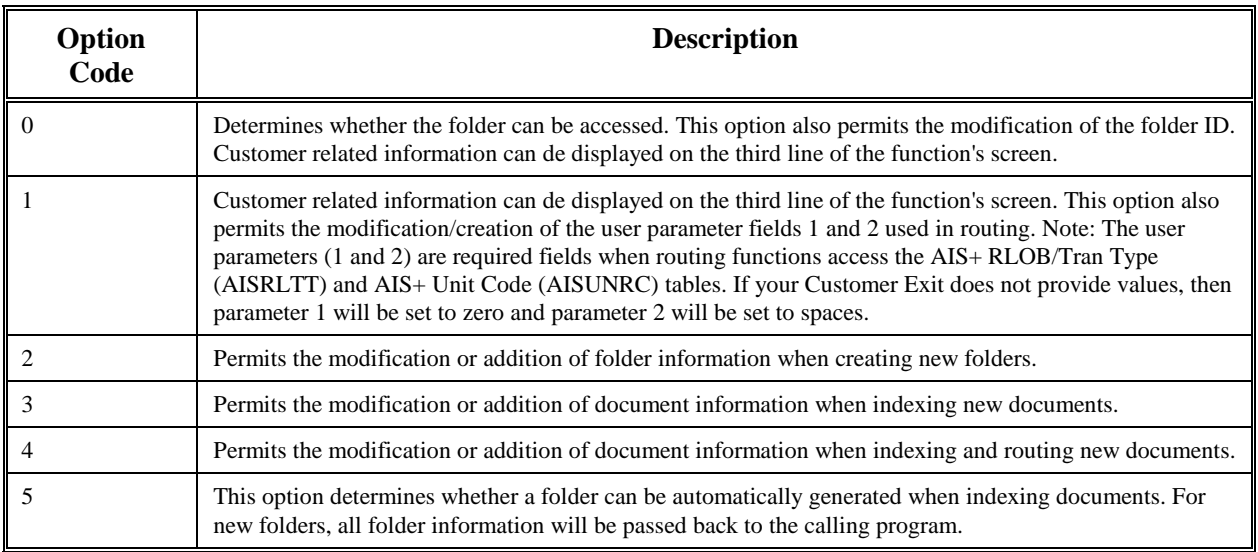

The installation of an AIS+ application requires profiles to be established for forms and folders prior to their being used by the application. Routing information can also be established for workflow used by the application. The profiles represent a base default for respective items. The *AIS+ Customer Data Exit* can be used to further customize information beyond the default profile information. The information that will be returned from the exit will depend on the option passed.

Each data field which may be changed has an associated modification flag field. When the flag contains a one (1), the calling program recognizes that the data field has been changed and handles it accordingly.

The exit will also return a code value indicating what the calling program should do upon receiving control back from the exit.

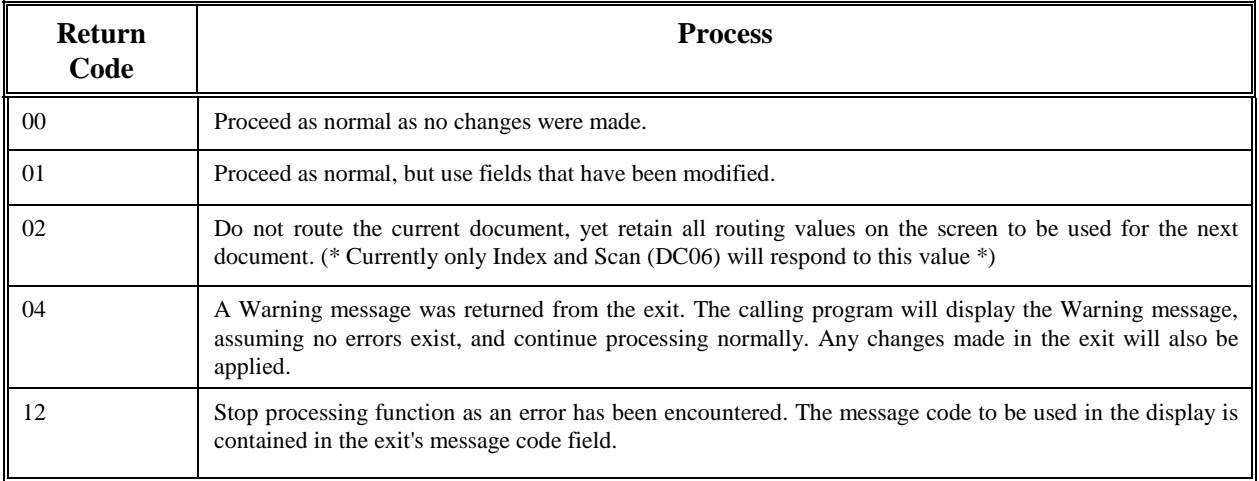

## **Parameter List Structure**

The table below defines the fields (format and usage) used by the various *AIS+ Customer Data Exit* option codes. The layout of this structure is contained in the COBOL copybook AILCSDTA.

The exit must set the parameter's flag to one (1) if the value in the parameter is changed and is to be used by the calling program.

If the exit is called multiple times within a program, data from previous calls may be available. However, the integrity of the data depends on the order of the calls and whether the data may have been overlayed.

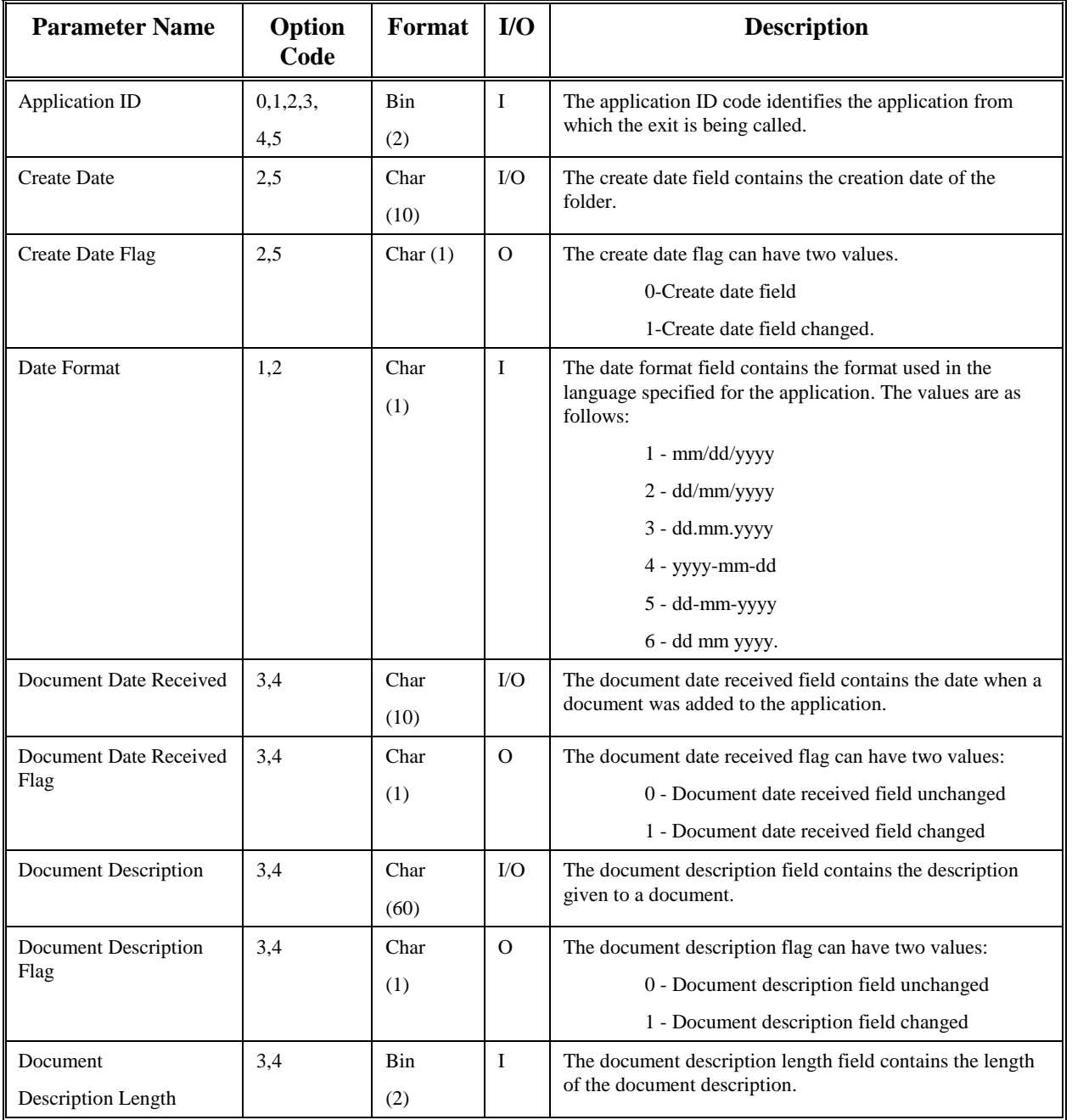

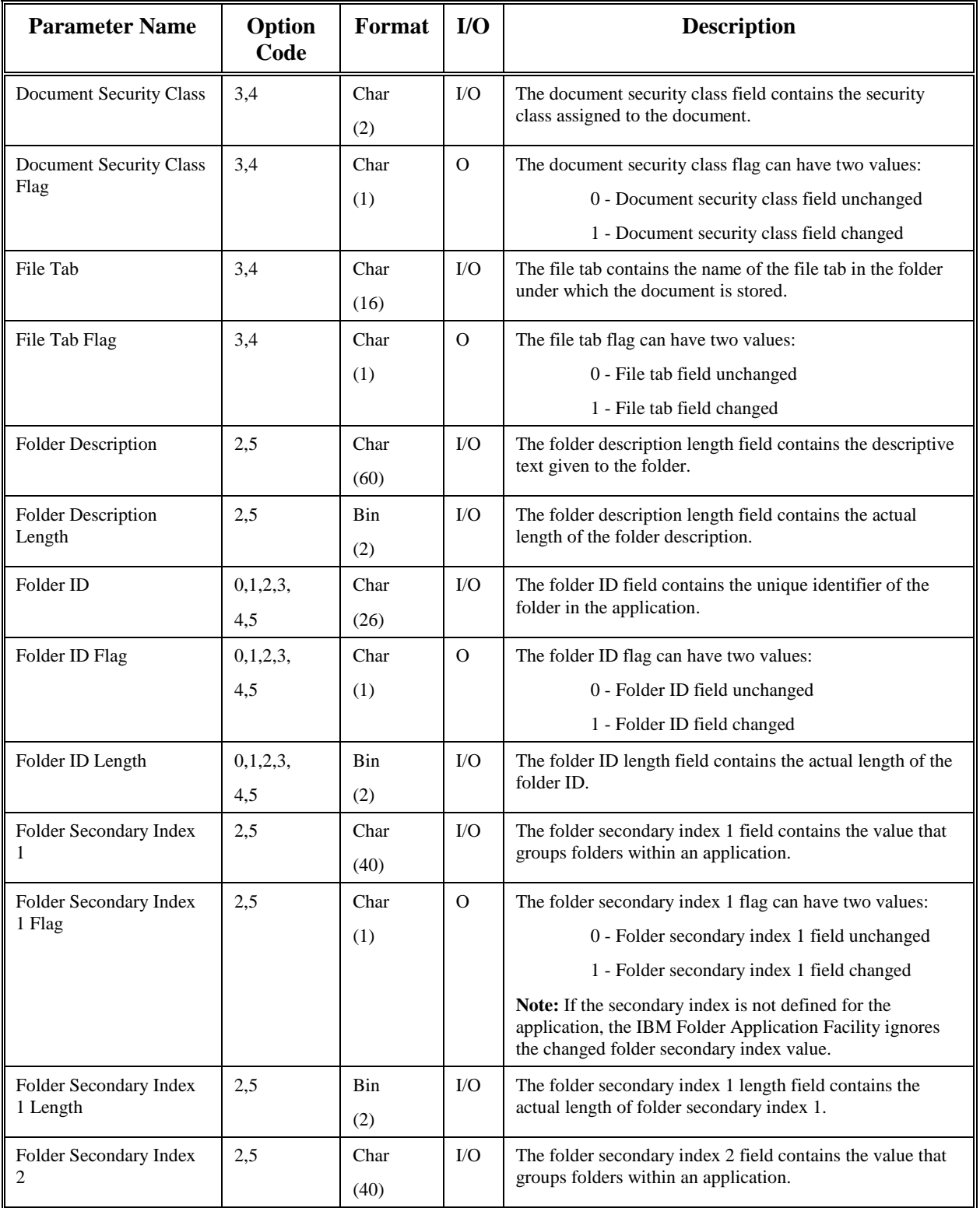

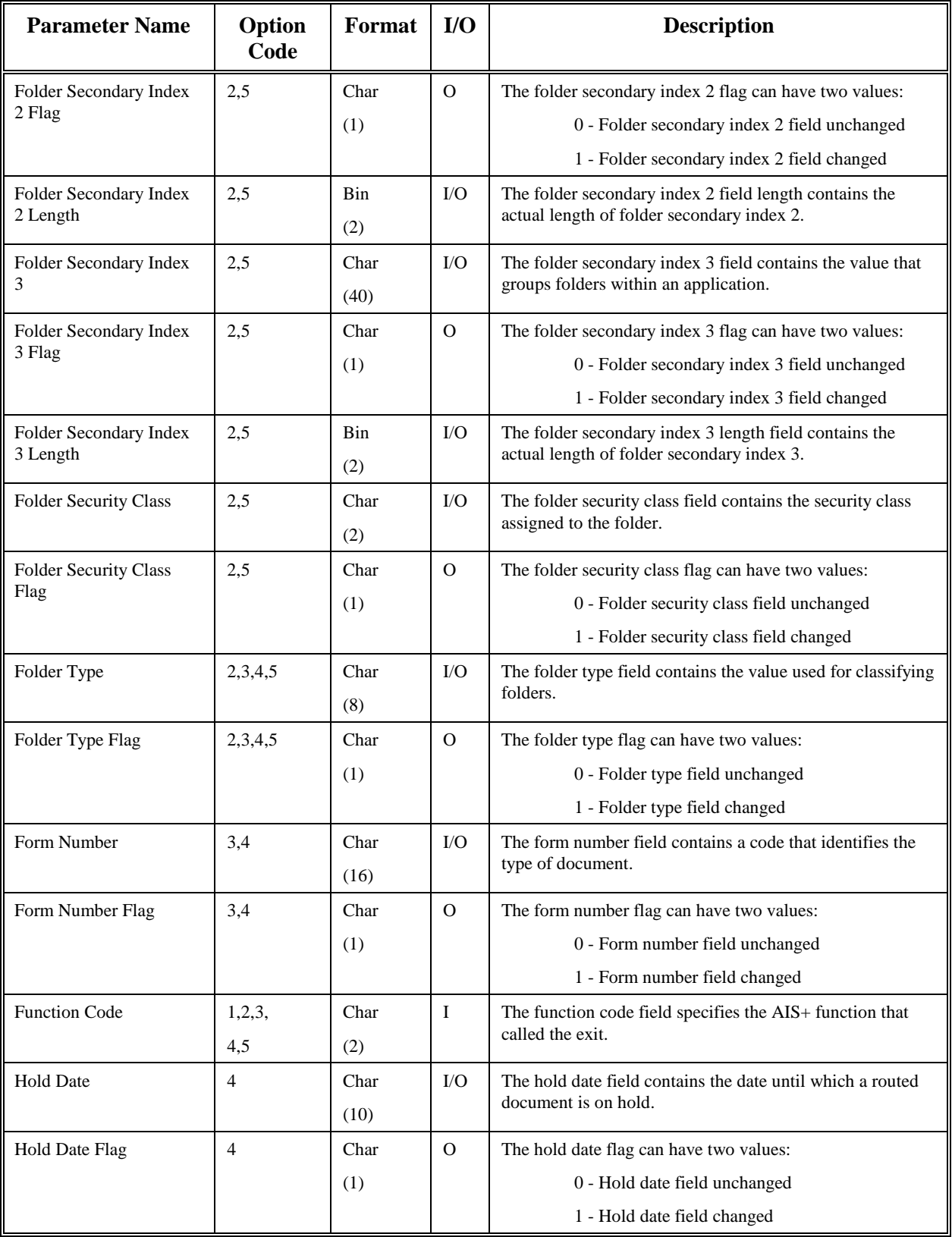

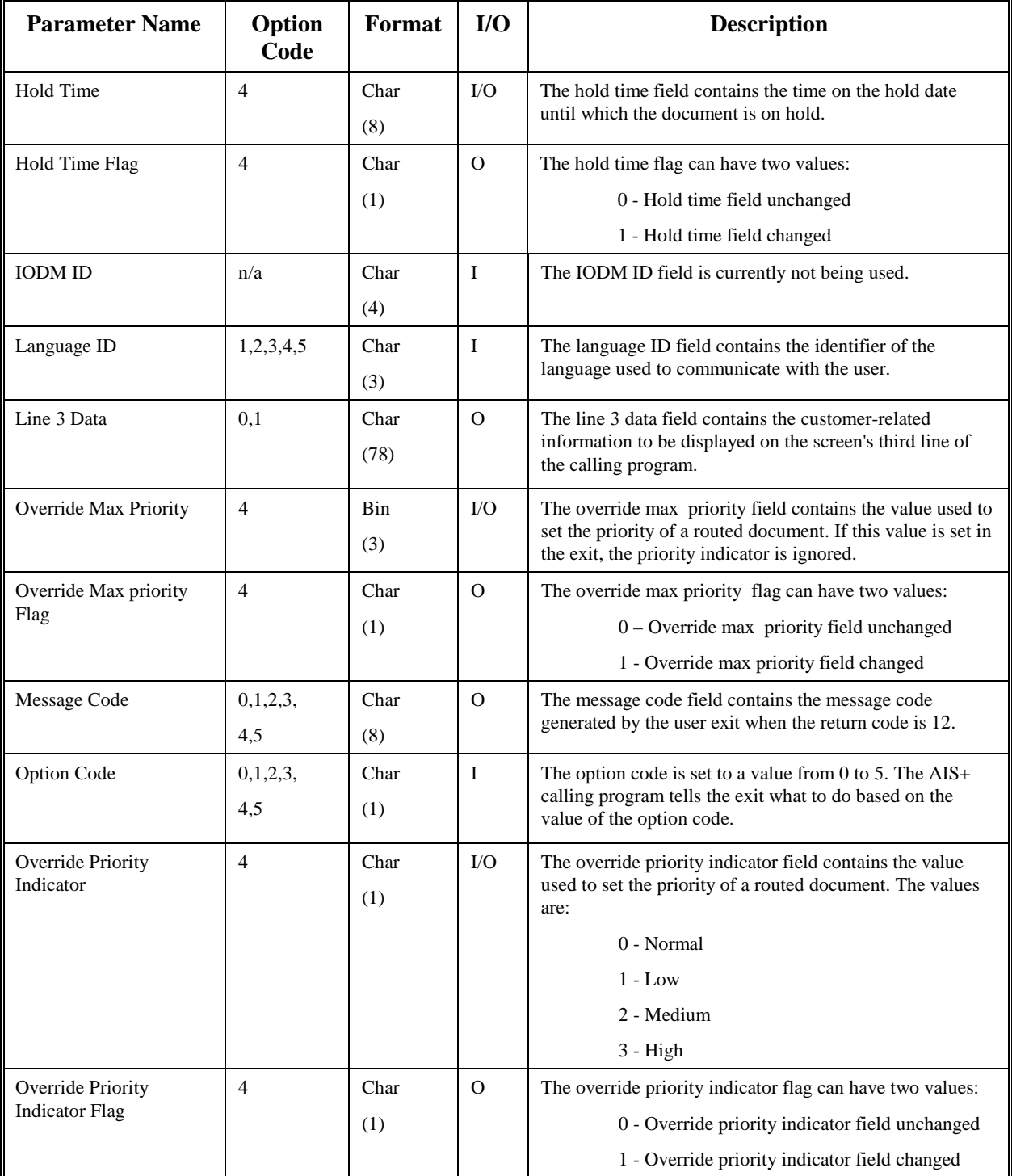

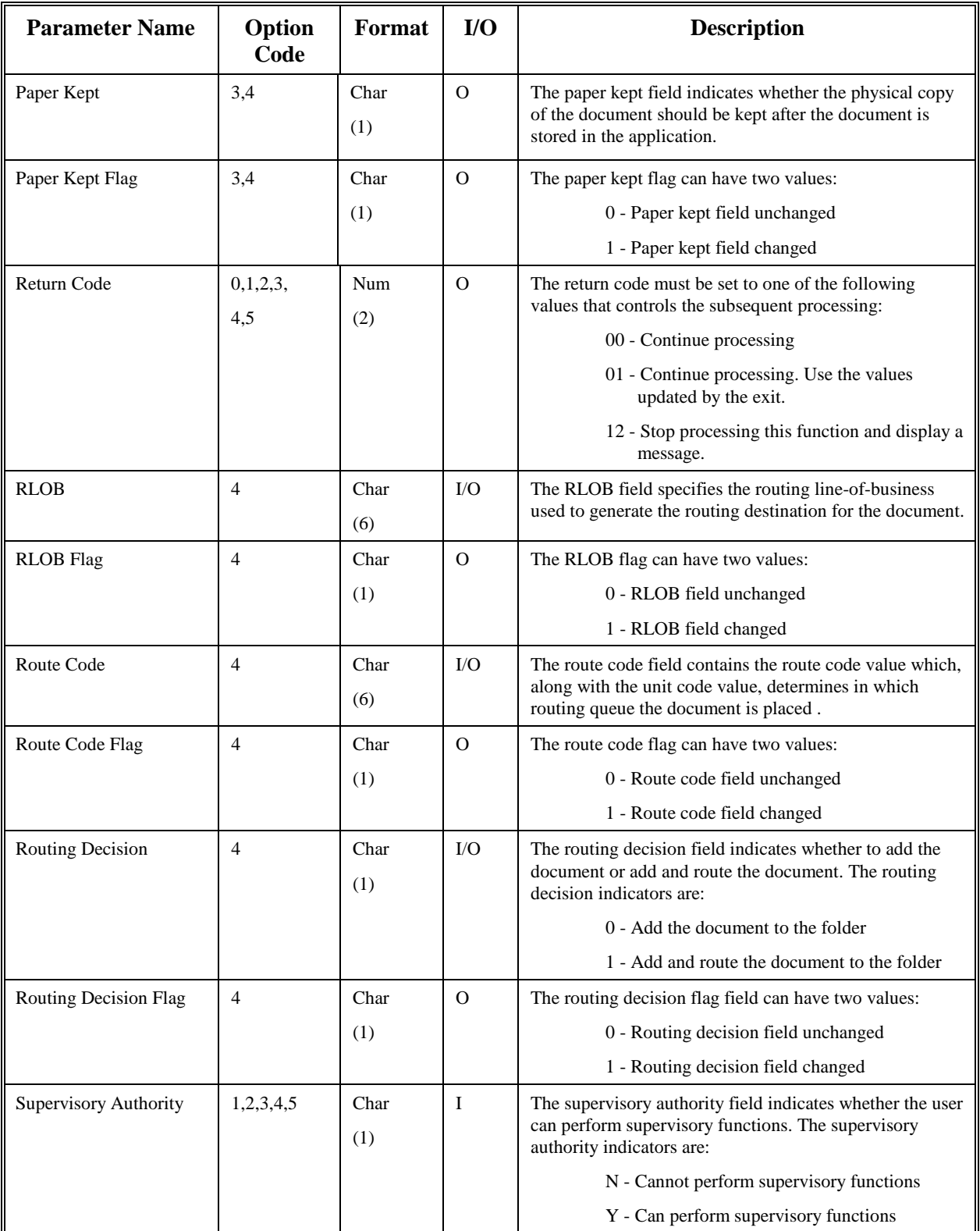

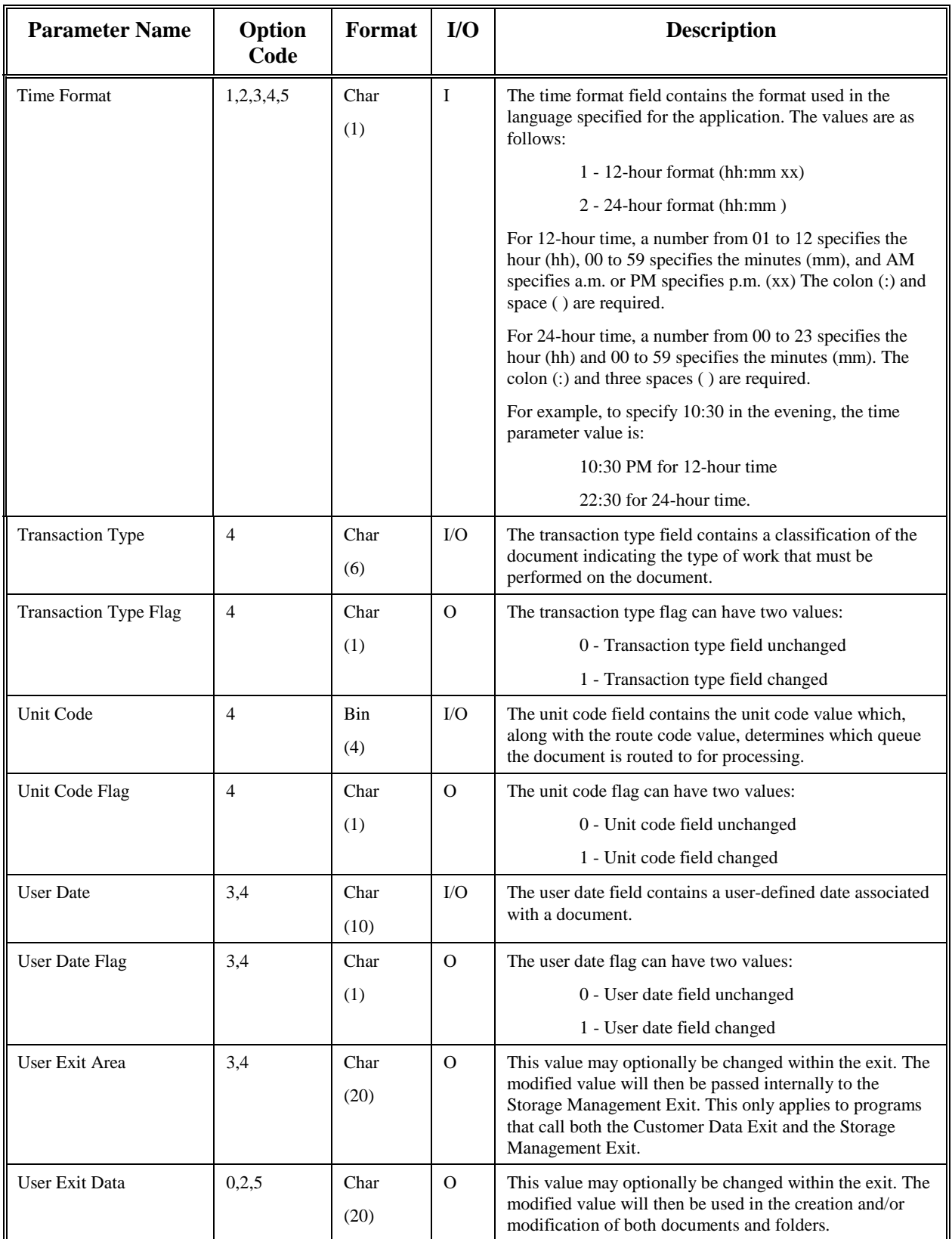

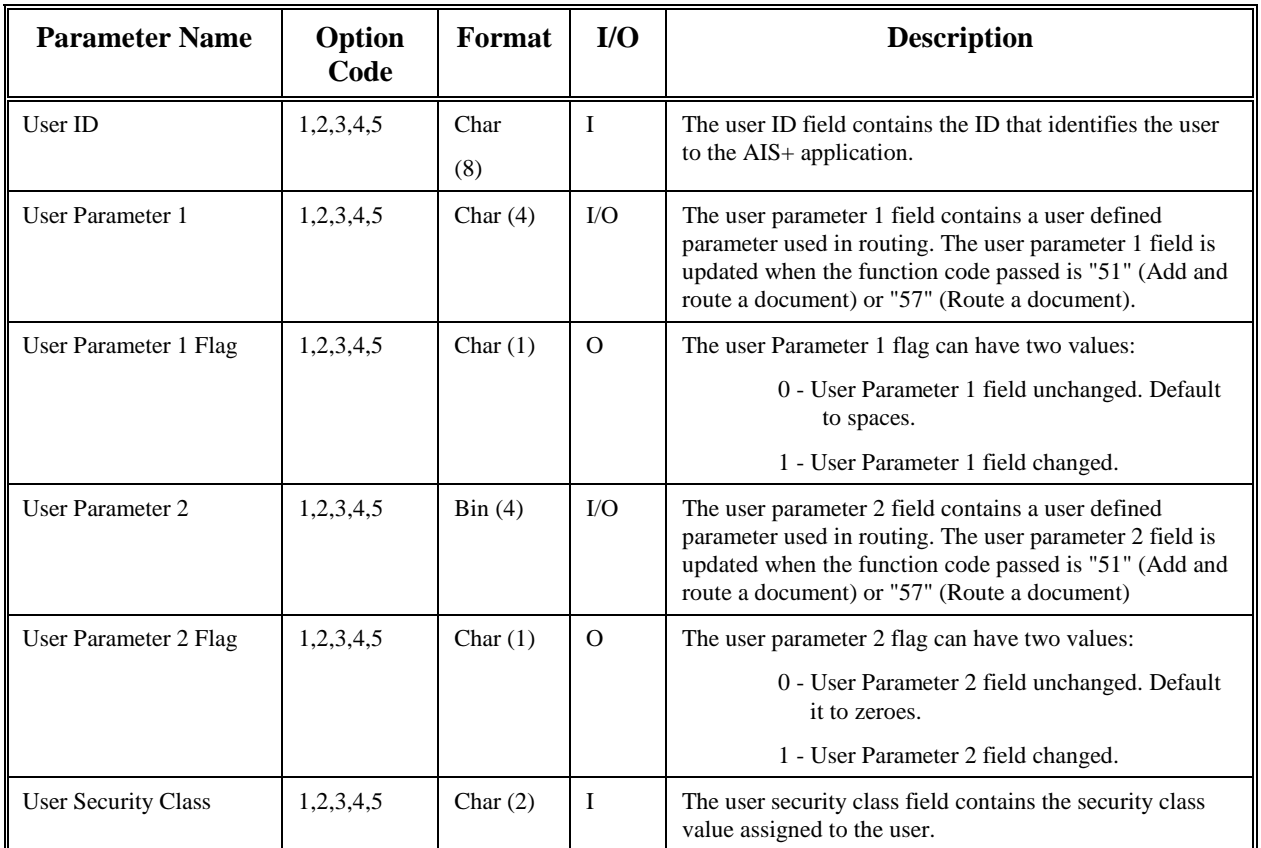

## **Exit Locations**

The following table displays the AIS+ programs that have the ability to utilize the *AIS+ Customer Data Exit*. In addition, the table shows the options within the exit that can be utilized by the associated AIS+ function.

Note: The format of the *AIS+ Customer Data Exit* copybook has been modified in AIS+ EE 1.0 to give users more flexibility in accessing data from subsequent exit calls. If the exit is called multiple times within a program, data from previous calls may be available. However, the integrity of the data depends on the order of the calls and whether the data may have been overlayed.

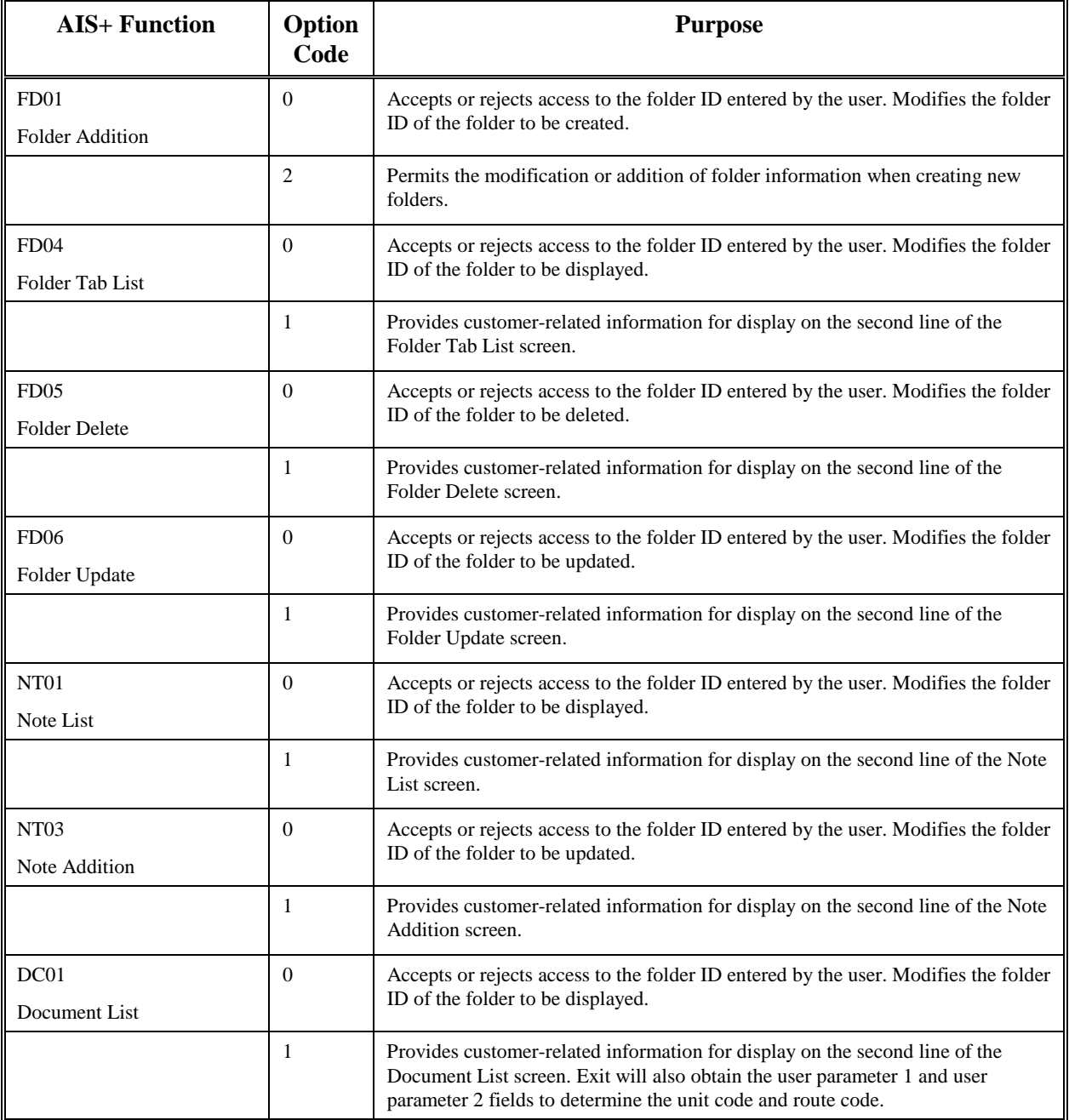

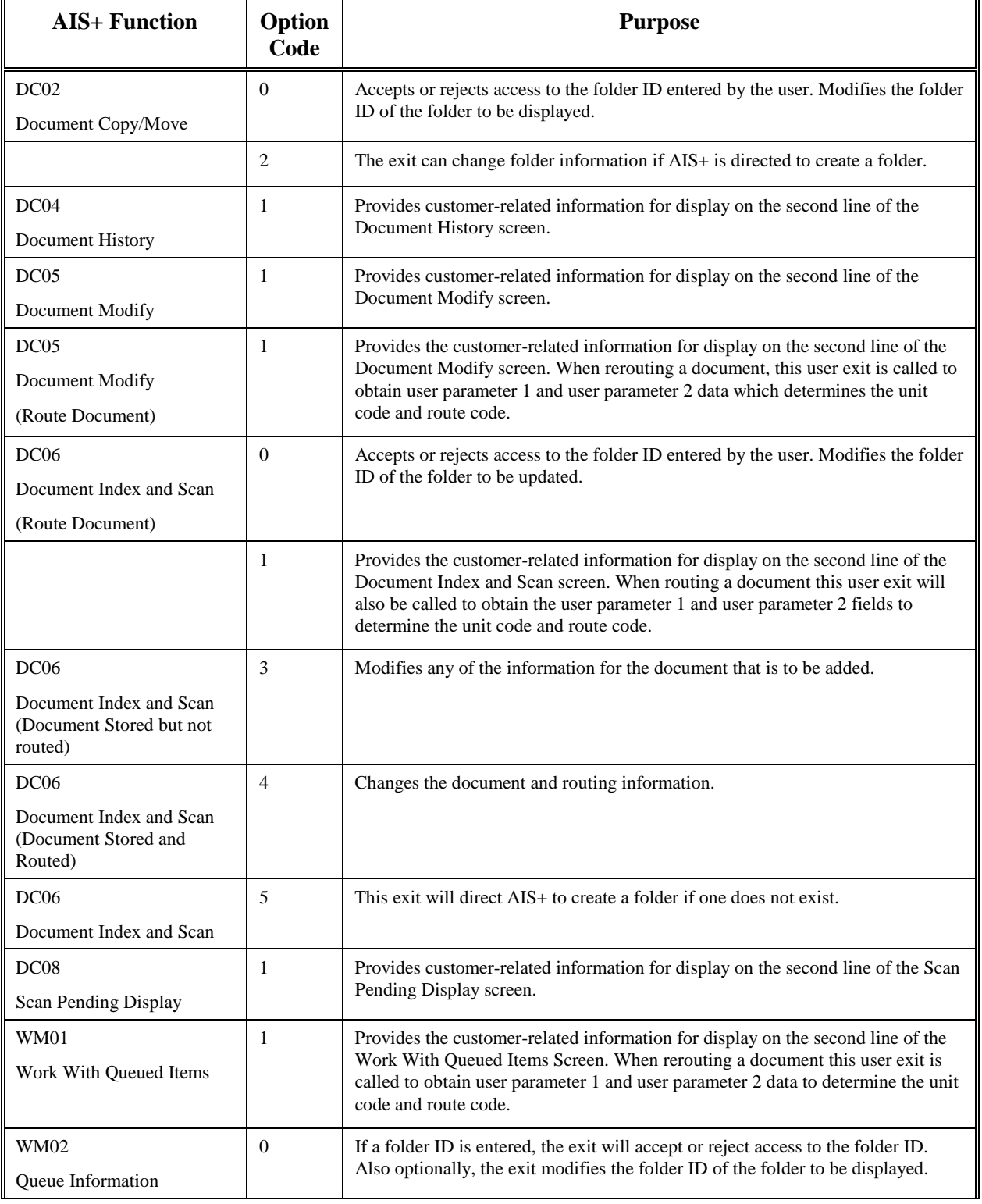

# <span id="page-27-0"></span>**AIS+ Event Format Exit**

#### **Introduction**

The *AIS+ Event Format Exit* is responsible for formatting an event's log entry that can be reviewed using the *AIS+ Document History* function.

An event log entry represents four (4) lines with each line having a maximum of sixty (60) characters to display. The first line represents the first 59 characters of the event description and the other three lines represent the event data (the first 180 characters). The exit can build and can send the full 253 characters for both data elements - description and data, but the log will only display as described above.

#### **Access**

The exit will only be called for a given event when the event's to-be-logged flag is turned on. The flags are contained in the AIS+ Application Profile table (AISAPPL) and are administered through the use of the *AIS+ Application Profile (2) Administration* function.

The supplied sample exit (AIEX013P) is accessed by various AIS+ on-line programs through the use of a CICS LINK. A data area is passed between the exit and the calling program to allow you to customize the event's description and data areas as needed.

EXEC CICS LINK PROGRAM (AIEX013P) COM M AREA (data area) END-EXEC.

## **Default Supplied Formats**

The default event log formats are shown in the following table:

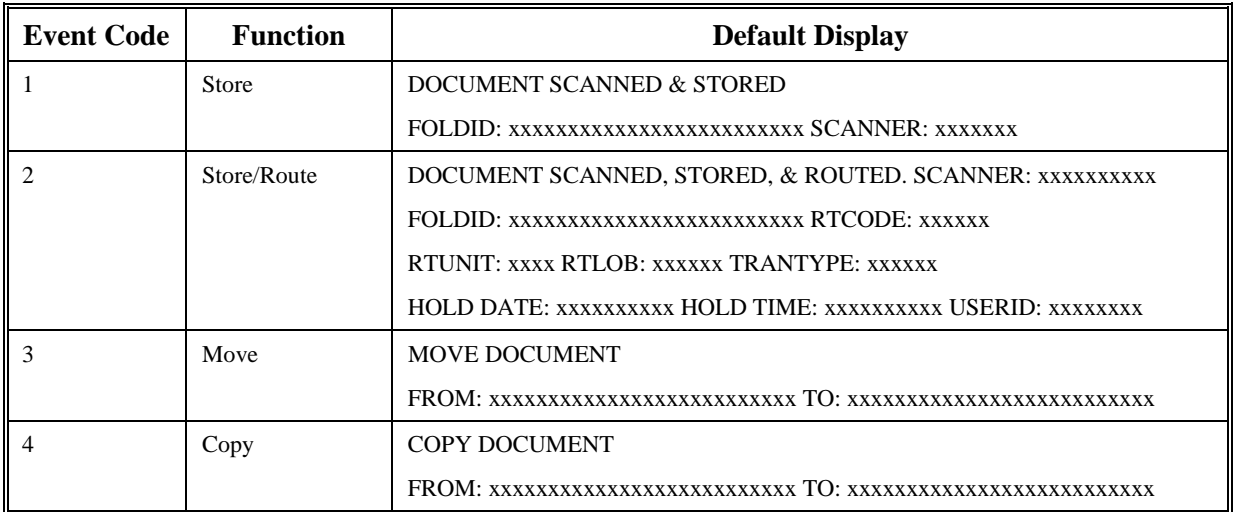

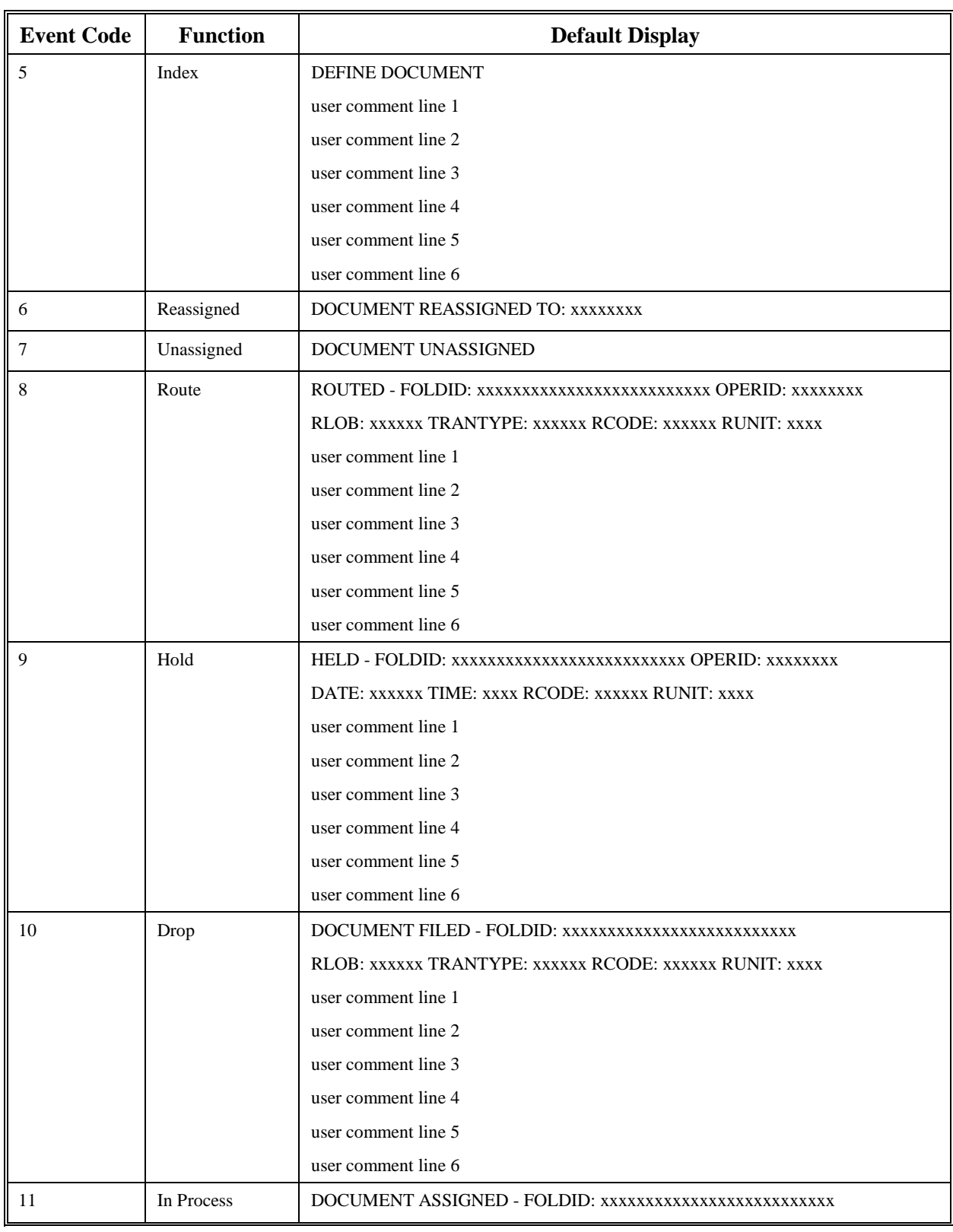

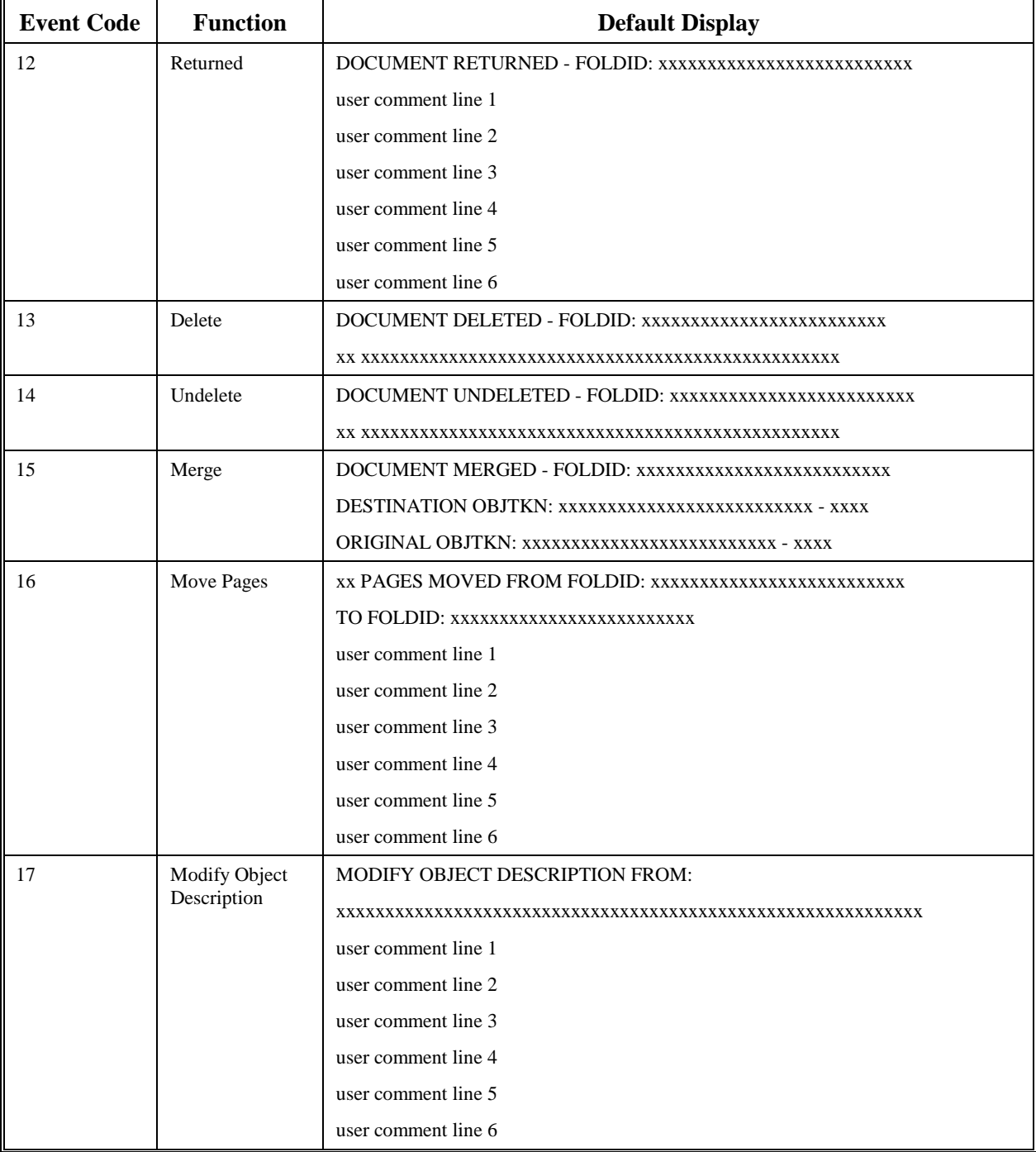

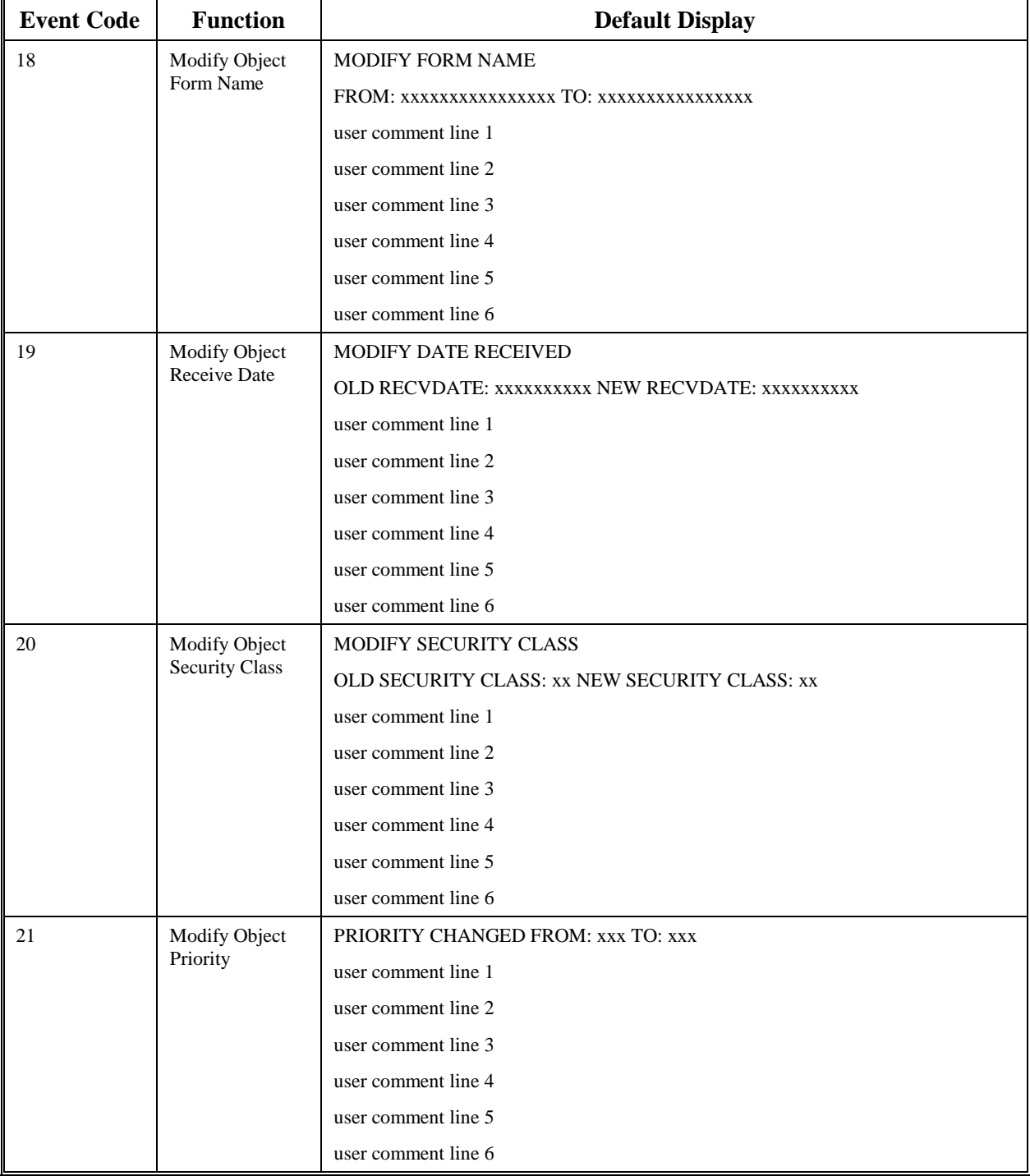

 $\overline{\phantom{a}}$ 

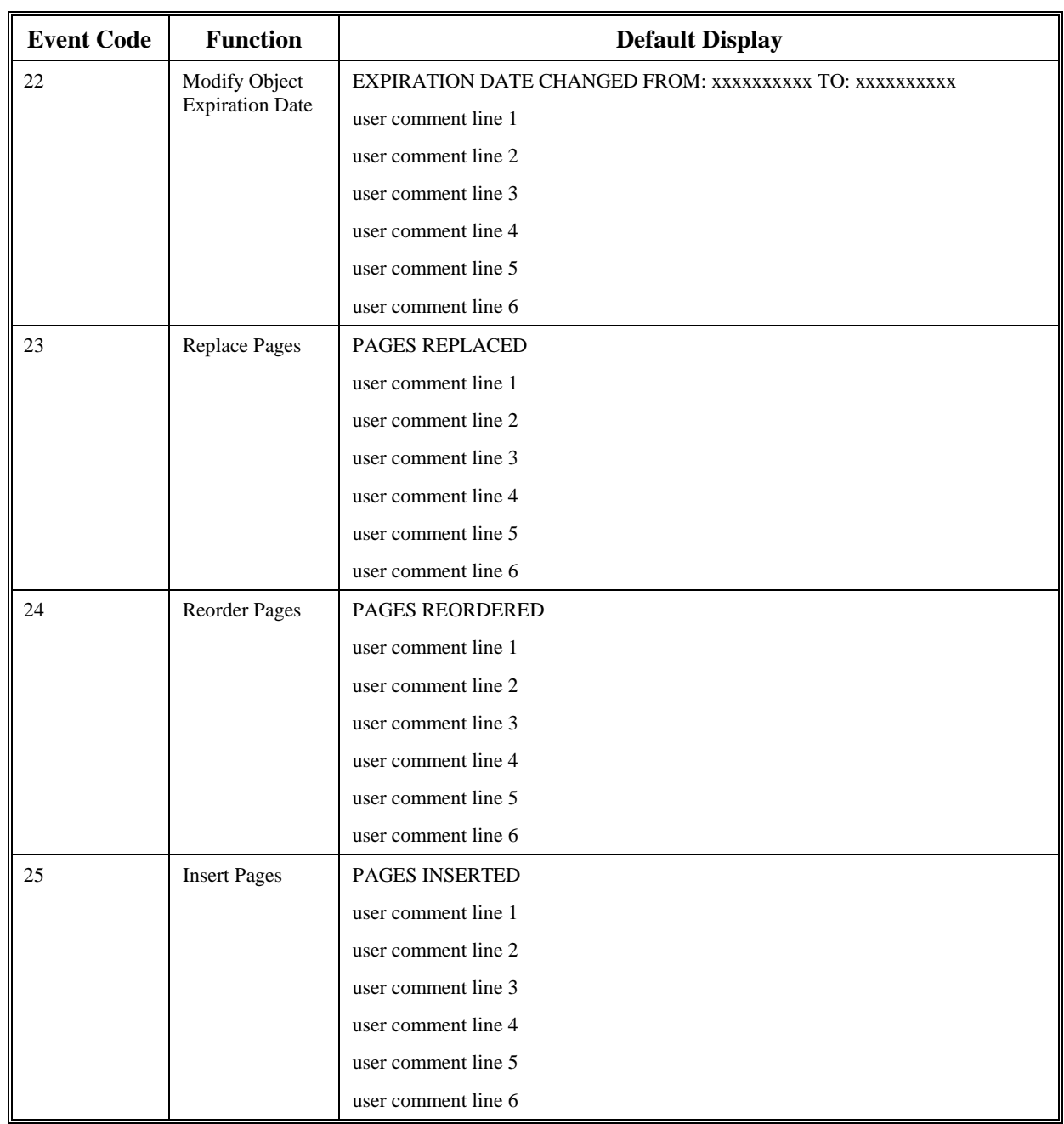

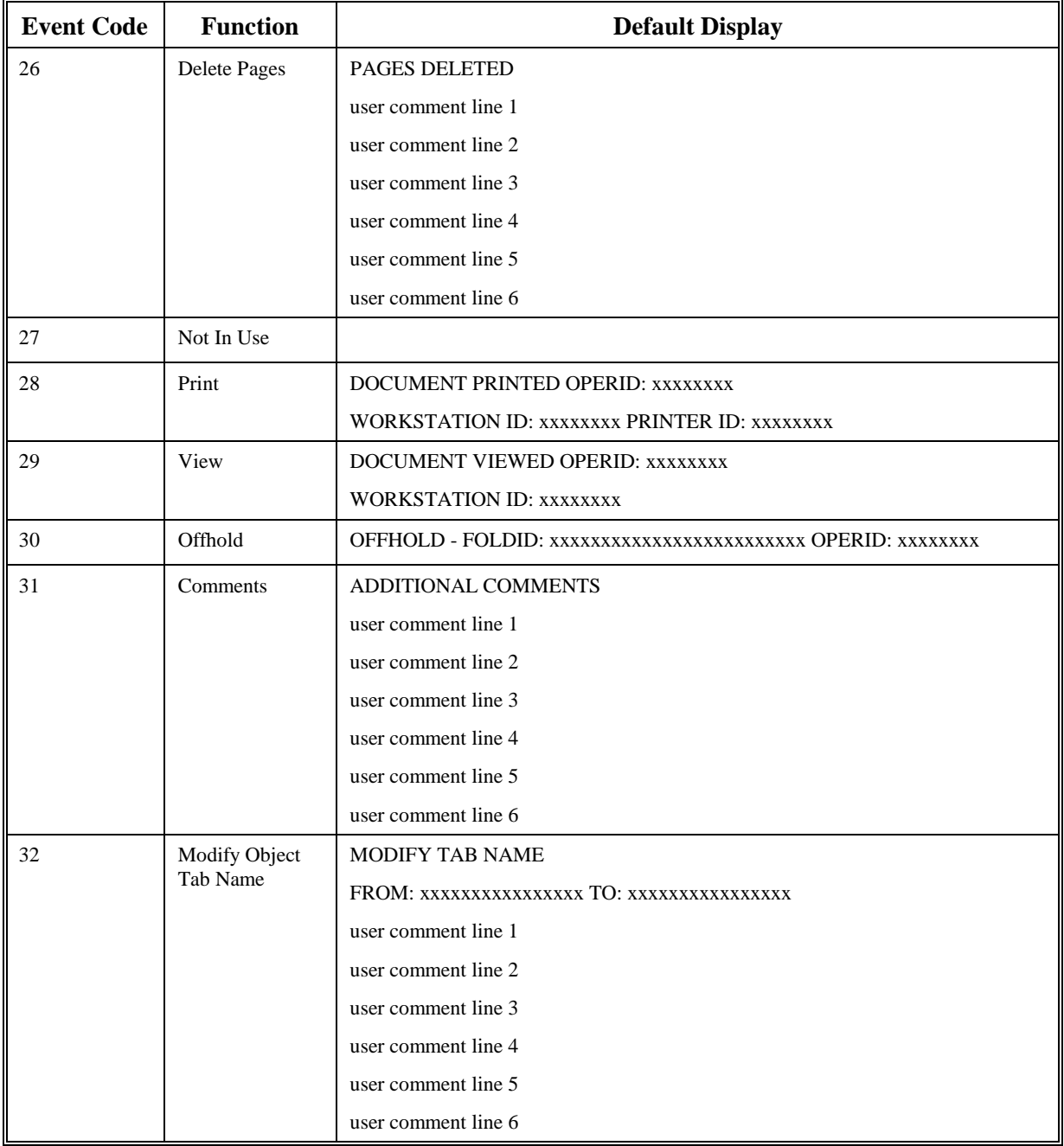

## **Parameter List Structure**

The supplied default formats are only a recommendation. You can create your own format for an event's log with the information supplied by AIS+ (through the supplied AISW013 COBOL II copybook). All events will not carry the same information; therefore, you will be limited to what you can build by the information supplied for a given event.

The only requirement the exit must satisfy is that the event description and the event data must contain data when returning back to the calling AIS+ function.

## **Program Processing Logic**

The event's to-be-logged flag is first checked to determine if the exit will be called. The flags are contained in the AIS+ Application Profile table (AISAPPL) and are administered through the use of the *AIS+ Application Profile (2) Administration* function. If the flag is set to N, the exit will not be called and the event not logged. If the flag is set to Y, then the exit will be called and an event will be logged if information is passed back from the Exit.

The process does not use return codes or status switches to indicate a successful return. Instead, the calling program will check for non-zero lengths in the length fields (data and description) to determine if the IBM FAF API process for adding an event (ADDEVENT) will be executed.

## **Exit Locations**

The following table displays the AIS+ programs that have the ability to utilize the *AIS+ Event Format Exit*. In addition, the table shows the events that can be logged for each program.

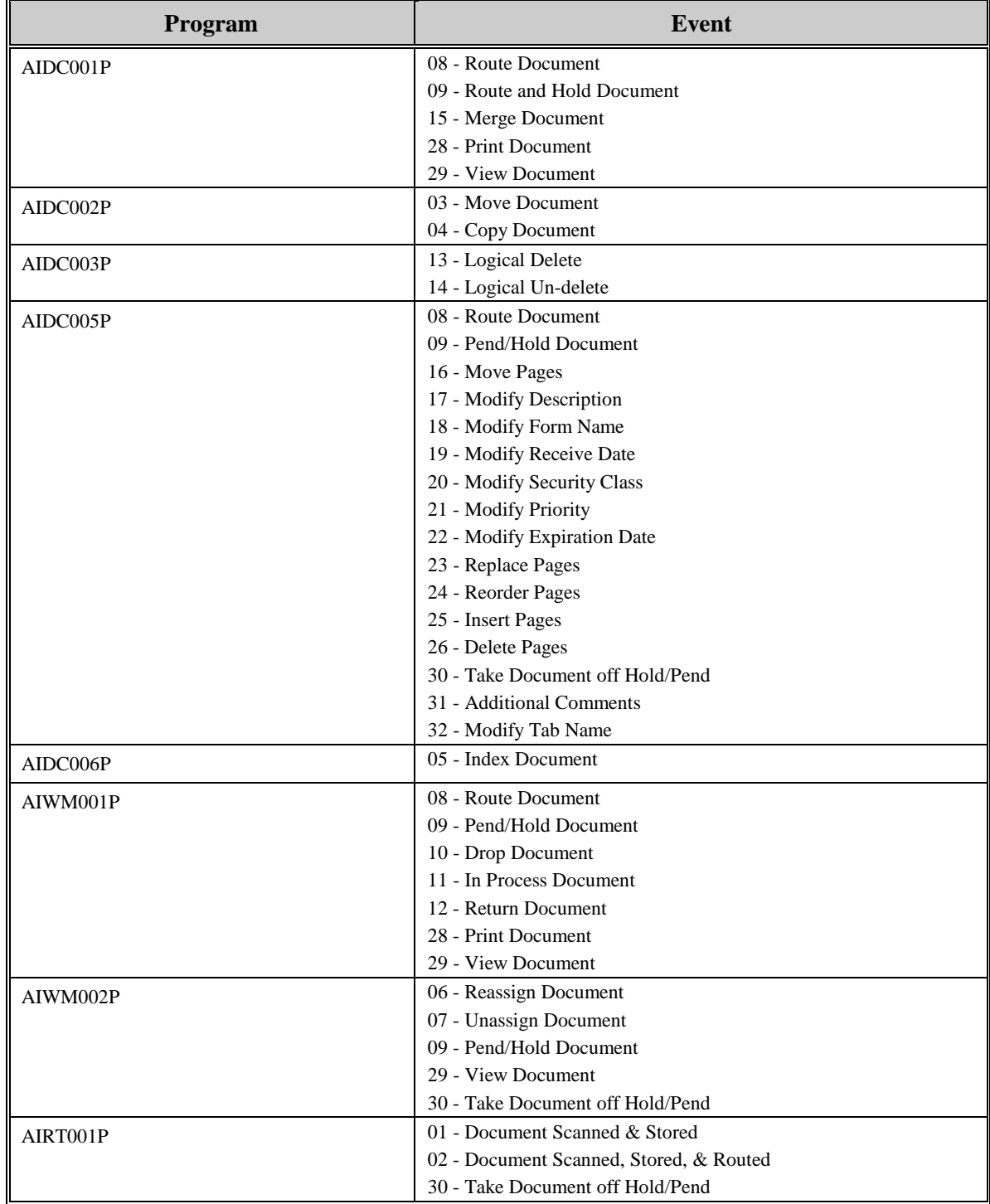

# <span id="page-35-0"></span>**AIS+ Routing Data Exit**

#### **Introduction**

The *AIS+ Routing Data Exit* is used to modify routing requirements for a document prior to being scanned or during a re-route function.

#### **Access**

The supplied sample exit (AIEX003P) is accessed by various AIS+ on-line programs through the use of a CICS LINK. A data area is passed between the exit and the calling program to allow you to customize the data areas as needed.

```
EXEC CICS
      LINK PROGRAM (AIEX003P)
      COM M AREA (data area)
END-EXEC.
```
## **Program Processing Logic**

The installation of an AIS+ application requires profiles to be established for forms prior to their being used by the application. Part of the profile includes routing information for when the document initially enters the system. The AIS+ Routing Data Exit can be used to further customize information beyond the default profile information. The exit can also be used to modify the path a document will follow during a re-route function.

Each returned data field has an associated modification flag field. When the flag contains a one (1), the calling program recognizes that the information in the data field has been changed and needs to be processed.

The exit will also return a code value indicating what the calling program should do upon returning control back to the calling program.

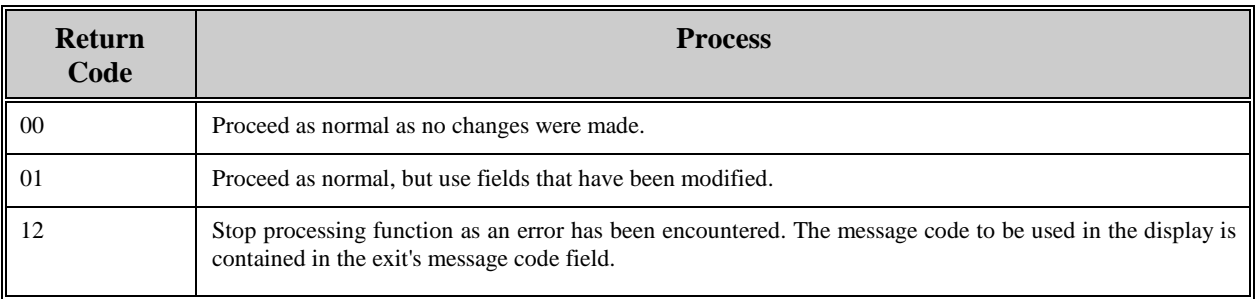
The table below defines the fields (format and usage) used by the various *AIS+ Routing Data Exit* option codes. The parameter list layout is contained in the COBOL copybook AILROUTE.

The exit must set the parameter's flag to one (1) if the value in the parameter is changed and is to be used by the calling program.

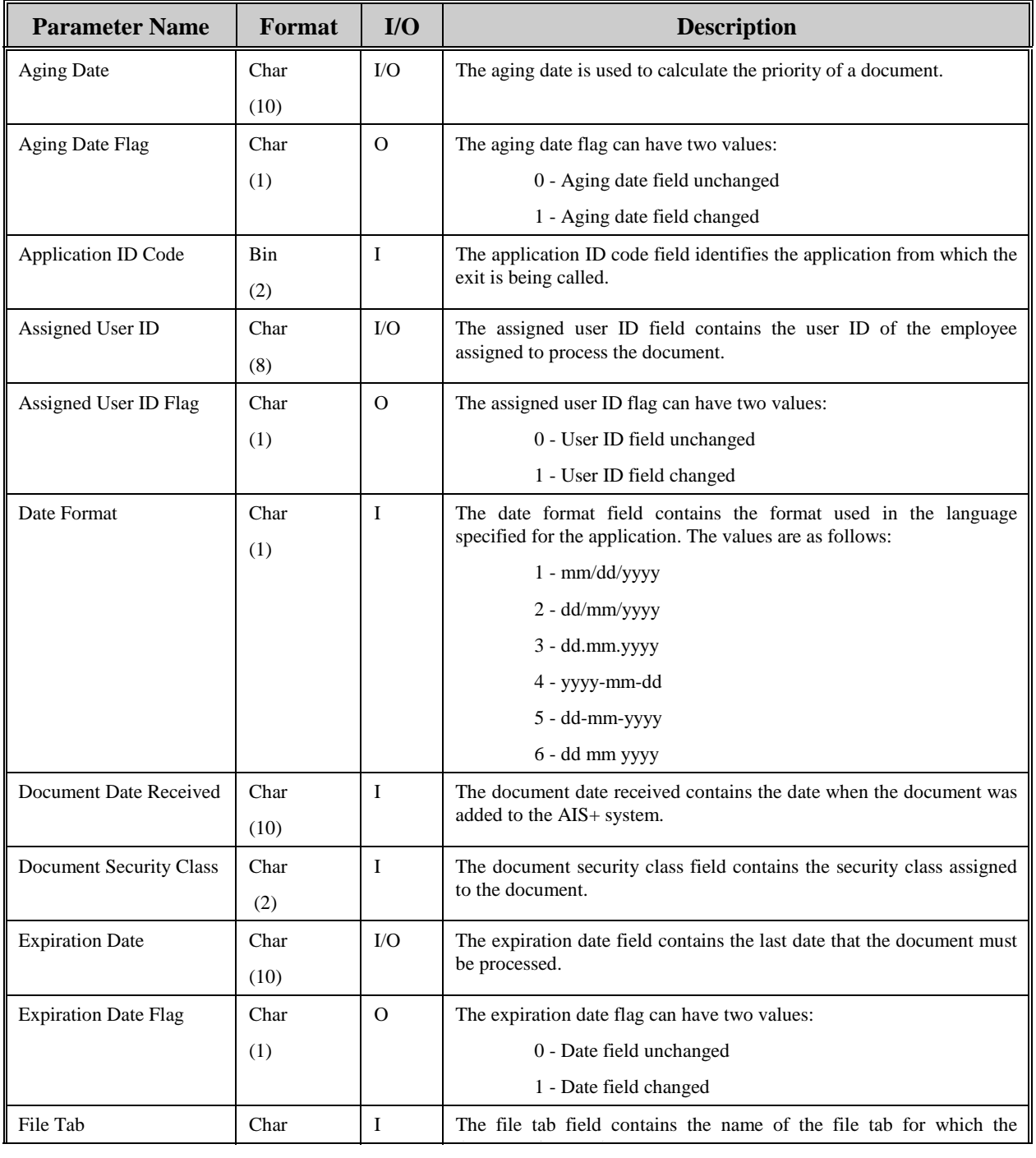

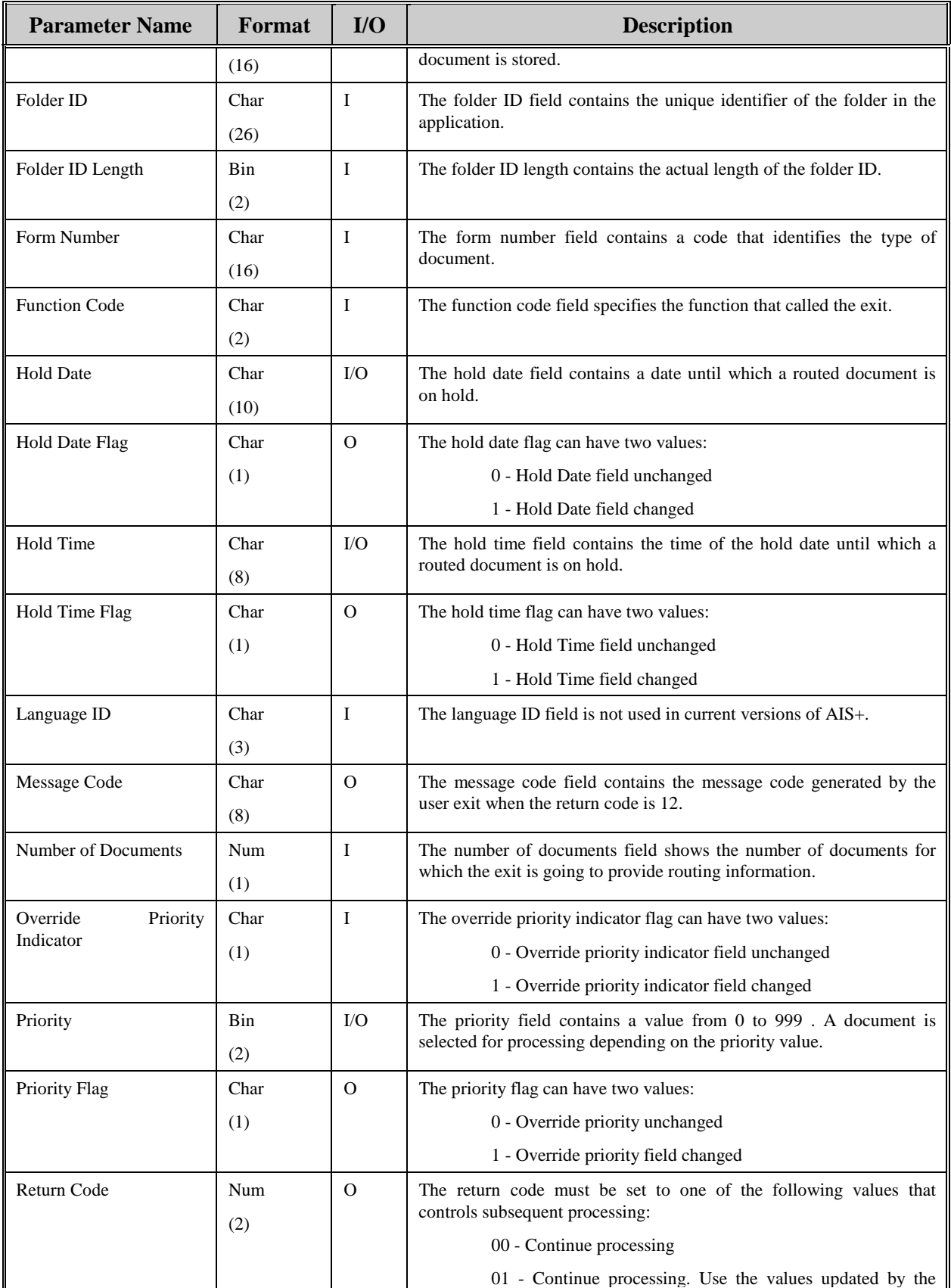

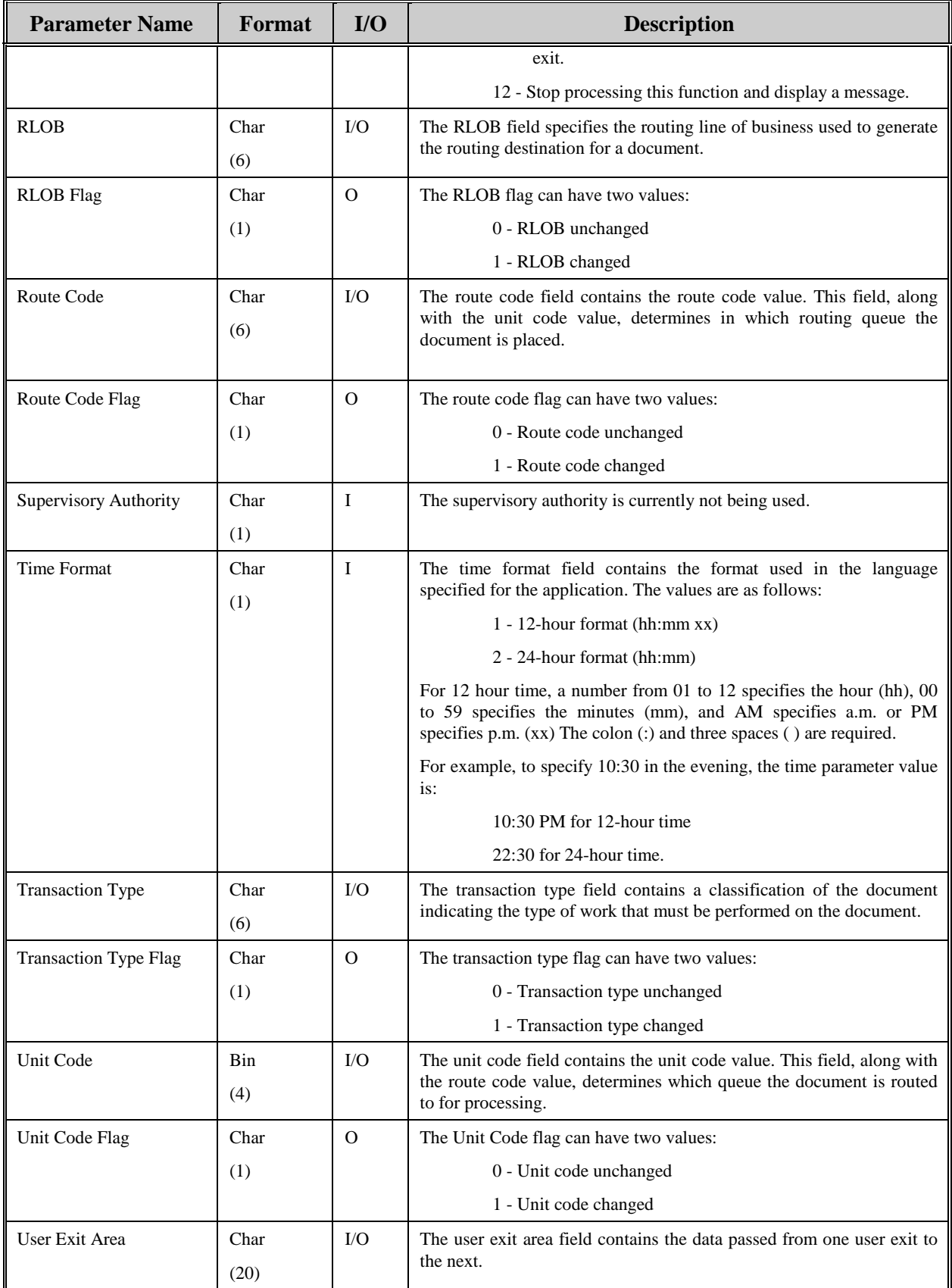

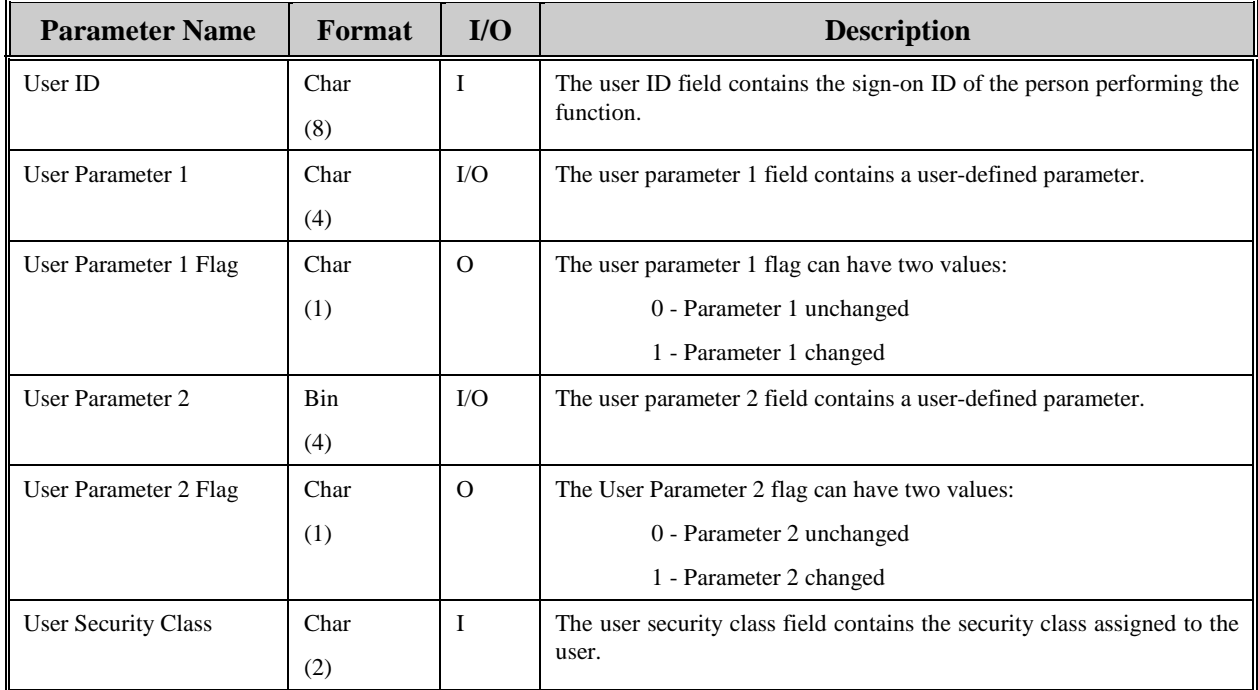

The following table displays the AIS+ programs that have the ability to utilize the *AIS+ Routing Data Exit*. In addition, the table shows the options within the exit that can be utilized by the associated AIS+ function.

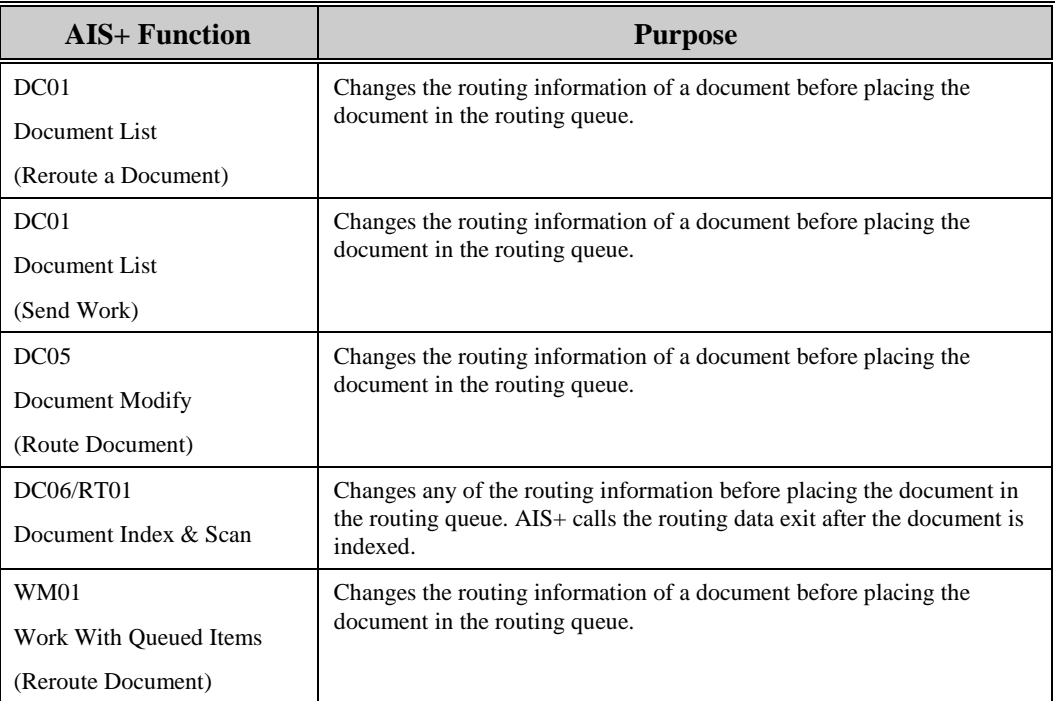

# **AIS+ Security Control Exit**

### **Introduction**

The *AIS+ Security Control Exit* is used to further validate an operator's sign-on beyond the AIS+ Operator Profile defaults.

#### **Access**

The supplied sample exit (AIEX005P) is accessed by various AIS+ on-line programs through the use of a CICS LINK. A data area is passed between the exit and the calling program to allow you to customize the data areas as needed.

```
EXEC CICS
      LINK PROGRAM (AIEX005P)
      COM M AREA (data area)
END-EXEC.
```
# **Program Processing Logic**

The exit will return a code value indicating what the calling program should do upon returning control back to the calling program.

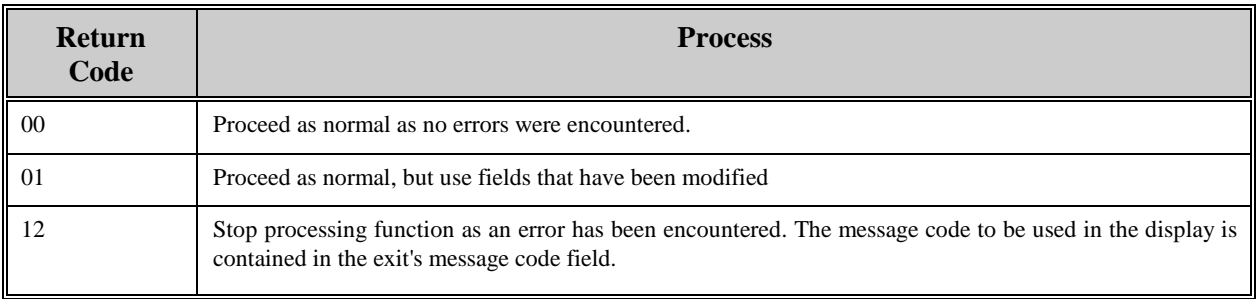

The table below defines the fields (format and usage) used by the *AIS+ Security Control Exit*. The actual parameters for the are contained in the COBOL copybook AILSCRTY.

**Note:** The Security Control Exit is called when signing on to AIS+ and also when signing off from AIS+. When signing on to AIS+, the security control exit is called with function code '00' or '01' (upon initial execution of the program if the Operator ID is provided, the exit is called with function code '00', otherwise it is called with function code '01'), and when signing off from AIS+, the security control exit is called with function code '02'. AIS+ allows you to modify the operator ID, password, menu flag, application ID and the workstation ID only when the security control exit is called with function codes '00' and '01'. The Error flags and the change flags apply to function codes '00' and '01' only.

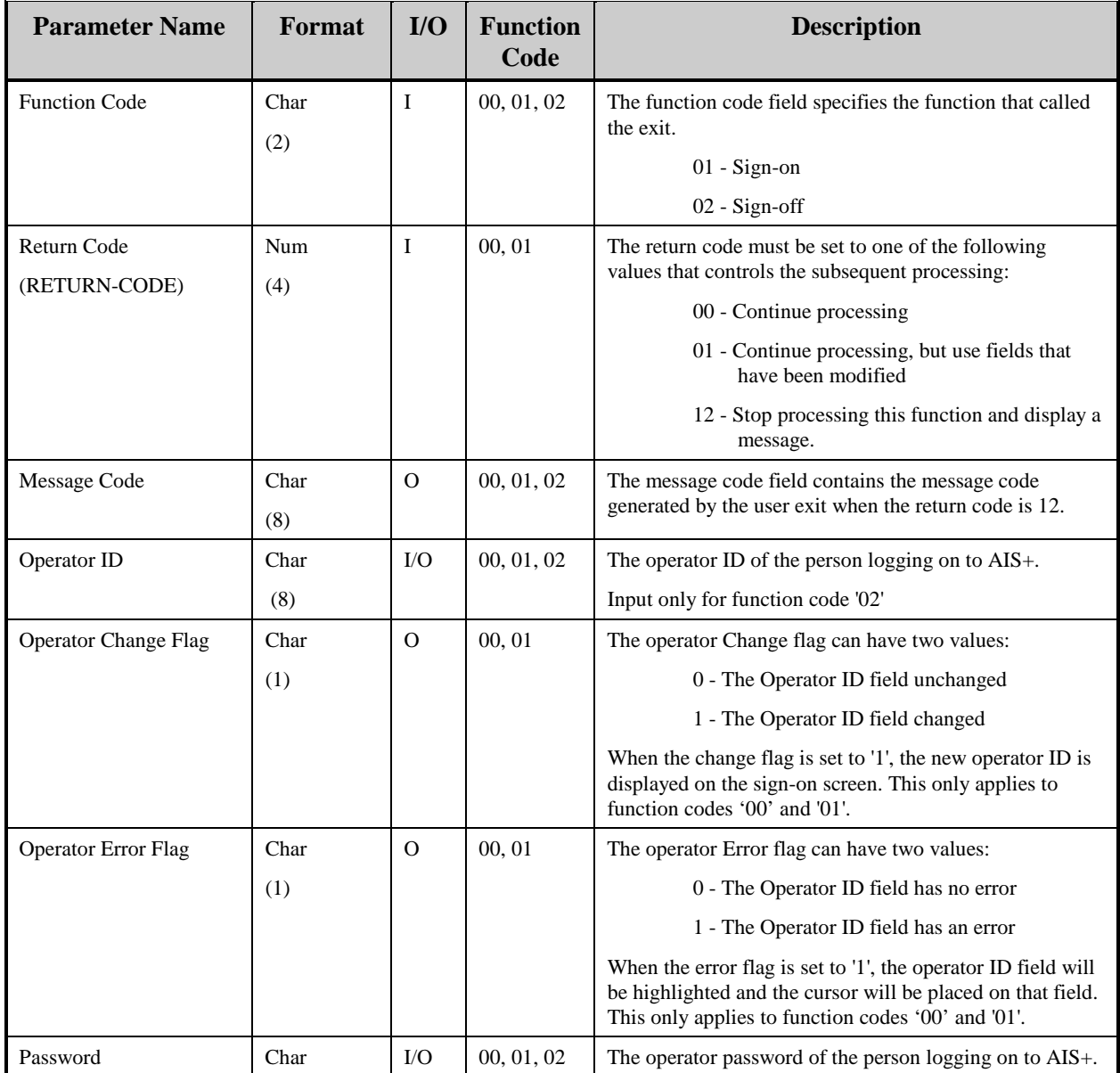

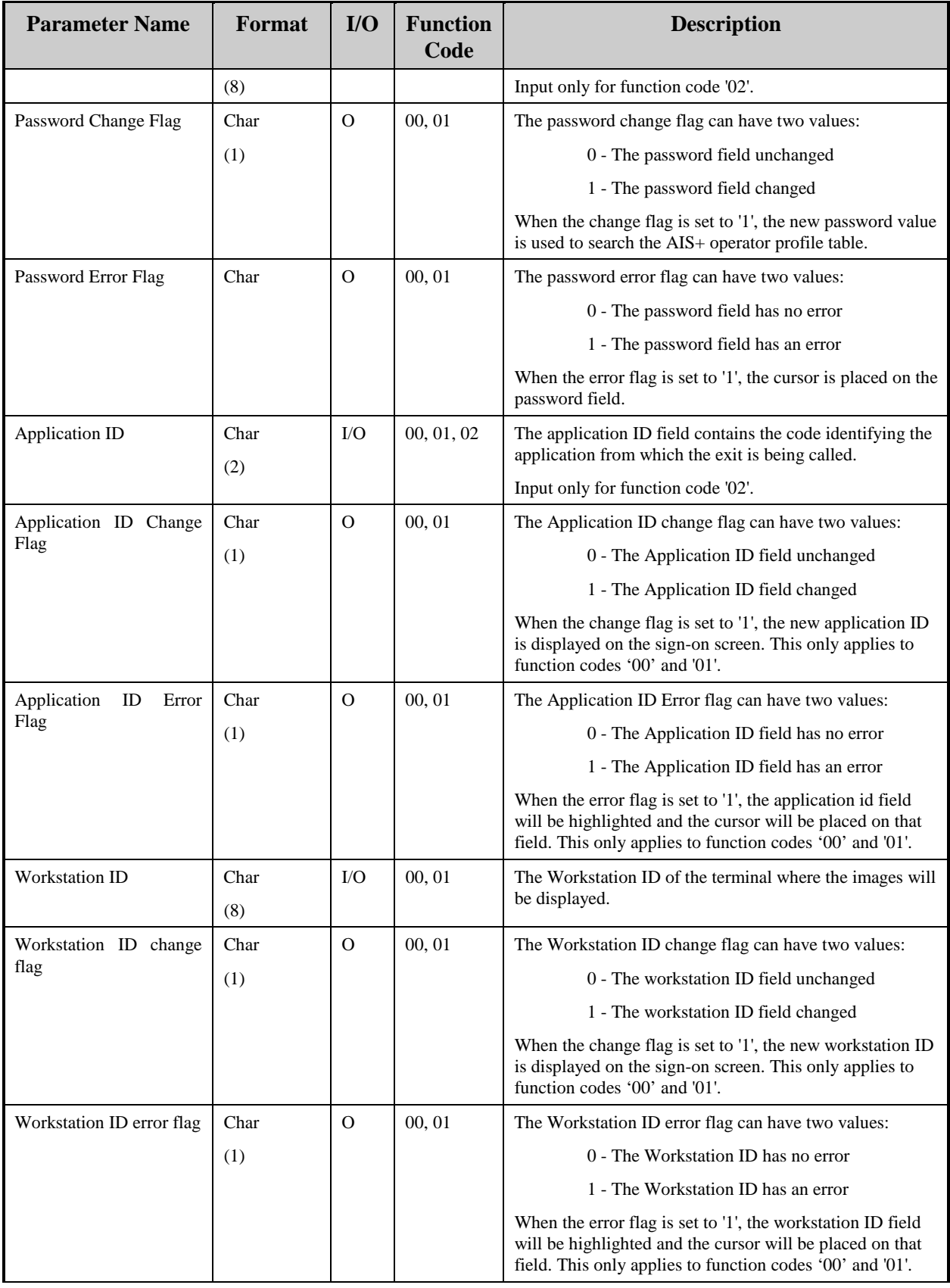

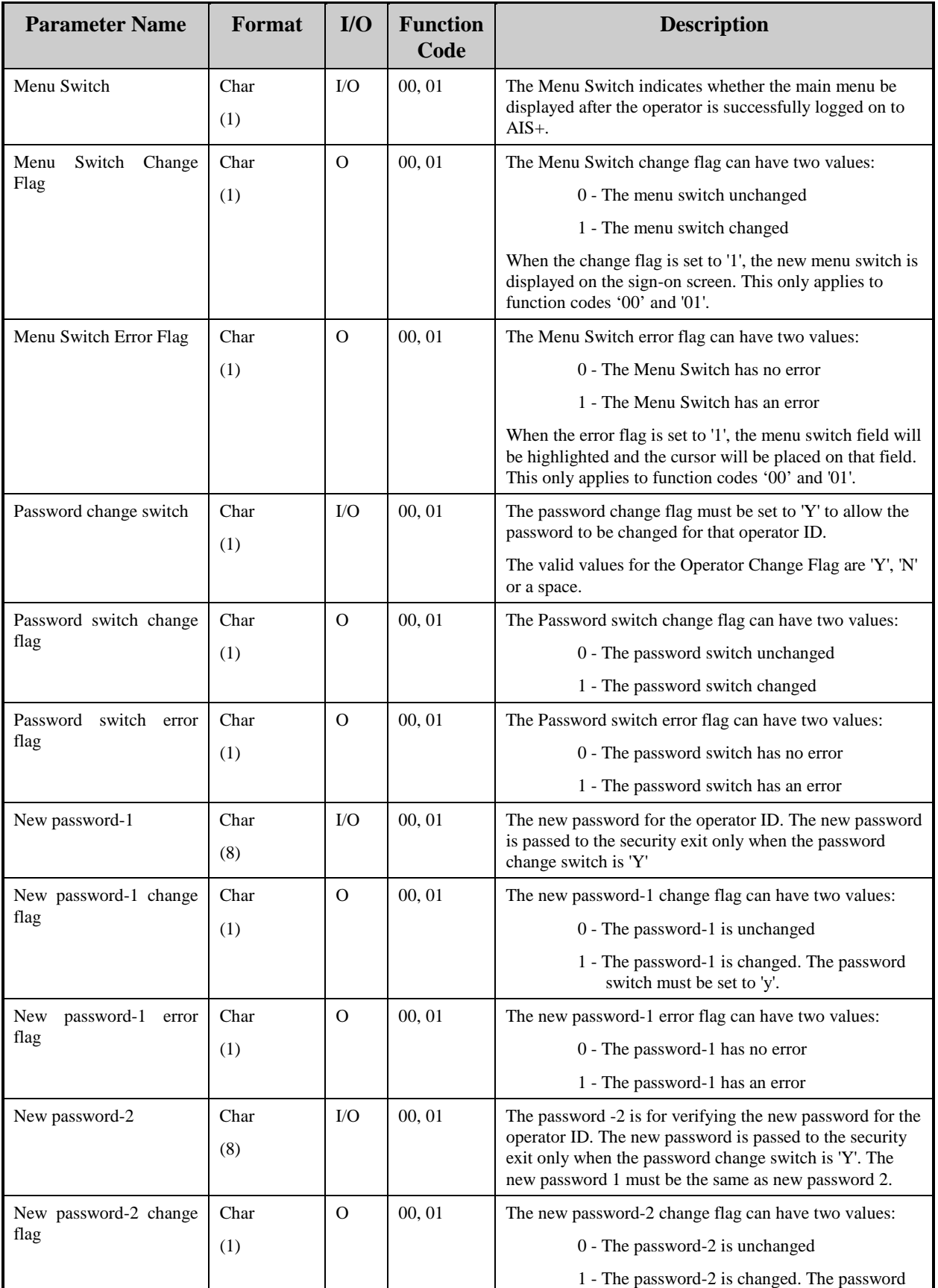

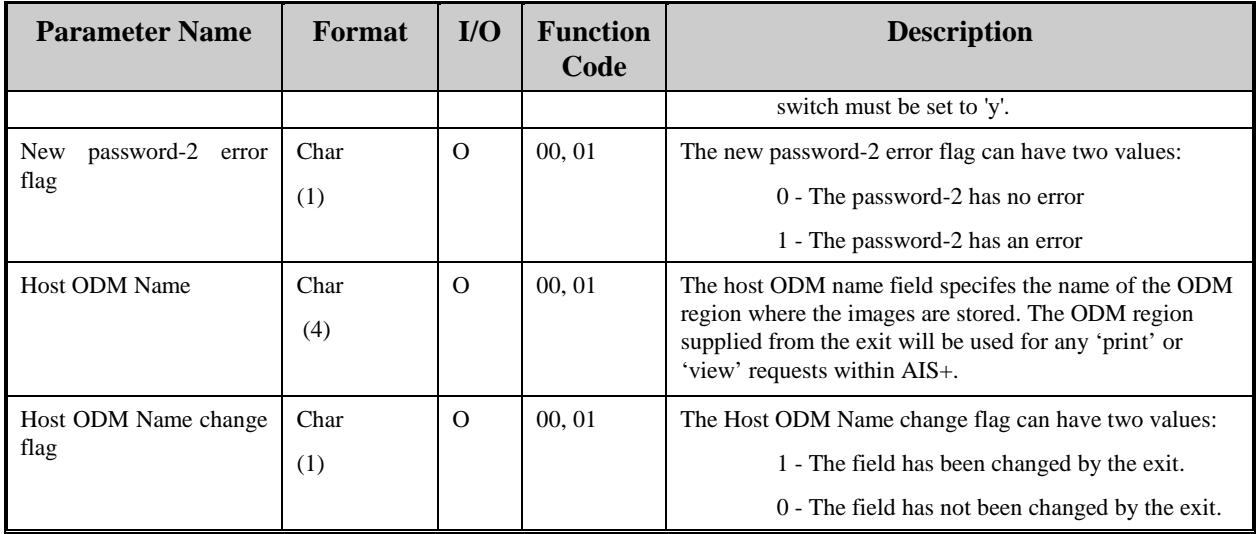

The following table displays the AIS+ programs that have the ability to utilize the *AIS+ Security Control Exit*. In addition, the table shows the options within the exit that can be utilized by the associated AIS+ function.

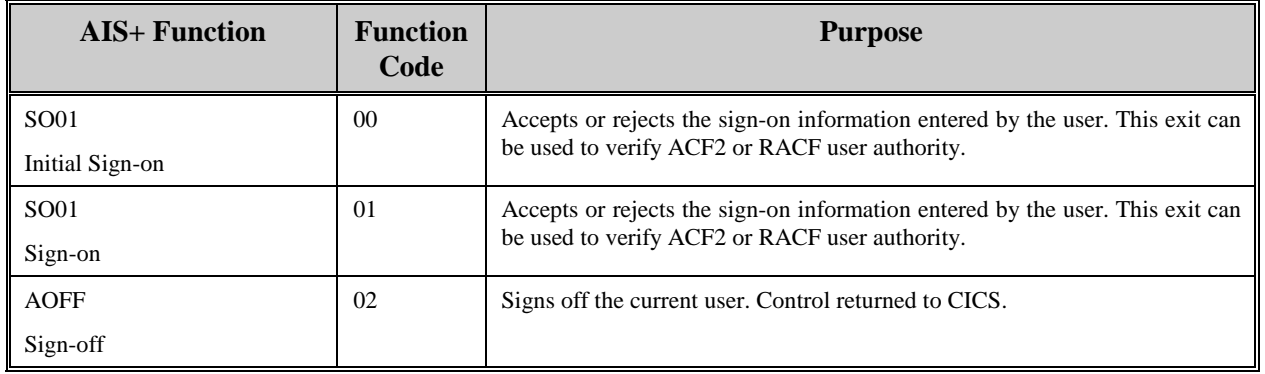

# **AIS+ Storage Management Exit**

### **Introduction**

The *AIS+ Storage Management Exit* is used to modify storage requirements for a document.

#### **Access**

The supplied sample exit (AIEX004P) is accessed by various AIS+ on-line programs through the use of a CICS LINK. A data area is passed between the exit and the calling program to allow you to customize the data areas as needed.

```
EXEC CICS
      LINK PROGRAM (AIEX004P)
      COM M AREA (data area)
END-EXEC.
```
### **Program Processing Logic**

The installation of an AIS+ application requires profiles to be established for forms prior to their being used by the application. Part of the profile includes the storage information (management class, storage class, and collection name) to which the document will belong upon entering the system. The *AIS+ Storage Management Exit* can be used to further customize information beyond the default profile information.

Each returned data field has an associated modification flag field. When the flag contains a one (1), the calling program recognizes that the information in the data field has been changed and needs to be processed.

The exit will also return a code value indicating what the calling program should do upon returning control back to the calling program.

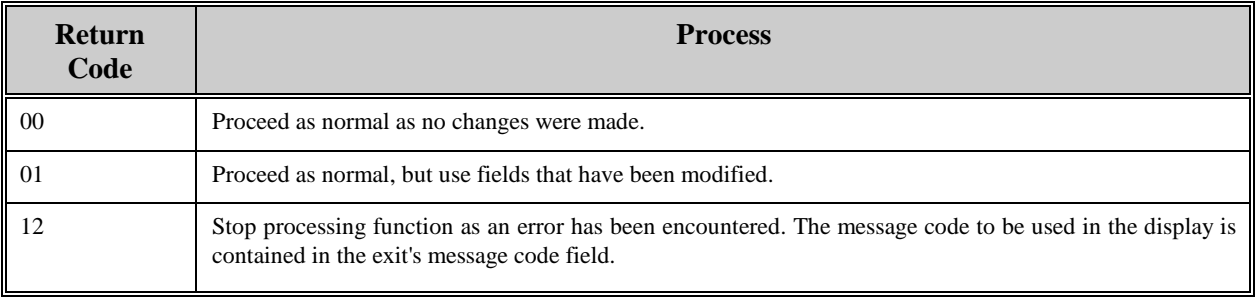

The table below defines the fields (format and usage) used by the various *AIS+ Storage Management Exit* option codes. The parameter list layout is contained in the COBOL copybook AILSTMGT.

The exit must set the parameter's flag to one (1) if the value in the parameter is changed and is to be used by the calling program.

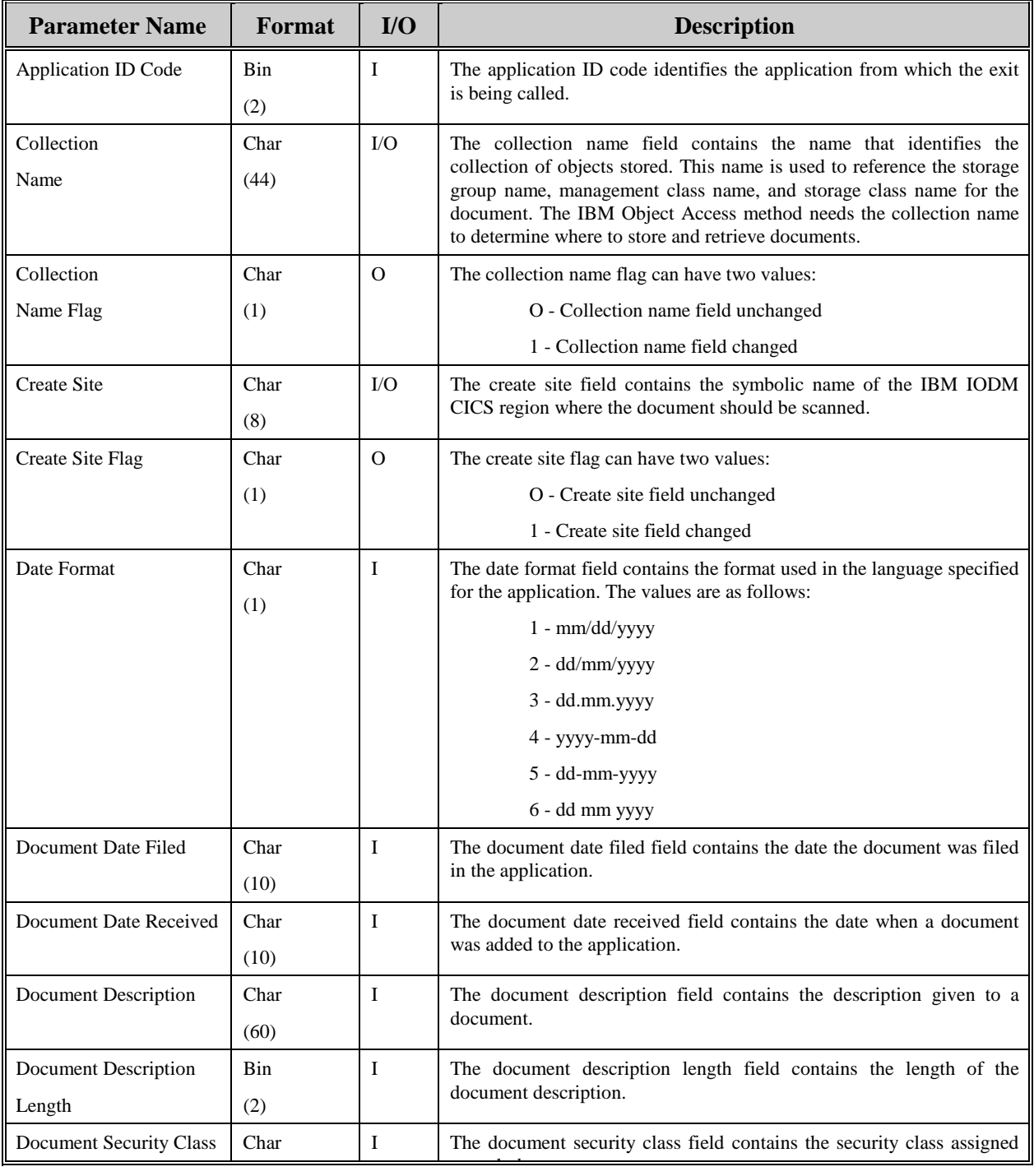

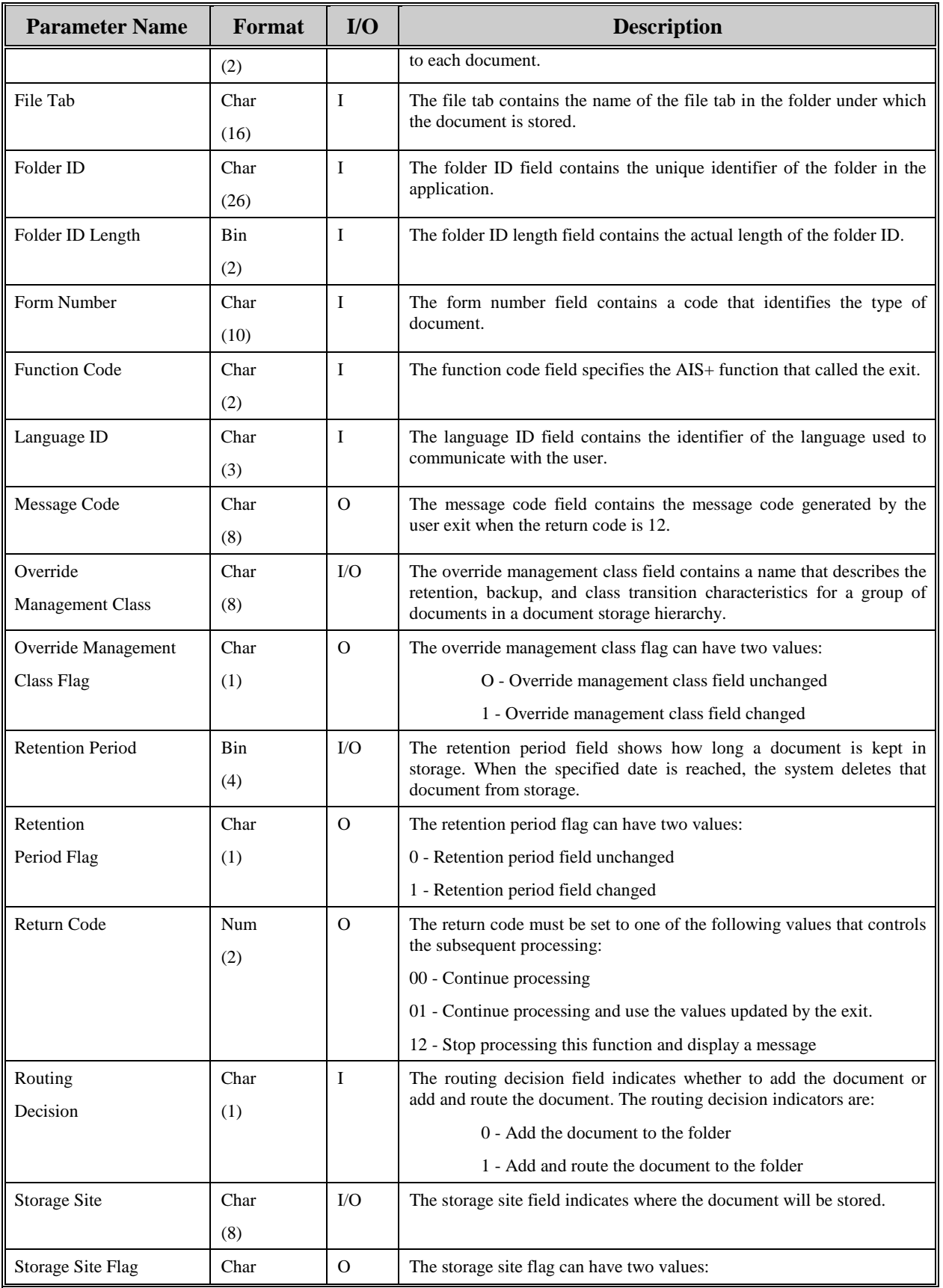

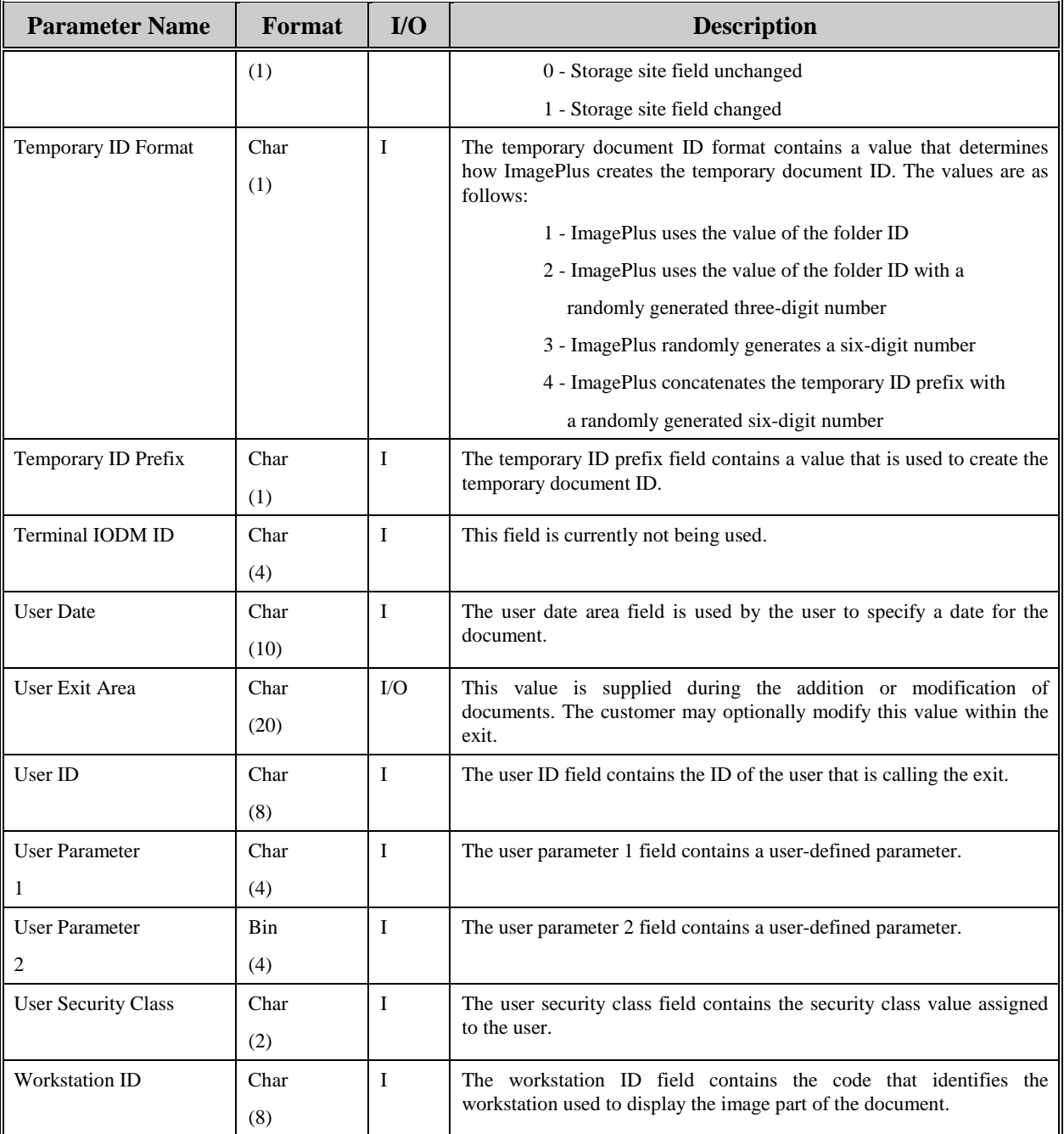

The following table displays the AIS+ programs that have the ability to utilize the *AIS+ Storage Management Exit*. In addition, the table shows the options within the exit that can be utilized by the associated AIS+ function.

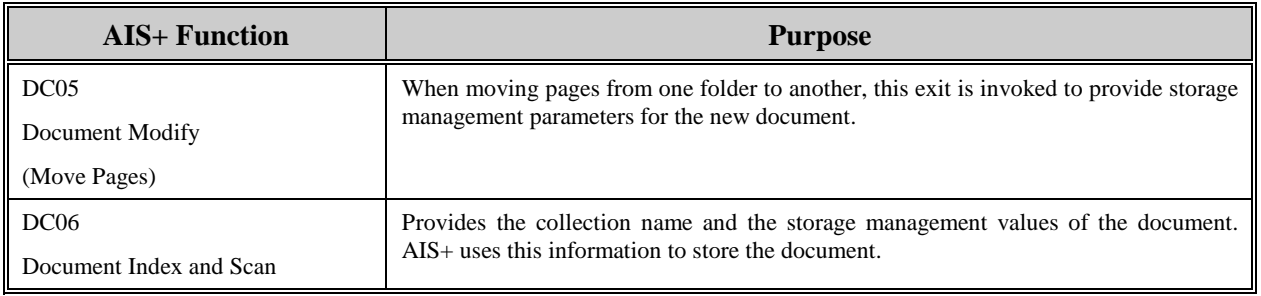

# **AIS+ Validate Data Exit**

### **Introduction**

The *AIS+ Validate Data Exit* is used to validate folder, document, and workflow information based upon customer specific requirements.

#### **Access**

The supplied sample exit (AIEX002P) is accessed by various AIS+ on-line programs through the use of a CICS LINK. A data area is passed between the exit and the calling program to allow you to customize the data areas as needed.

```
EXEC CICS
      LINK PROGRAM (AIEX002P)
      COM M AREA (data area)
END-EXEC.
```
### **Program Processing Logic**

The exit has five (5) different options that range from 1 to 5. The option will determine the information passed to the exit, the type of process performed, and the information passed back to the calling program.

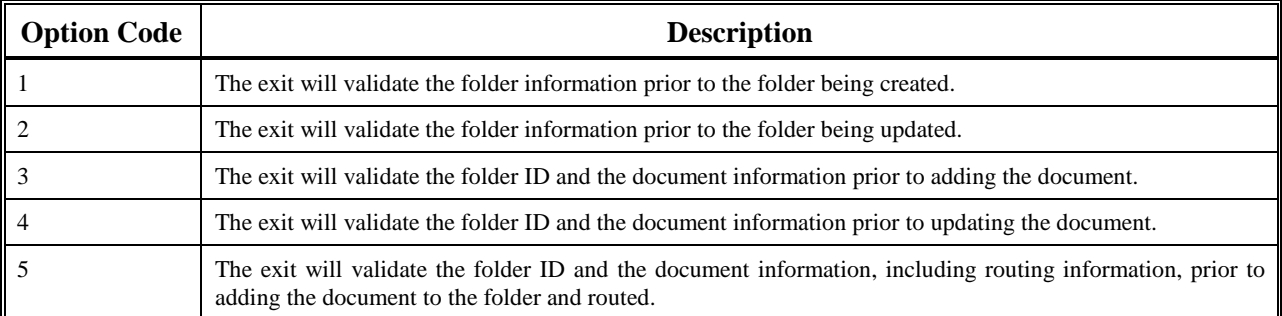

The installation of an AIS+ application requires profiles to be established for forms and folders prior to their being used by the application. Routing information can also be established for workflow used by the application. The profiles represent a base default for respective items. The *AIS+ Validate Data Exit* can be used to validate information prior to adding or updating folder and/or document information. The option in use determines the information that will be returned from the exit.

The exit will return a code value indicating what the calling program should do after the exit is invoked.

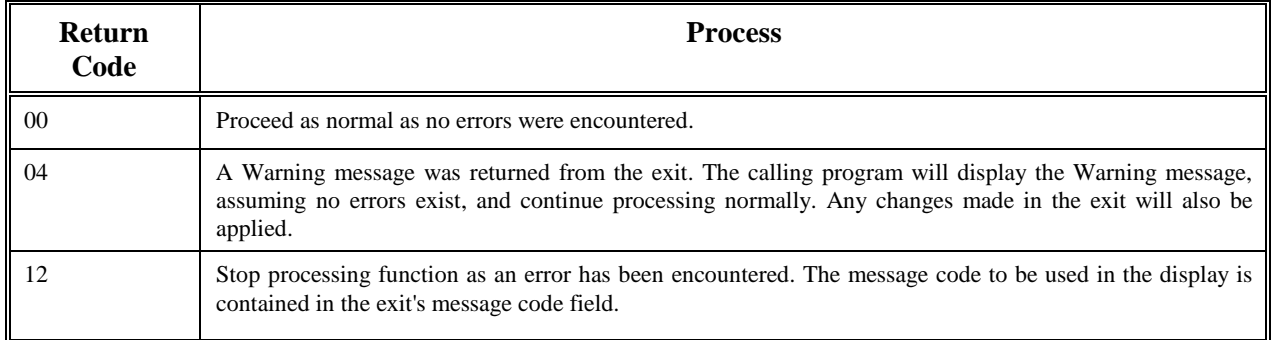

The table below defines the fields (format and usage) used by the various *AIS+ Validate Data Exit* option codes. The parameter list layout is contained in the COBOL copybook AILVLDT.

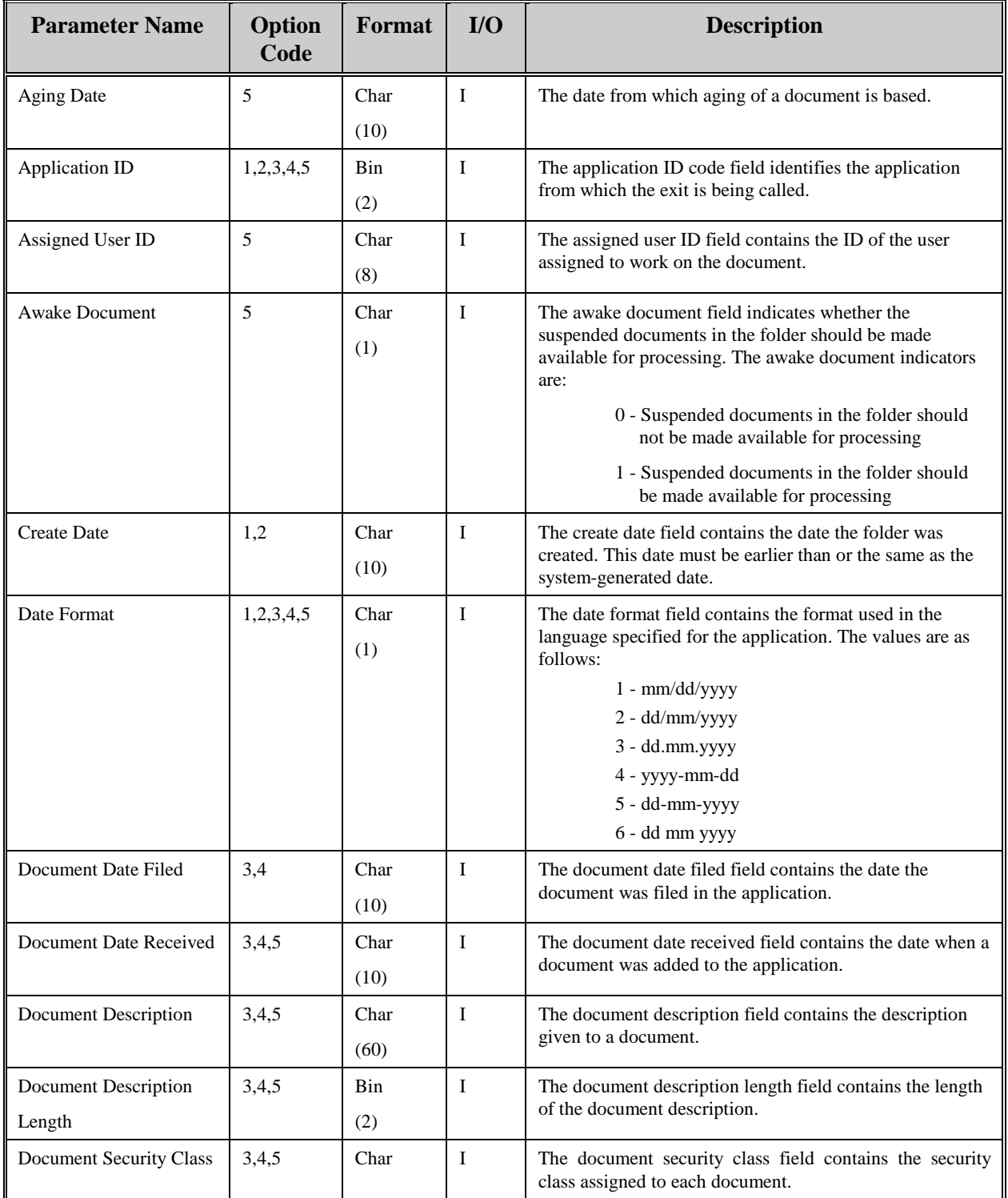

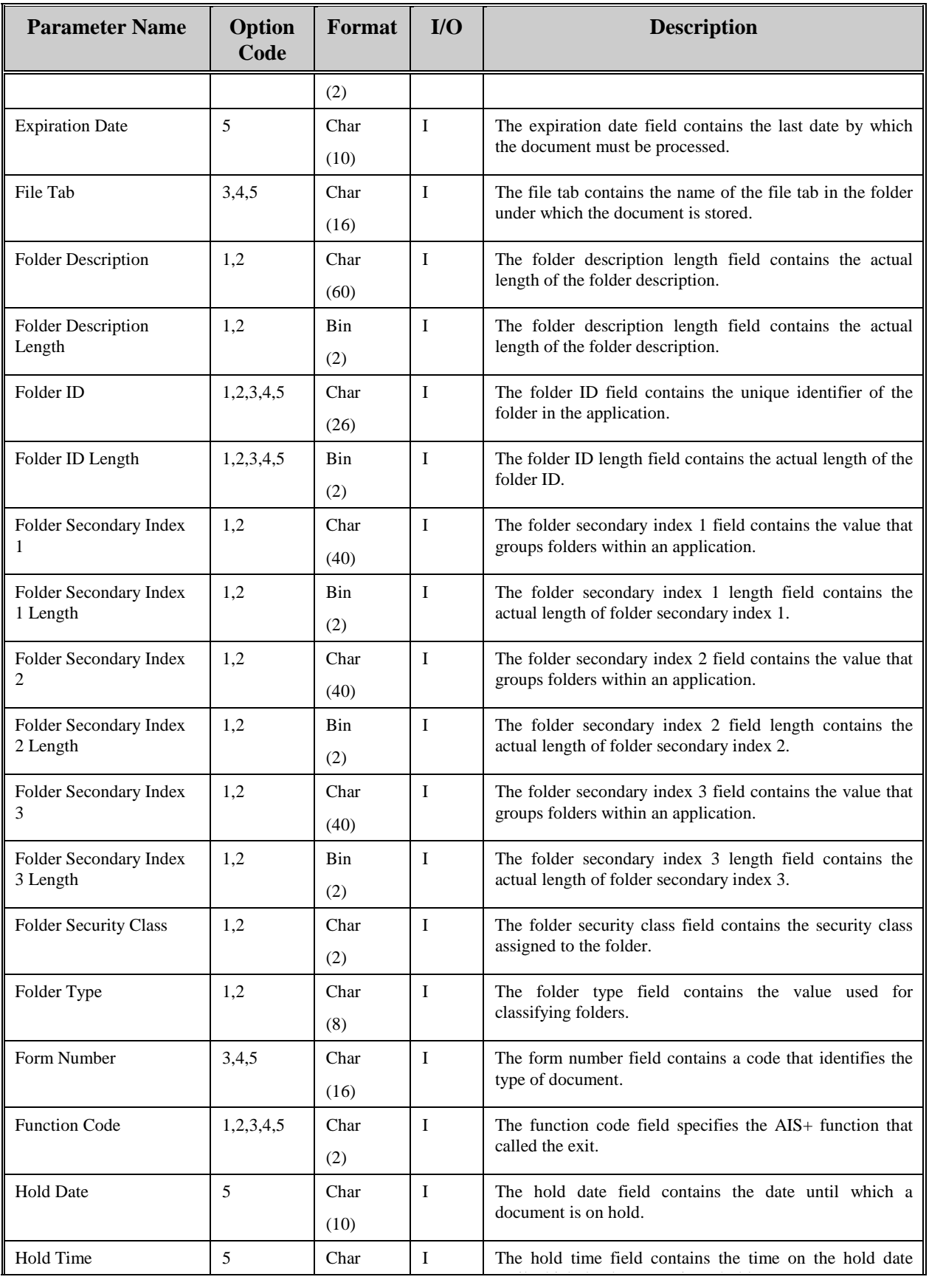

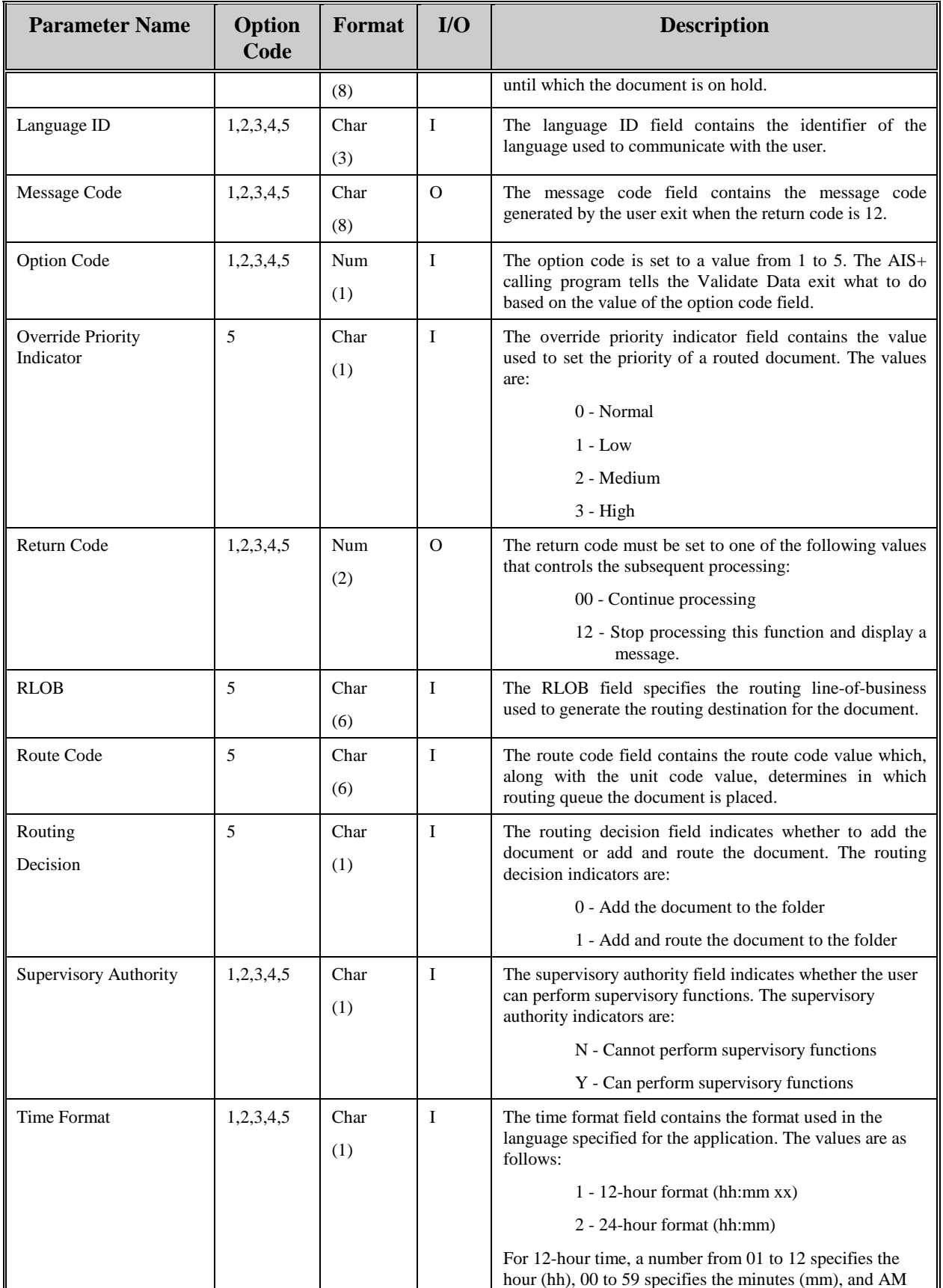

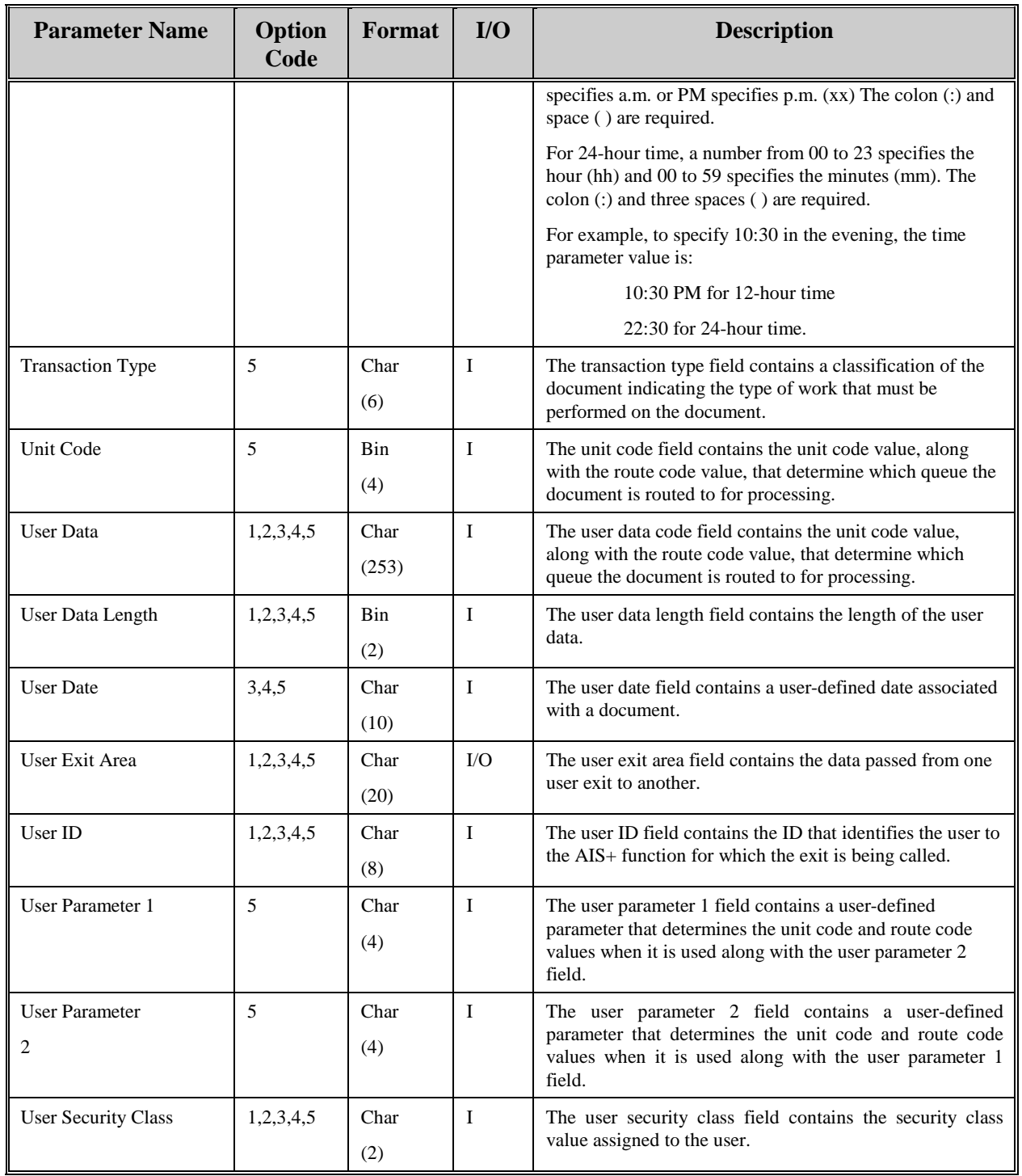

The following table displays the AIS+ programs that have the ability to utilize the *AIS+ Validate Data Exit*. In addition, the table shows the options within the exit that can be utilized by the associated AIS+ function.

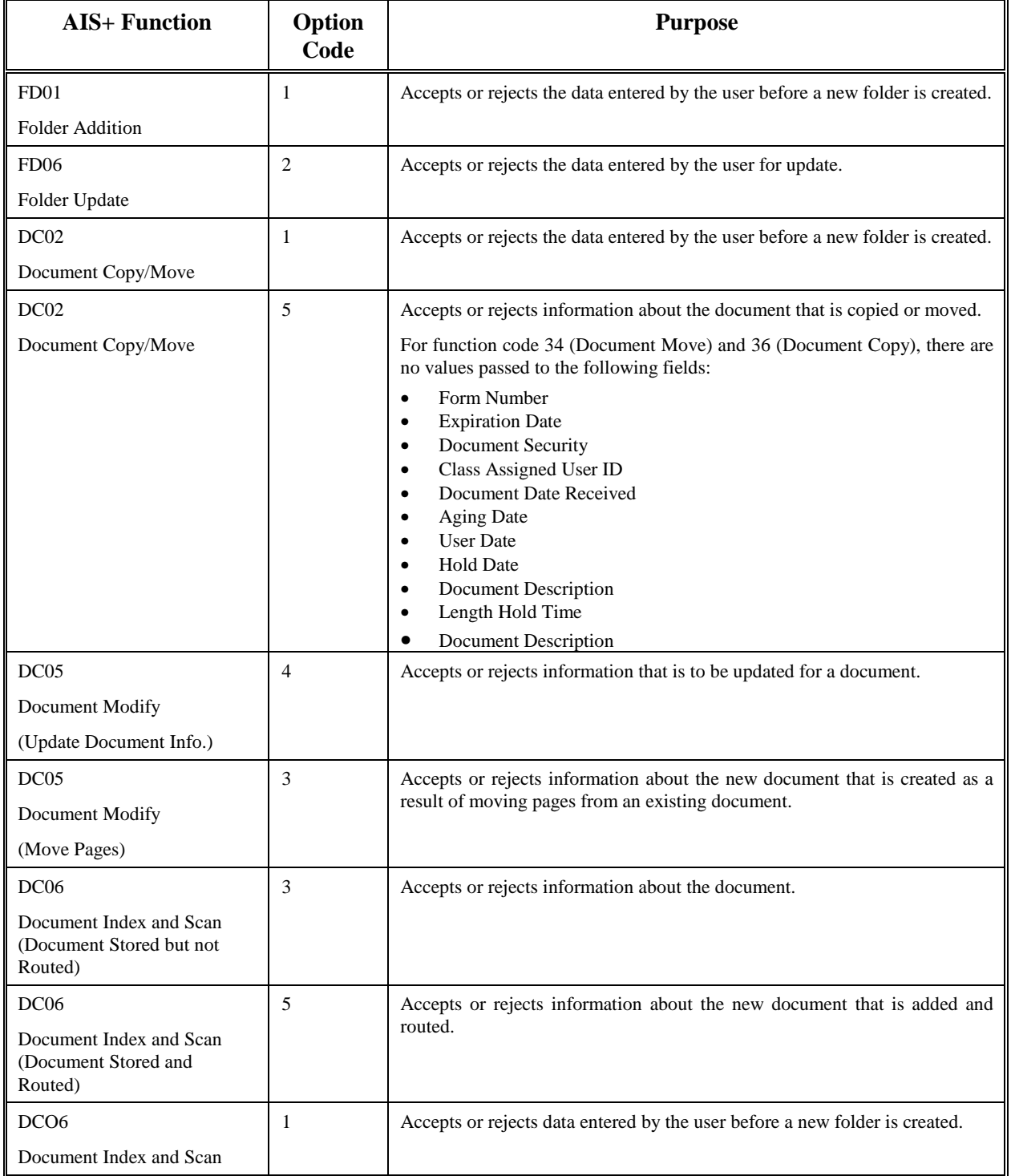

# **AIS+ Prefetch Exit**

### **Introduction**

The *AIS+ Prefetch Exit* is used to determine whether an image needs to be prefetched prior to executing a view or print request.

#### **Access**

The supplied sample exit (AIEX015P) is accessed by various AIS+ on-line programs via a CICS LINK command. A data area is passed between the exit and the calling program to allow the calling program to supply and receive integral data.

```
 EXEC CICS 
      LINK PROGRAM (AIEX0015P) 
      COMMAREA (data area) 
 END-EXEC.
```
### **Program Processing Logic**

The exit has three (3) different options ranging from 1 to 3. The option will determine the information passed to the exit, the type of process to be performed, and the information to be returned.

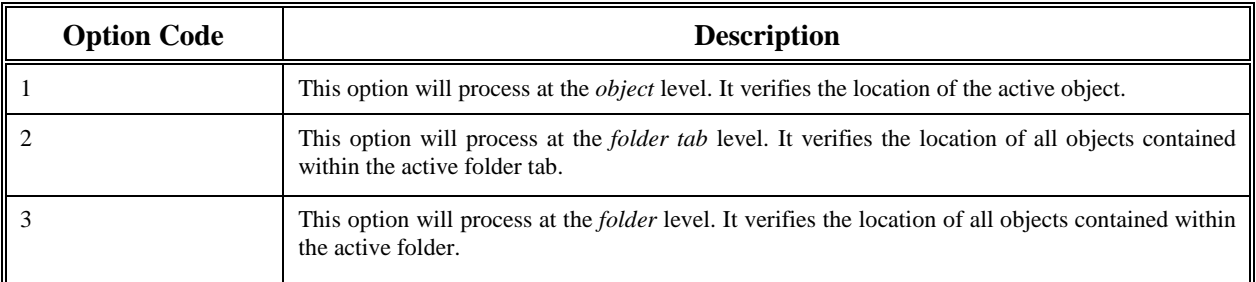

When the exit returns control to the calling program, it will also return a return code and a message code. The return code indicates what action the calling program should take as a result of the exit. The following values are outline in the chart below.

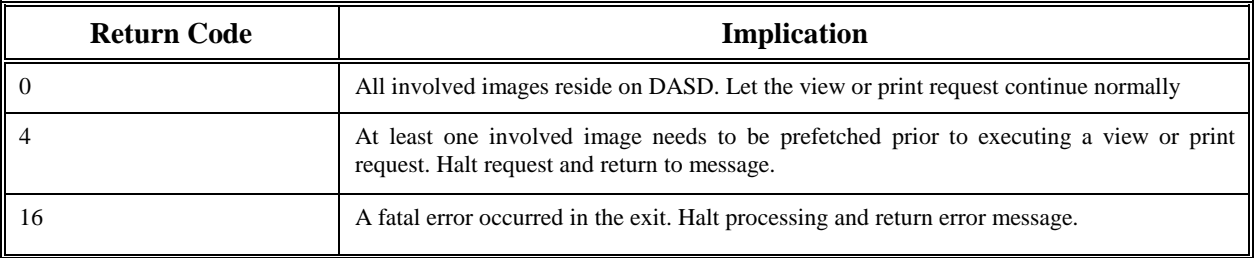

The table below defines the fields (format and usage) used depending on the option code. The actual parameters for the exit are contained in the COBOL copybook AILPFDTA.

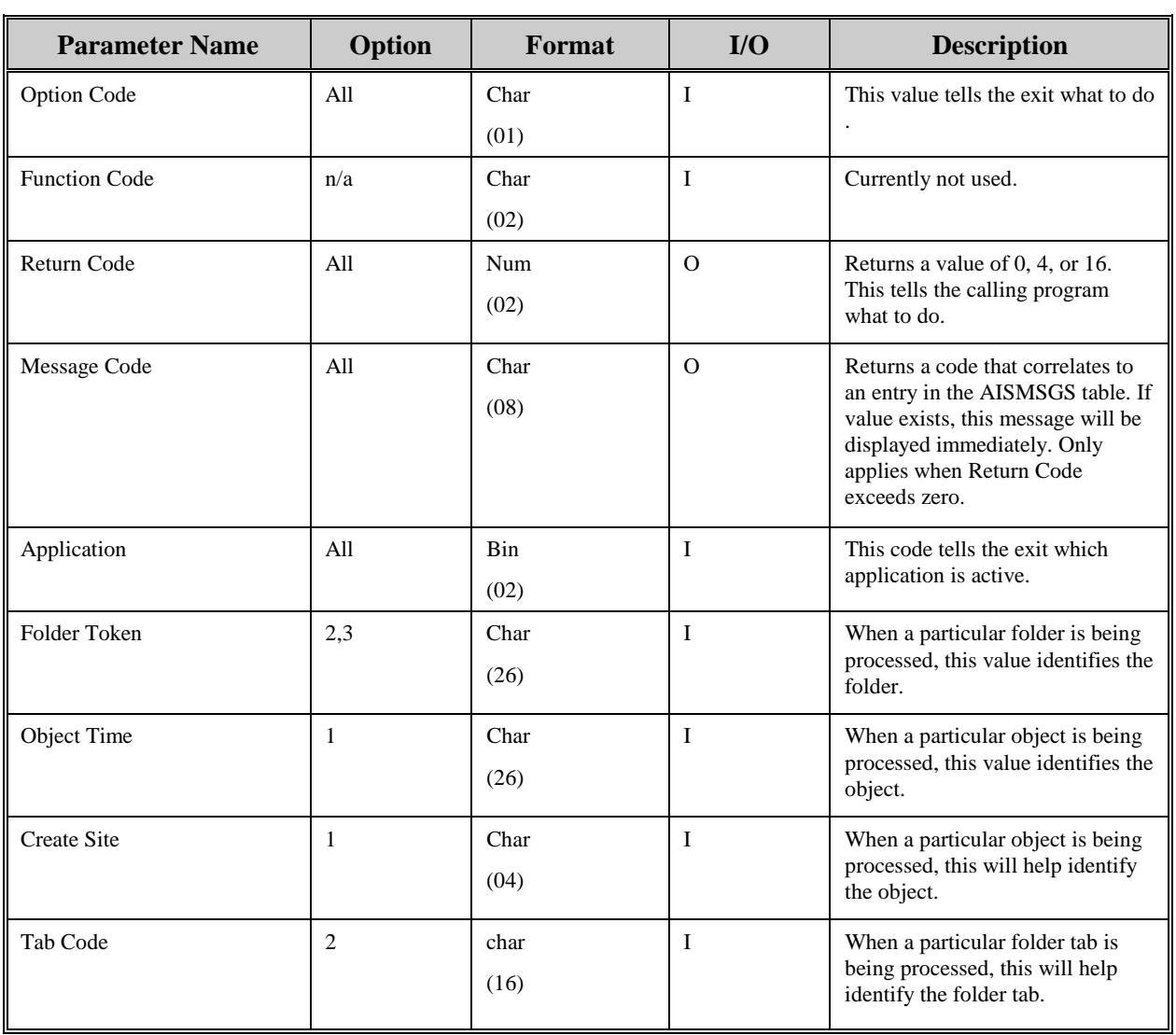

The following table contains the AIS+ programs that have the ability to utilize the AIS+ Prefetch Exit. Additionally, the table shows which options can be utilized by each program.

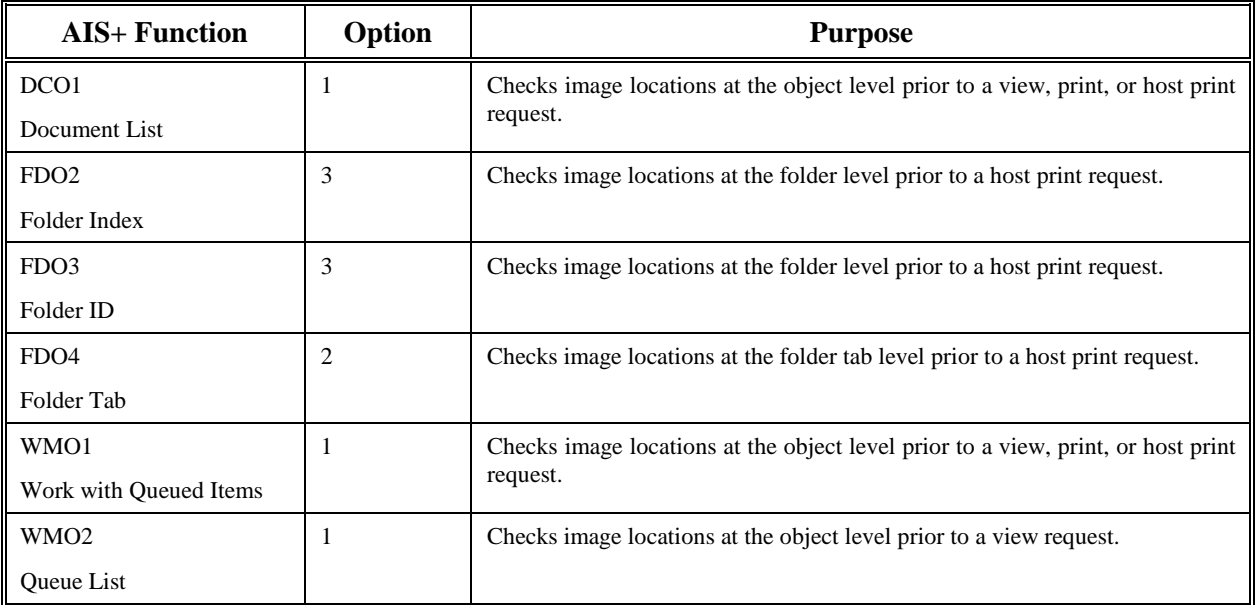

# **AIS+ Field Edit Exit**

### **Introduction**

The *AIS+ Field Edit Exit* allows the editing of a folder's secondary index values, based on each corresponding secondary index edit numbers.

### **Access**

The supplied sample exit (AIEX016P) is accessed by various AIS+ on-line programs via a CICS LINK command. A data area is passed between the exit and the calling program to allow the calling program to supply and receive integral data.

```
EXEC CICS
     LINK PROGRAM (AIEX016P)
     COM M AREA (data-area)
END EXEC.
```
# **Program Processing Logic**

The AIS+ online programs pass the secondary index information of a folder, to the exit. Each secondary index value has a value flag associated with it. If the value flag for a secondary index is set to '1', then that secondary index contains some data. The field edit exit is called only if any of the secondary index has an edit number associated with it.

When the exit returns control to the calling program, it will also return a return code and a message code. The return code indicates what action the calling program should take as a result of the exit. The following values are outline in the chart below.

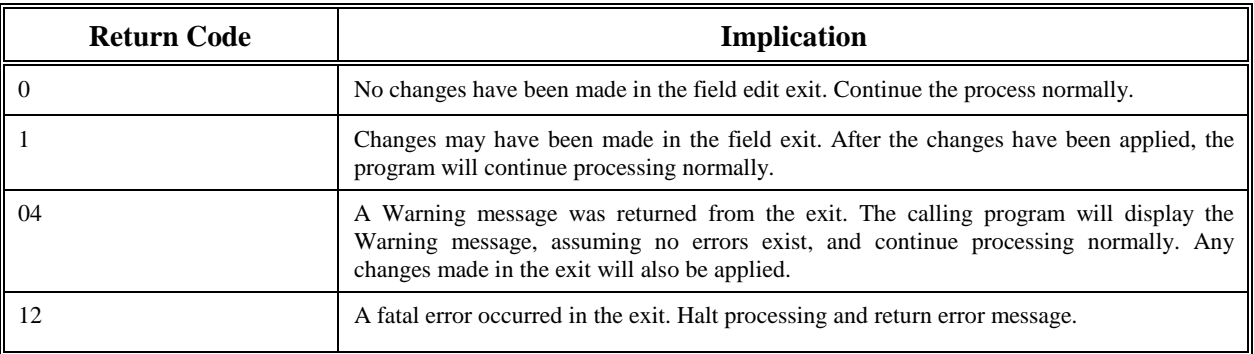

The table below defines the format and the usage of the fields passed to the Field Edit Exit. The actual parameters for the exit are contained in the COBOL copybook AILFEDIT.

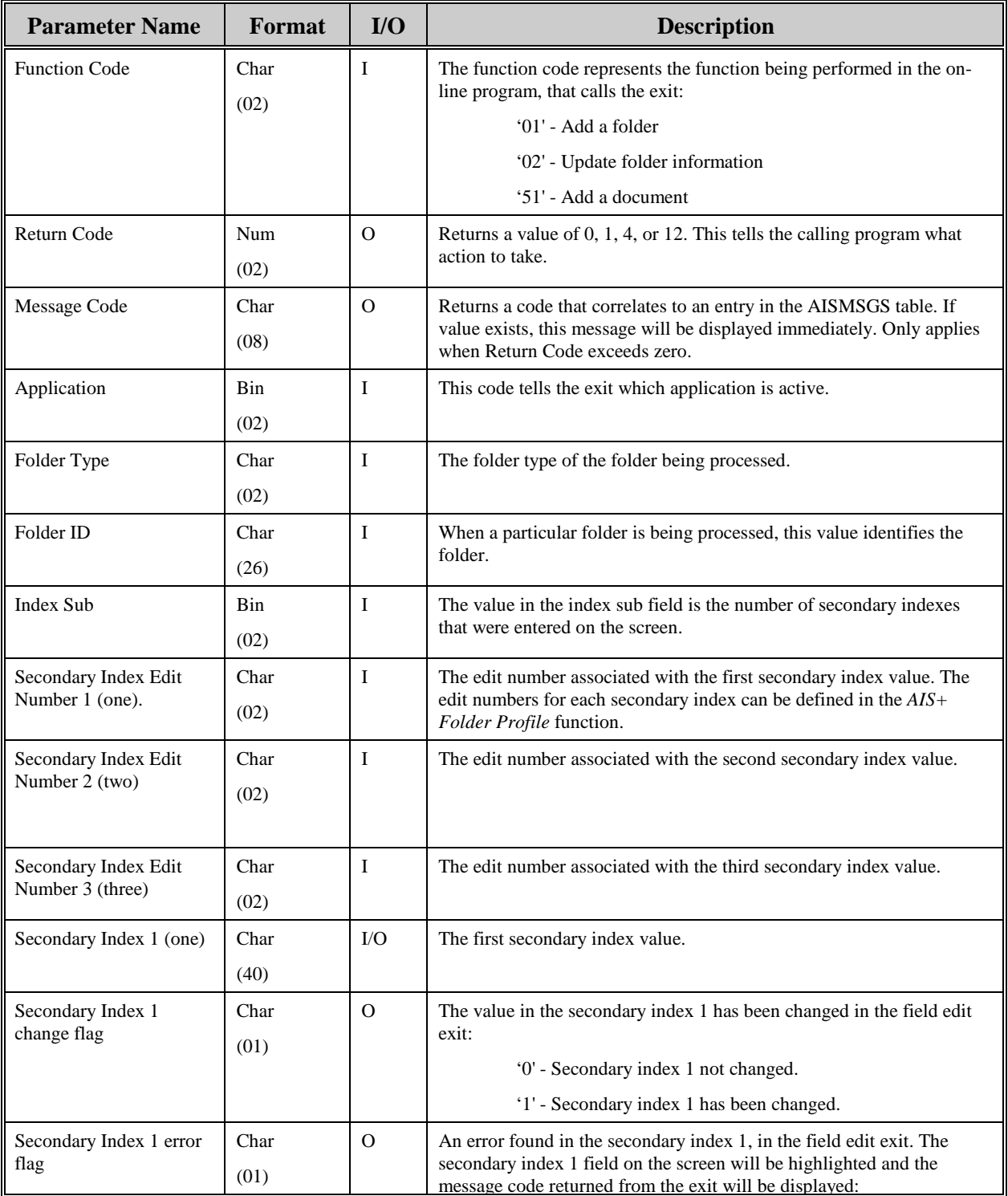

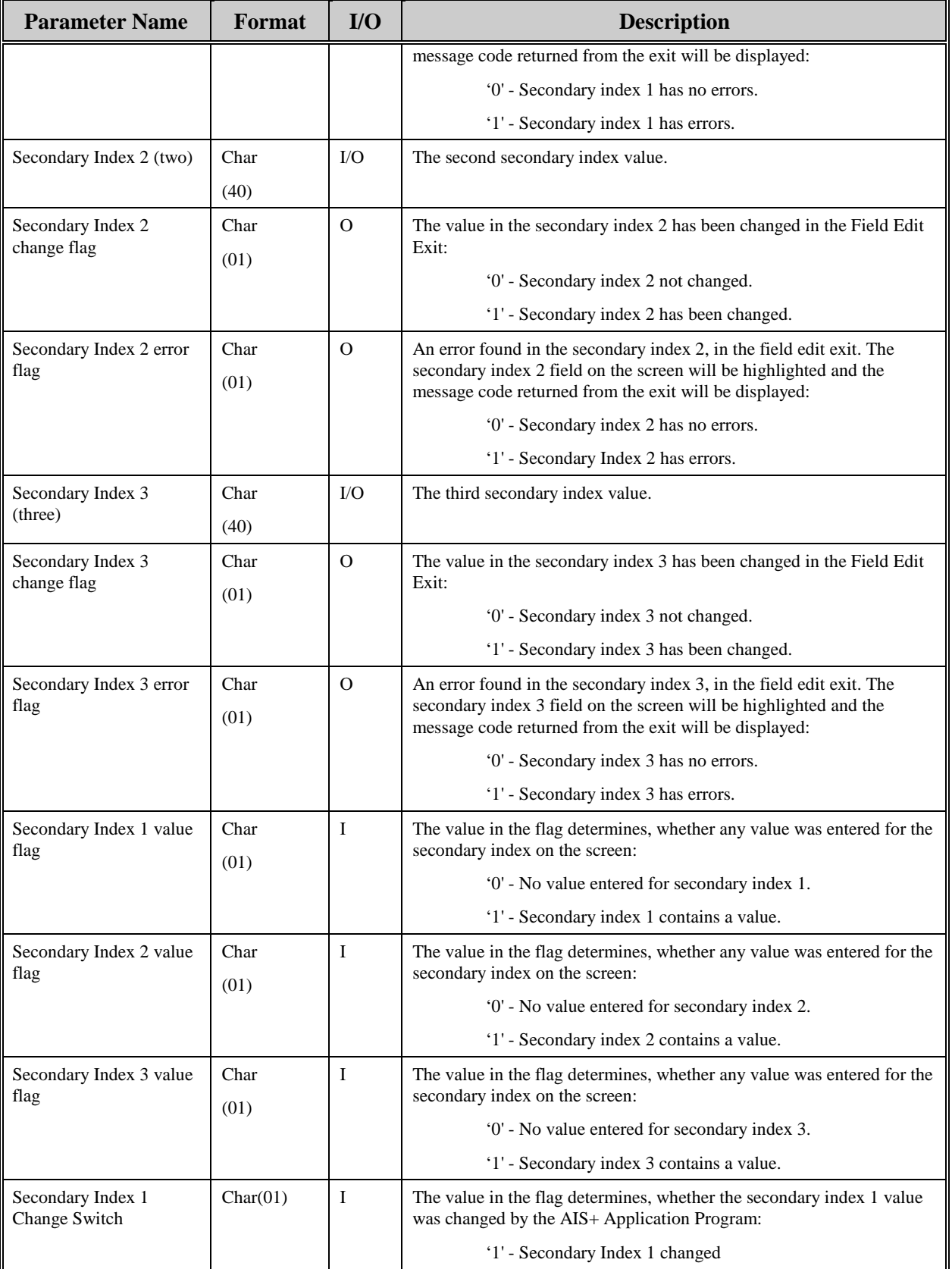

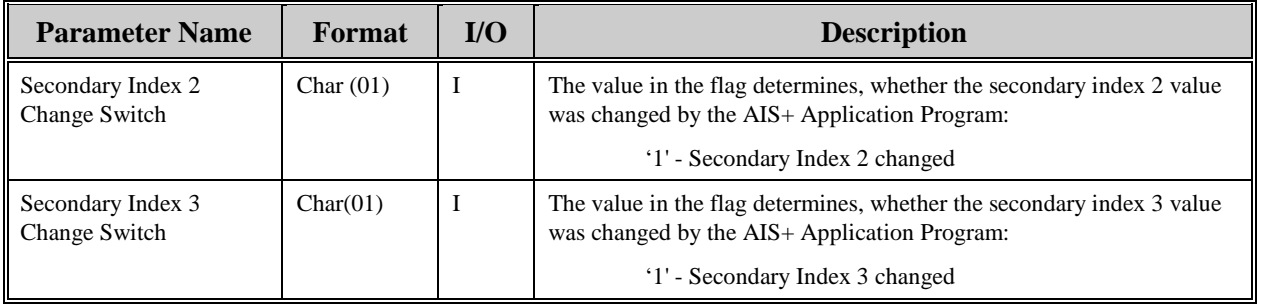

The following table contains the AIS+ programs that have the ability to utilize the AIS+ Field Edit Exit.

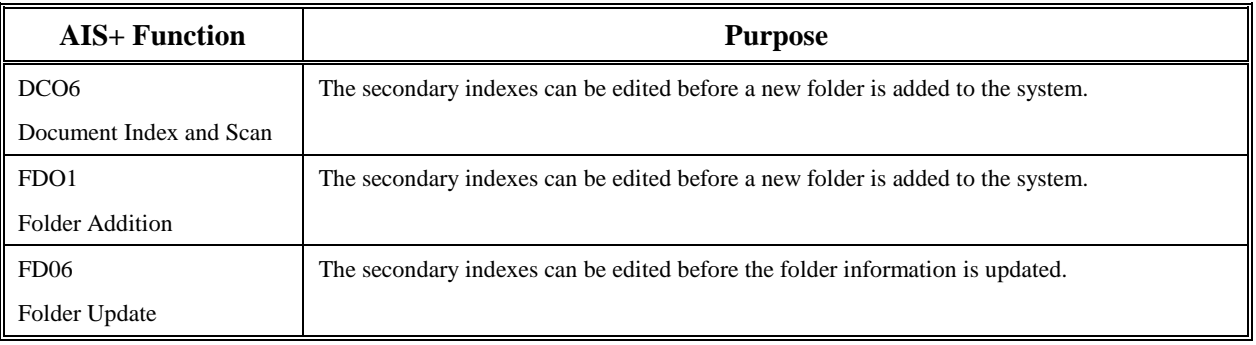

# **AIS+ Delete Object Exit**

### **Introduction**

The *AIS+ Delete Object Exit* provides the option to allow the AIS+ Document Delete function to delete the document physically from the image application.

#### **Access**

The supplied sample exit (AIEX017P) is accessed by the Document Delete program via a CICS LINK command. A data area is passed between the exit and the calling program to allow the calling program to supply and receive integral data.

```
EXEC CICS
     LINK PROGRAM (AIEX017P)
     COM M AREA (data-area)
END EXEC.
```
### **Program Processing Logic**

The AIS+ online program passes a group of parameters outlined below to the exit. The exit will then interrogate these fields and based on the criteria defined by the user, determine whether the document will be deleted physically or logically from the EYPT tables.

When the exit returns control to the calling program, it will also return a return code and a message code. The return code indicates what action the calling program should take as a result of the exit. The following values are outlined in the chart below.

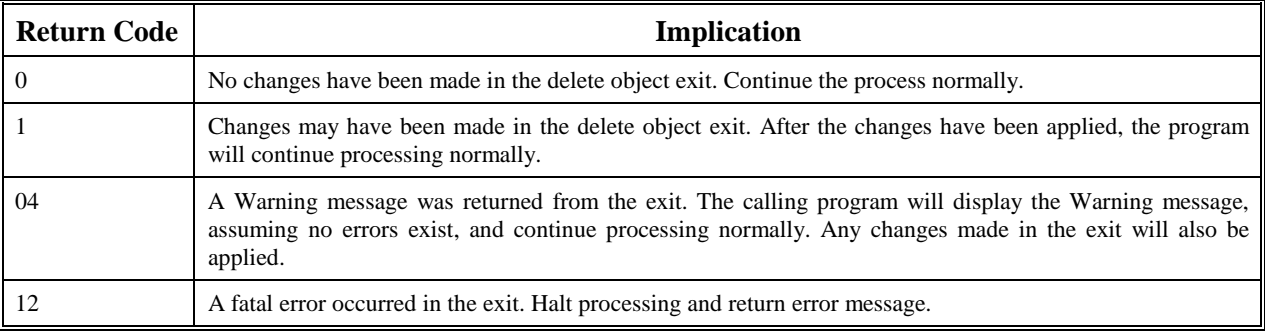

The table below defines the format and the usage of the fields passed to the Delete Object Exit. The actual parameters for the exit are contained in the COBOL copybook AILDOBJT.

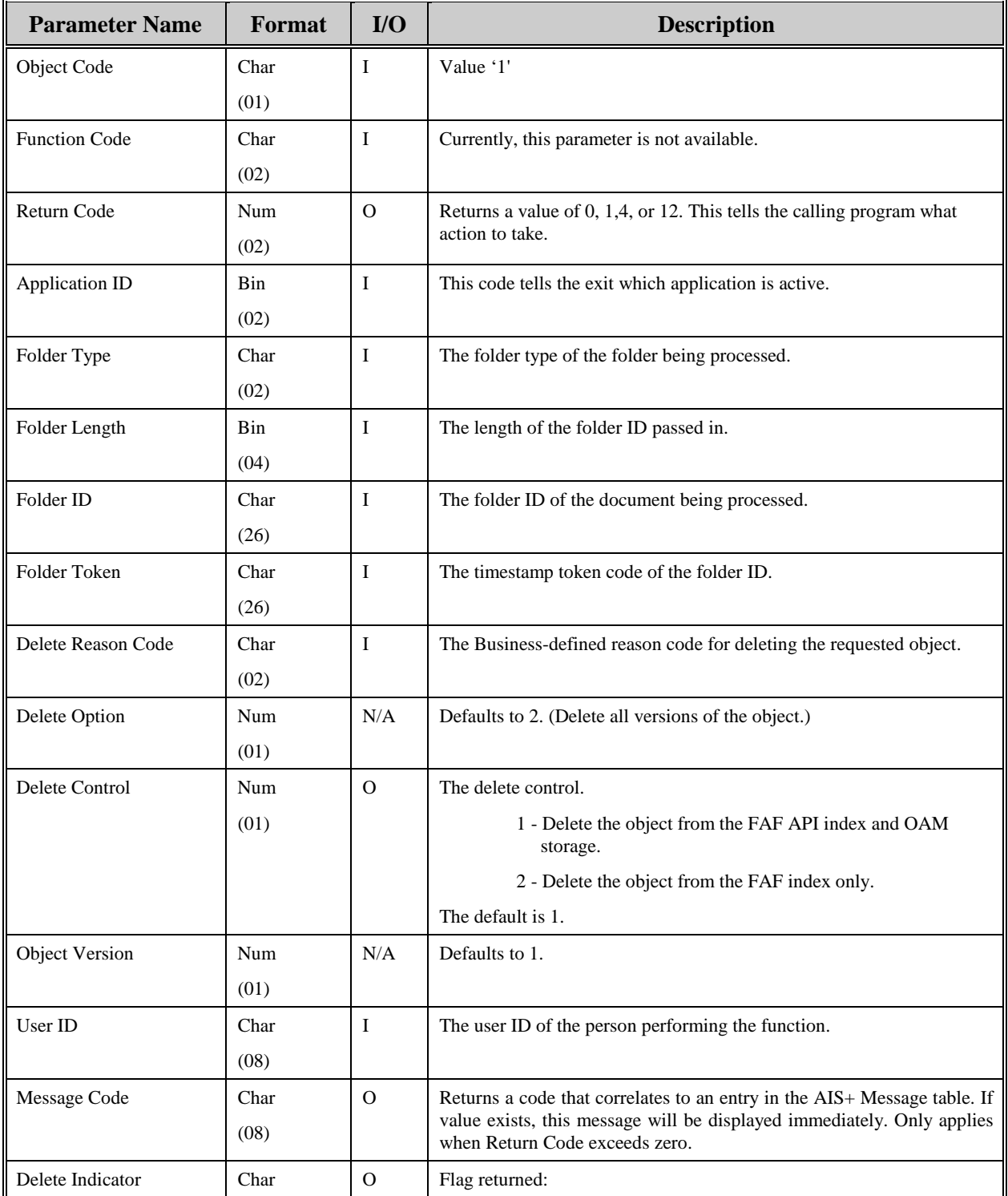

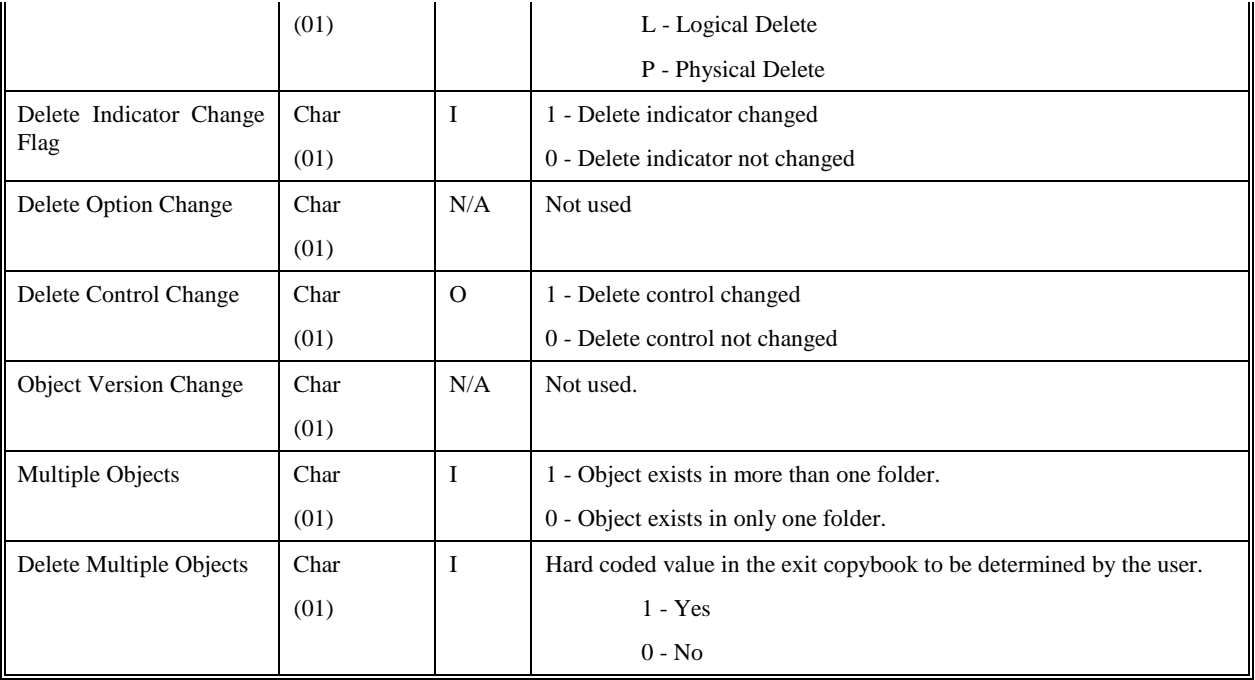

The following table contains the AIS+ programs that have the ability to utilize the AIS+ Delete Object Exit.

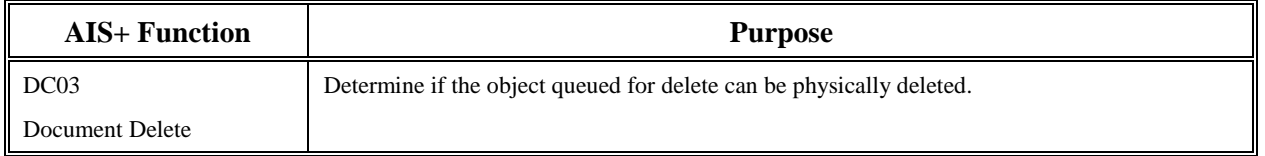

# **AIS+ Operator Administration Security Exit**

### **Introduction**

The *AIS+ Operator Administration Security Exit* provides the option to disallow administrators access to certain security functions for specific operators.

#### **Access**

The supplied sample exit (AIEX018P) is accessed by various on-line programs via a CICS LINK command. A data area is passed between the exit and the calling program to allow the calling program to supply and receive integral data.

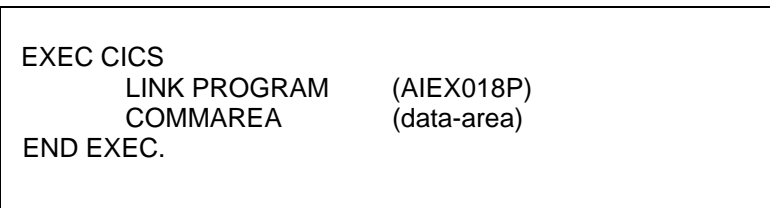

## **Program Processing Logic**

The exit has seven (7) different functions. The function code will determine the information passed to the exit, the type of process to be performed, and the information to be returned.

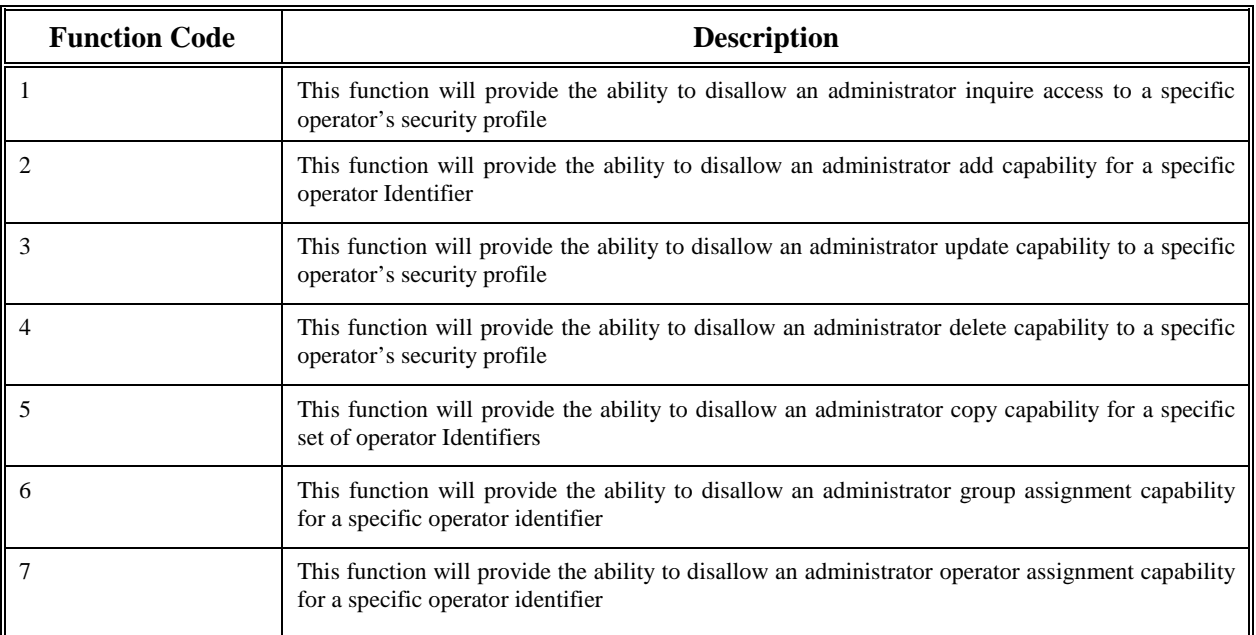

When the exit returns control to the calling program, it will also return a return code and a message code. The return code indicates what action the calling program should take as a result of the exit. The following values are outlined in the chart below.

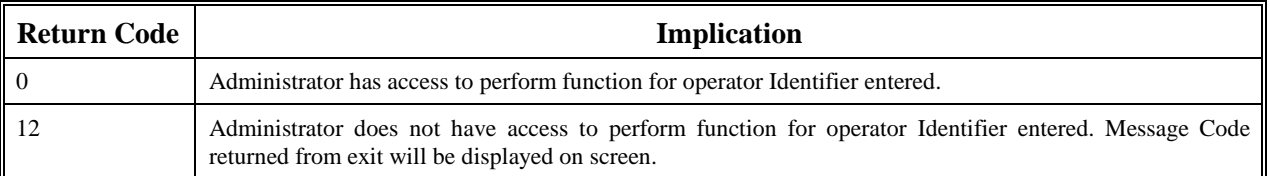

# **Parameter List Structure**

The table below defines the format and the usage of the fields passed to the Operator Administration Security Exit. The actual parameters for the exit are contained in the COBOL copybook AILOPADM.

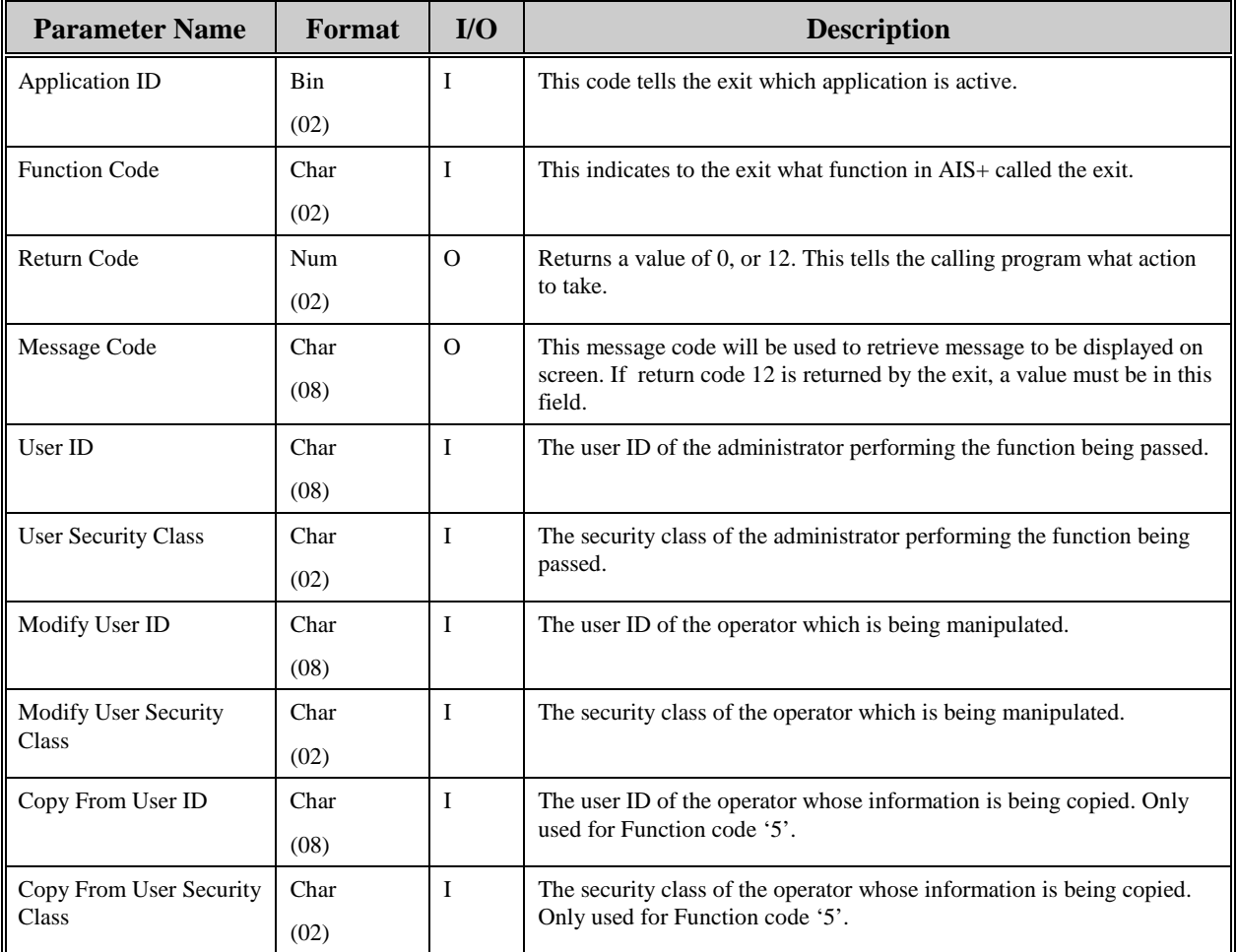

The following table contains the AIS+ programs that have the ability to utilize the AIS+ Operator Administration Security Exit.

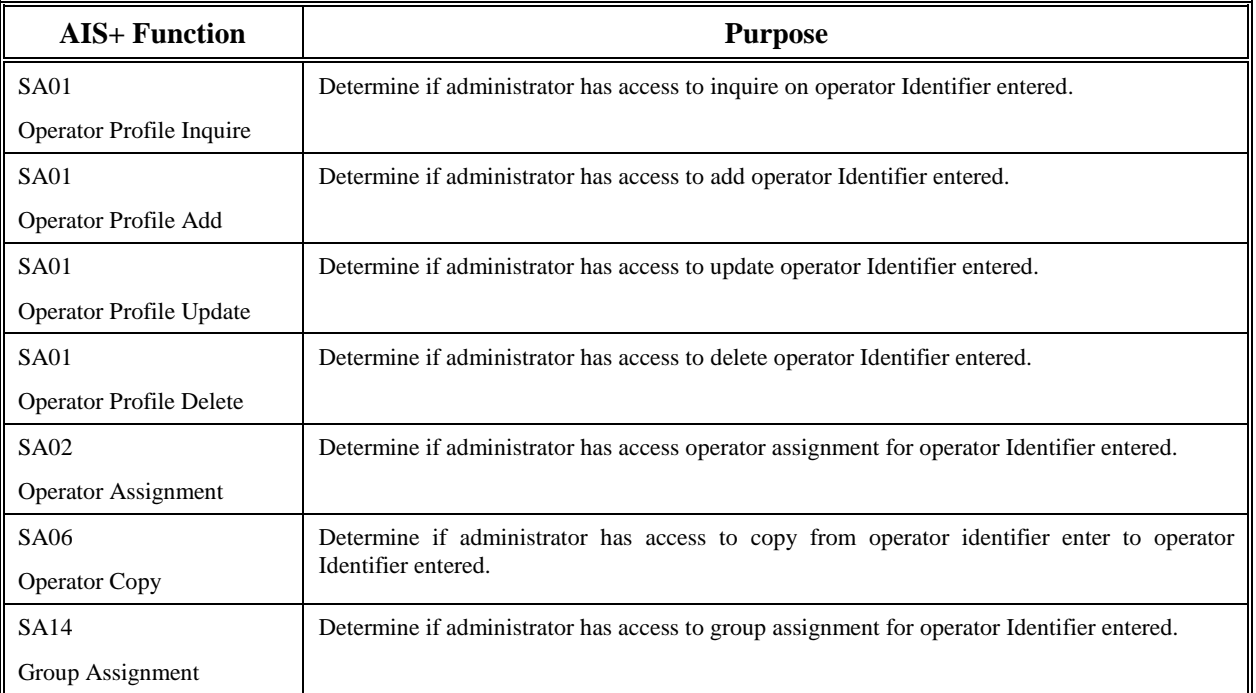
## **AIS+ Line of Business Integration**

#### **Introduction**

The AIS+ Line of Business(L-O-B) Integration provides the mechanism to access the AIS+ Image System from other applications.

#### **Access**

The name of the L-O-B transaction is AIST and the program name is AILB001P. The transaction is started from another application and is not executable by an operator.

**The LOB application must issue the following command to invoke the AIS+ Sign-on transaction, the Sign-off transaction, the Print transaction and the View transaction:** 

EXEC CICS START TRANSID ('AIST') FROM (AIST-PARMS-COMMAREA) LENGTH (LENGTH OF AIST-PARMS-COMMAREA) SYSID (AIS-SYS-ID) END-EXEC

The LOB application must issue the following command to invoke all other AIS+ transactions, except for the Sign-on transaction, the Sign-off transaction, the Print transaction and the View transaction:

EXEC CICS START TRANSID ('AIST') FROM (AIST-PARMS-COMMAREA) LENGTH (LENGTH OF AIST-PARMS-COMMAREA) TERMID (EIBTRMID) SYSID (AIS-SYS-ID) END-EXEC

The format of the passed common area above is:

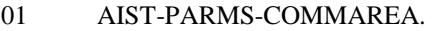

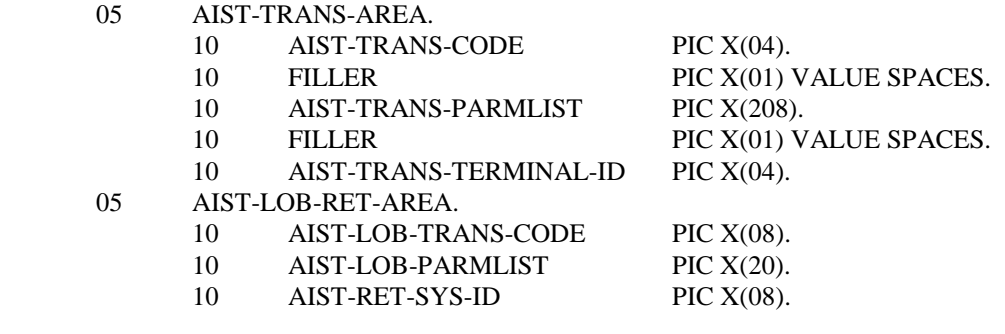

Where;

AIST-TRANS-CODE = AIS+ transaction that this LOB program should start

**AIST-TRANS-PARMLIST** = Parameters being passed to the above AIS+ transaction. In most cases, this data is in the same format as the FASTPATH command entered from a blank CICS screen. See note below for details.

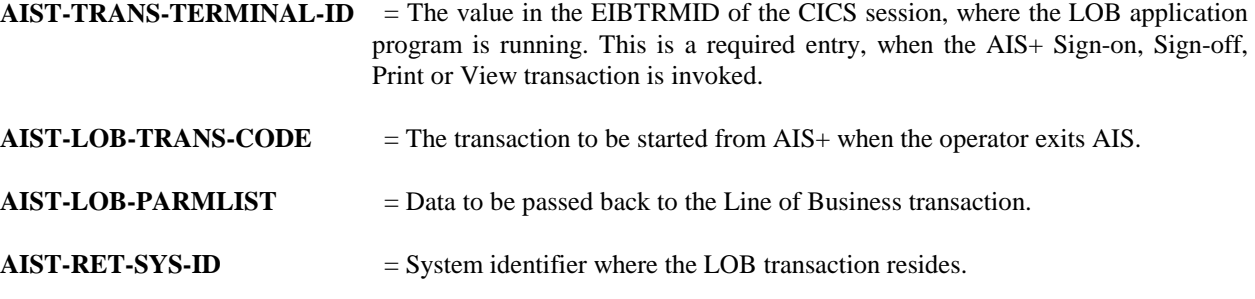

#### NOTE!

A) AIS=TRANS\_PARMLIST format updates.

**AISEE V1.0 includes an enhancement in the LOB integration that expanded the AIST-TRANS-PARMLIST from 88 to 208 bytes to allow passing folder secondary indices. This change affected the DC06, FD01, FD02 and FD06 AIS+ transactions. Hence the parameters passed for these AIS+ transactions is as follows:** 

Document Index and Scan:

**DC06**/FOLDERTYPE/FORMNAME/TAB-DESCRIPTION/FOLDERKEY/SECONDARY-INDEX1/SECONDARY-INDEX2/SECONDARY-INDEX3 Note: Secondary Index values 1, 2 & 3 are optional

Folder Addition (FD01):

#### **FD01**/FOLDERTYPE/FOLDERID/SECONDARY-INDEX1/SECONDARY-INDEX2/SECONDARY-INDEX3

Note: Secondary Index values 1, 2 & 3 are optional

Folder List by Folder Type:

#### **FD02**/FOLDERTYPE/SECONDARY-INDEX1/SECONDARY-INDEX2/SECONDARY-INDEX3

Note: At least one Secondary Index value is required

Folder Update:

#### **FD06**/OLD-FOLDERID/NEW-FOLDERTYPE/NEW-FOLDERID/SECONDARY-INDEX1/SECONDARY-INDEX2/SECONDARY-INDEX3

Note: Old-Folderid is required, all other parameters are optional

B) Usage Notes:

- 1. All required and optional parameters must be delimited by ',' or '/'. The base AIS+ LOB code allows for ',' or '/' or space to be used as delimiter. In this modified version of the AIS+ LOB code, a space **SHOULD NOT** be used as a delimiter. Dropping the use of space as a delimiter enables you to pass parameters with imbedded blanks. For example, you may want to pass Primary Name field in 'last-name middle-initial first-name' format as one of the folder secondary indices.
- 2. To skip an optional parameter, put a delimiter in its place. Examples:

a) To pass only secondary-index-value2 for Folder List by Folder Type function (FD02), your LOB application must pass:

FOLDER-TYPE//SECONDARY-INDEX2

b) To pass only secondary-index-value3 for Folder List by Folder Type function (FD02), your LOB application must pass:

FOLDER-TYPE///SECONDARY-INDEX3

c) To pass only the required parameters for Folder Add function (FD01), your LOB application must pass:

FOLDER-TYPE/FOLDERID

d) To pass the required parameters and the optional parameter secondary-index-value3 for the Folder Add function (FD01), your LOB application must pass:

FOLDER-TYPE/FOLDERID///SECONDARY-INDEX3

e) To pass the required parameters and all optional parameters for the Folder Add function (FD01), your LOB application must pass:

FOLDER-TYPE/*NEW FOLDERID/SECONDARY INDEX1/SECONDARY INDEX2/SECONDARY INDEX3* 

Note the imbedded blanks in folder-id and secondary index parameters.

### **Program Processing Logic**

### **Transaction Overview:**

When the transaction is started from the Line of Business Application, it receives the data passed in from the calling transaction. A check is made to validate that the AIS+ Sign-on function has occurred from the terminal in use. If not, a return code of '12' and a message code is put into the return area, and the LOB transaction is started. If the terminal has a valid AIS+ Sign-on associated with it, a temporary storage record is created to include all pertinent return transaction information for the LOB application. The program formats the passed data area and transfers control to the AIS+ application.

When the transaction is started from AIS+, the temporary storage queue created above is used to retrieve the LOB transaction area. The LOB transaction area is formatted and a 'START' command is issued to start the Line of Business (LOB) application.

The return area will be formatted as follows:

01 AIST-RETURN-PARMLIST.

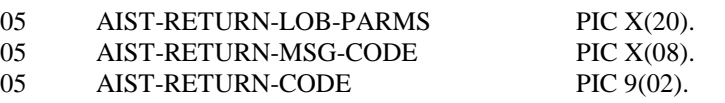

where AIST-RETURN-LOB-PARMS is the data area passed into AIS+ from the line of business (AIST-LOB-PARMLIST in AIST-PARMS-COMMAREA), AIST-RETURN-MSG-CODE is the AIS+ message code, and AIST-RETURN-CODE is the return code of the call to AIS+. The return code may have the following values:

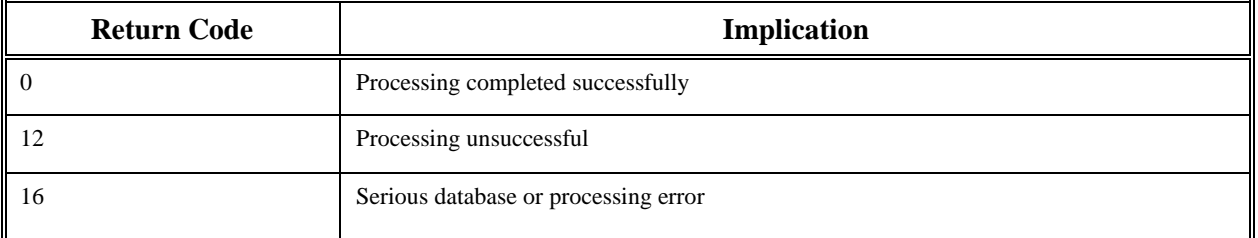

The line of business transaction will have to be coded to handle the return area above as well as the three processing conditions.

#### **Note:**

In case of the Sign-on, Sign-off, Print and View transactions, when the AIS+ LOB transaction (AIST) is completed, it does not START the Line of Business application, but issues a CICS RETURN with no data returned. If there are any errors encountered, an entry is made to the EYPTELOG table. The return code can be found in the RETCODE column of the EYPTELOG table, and any error message can be found in the ERRDATA column ot the EYPTELOG table.

### **Requirements for LOB Transaction:**

Modify any existing LOB code to start the AIS+ transaction(AIST). The format of the start command and the data passed to AIS+ are in the above sections. In addition, the data returned to the LOB application is also described above. Any executable transaction in the AIS+ system may be executed via this interface, including the sign-on and sign-off transactions. The sign-on transaction will be required prior to executing any other transactions in AIS+ through the LOB interface.

## **AIS+ Line of Business Display/Print Integration**

### **Introduction**

The *AIS+ Line of Business (LOB) Integration* provides the mechanism to access the AIS+ Image System from other applications. (see previous section) The *Display/Print Integration* utilizes the existing LOB integration to allow customers to display and/or print objects from within their Line of Business applications. The objects will be chosen by folder, and can be further delimited by form, tab, and/or a range of receive dates.

#### **Access**

The access required to utilize the Display and Print capabilities is similar to that of normal Line of Business operations, mentioned in the preceding section. Rather than placing a transaction ID in the AIST-TRANS-CODE, enter a value of "LOBP" for printing, or "LOBV" for displaying objects. Further, any parameters used to specify which documents to process should be placed within the AIST-TRANS-PARMLIST. The layout of this data area follows:

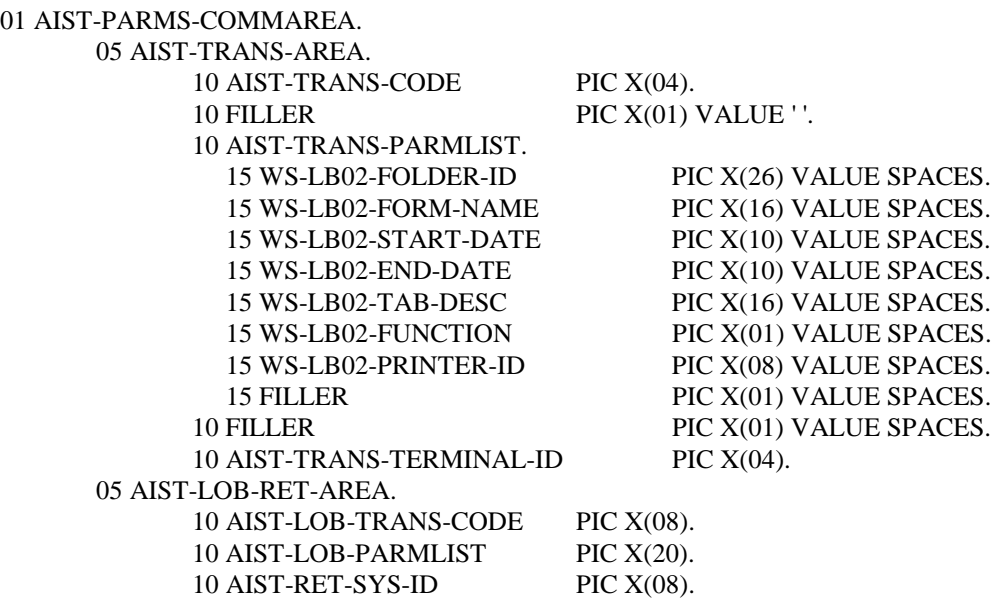

Within each LOB program that will utilize this functionality, programmatically place the value of the Folder Id whose documents are to be processed within the field WS-LB02-FOLDER-ID. This value is *required* and can span up to twenty-six (26) characters. The next field, WS-LB02-FORM-NAME, is *optional*. If utilized, this field should contain the Form Name of documents within that folder which should be processed. The next two (2) fields, WS-LB02-START-DATE and WS-LB02-END-DATE, work in unison. Together, these fields delimit which documents to process based upon a range that is applied against an object's Receive Date. Only those objects whose Receive Date falls on or within this range will be allowed to be processed. The use of these two (2) fields is also *optional*. If the date range is not going to be utilized, be sure that the corresponding fields contain spaces. The field WS-LB02-TAB-DESC is also *optional*. This field will delimit which objects to process based upon their Tab Code value. The WS-LB02-FUNCTION field is used by the source modules and should not be modified. Lastly, the field WS-LB02\_PRINTER-ID is also *optional*. When used, this field can determine which printer to use when printing the document(s). If this field is left blank, the default printer defined in the OMDPRTID of the IDWKCFTB table for that terminal will be used. Optionally enter either a valid printer-id to override the default, or enter a value of "A". By placing a value of "A" in this field, the alternate printer that is defined in the OMDALTPR column of the Workstation Configuration table (IDWKCFTB) for the applicable terminal will be used.

The value in the EIBTRMID field must be passed in the AIST-TRANS-TERMINAL-ID field.

Any documents that pass all edits up to this point will then be checked for security access. For a document to either display or print, the user requesting the action must have a security level high enough to access the document, and must also have access to that group which the document belongs. Such documents that do not meet this criteria are simply passed over, as if they do not exist.

### **Program Processing Logic**

### **Transaction Overview:**

When the transaction (AIST) is started from the *Line of Business Application*, it receives the data passed in from the LOB program that started it. Upon entry, a check is made to validate that the AIS+ Sign-on function has occurred from the terminal in use. If it has not occurred, a return code of '**12**' and an AIS+ message code are placed into the return area, and the Return LOB transaction is started. If the terminal has a valid AIS+ Sign-on associated with it, a temporary storage record is created to include all pertinent return transaction information for the LOB application. At this point the new L.O.B. Display / Print program is executed. This program will validate all information that was passed. If any errors arise, an entry is made to the EYPTELOG table. The appropriate Return Code is stored in the RETCODE column of the EYPTELOG table and the associated error message is stored in the ERRDATA column of the EYPTELOG table. An interpretation of the return codes is as follows:

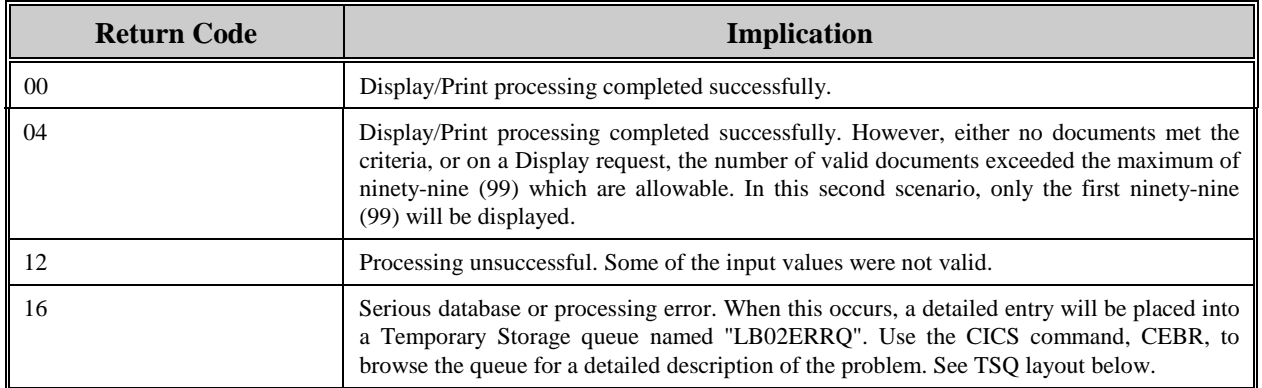

The layout of the Temporary Storage queue "LB02ERRQ" is outlined below. Each of the values are separated by a filler of three (3) bytes for ease of reading.

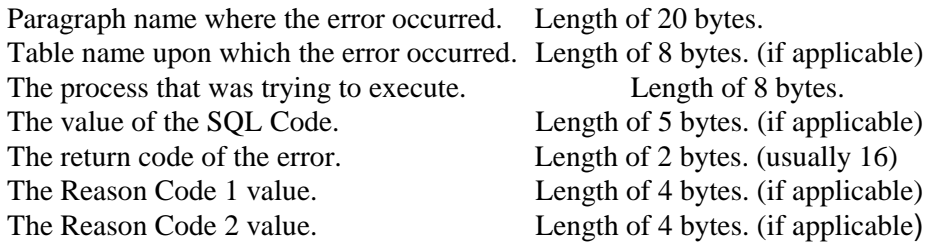

The line of business transaction will have to be coded to handle the return area below, as well as the above four (4) processing conditions. When the Print/View Line of Business transaction is completed, the control is passed back to the AIST transaction.

# **Appendix A: CICS Transaction/Program List**

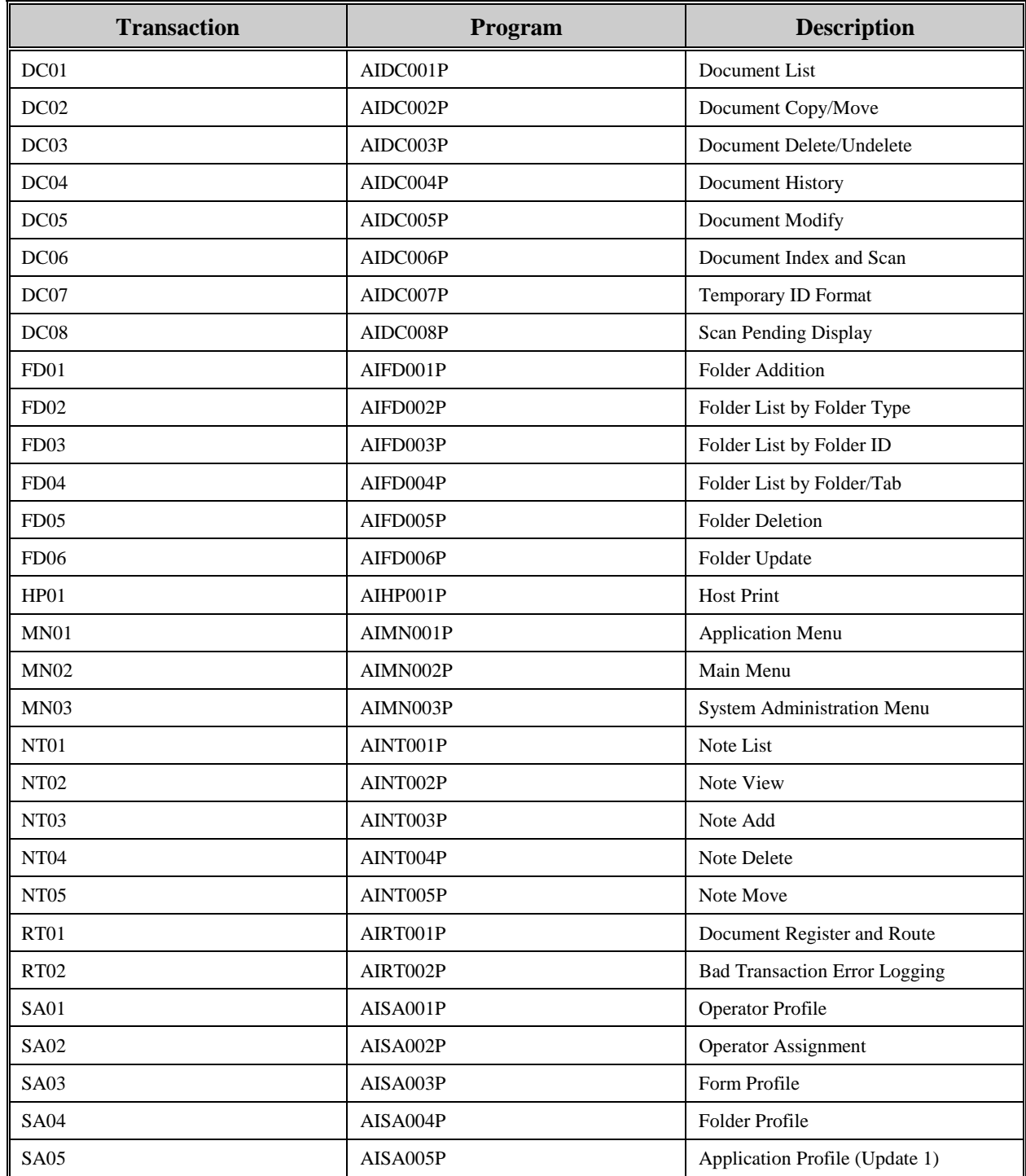

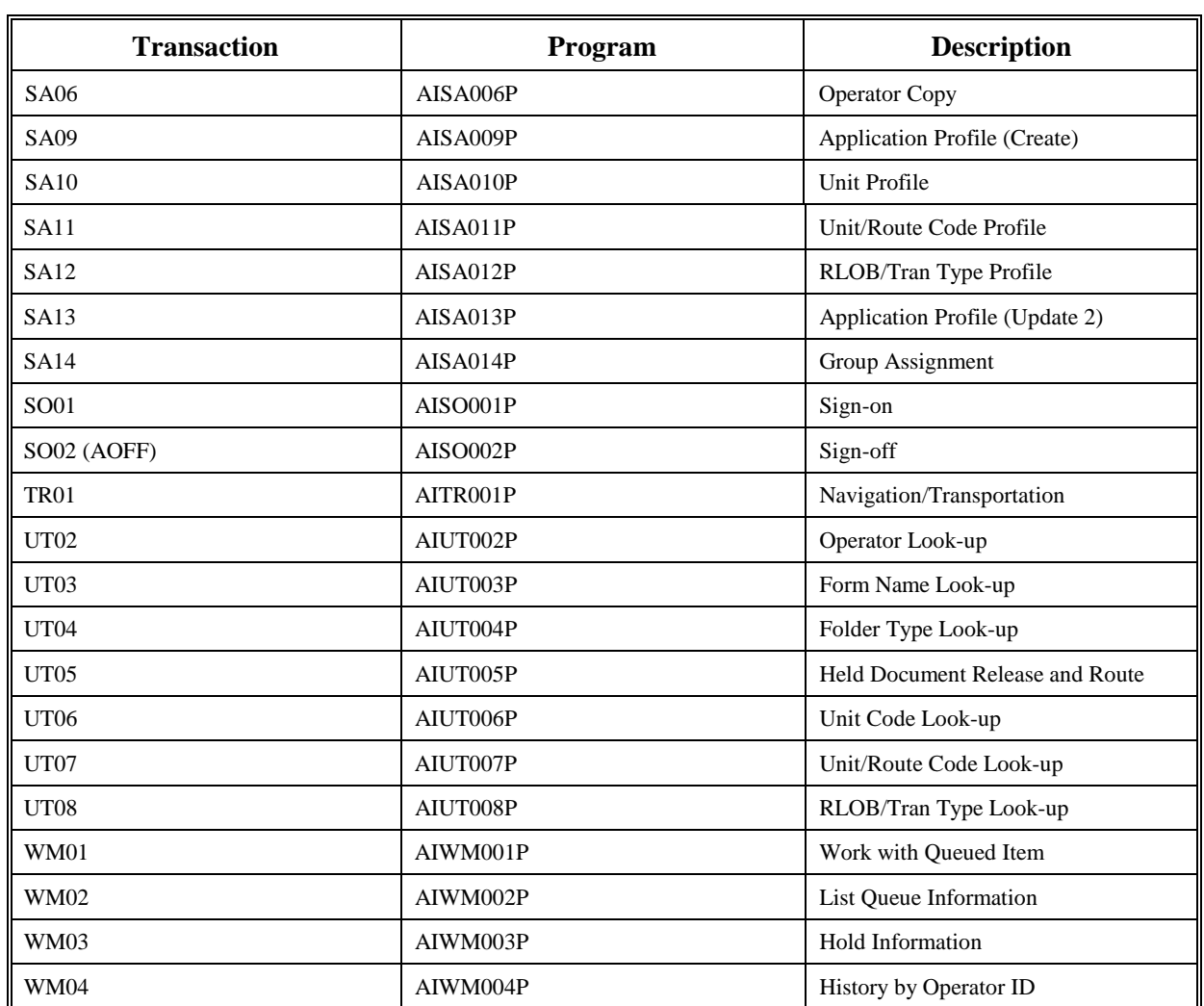

# **Appendix B: CICS User Exit/Program List**

At certain points during processing, the AIS+ system passes control to the AIS+ exits which can be enhanced by you. Enhancing the exits provides an additional means for you to customize an application to meet your end-user's needs.

The following table recaps which AIS+ function calls which exit and the purpose for calling the exit.

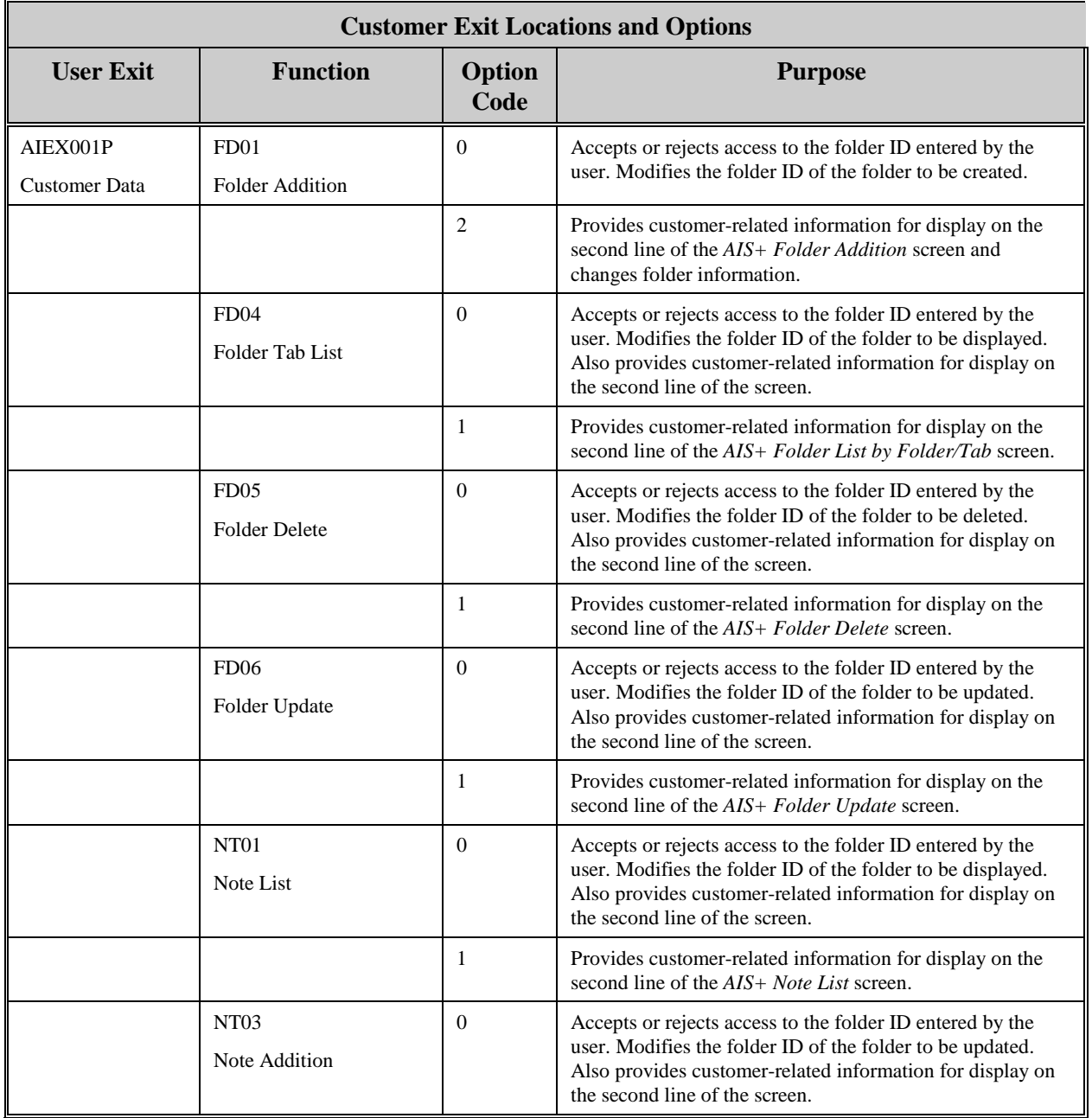

 $\mathbf{r}$ 

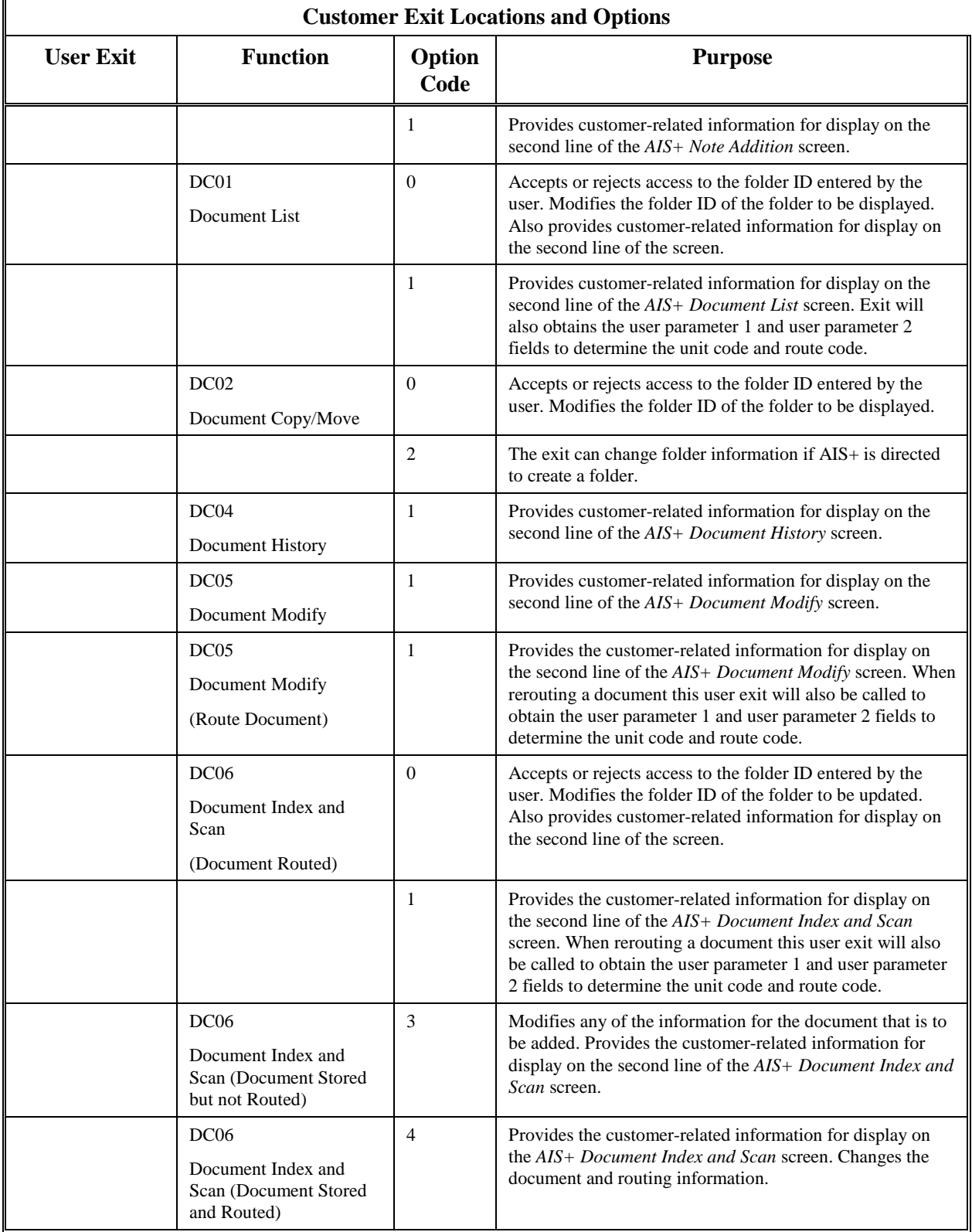

 $\hat{\mathbf{r}}$ 

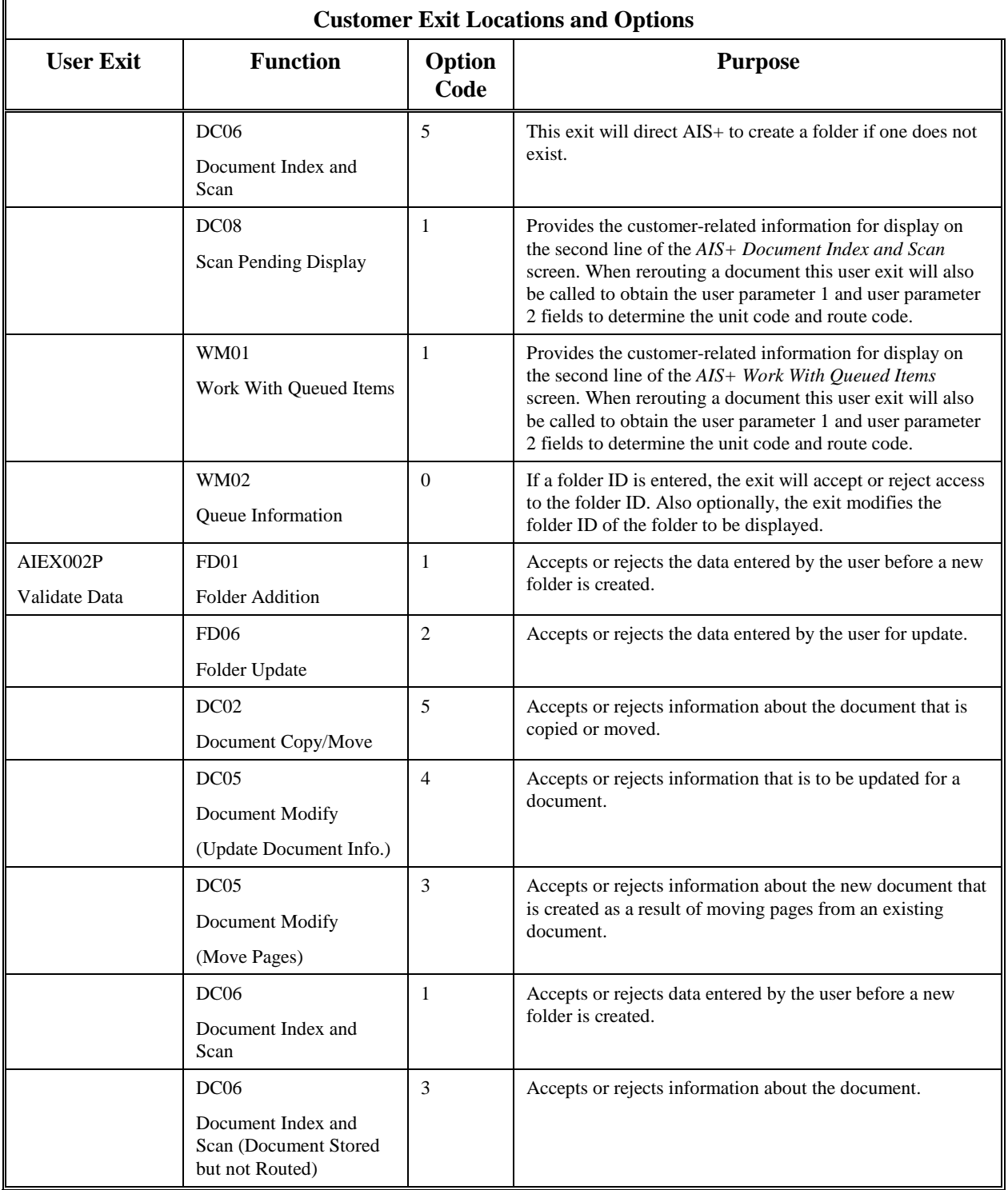

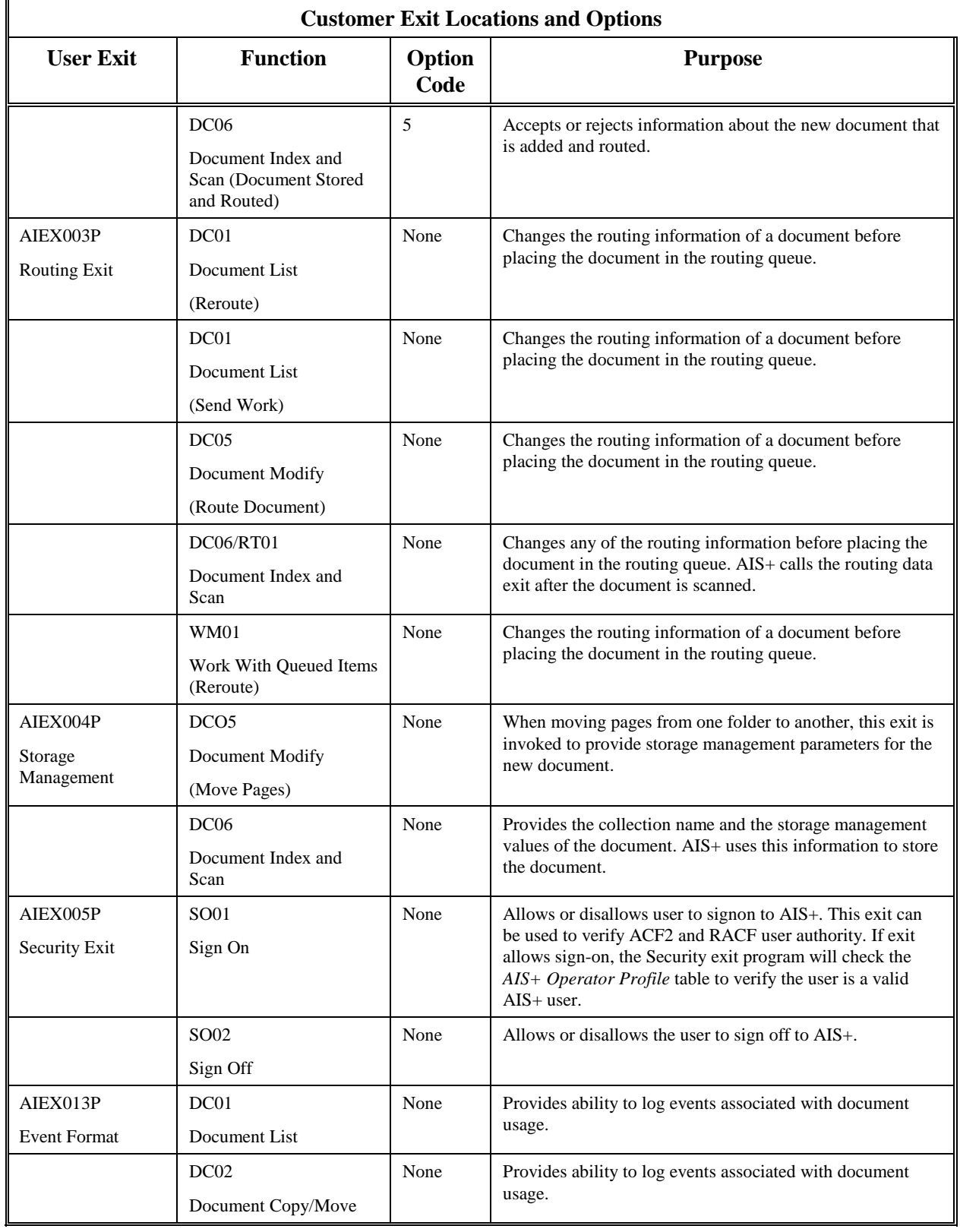

 $\mathbf{r}$ 

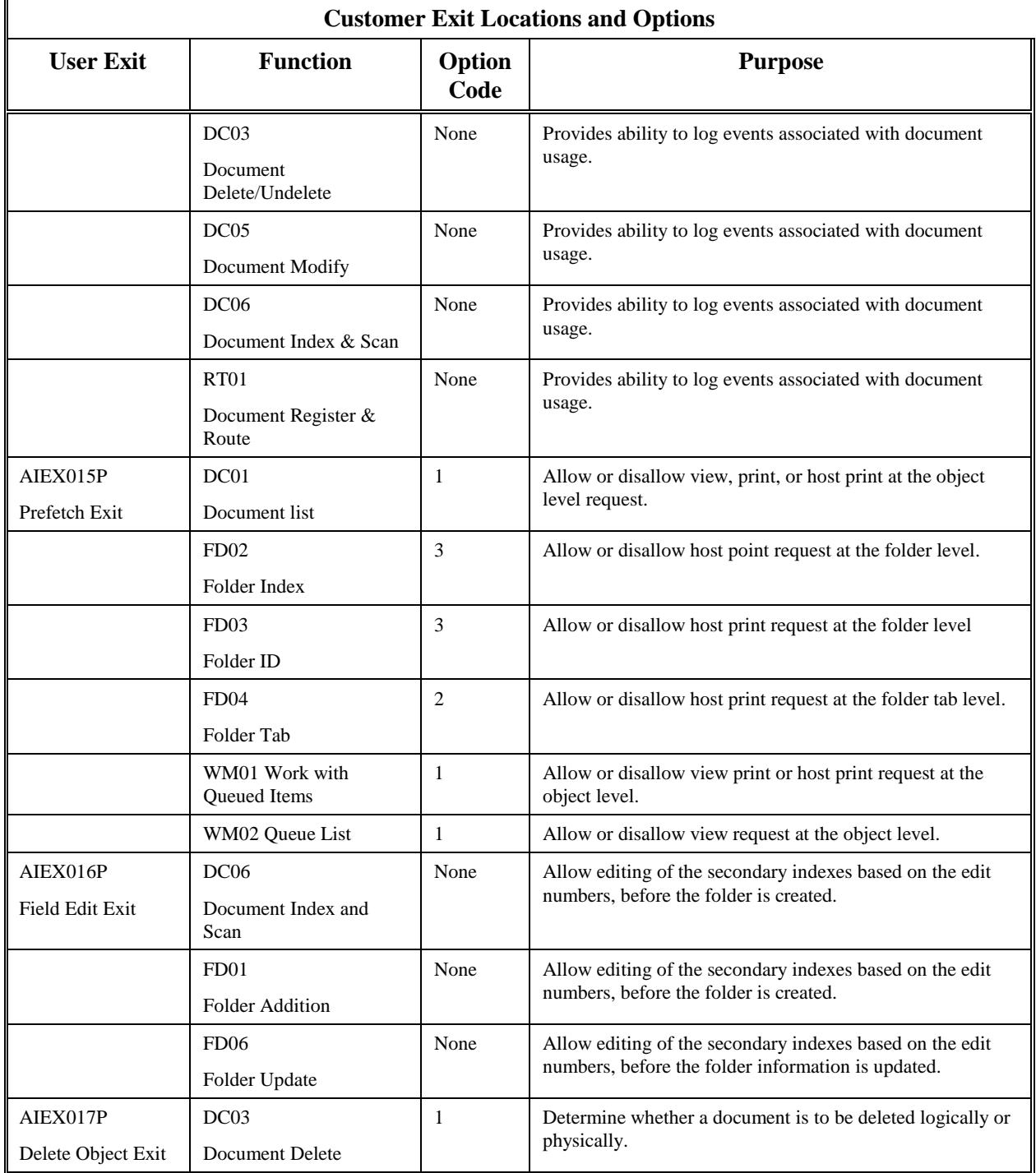

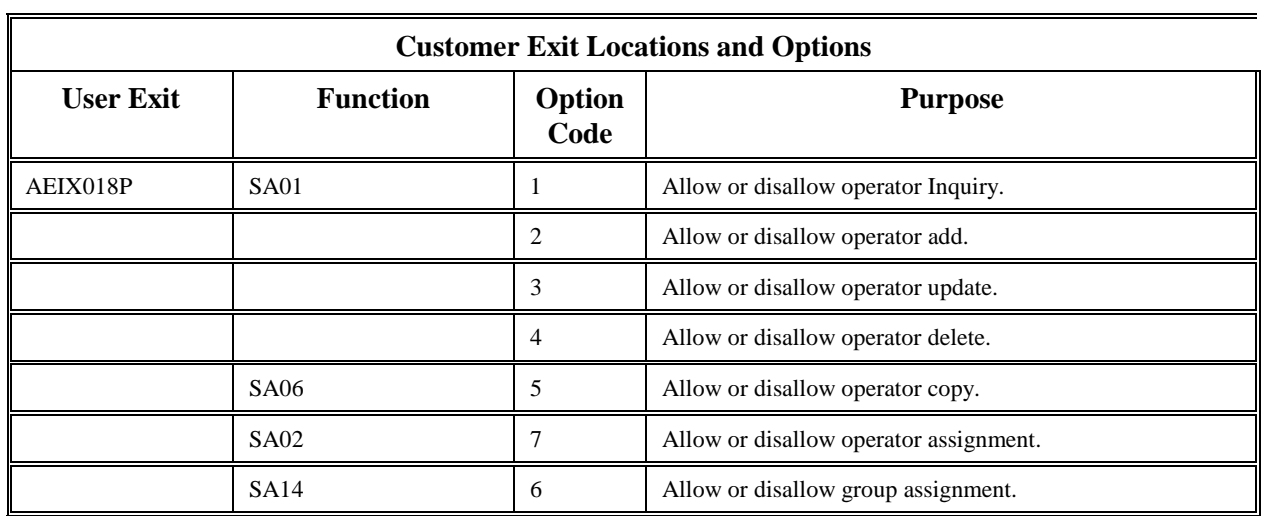

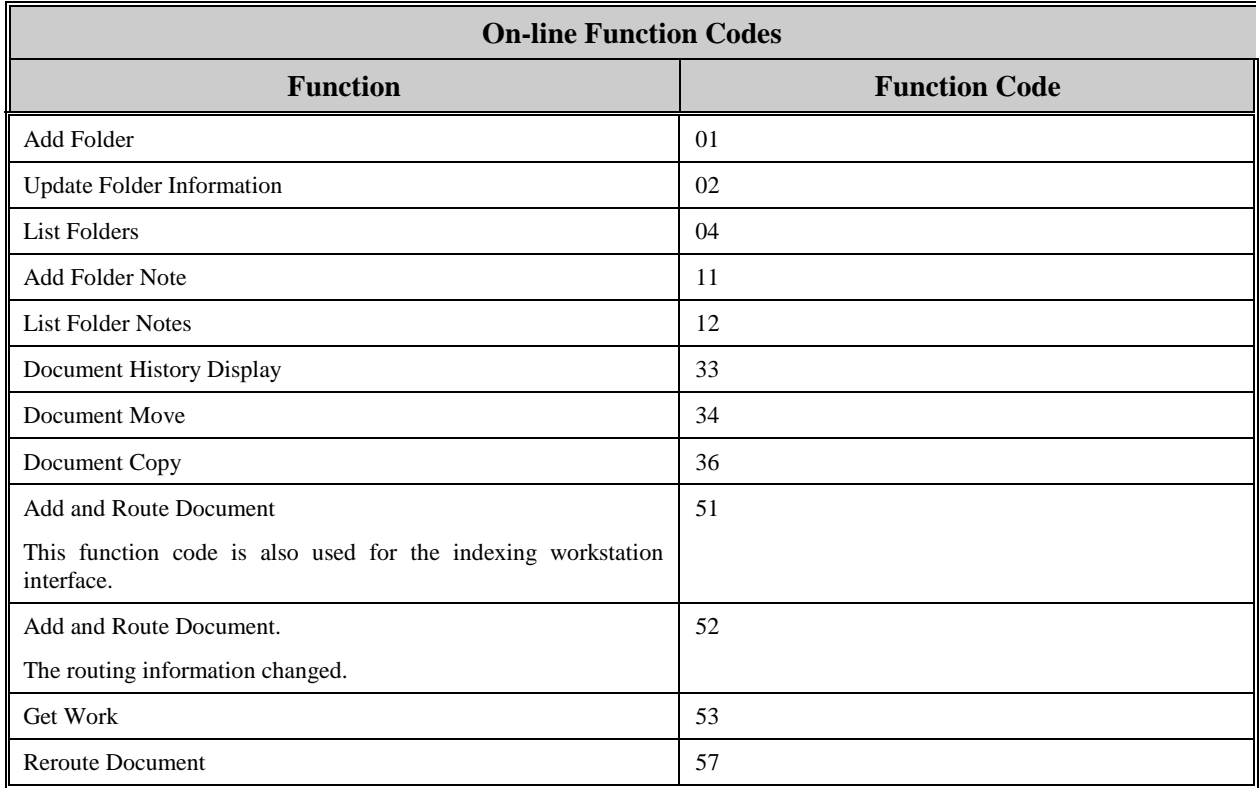

# **Appendix C: AIS+ DB2 Architecture**

## **AIS+ Database Information**

All AIS+ information is maintained in a series of IBM DB2 tables. Each table resides in its own tablespace and, in turn, all tablespaces reside under one database.

There are seventeen (17) AIS+ tables and five (5) views of FAF/API tables used by AIS+ EE software that aid in configuring and administering information utilized by the applications running within AIS+. These tables and views are in addition to the IBM FAF, IBM IODM, and IBM OAM DB2 tables used by the respective products. AIS+ supports the tablesets for the following IBM FAF tables: EYPTOBJT, EYPTFOLD, EYPTSNDX, EYPTNOTE, EYPTVERS, EYPTEVNT AND EYPTONAM. Please refer to the appropriate IBM product manual for further information relative to the IBM DB2 tables.

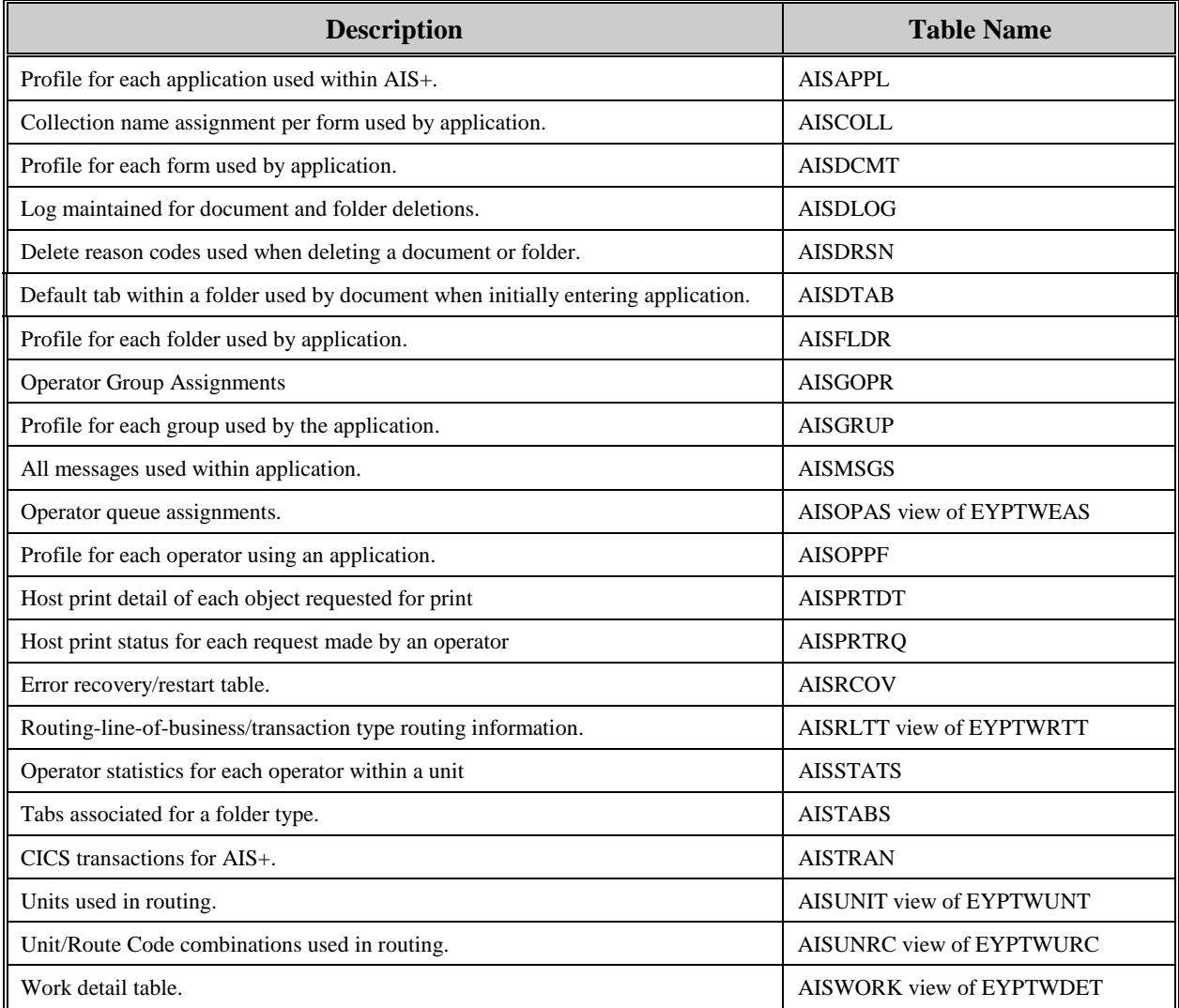

The following pages will present information regarding the DB2 architecture associated with AIS+.

## **AIS+ DB2 Plan X-Ref**

The following information displays cross reference association of the AIS+ DB2 plans and their AIS+ members, and by individual members, the plans they exist in.

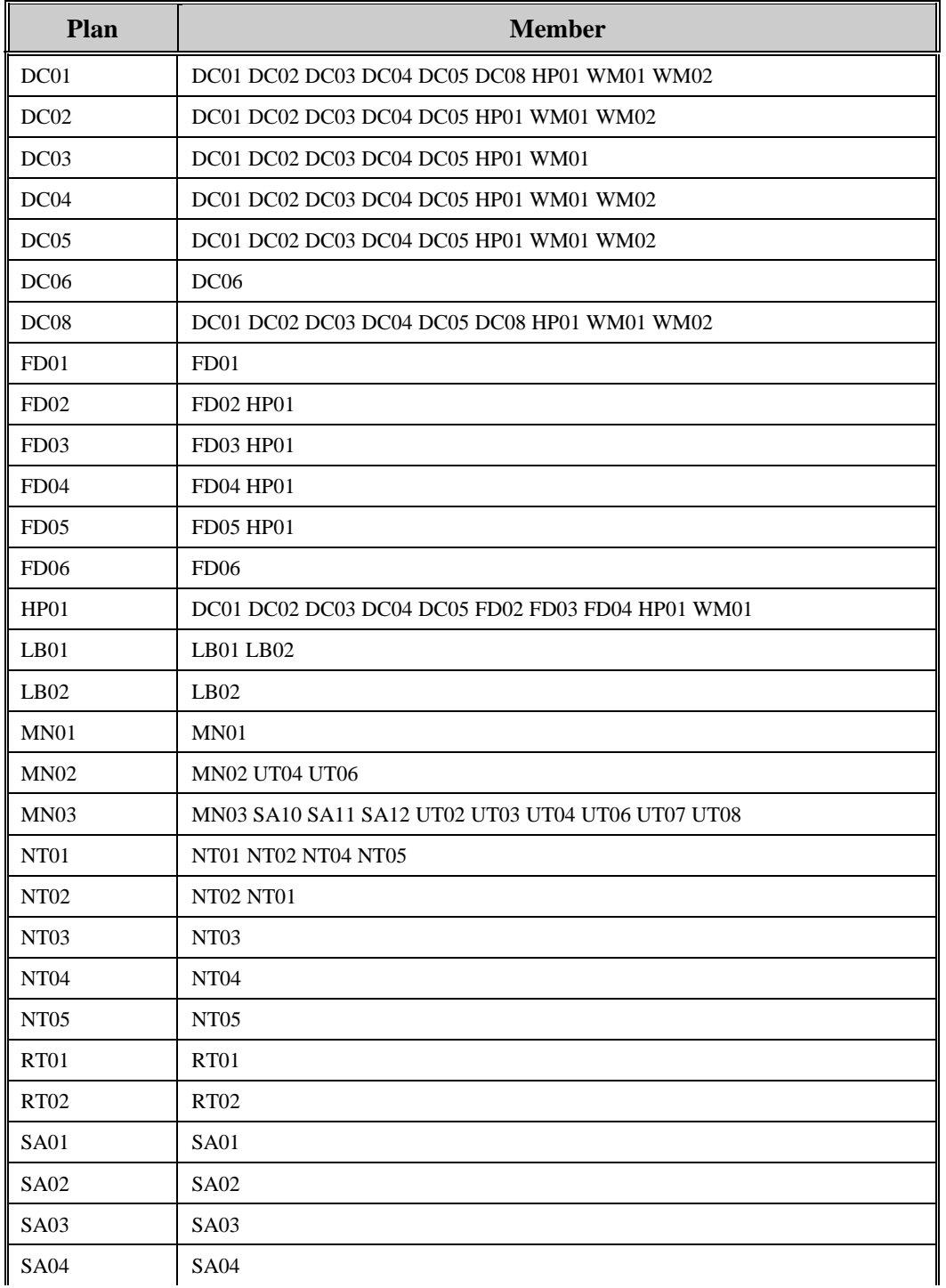

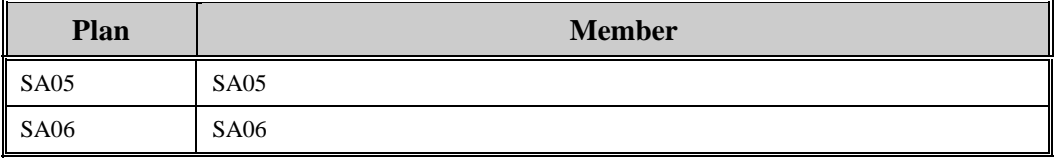

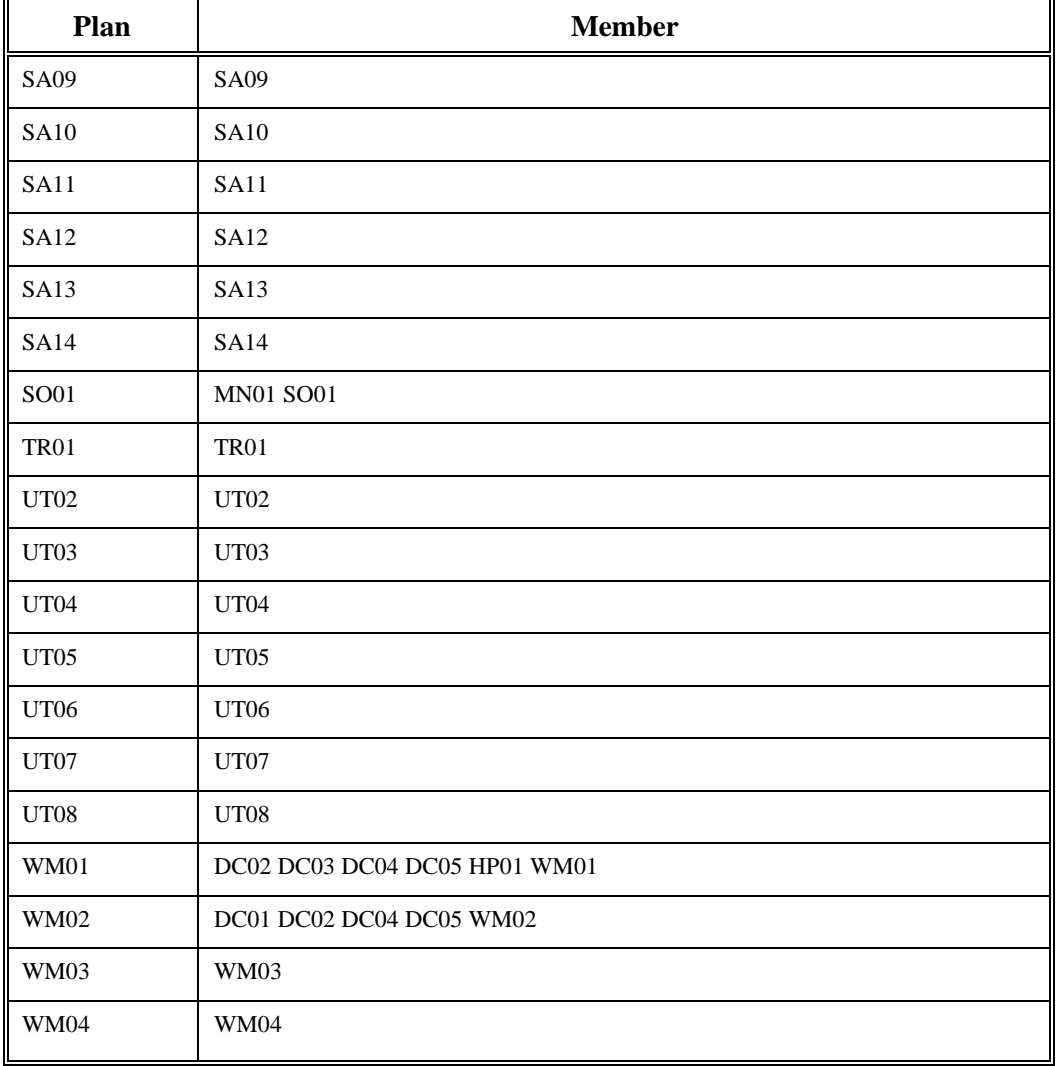

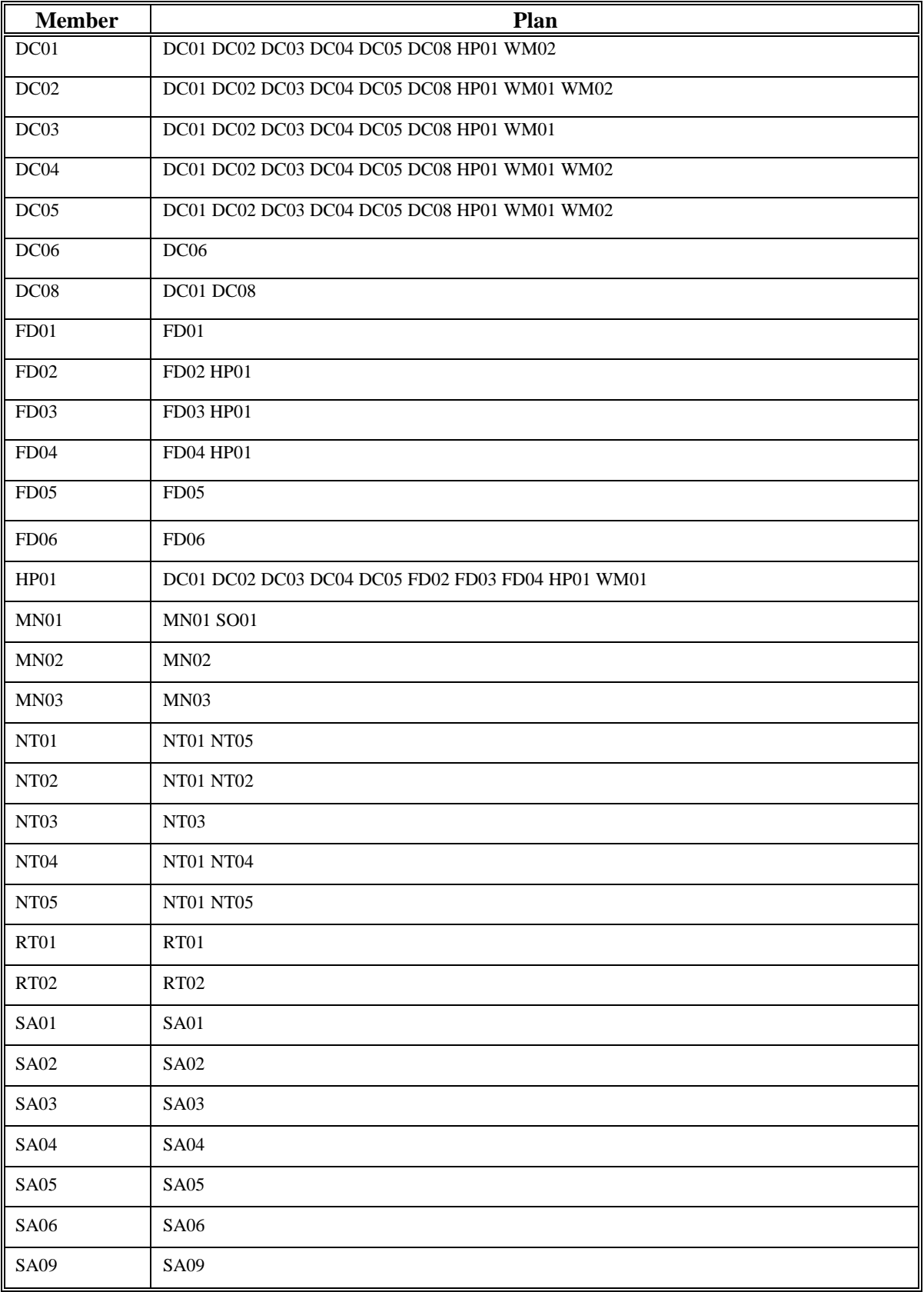

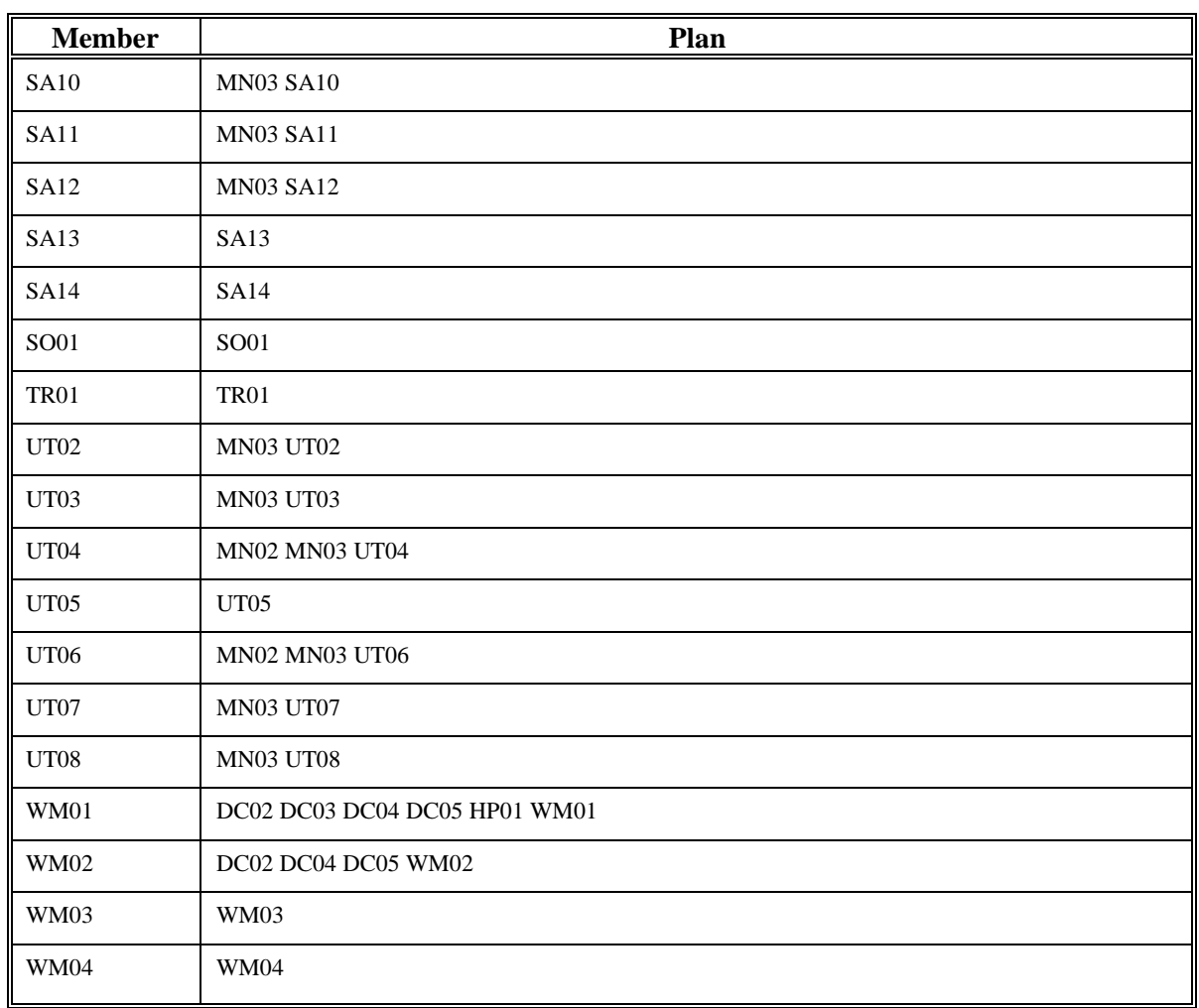

# **AIS+ DB2 Table X-Ref**

The following information displays cross reference usage of the AIS+ DB2 tables by program, and by program, table usage.

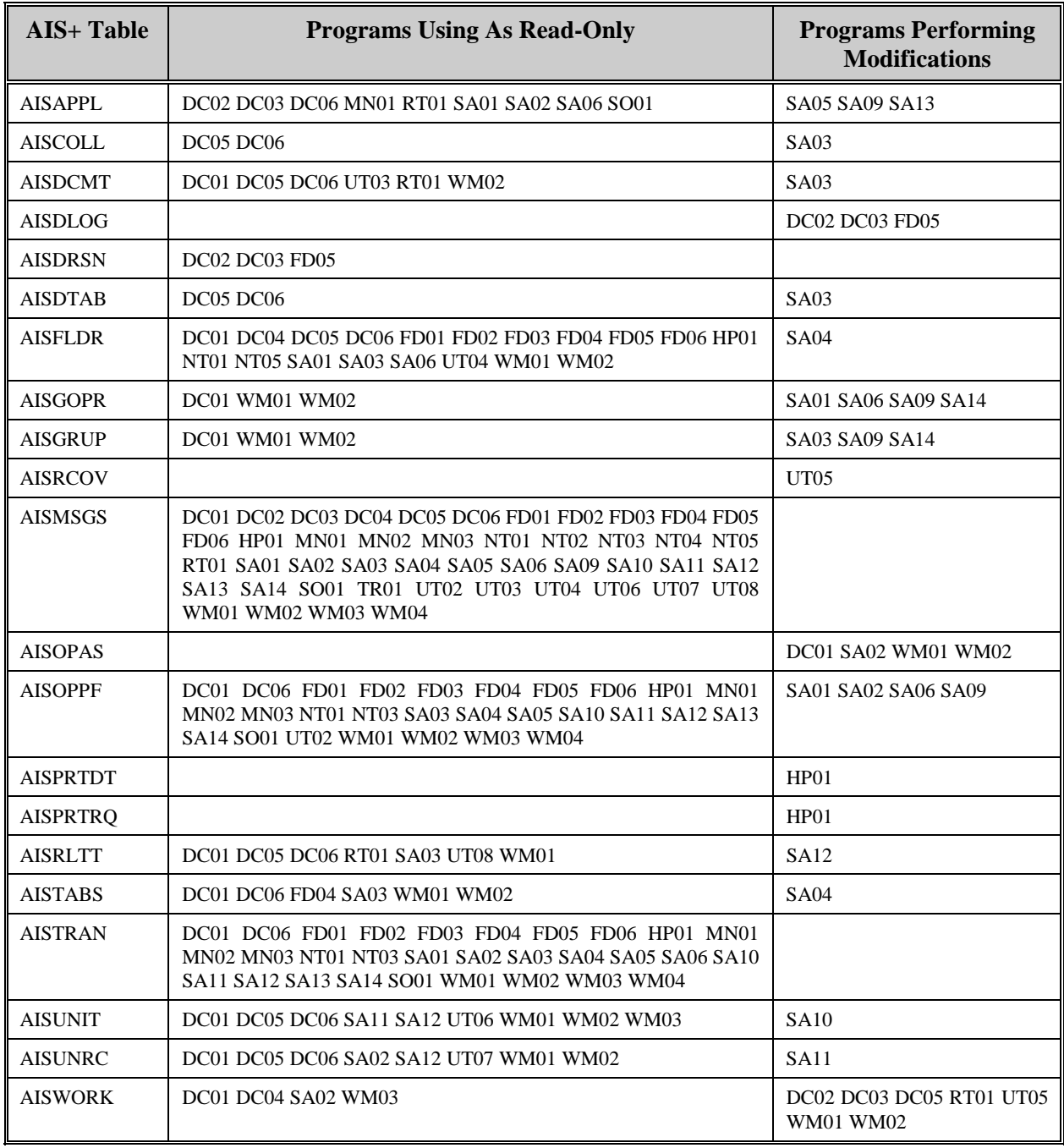

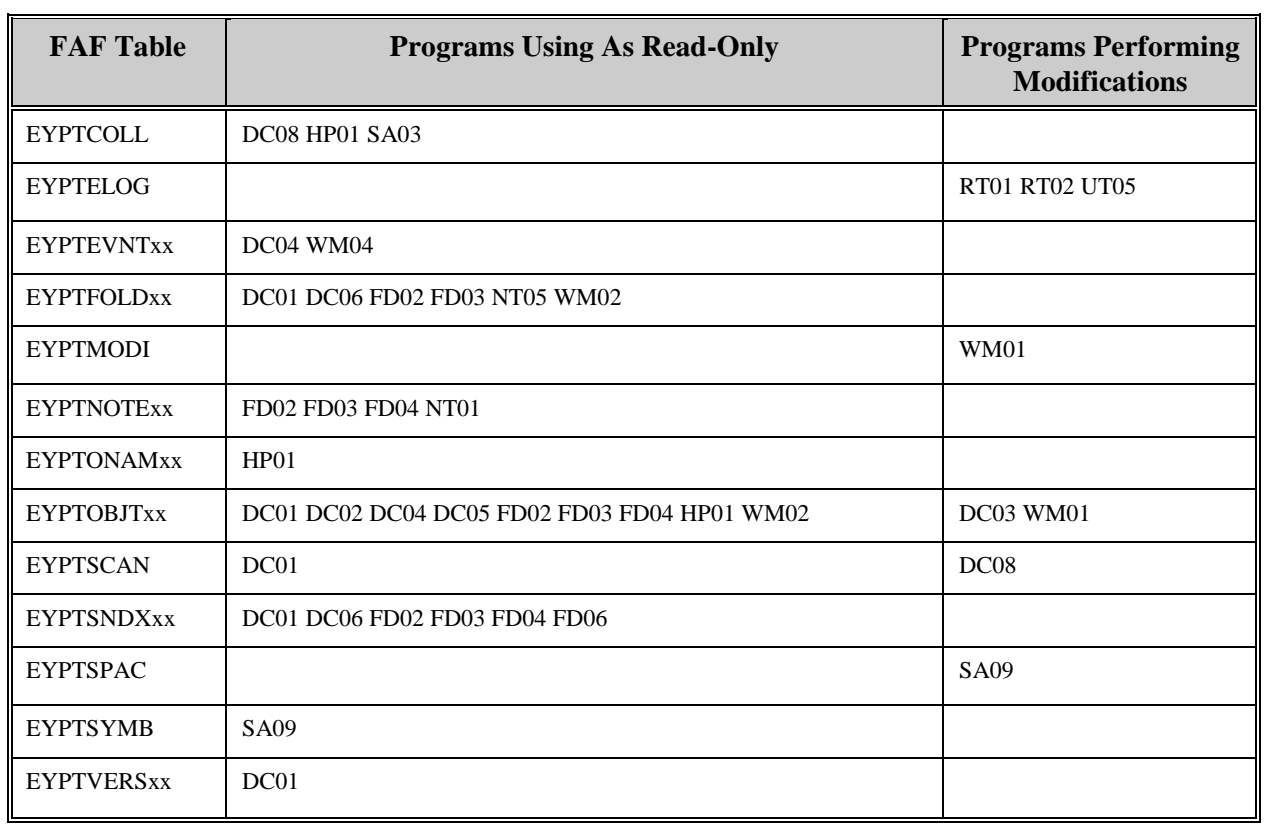

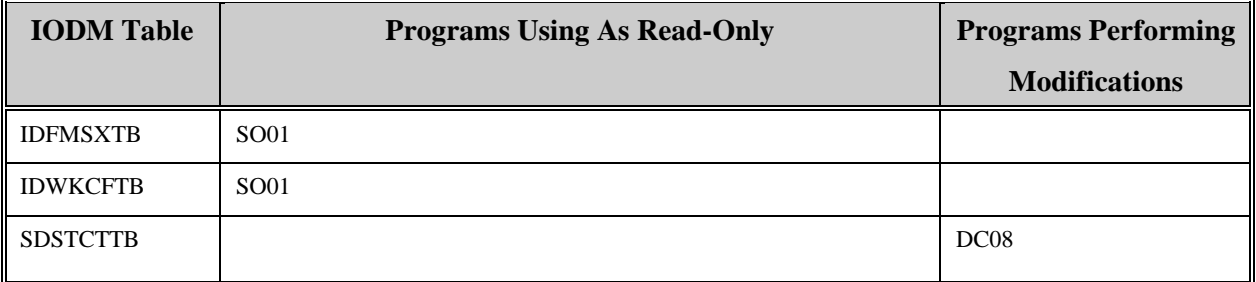

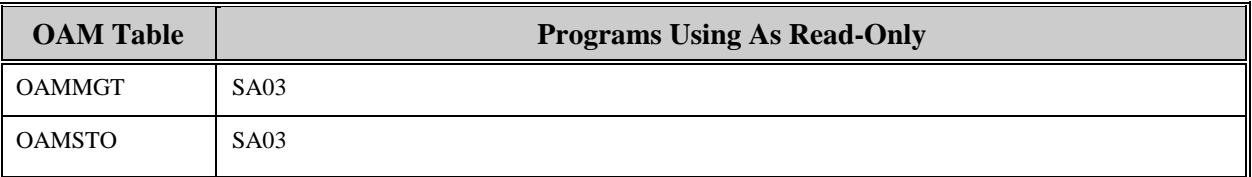

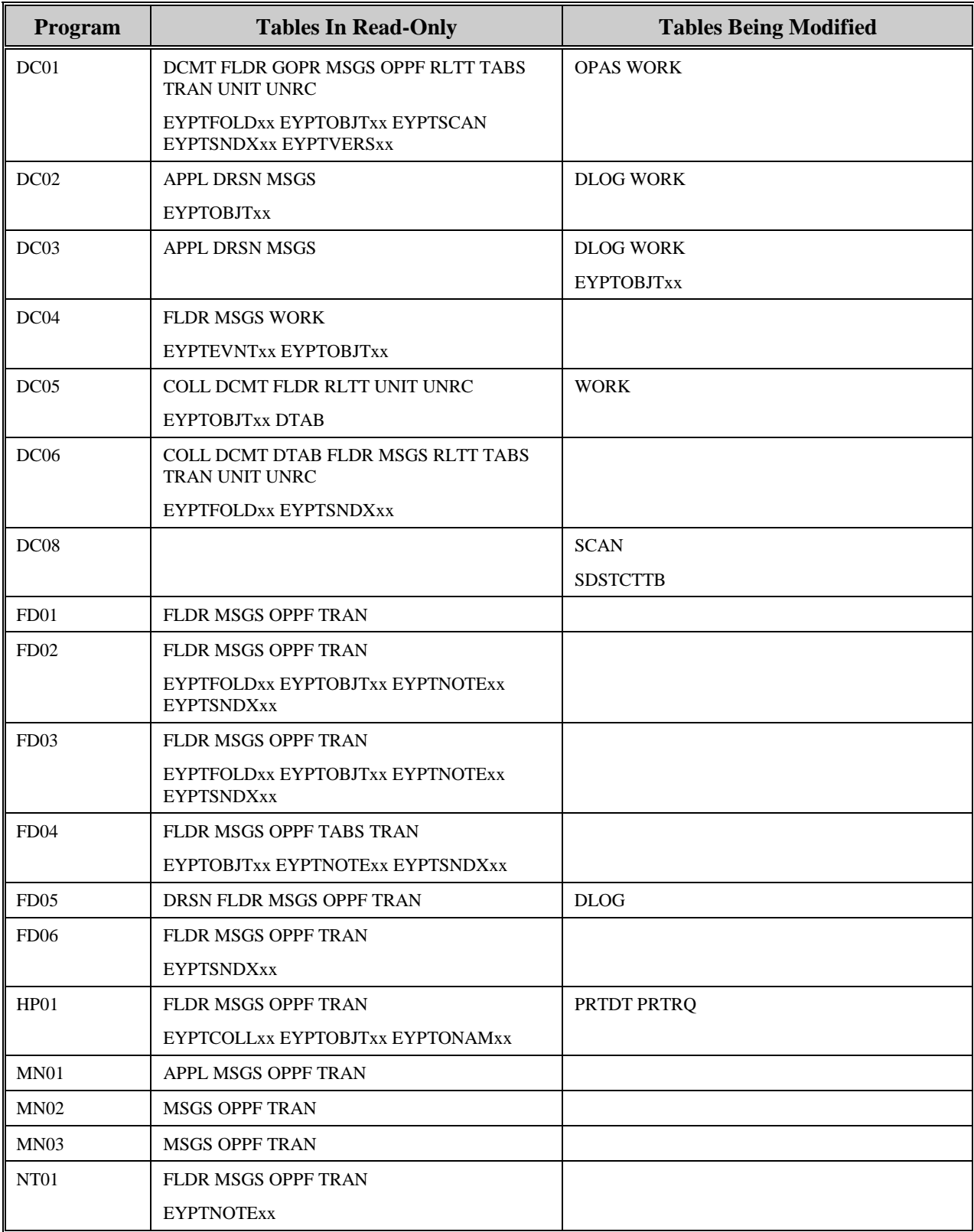

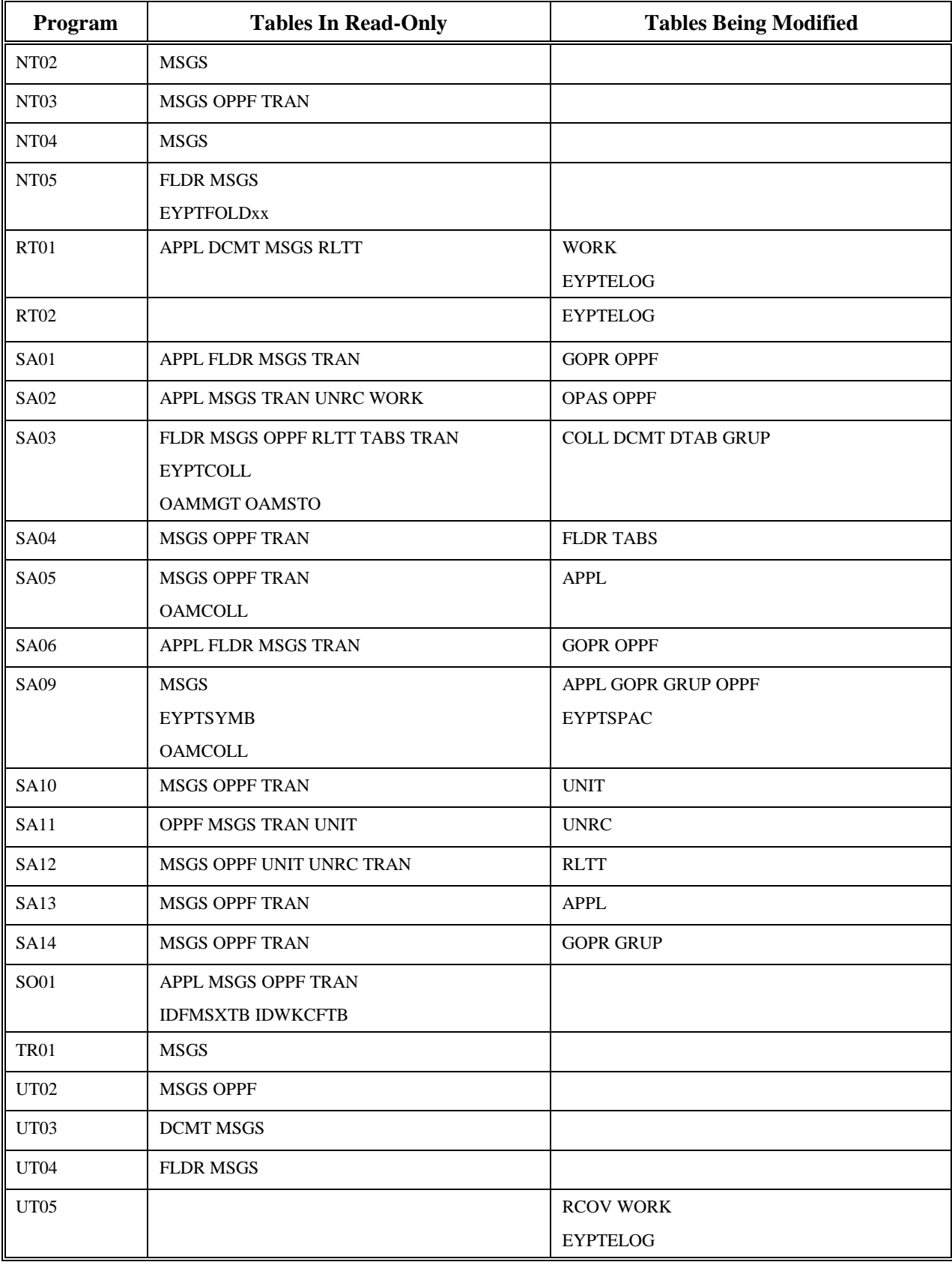

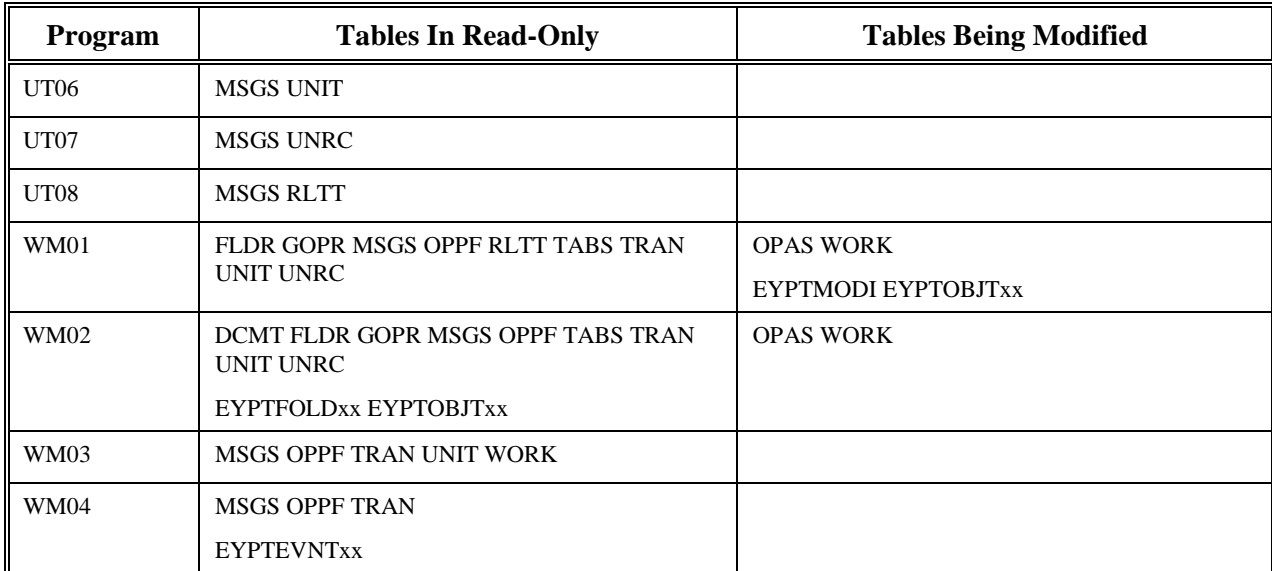

## **AIS+ DB2 Space Requirements**

The space required for AIS+ is relatively small compared to the enormous space necessary to maintain the IBM FAF DB2 tables. This section is intended only to give a snapshot of a default base implementation. If your shop has requirements that differ from the assumptions, then you will need to adjust the sizes and free space utilization accordingly. But, for the most part, your application should easily fit within the guidelines provided.

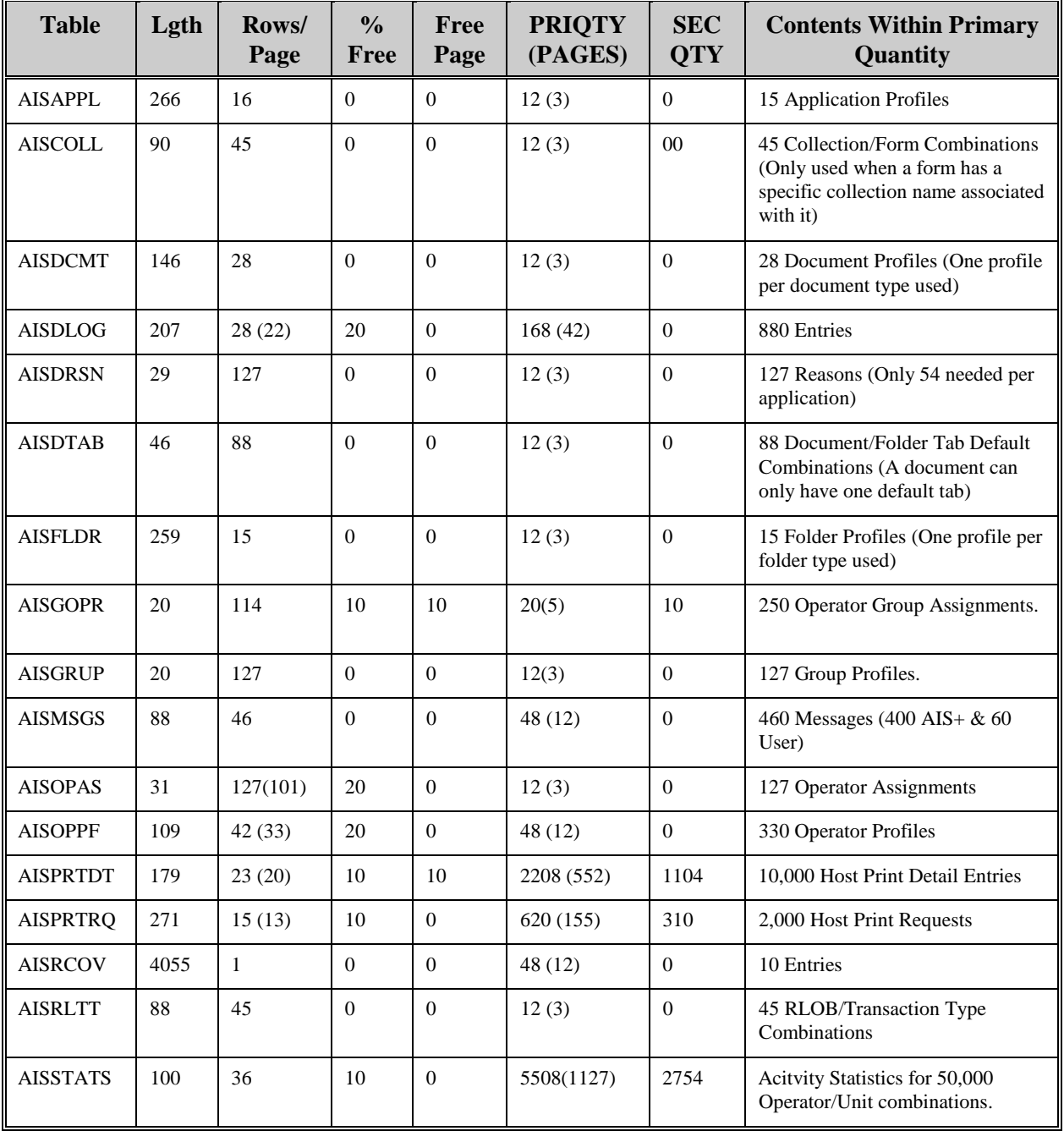

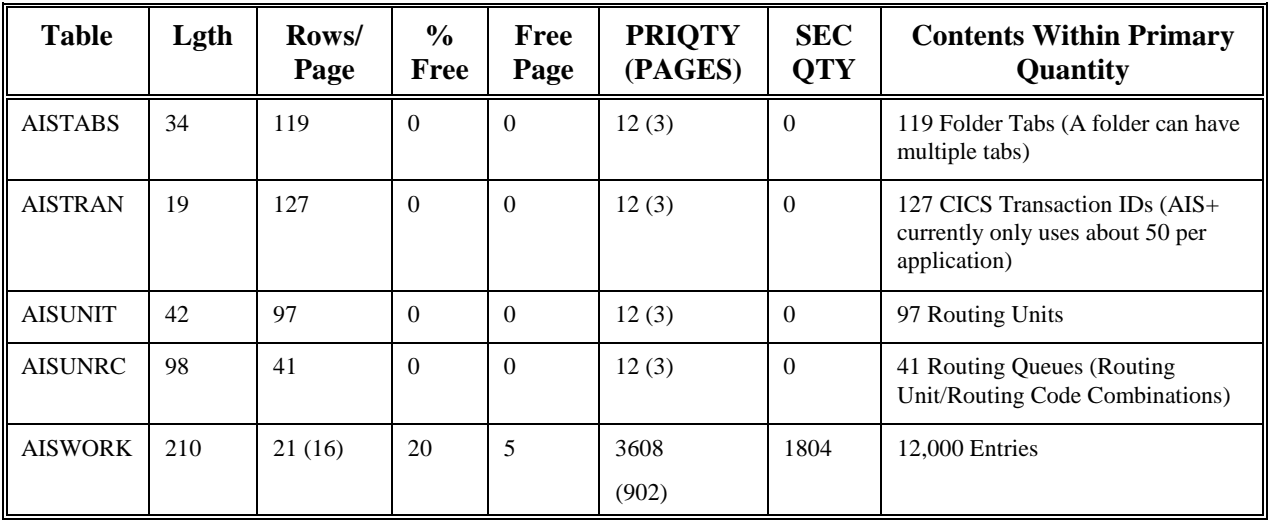

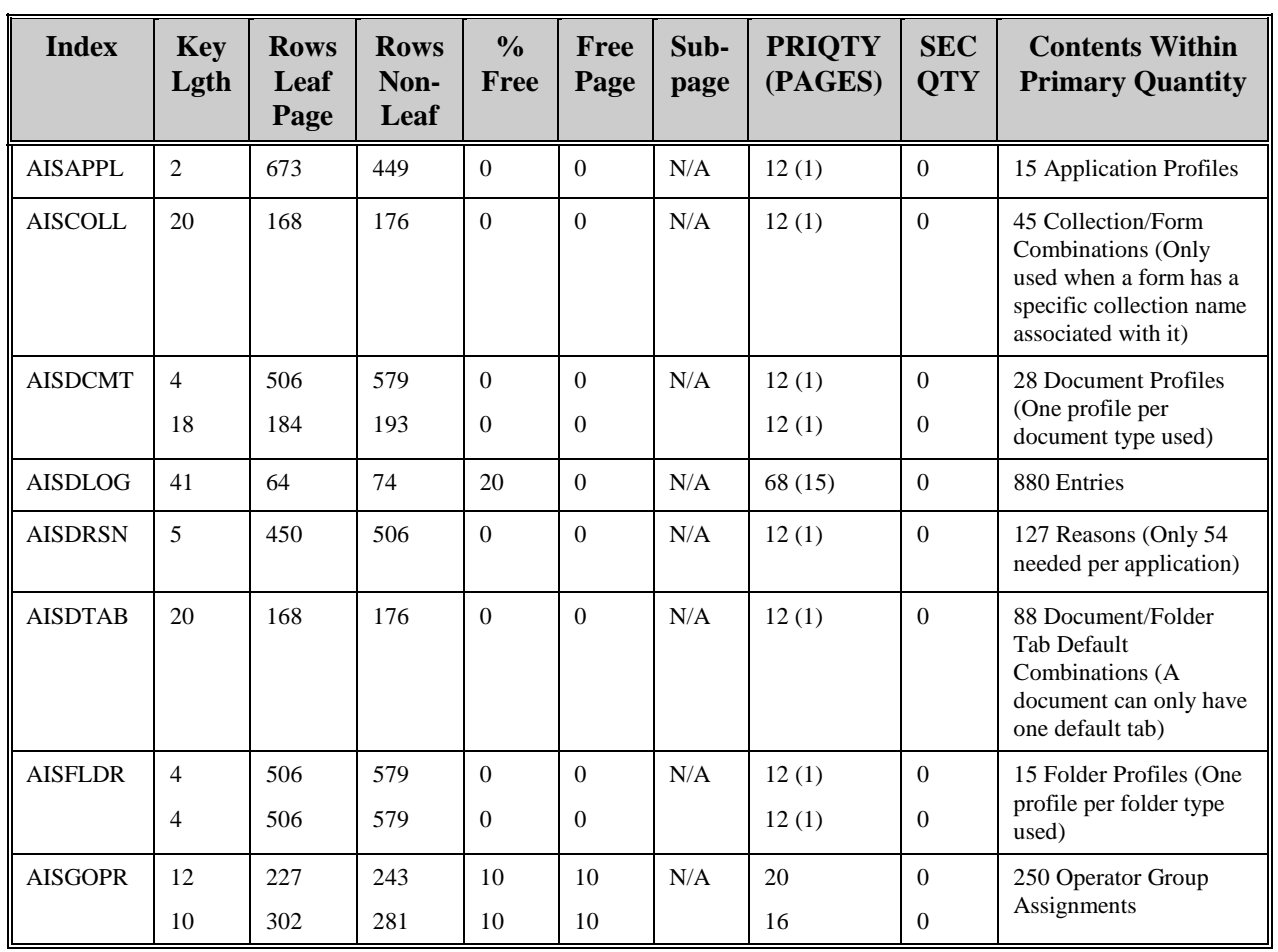

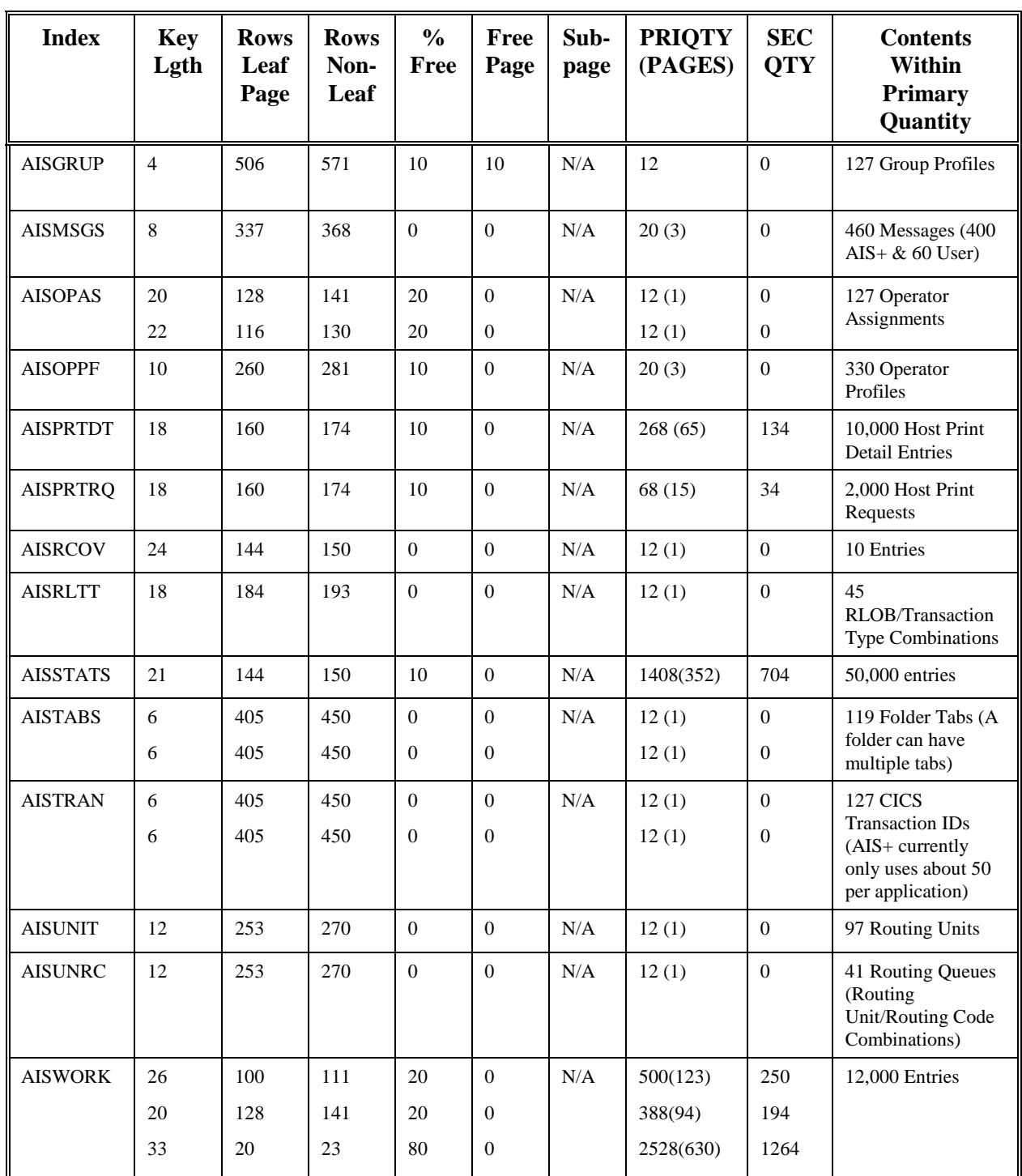

# **AISAPPL - Application Profile**

Each application that will function within the AIS+ software must have an entry within the AIS+ AISAPPL table. An entry represents the characteristics, or profile, the application will be governed by while executing under AIS+.

The initial propagation of this table is accomplished through the use of the *AIS+ Initial Application Profile Creation* function (AIS+ EE System Administration Manual), and can be modified using either the *AIS+ Application Profile (1)* or the *AIS+ Application Profile (2)* functions (AIS+ EE User Reference Manual).

The following table contains the naming conventions used for the AIS+ Application Profile table.

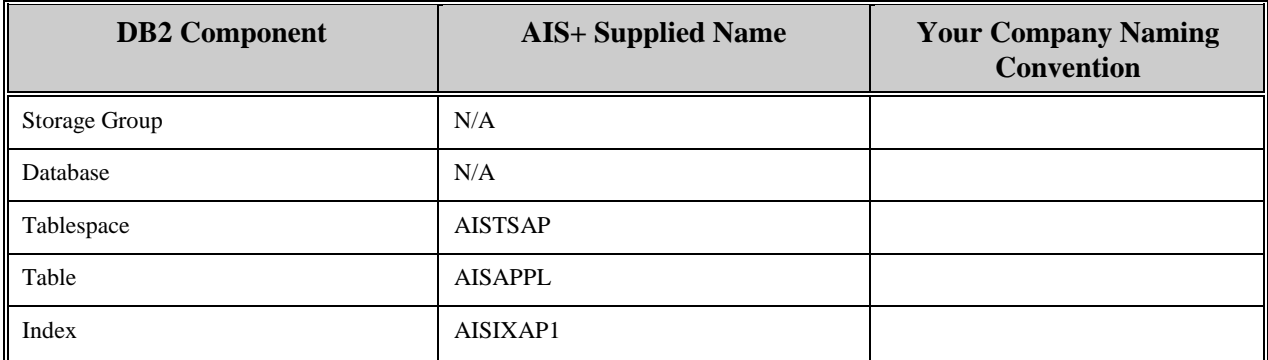

Insertions and modifications to the table are extremely infrequent. A single unique index is supplied, but not required, that uses the application ID in ascending order.

Each AISAPPL entry has a length of 266 bytes, 258 bytes of data and 8 bytes for the DB2 header. Each index entry has a length of 2 bytes.

AISAPPL utilizes a simple single tablespace. Since this table is rarely updated, the locking mechanism should be set to use the "tablespace" though most shops will utilize "any". Again, since insertion is rare, both percent free and free pages should both be set to zero (0). There is no special requirement to have the table reside in any special bufferpool. The data does not need to be erased when the table is dropped. This table is used frequently by the application, so the tablespace should not be closed each time it is used.

The below information utilizes the space calculations as prescribed in the IBM DB2 Installation Guide V6.1, Section 2.2.2 DASD Storage for User Data.

The AISAPPL table space calculation is as follows:

```
usable page size = (\text{page size} - 22) * ((100 - \text{perfect})/100)records per page = FLOOR(usable page size/(record size + overhead)) 
pages used = 2 + \text{CEILING}(number of rows/records per page)
total pages = FLOOR(pages used *(1 + freepage)/freepage)estimated kilobytes = total pages * 4 
                       where: pages size = 4k pctfree = 0data size = 258 overhead = 8freepage = 0usable page size = (4096 - 22) * ((100 - 0) / 100) = 4074records per page = FLOOR(4074 / (258 + 8)) = 15
```
A single data page can carry a maximum of 15 application rows. Since this is more than enough to get started, we will use 15 as the "number of rows" in calculating space. Also note that when "freepage" is zero (0), the total pages is equal to the pages used.

pages used  $= 2 + \text{CEILING}(15 / 15) = 3$ total pages = FLOOR(3  $*( (1 + 0) / 0 ) = 3$ est. kilobytes  $= 3 * 4 = 12$ 

Though an index is really not required for a single page data space, the following calculation illustrates the size required if used.

```
available space = (100 - pctfree) / 100 
entries per leaf page = FLOOR(available space * 4038 / (key length + 4))entries per non-leaf page = FLOOR(MAX(90, (available space * 4046))/ (key length + 7))number of leaf pages = CEILING(number of table rows / entries per leaf 
number of non-leaf pages = CEILING(number of leaf pages / entries per non-leaf page 
total index pages = number of leaf pages + number of non-leaf pages
estimated kilobytes = 4 * (total index pages + 2)where: pctfree= 0 key length = 2available space = (100 - 0) / 100 = 1entries per leaf page = FLOOR(1 * 4038 / (2 + 4)) = 673entries per non-leaf page = FLOOR(MAX(90, (1 * 4046)) / (2 + 7)) = 449
number of leaf pages = CEILING(15 / 673) = 1
number of non-leaf pages = CEILING(1/449) = 0
None used when leaf page = 1 
total index pages = 1 + 0 = 1estimated kilobytes = 4*(1+2) = 12
```
This estimated index size will allow for an approximate 673 applications.

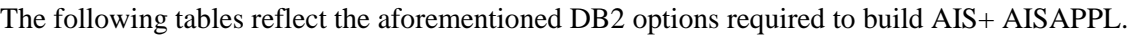

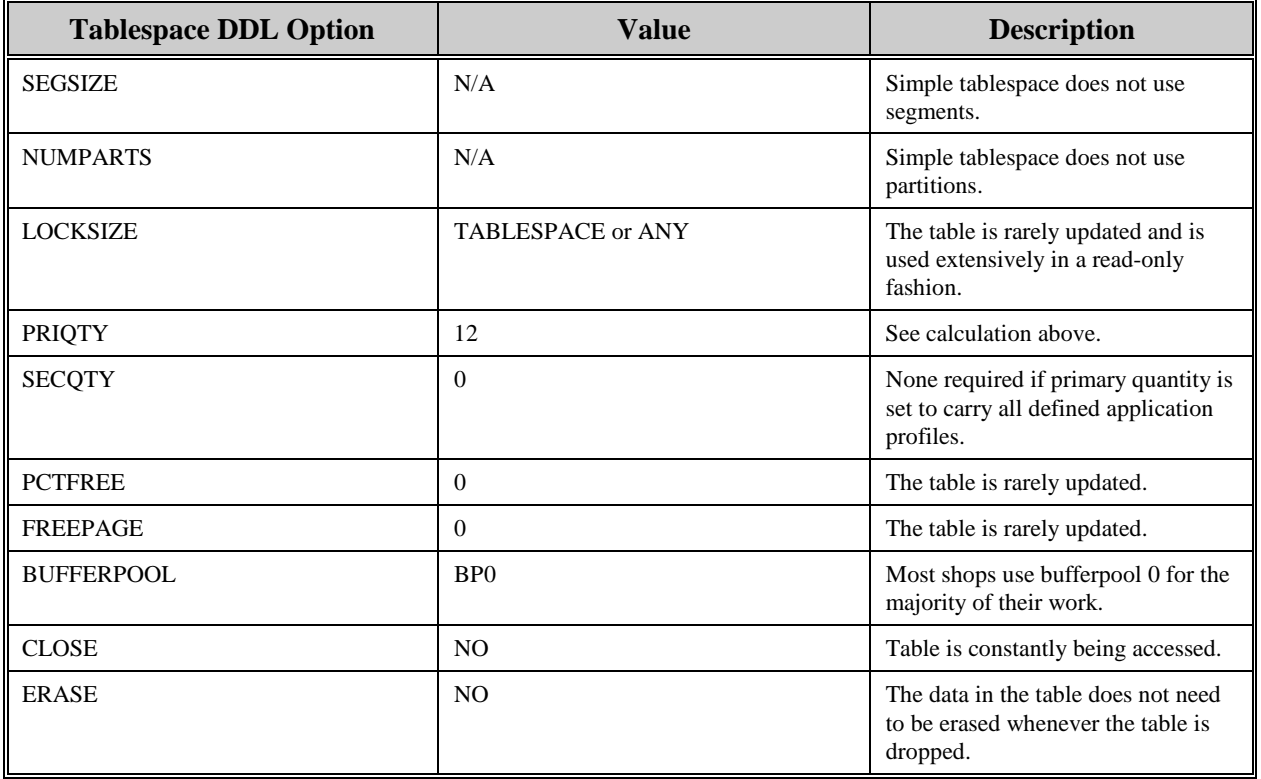

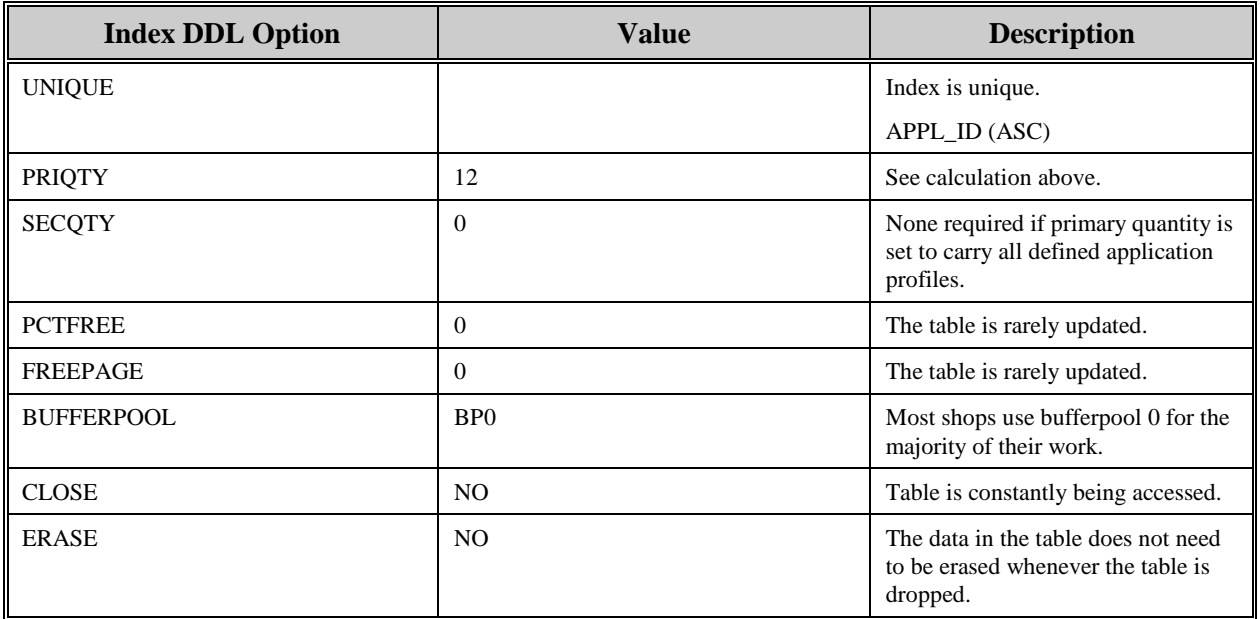

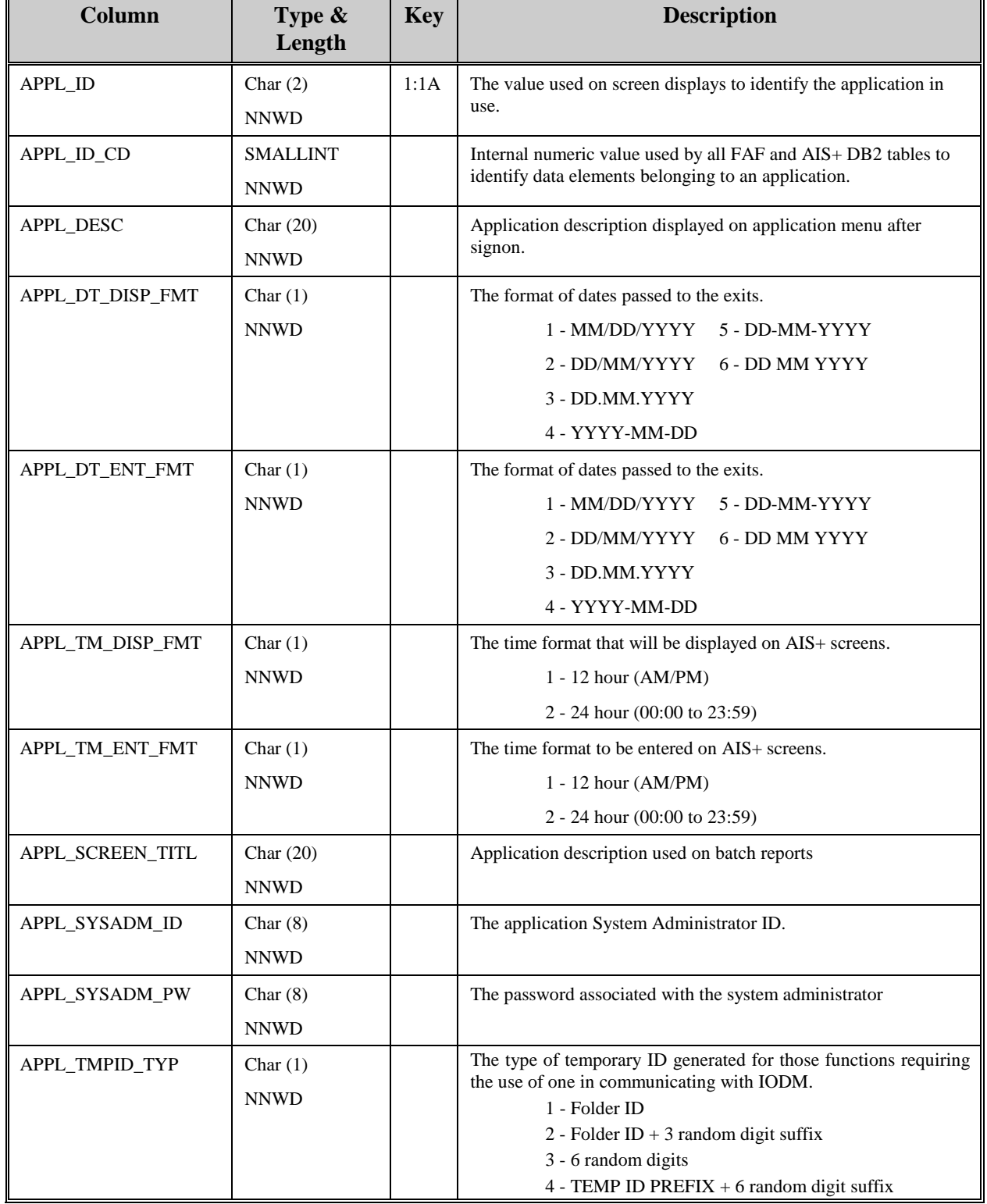

The following information describes the contents of an AIS+ AISAPPL data row:

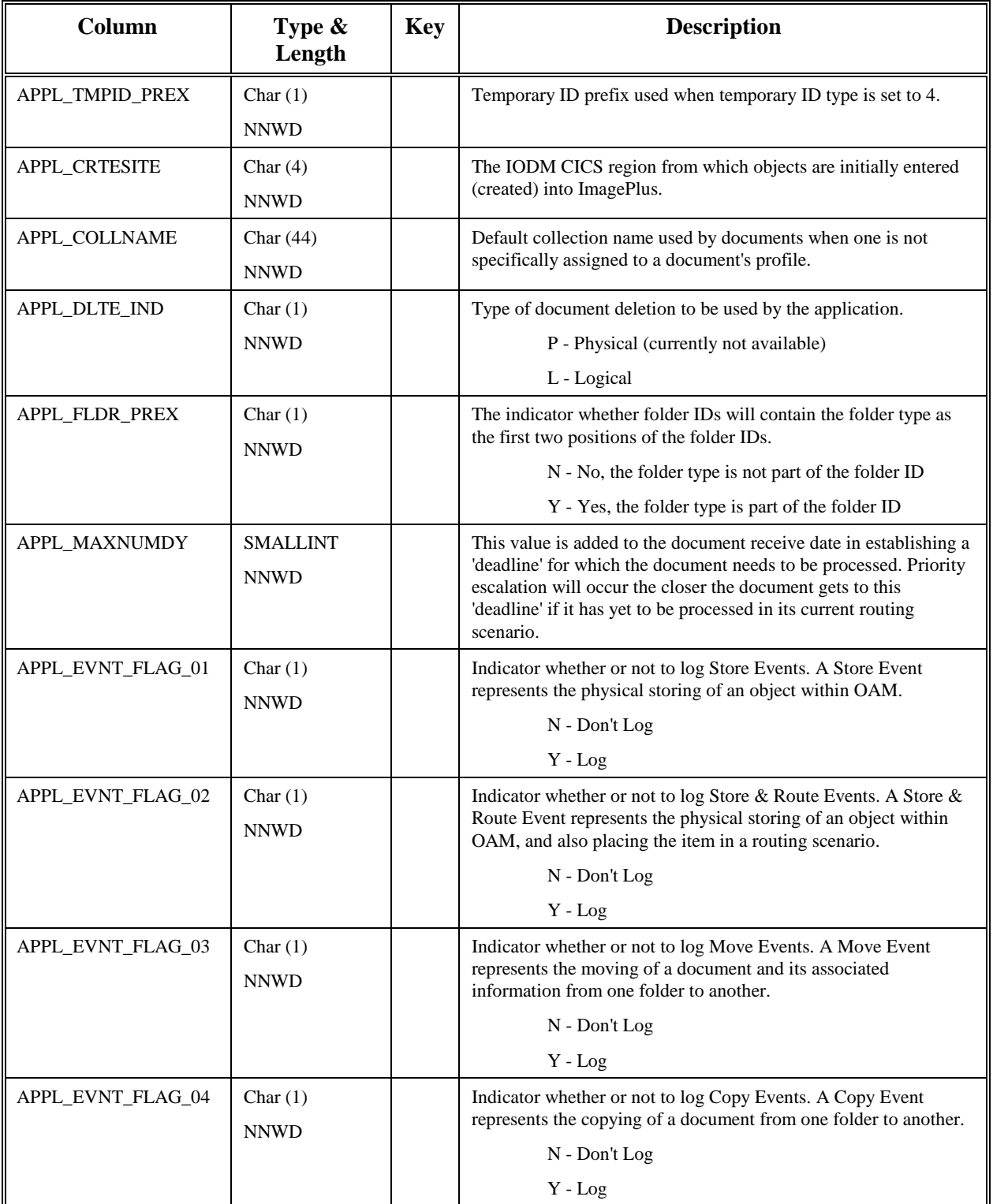

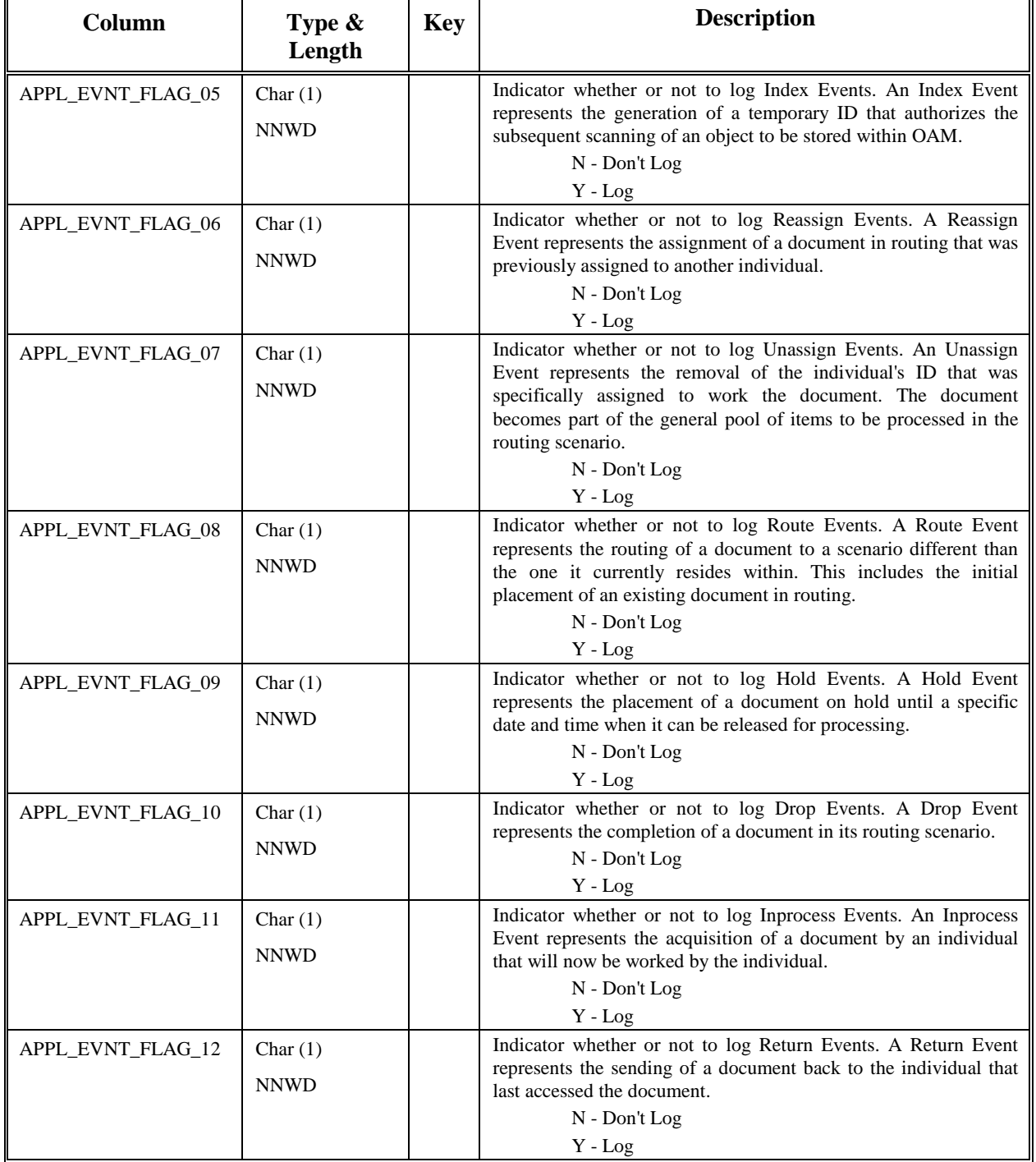
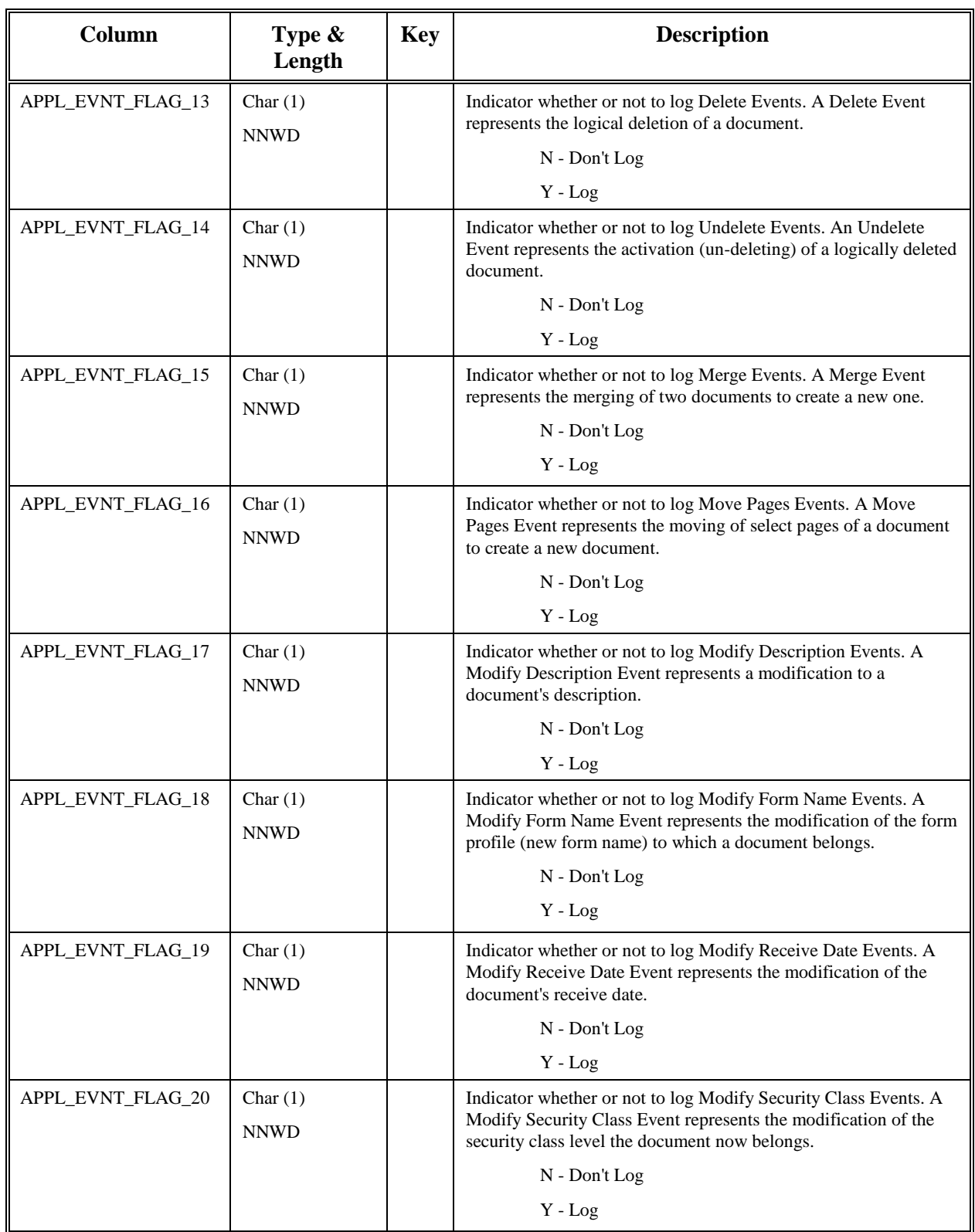

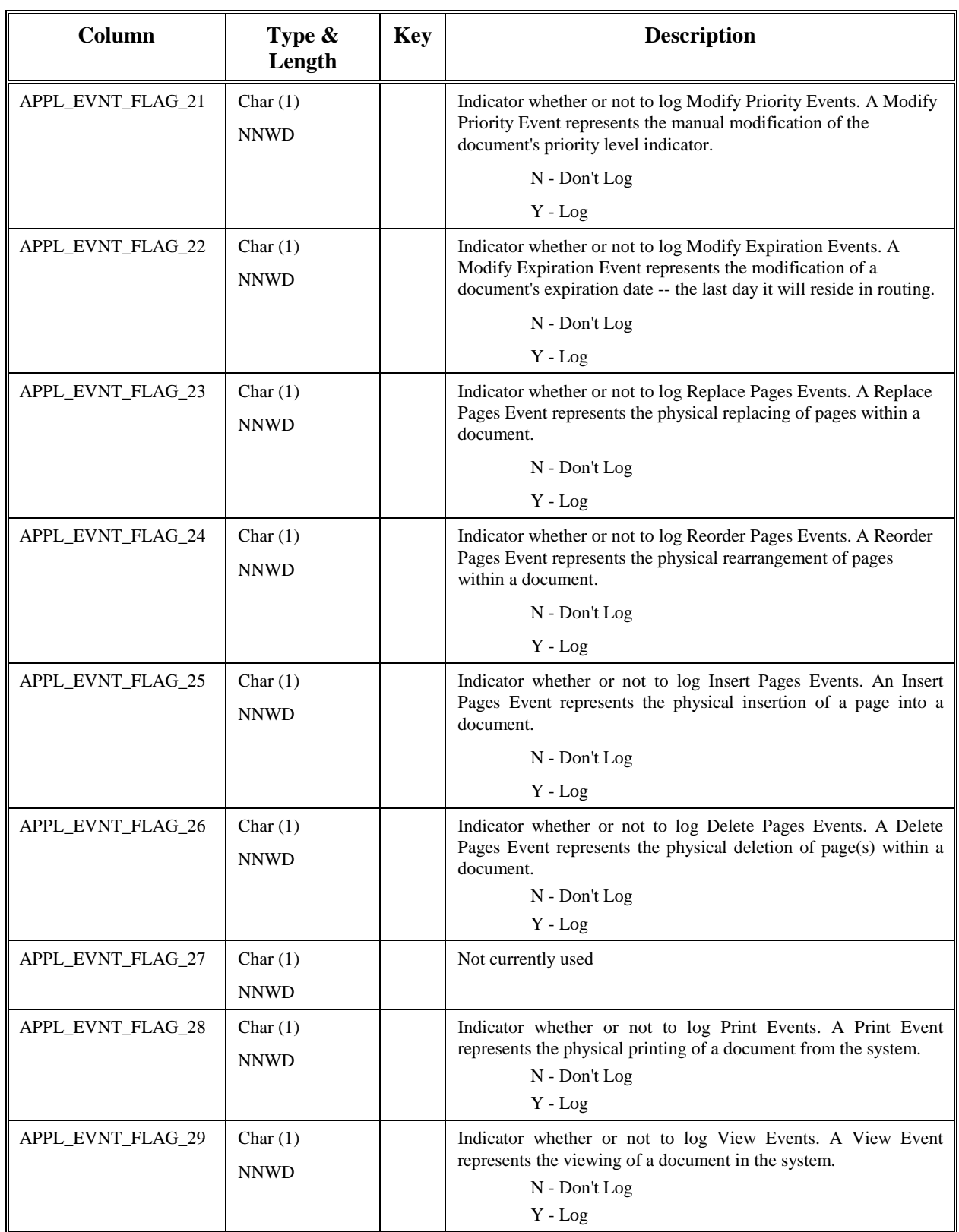

 $\overline{ }$ 

 $\mathbf{r}$ 

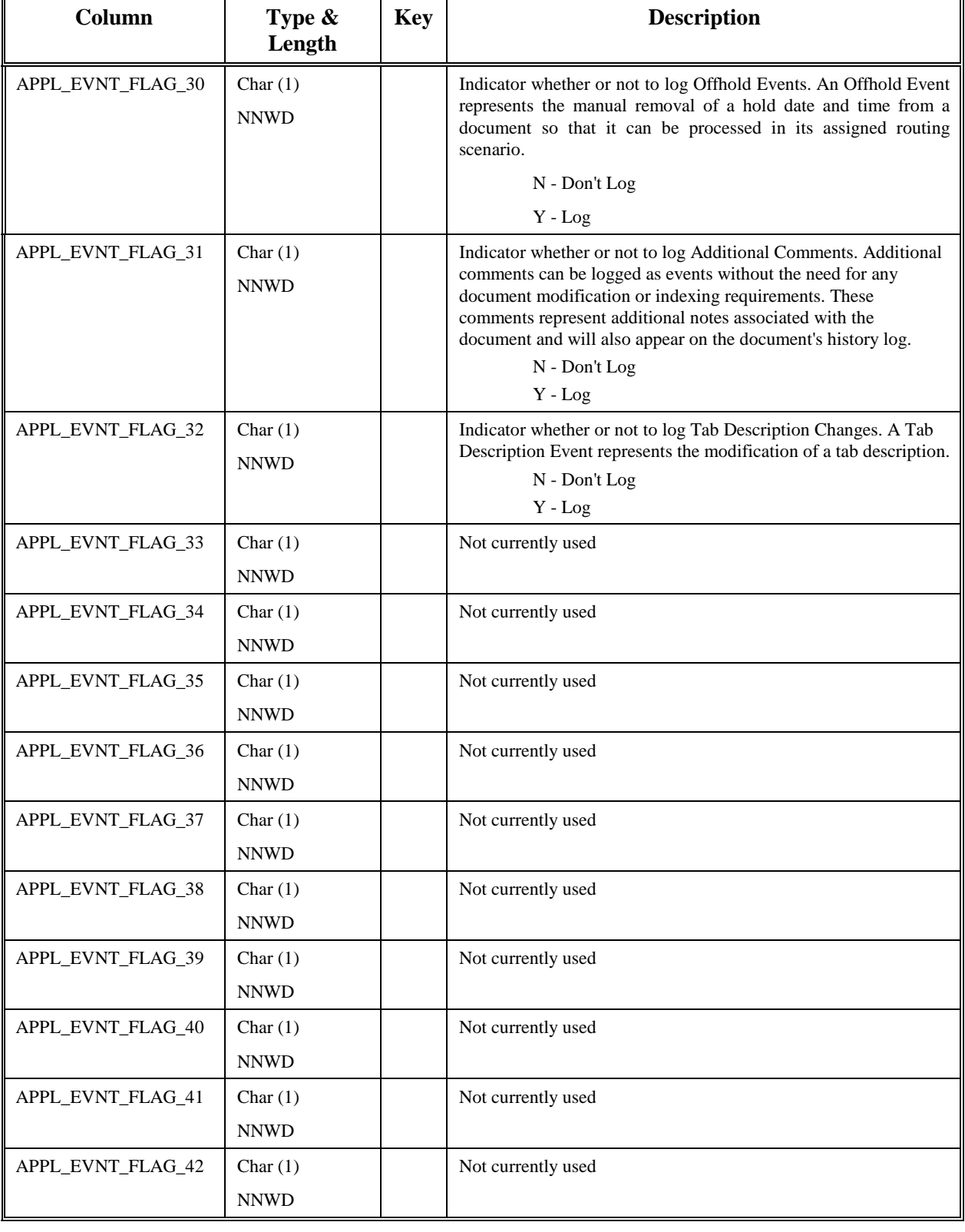

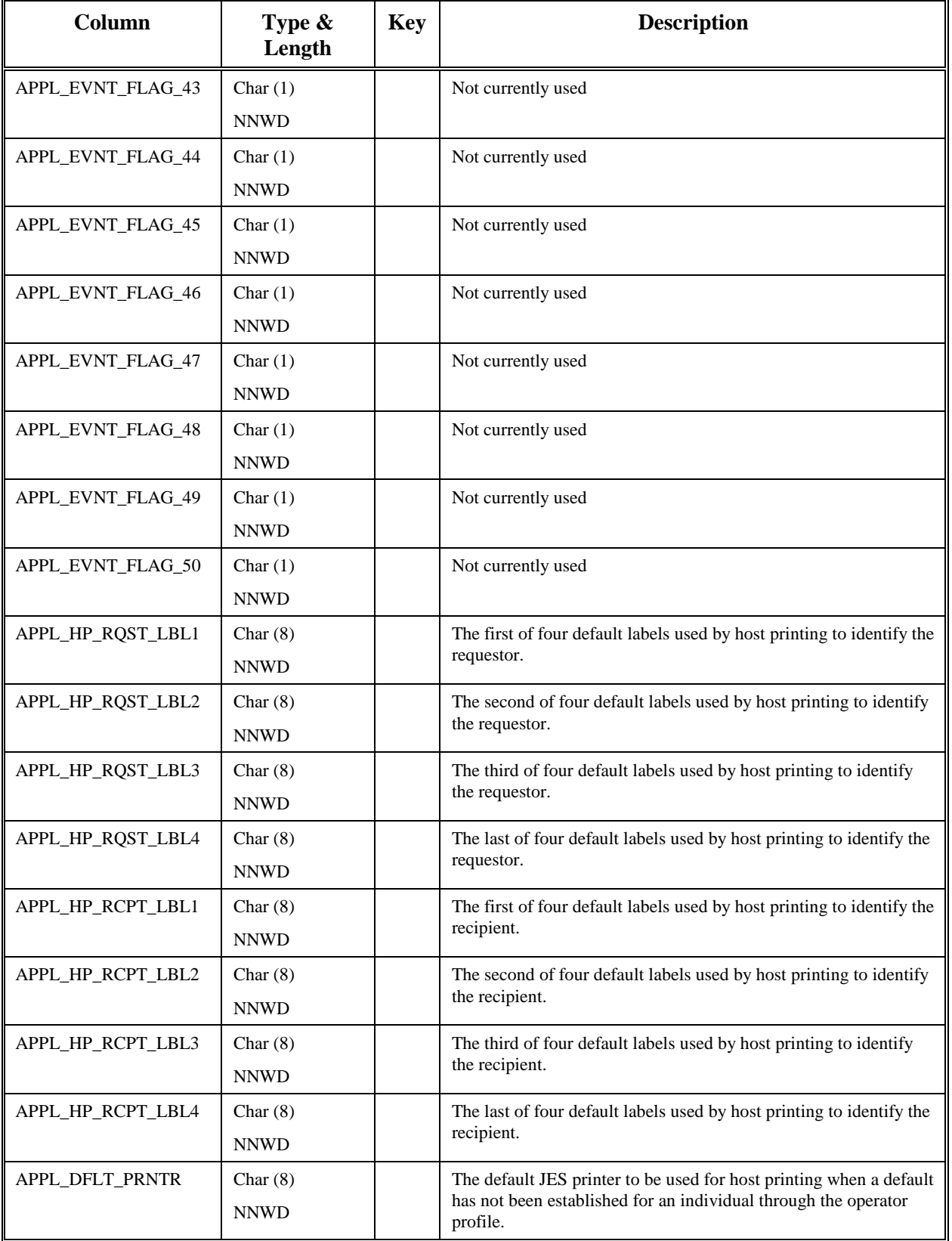

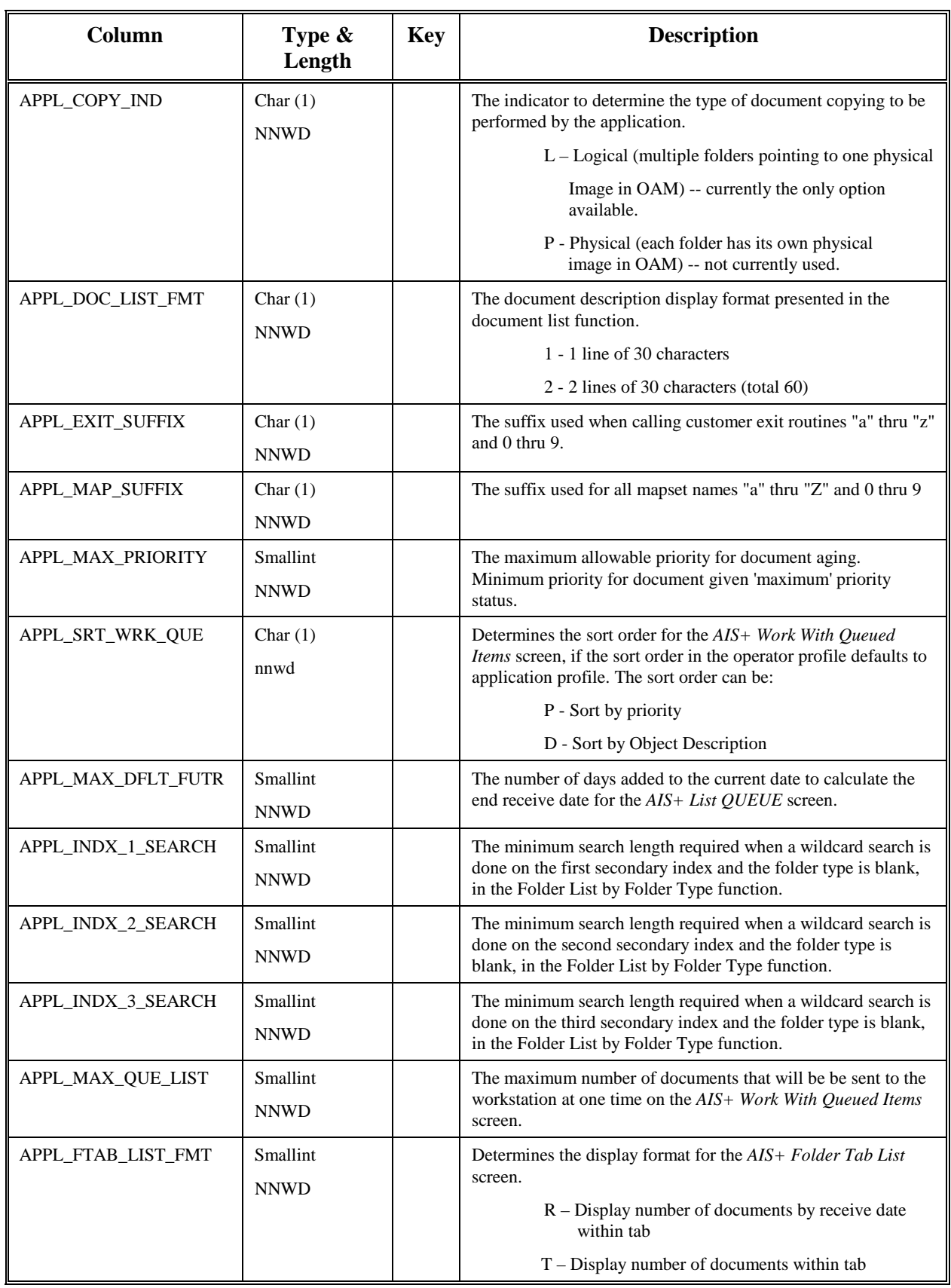

# **AISCOLL - Collection/Form**

Each form (document type) that is used within an application under the AIS+ software has the ability to have a specific collection name assigned to it. This allows different forms to be handled differently within OAM based upon the handling and storage requirements for the particular form. If a form is not assigned a specific collection name, then the collection name established in the application profile table (AISAPPL) will be used when storing or accessing that particular form.

Entries to this table are created during the assignment of a collection name to a form using the *AIS+ Form Profile Administration* function (AIS+ EE User Reference Manual).

The following table contains the naming conventions used for the AIS+ Collection/Form table.

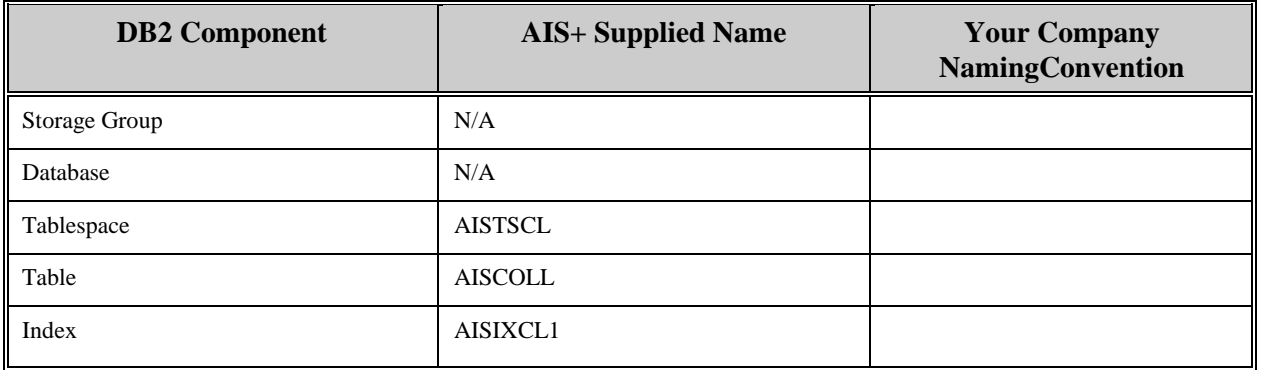

Insertions and modifications to the table are extremely infrequent. A single unique index is supplied (but not required) that uses the application ID and the form name (both in ascending order).

Each AIS+ AISCOLL entry has a length of 90 bytes, 82 bytes of data and 8 bytes for the DB2 header. Each index entry has a length of 20 bytes.

AISCOLL utilizes a simple single tablespace. Since this table is rarely updated, the locking mechanism should be set to use the "tablespace" (though most shops will utilize "any"). Again, since insertion is rare, both percent free and free pages should both be set to zero (0). There is no special requirement to have the table reside in any special bufferpool. The data does not need to be erased when the table is dropped. This table is used frequently by the application, so the tablespace should not be closed each time it is used.

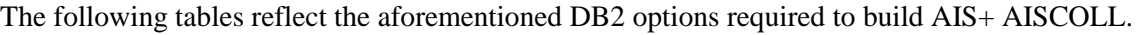

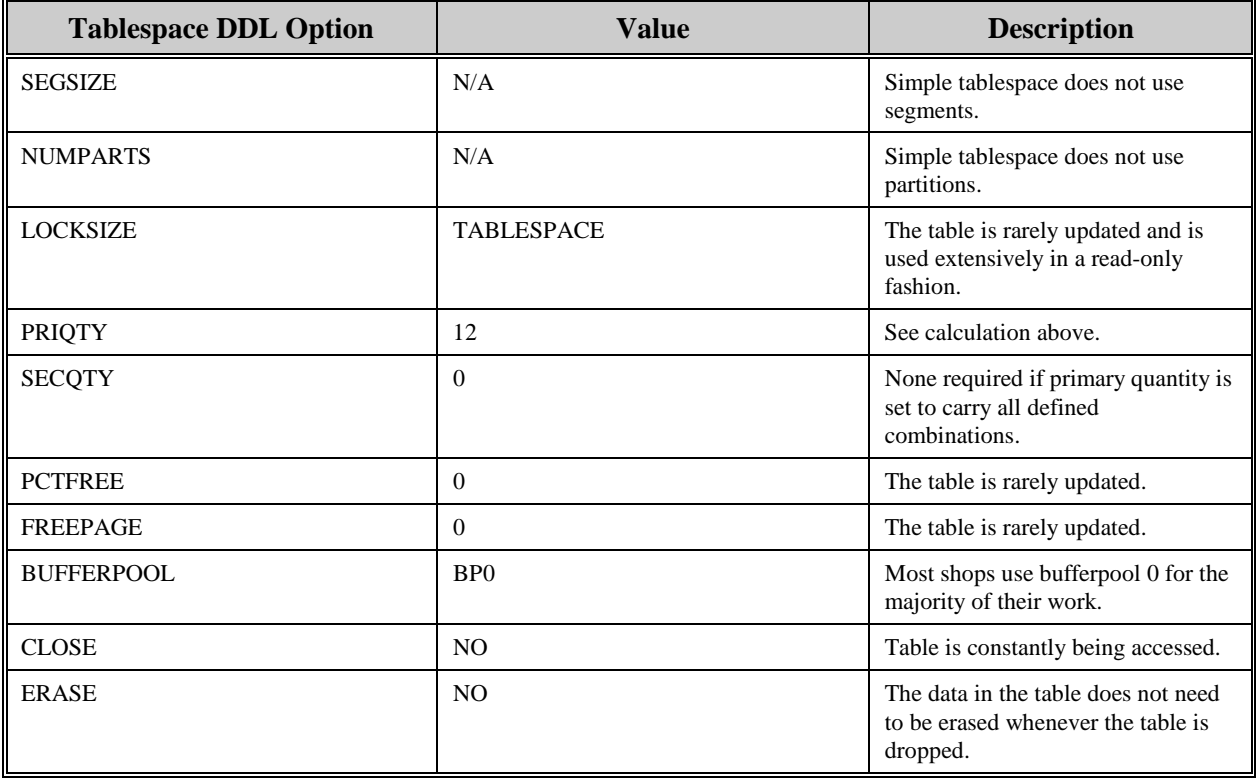

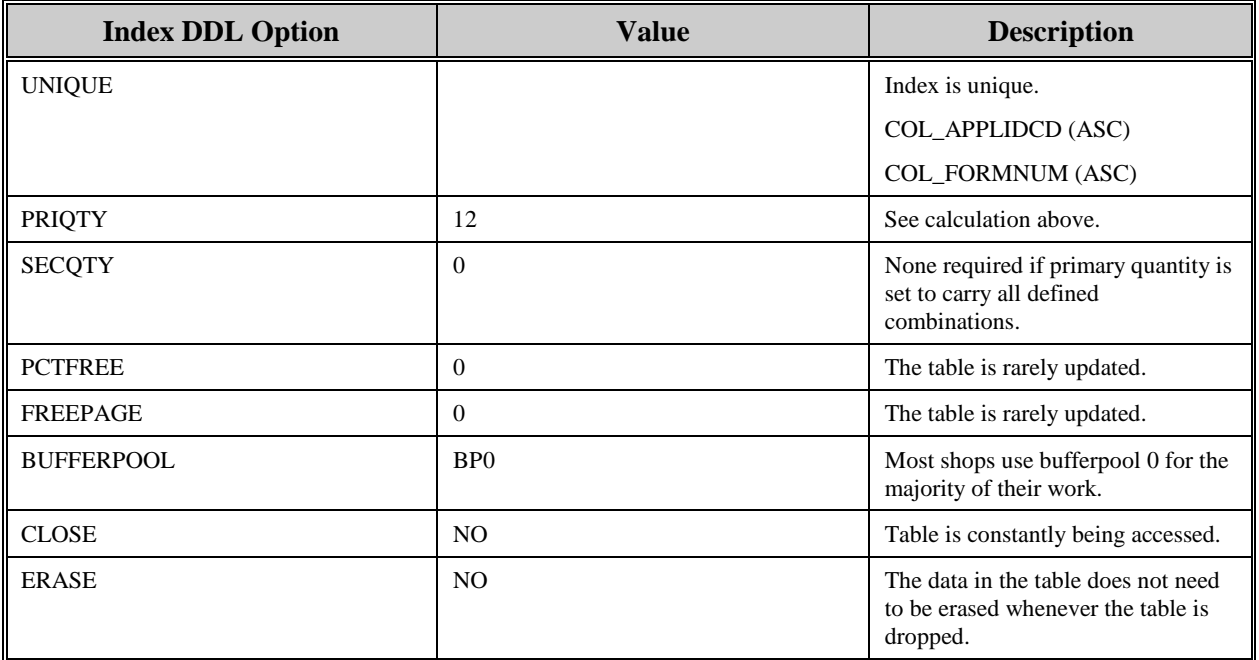

j.

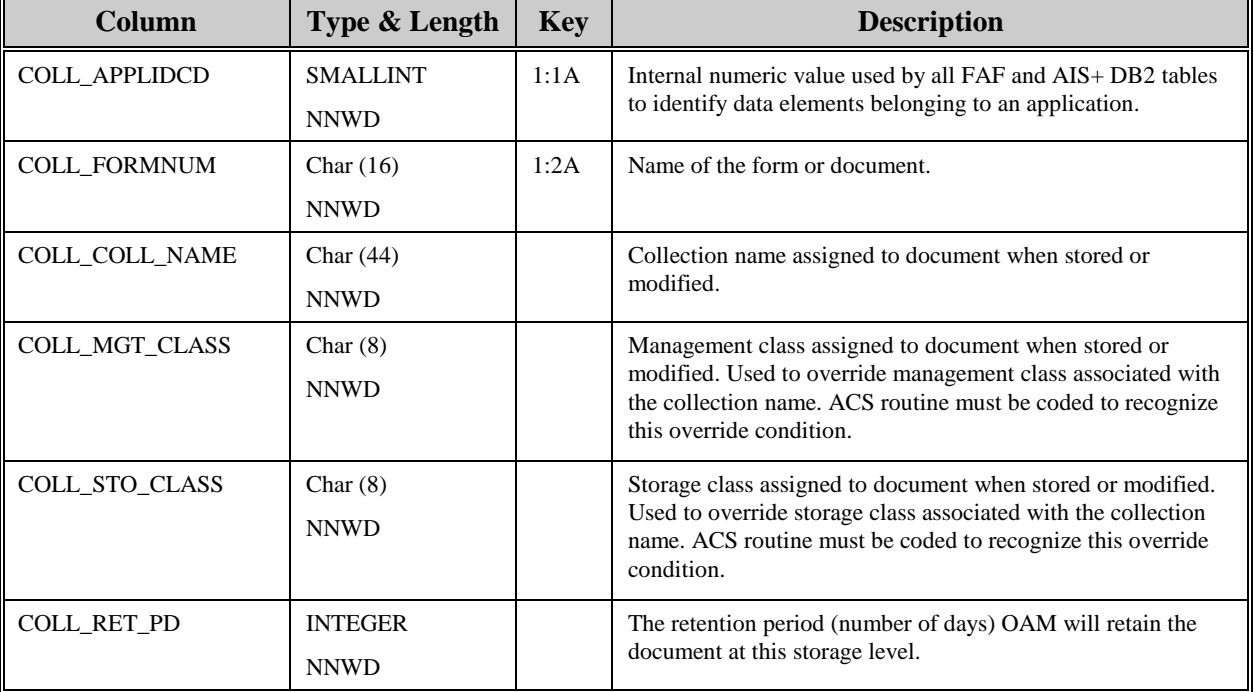

The following information describes the contents of an AIS+ AISCOLL data row:

### **AISDCMT - Document Profile**

Each document type, for an individual application, that will be processed within the AIS+ software must be defined to the system. An entry represents the characteristics, or profile, the document will be governed by while executing under AIS+.

Entries to this table are created when using the *AIS+ Form Profile Administration* function (AIS+ EE User Reference Manual).

The following table contains the naming conventions used for the AIS+ Document Profile table.

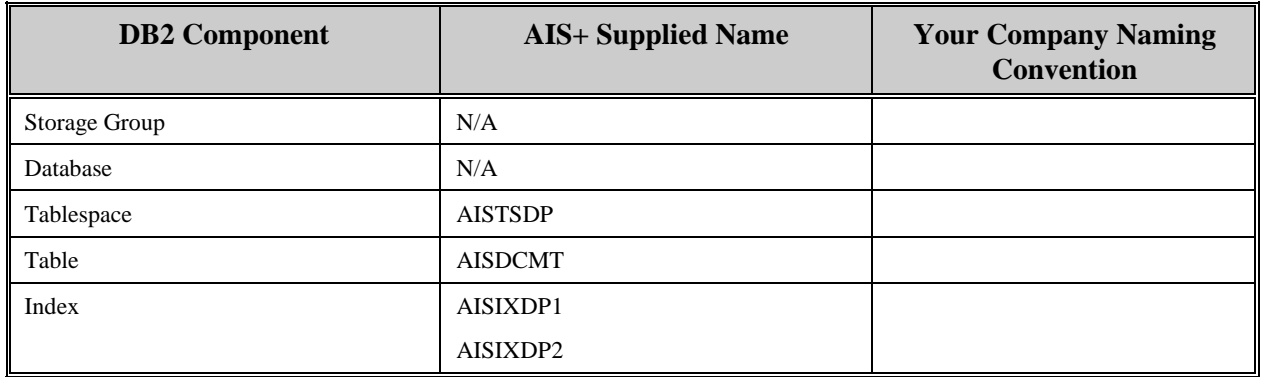

Insertions and modifications to the table are infrequent. Two unique indices are supplied. The first uses the application ID and the internal numeric form code, both in ascending order. The second uses the application ID and the form's name, both in ascending order.

Each AIS+ AISDCMT entry has a length of 146 bytes, 138 bytes of data and 8 bytes for the DB2 header. The first index entry has a length of 4 bytes and the second has a length of 18 bytes.

AISDCMT utilizes a simple single tablespace. Since this table is rarely updated, the locking mechanism should be set to use the "tablespace" (though most shops will utilize "any"). Again, since insertion is rare, both percent free and free pages should both be set to zero (0). There is no special requirement to have the table reside in any special bufferpool. The data does not need to be erased when the table is dropped. This table is used frequently by the application, so the tablespace should not be closed each time it is used.

П

Ŧ.

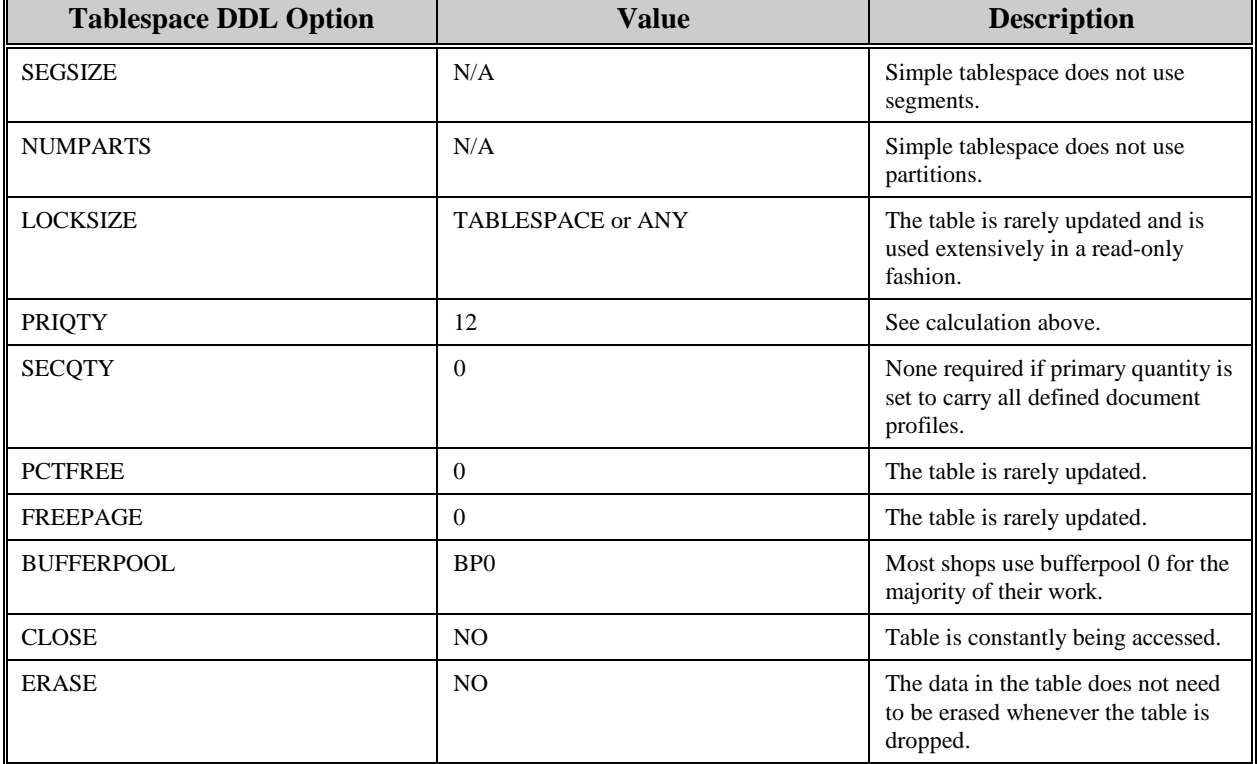

The following tables reflect the aforementioned DB2 options required to build AIS+ AISDCMT.

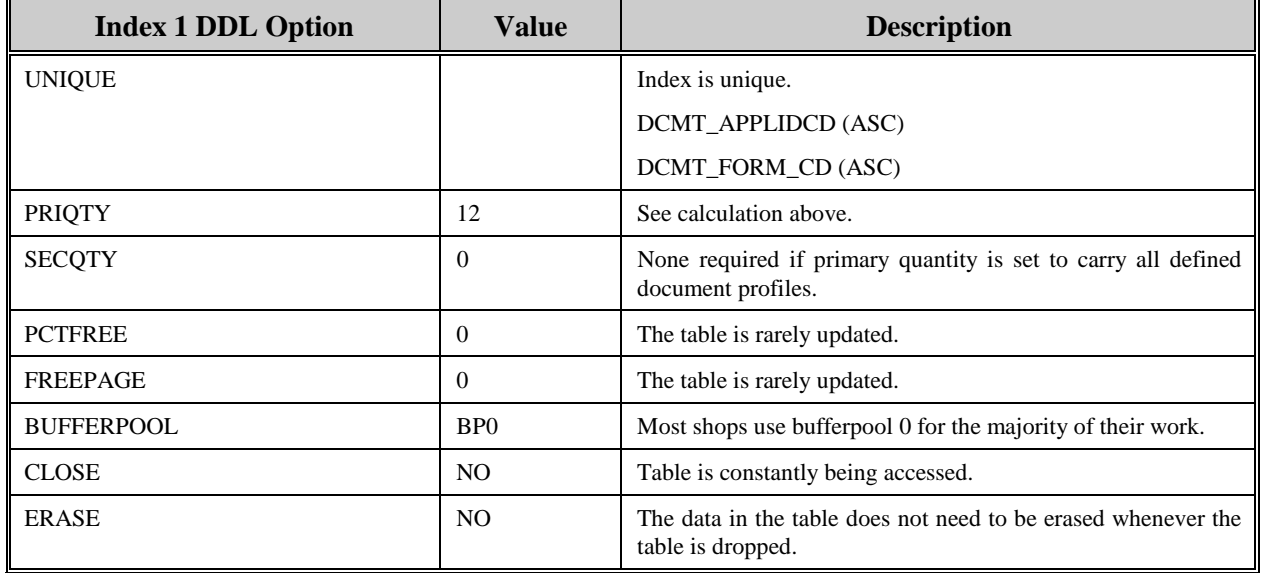

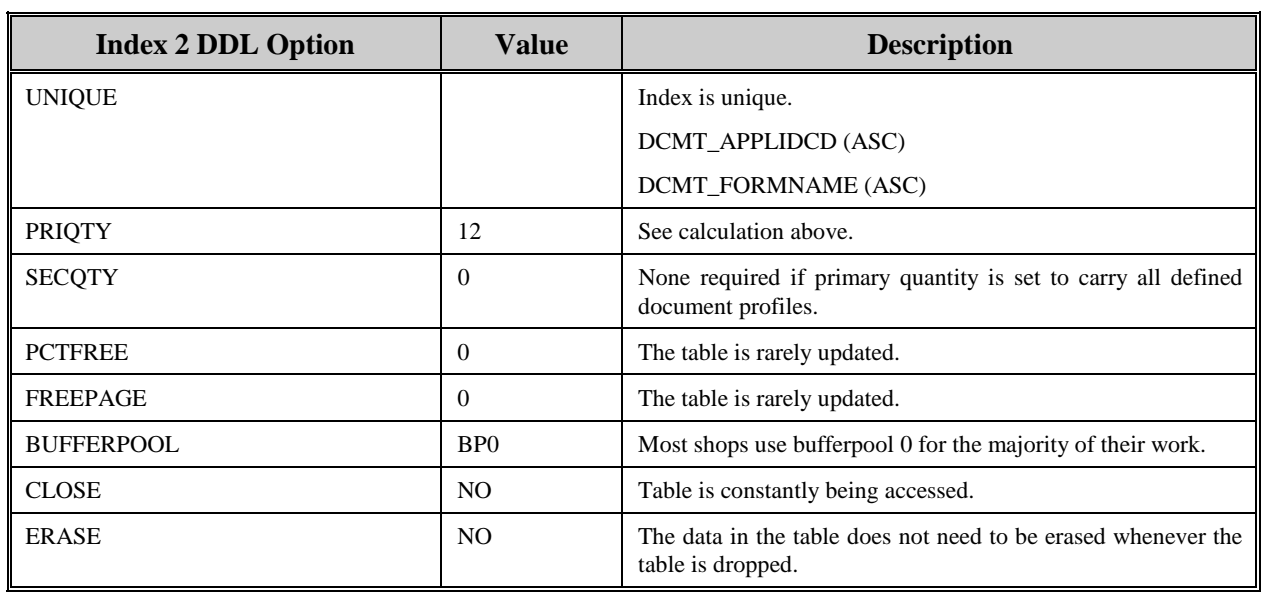

 $\blacksquare$ 

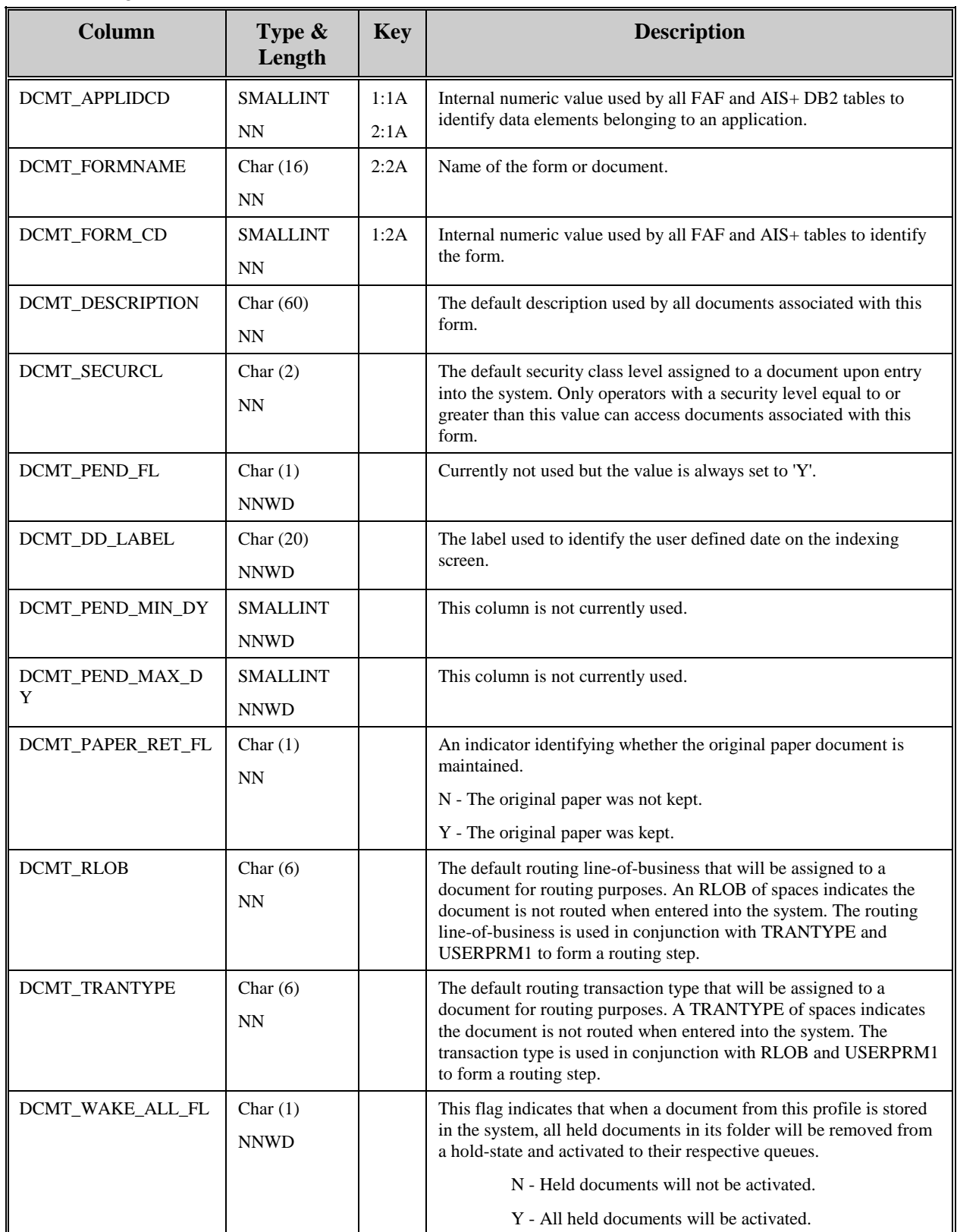

The following information describes the contents of an AIS+ AISDCMT data row:

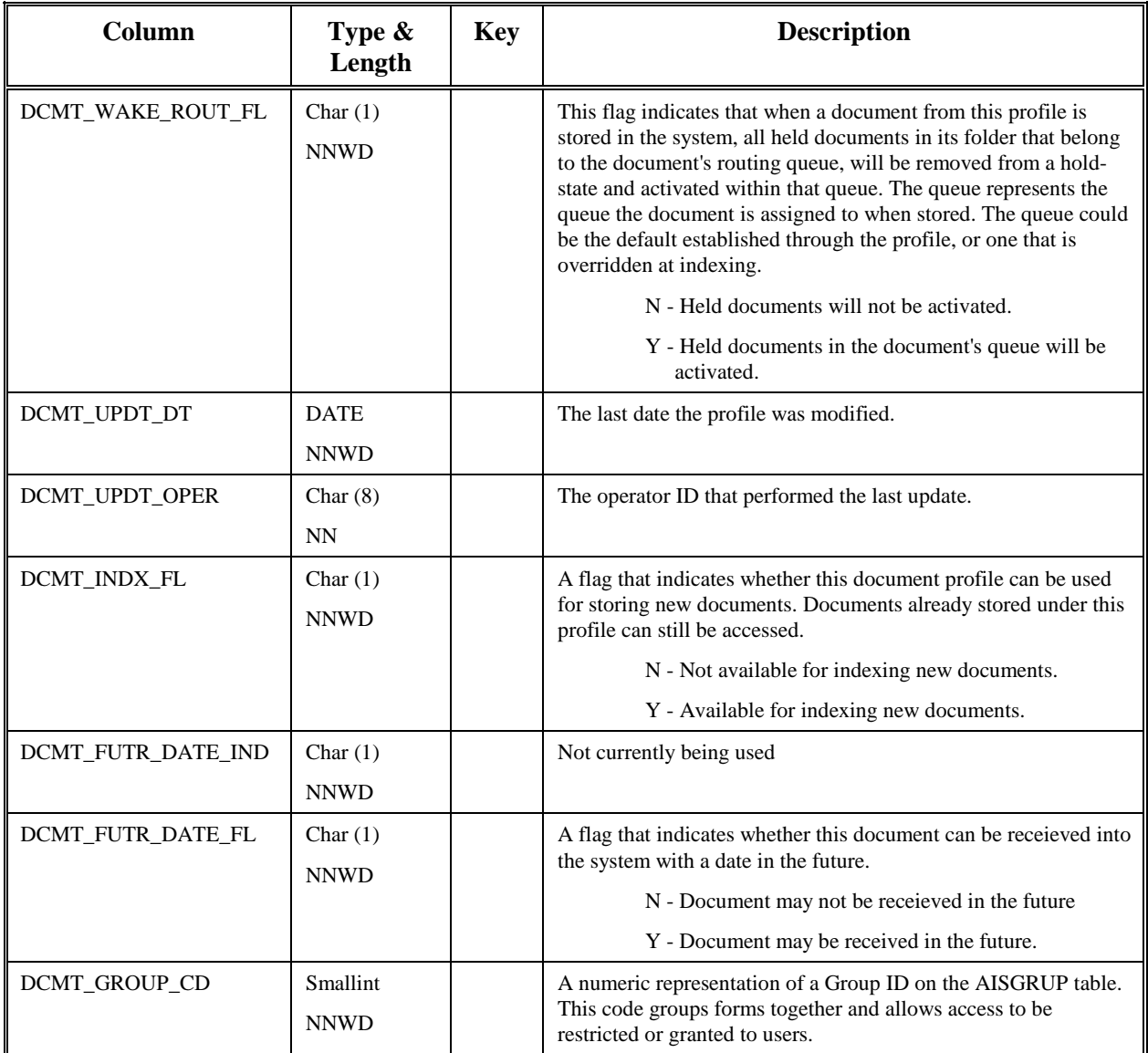

# **AISDLOG - Delete/Undelete Log**

This table contains information on documents that have been deleted and undeleted, and folders that have been deleted from the system. This table exists because on the FAF deletion of an entity, all elements associated with the entity are also removed at the time of deletion.

Entries to this table are created when a document is either deleted or undeleted (through the use of the *AIS+ Document Delete/Undelete* function), or when a folder is deleted through the use of the *AIS+ Folder Deletion* function (AIS+ EE User Reference Manual).

The following table contains the naming conventions used for the AIS+ Delete/Undelete Log table.

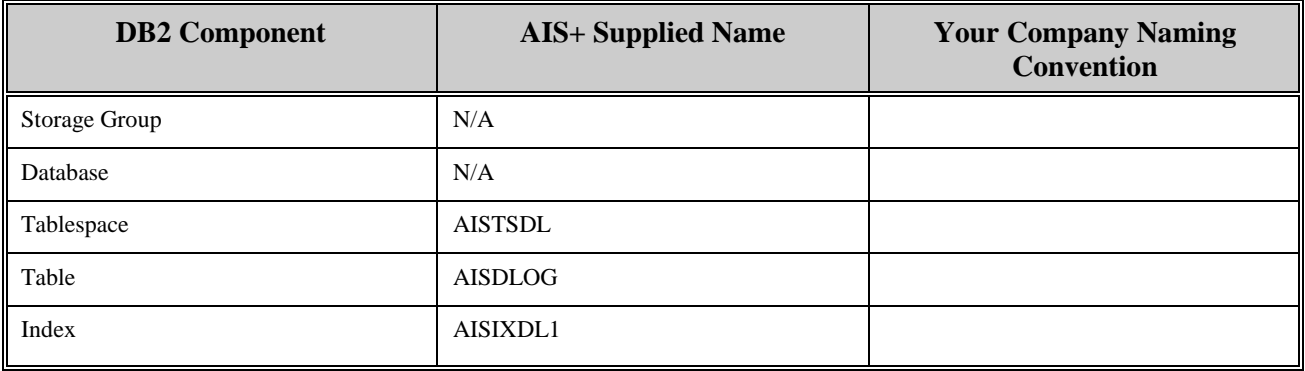

Insertions to the table can be frequent. A single unique index is supplied that uses the application ID, the folder type, the folder ID, the delete type, and the delete date. The first three keys are in ascending order and the last two are in descending order.

Each AIS+ AISDLOG entry has a length of 207 bytes, 199 bytes of data and 8 bytes for the DB2 header. Each index entry has a length of 41 bytes.

AISDLOG utilizes a single simple tablespace. Since this table is only written to when items are being deleted and delete volume is not normally that great, the locking mechanism should be set to use the "page" (though most shops will utilize "any"). Since insertion is semi-frequent, percent free should be set to 20% and free pages should be set to zero (0). There is no special requirement to have the table reside in any special bufferpool. The data does not need to be erased when the table is dropped. This table is used frequently by the application, so the tablespace should not be closed each time it is used.

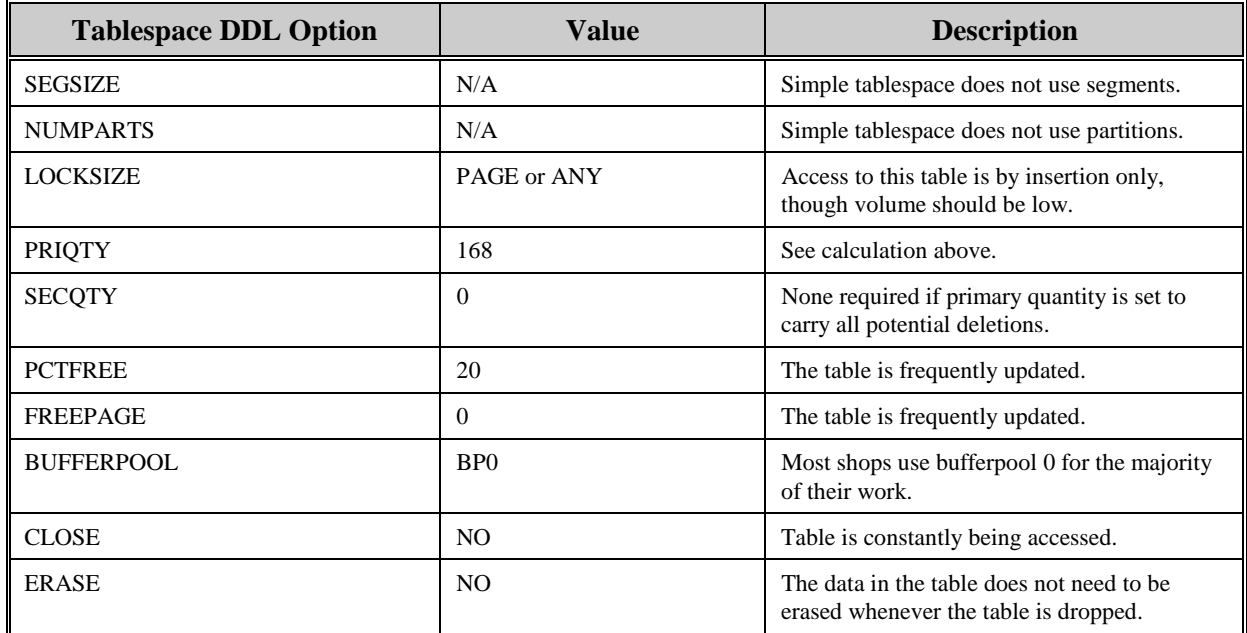

The following tables reflect the aforementioned DB2 options required to build AIS+ AISDLOG.

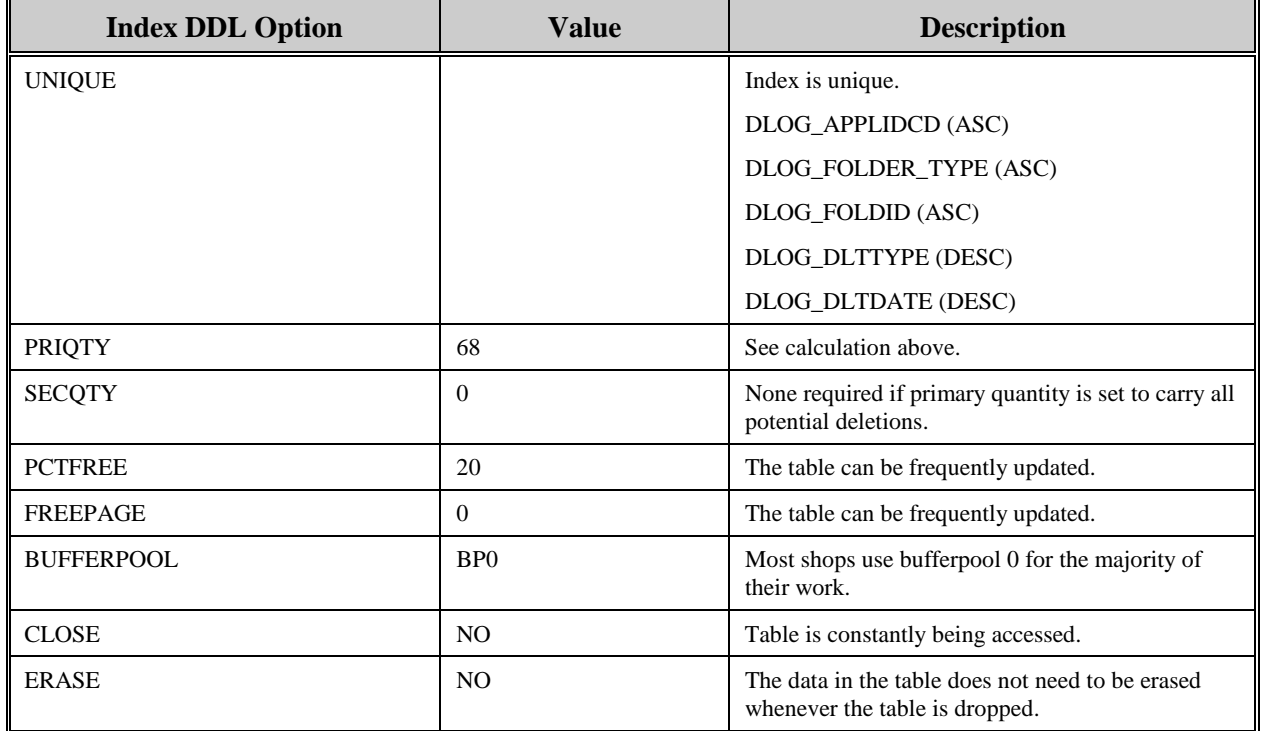

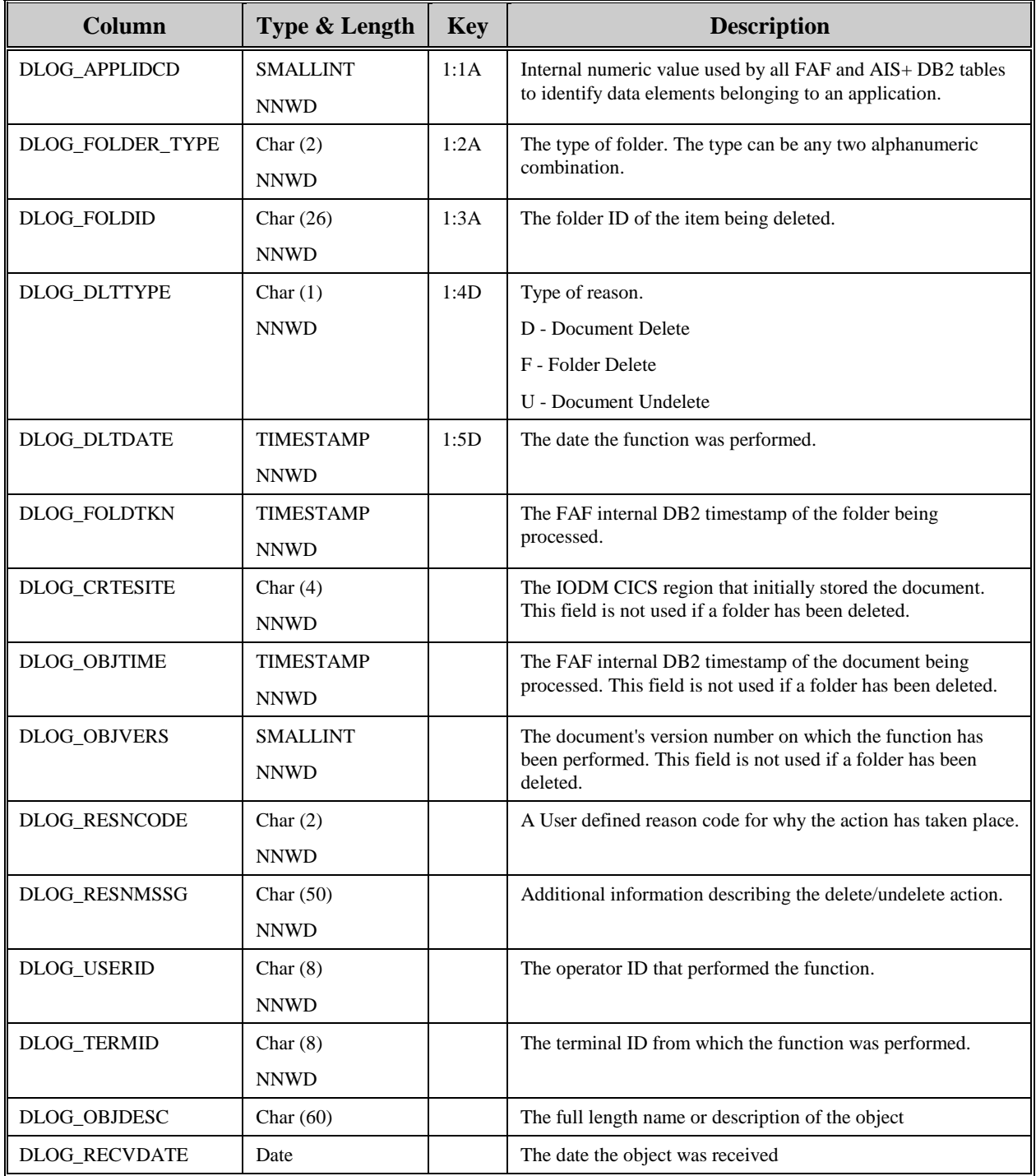

The following information describes the contents of an AIS+ AISDLOG data row:

## **AISDRSN - Delete/Undelete Reasons**

This table contains the various reasons for deleting and undeleting documents and deleting folders from the system.

There is no on-line facility within AIS+ to currently administer this table. Building of the table must be accomplished utilizing a DB2 utility or tool.

The following table contains the naming conventions used for the AIS+ Delete/Undelete Reason table.

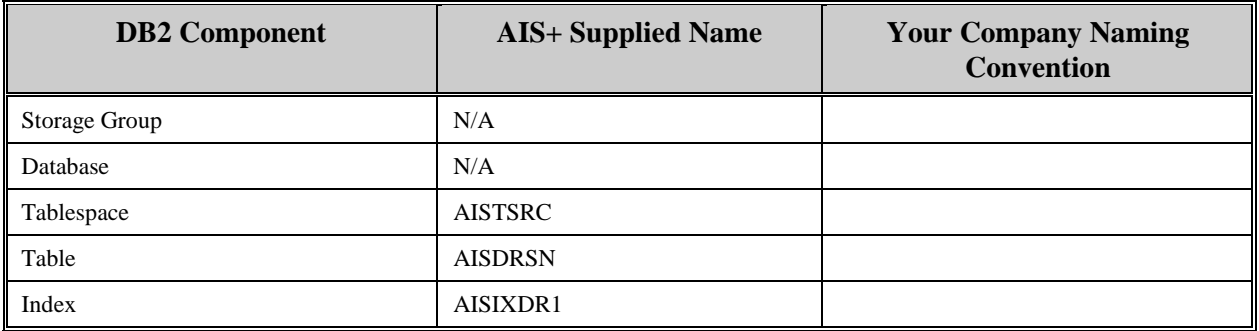

Insertions and modifications to the table are extremely infrequent. A single unique index is supplied (but not required) that uses the application ID and the reason type, and the reason code, all in ascending order.

Each AIS+ AISDRSN entry has a length of 29 bytes, 21 bytes of data and 8 bytes for the DB2 header. Each index entry has a length of 5 bytes.

AISDRSN utilizes a simple single tablespace. Since this table is rarely updated, the locking mechanism should be set to use the "tablespace" (though most shops will utilize "any"). Again, since insertion is rare, both percent free and free pages should both be set to zero (0). There is no special requirement to have the table reside in any special bufferpool. The data does not need to be erased when the table is dropped. This table is used frequently by the application, so the tablespace should not be closed each time it is used.

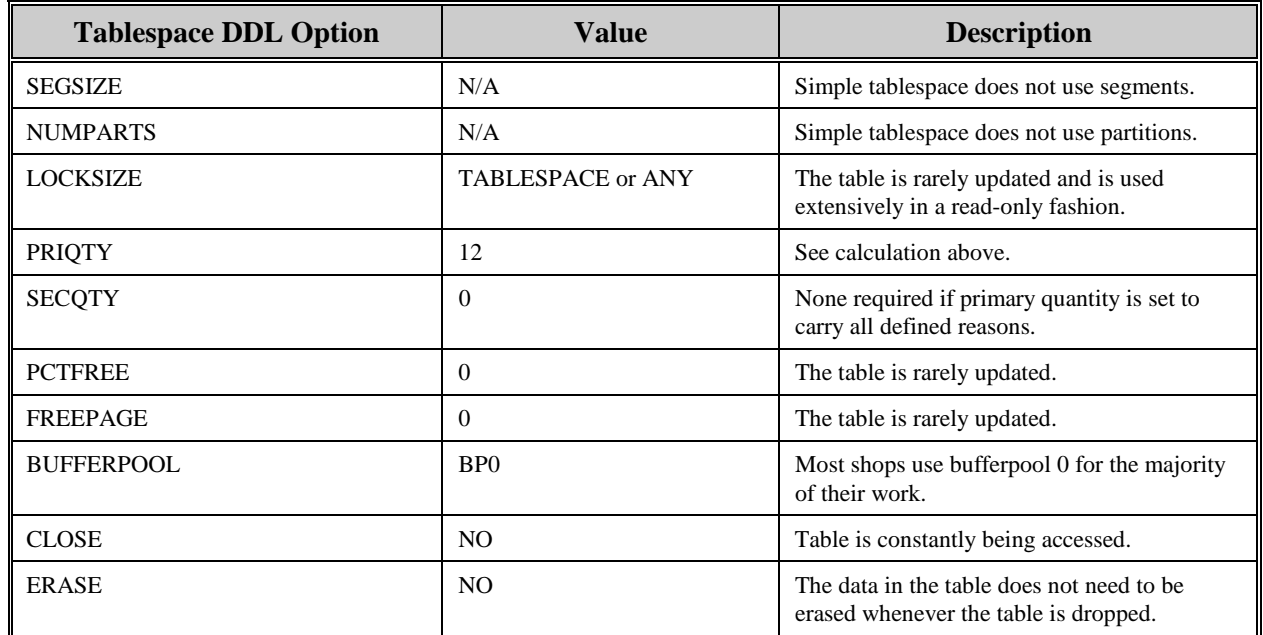

The following tables reflect the aforementioned DB2 options required to build AIS+ AISDRSN.

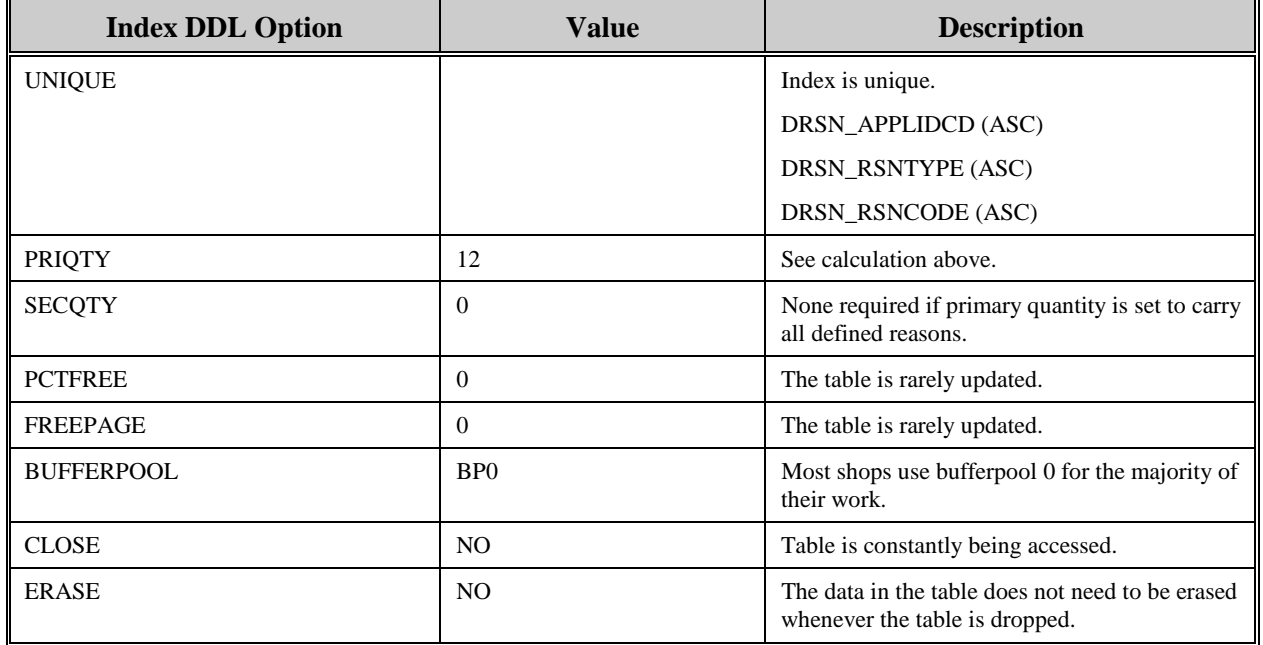

The following information describes the contents of an AIS+ AISDRSN data row:

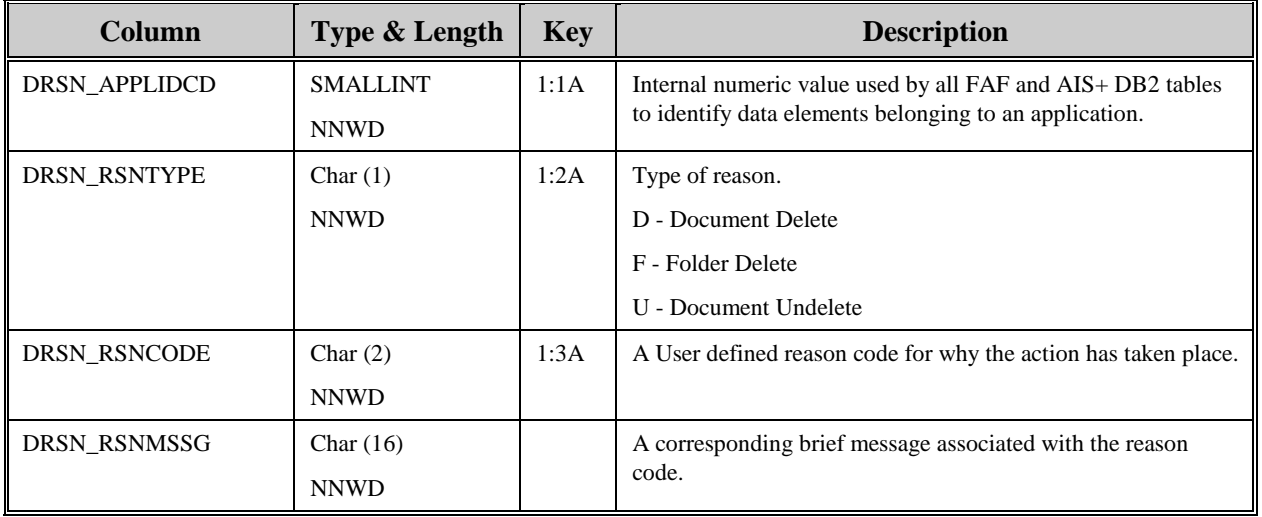

# **AISDTAB - Default Folder Tabs**

Each document (or form), for an individual application, must be assigned to a tab within a folder. This table provides a default assignment used when the document is being indexed for storage.

Entries to this table are generated through the use of the *AIS+ Form Profile Administration* function (AIS+ EE User Reference Manual).

The following table contains the naming conventions used for the AIS+ Default Folder Tab table.

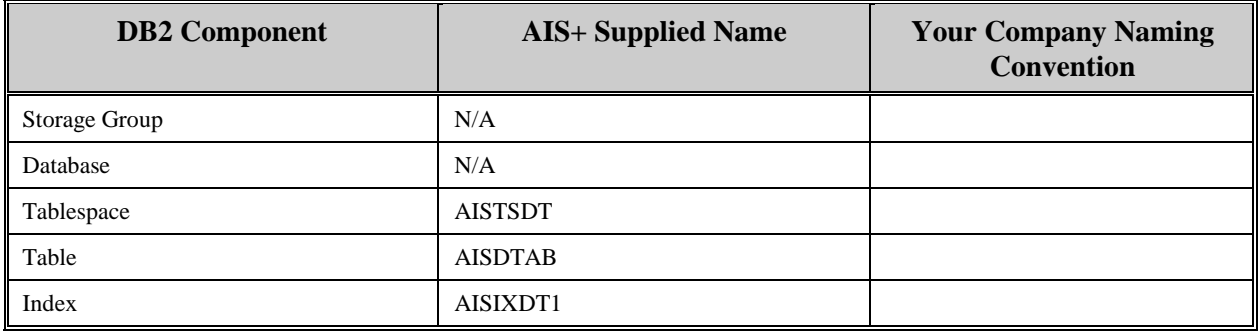

Insertions and modifications to the table are infrequent. One unique index is supplied (but not required) that uses the application ID, the form name, and the folder type all in ascending order.

Each AIS+ AISDTAB entry has a length of 46 bytes, 38 bytes of data and 8 bytes for the DB2 header. The index entry has a length of 20 bytes.

AISDTAB utilizes a simple single tablespace. Since this table is rarely updated, the locking mechanism should be set to use the "tablespace" (though most shops will utilize "any"). Again, since insertion is rare, both percent free and free pages should both be set to zero (0). There is no special requirement to have the table reside in any special bufferpool. The data does not need to be erased when the table is dropped. This table is used frequently by the application, so the tablespace should not be closed each time it is used.

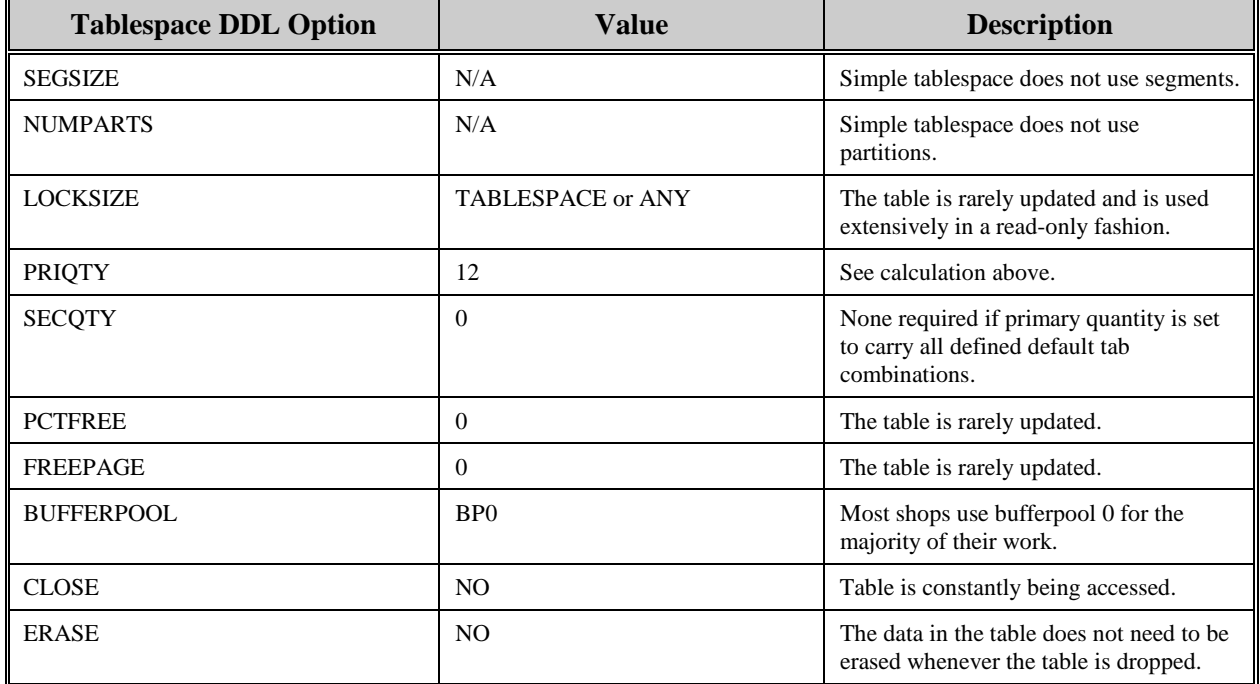

The following tables reflect the aforementioned DB2 options required to build AIS+ AISDTAB.

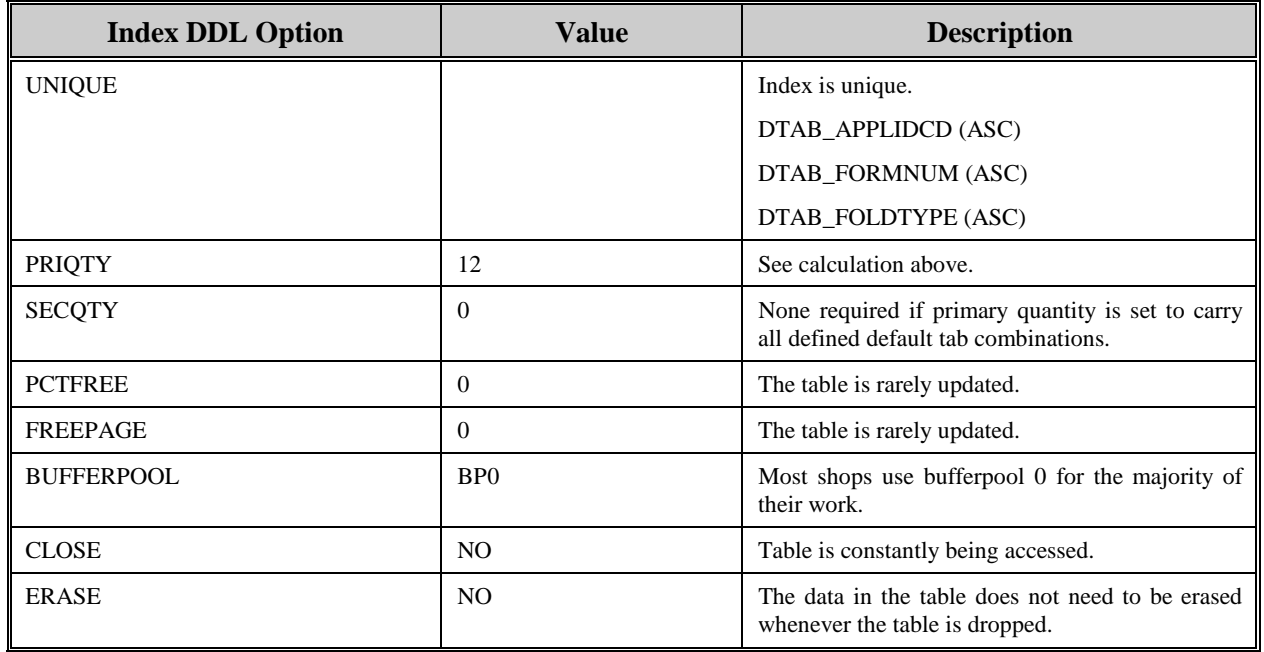

The following information describes the contents of an AIS+ AISDTAB data row:

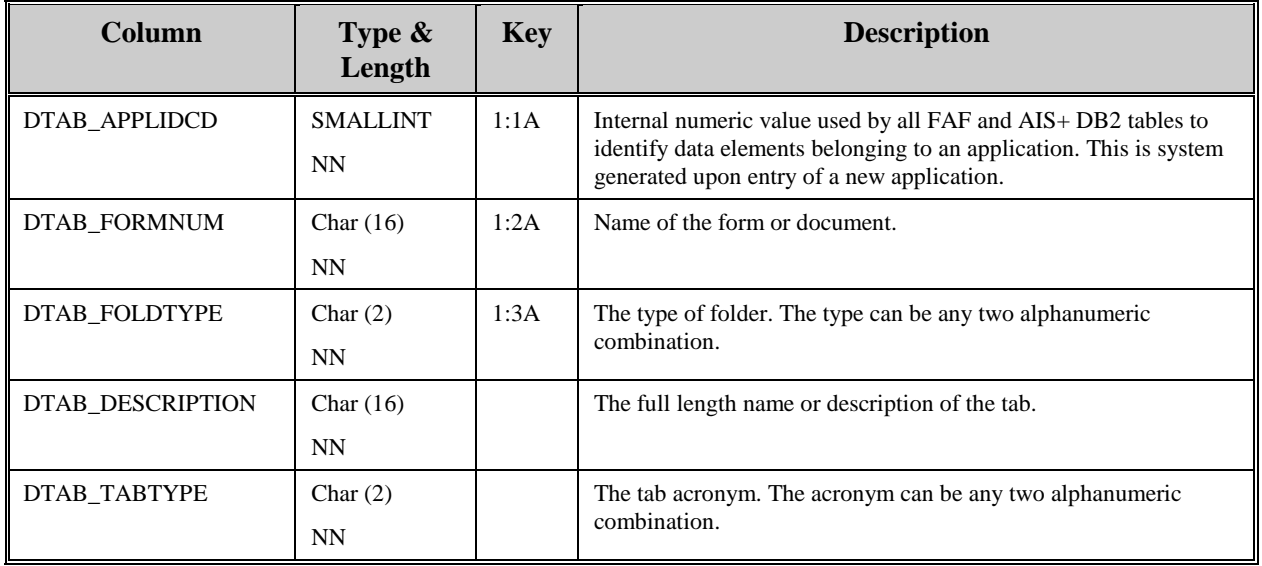

#### **AISFLDR - Folder Profile**

Each folder type, that will be processed within the individual application of the AIS+ software must be defined to the system. An entry represents the characteristics, or profile, the folder will be governed by while executing under AIS+.

Entries are created for this table through the use of the *AIS+ Folder Profile Administration* function (AIS+ EE User Reference Manual).

The following table contains the naming conventions used for the AIS+ Folder Profile table.

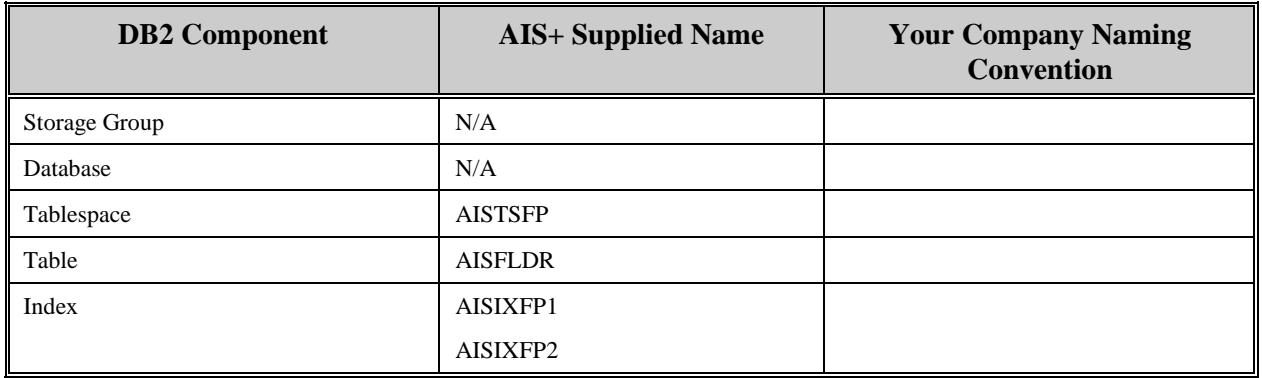

Insertions and modifications to the table are infrequent. Two unique indices are supplied. The first uses the application ID and the folder type, both in ascending order. The second uses the application ID and the internal numeric folder type code, both in ascending order.

Each AIS+ AISFLDR entry has a length of 259 bytes, 251 bytes of data and 8 bytes for the DB2 header. The first index entry has a length of 4 bytes and the second has a length of 4 bytes.

AISFLDR utilizes a simple single tablespace. Since this table is rarely updated, the locking mechanism should be set to use the "tablespace" (though most shops will utilize "any"). Again, since insertion is rare, both percent free and free pages should both be set to zero (0). There is no special requirement to have the table reside in any special bufferpool. The data does not need to be erased when the table is dropped. This table is used frequently by the application, so the tablespace should not be closed each time it is used.

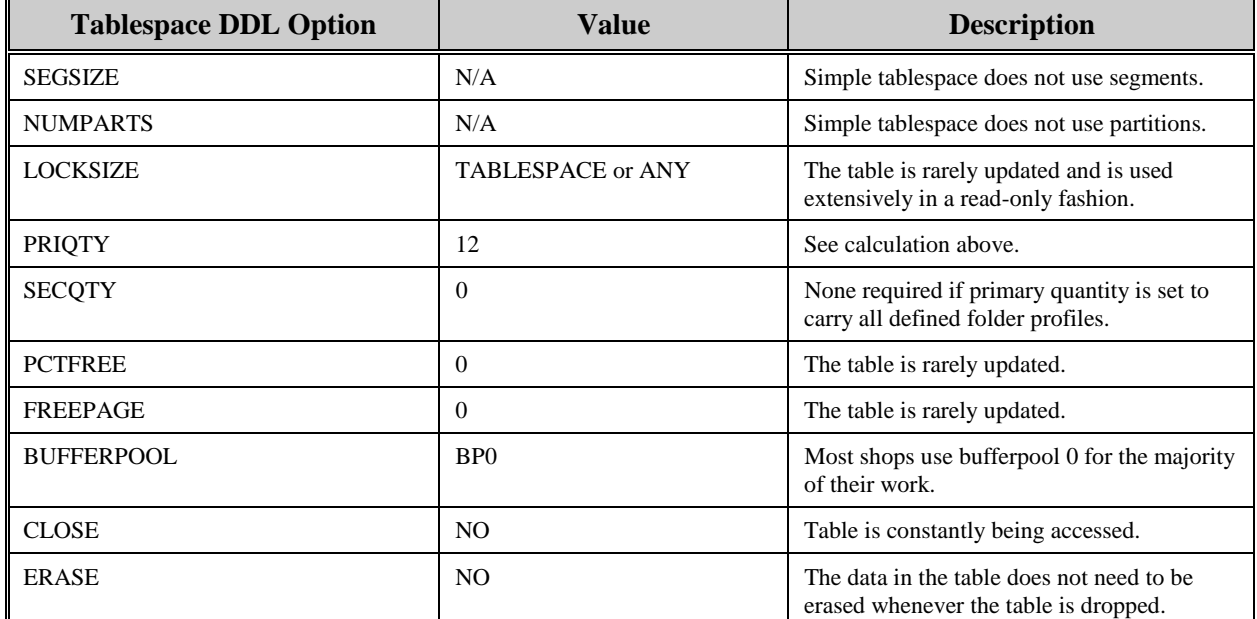

The following tables reflect the aforementioned DB2 options required to build AIS+ AISFLDR.

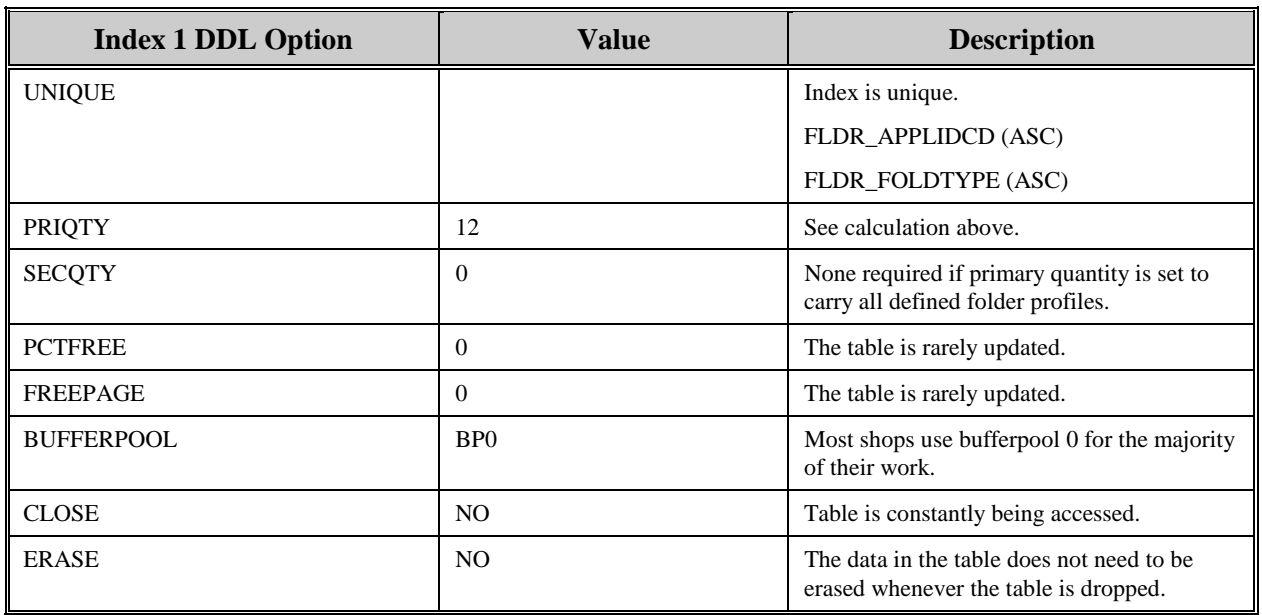

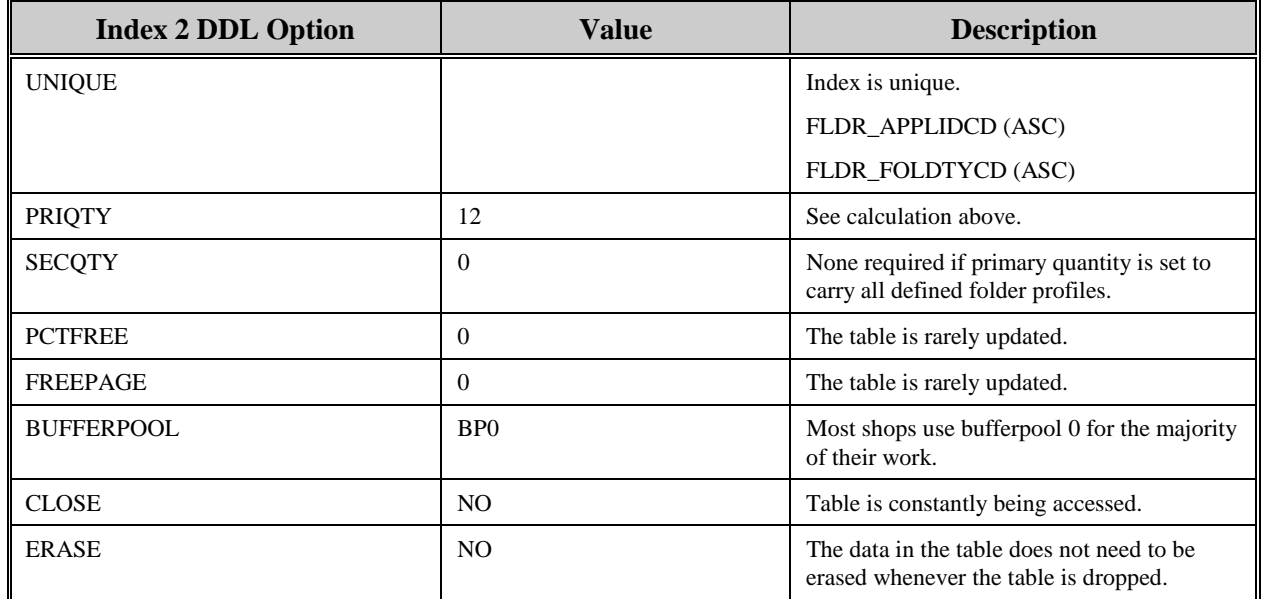

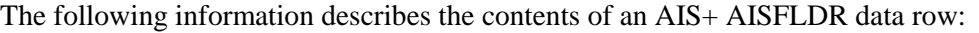

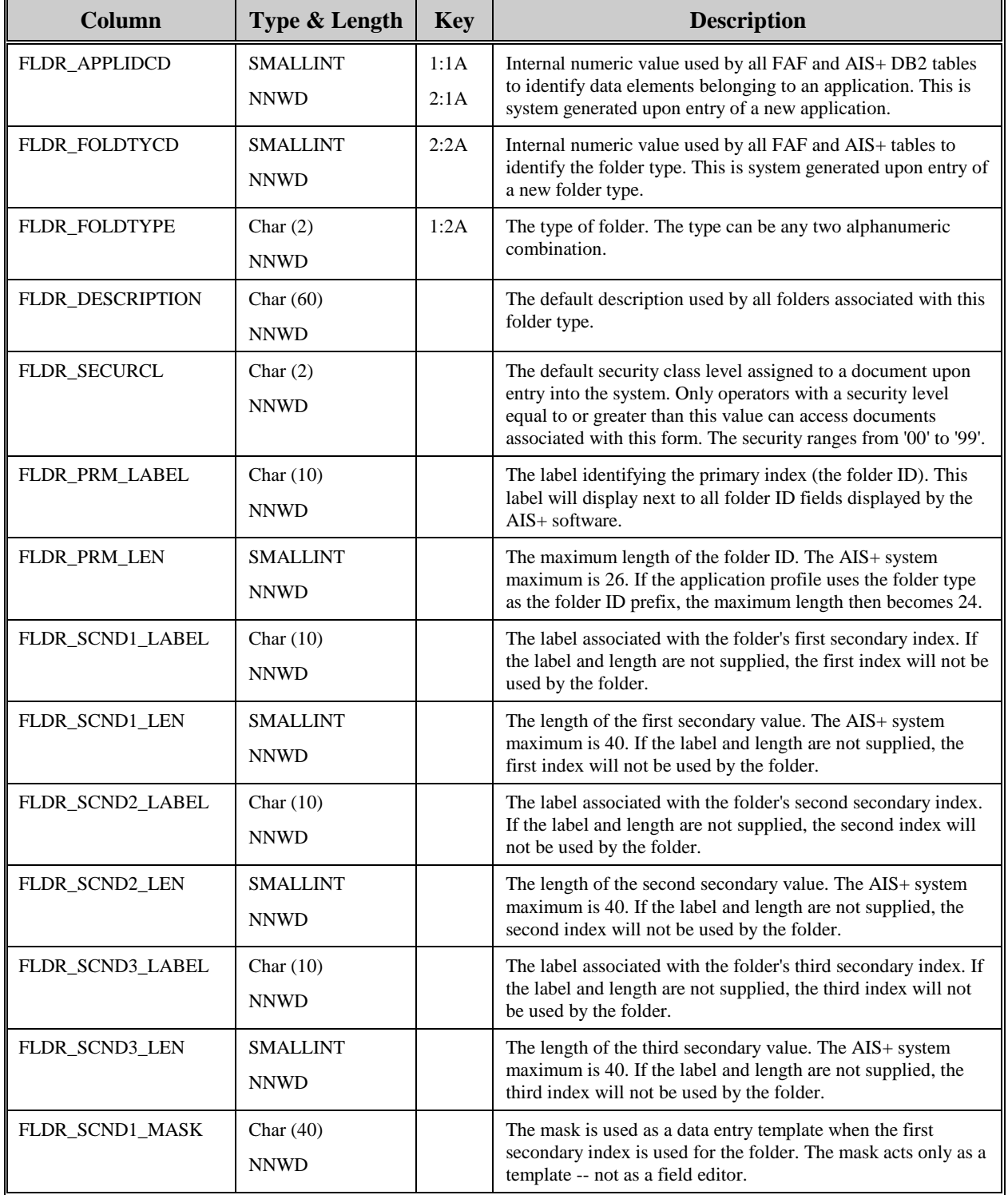

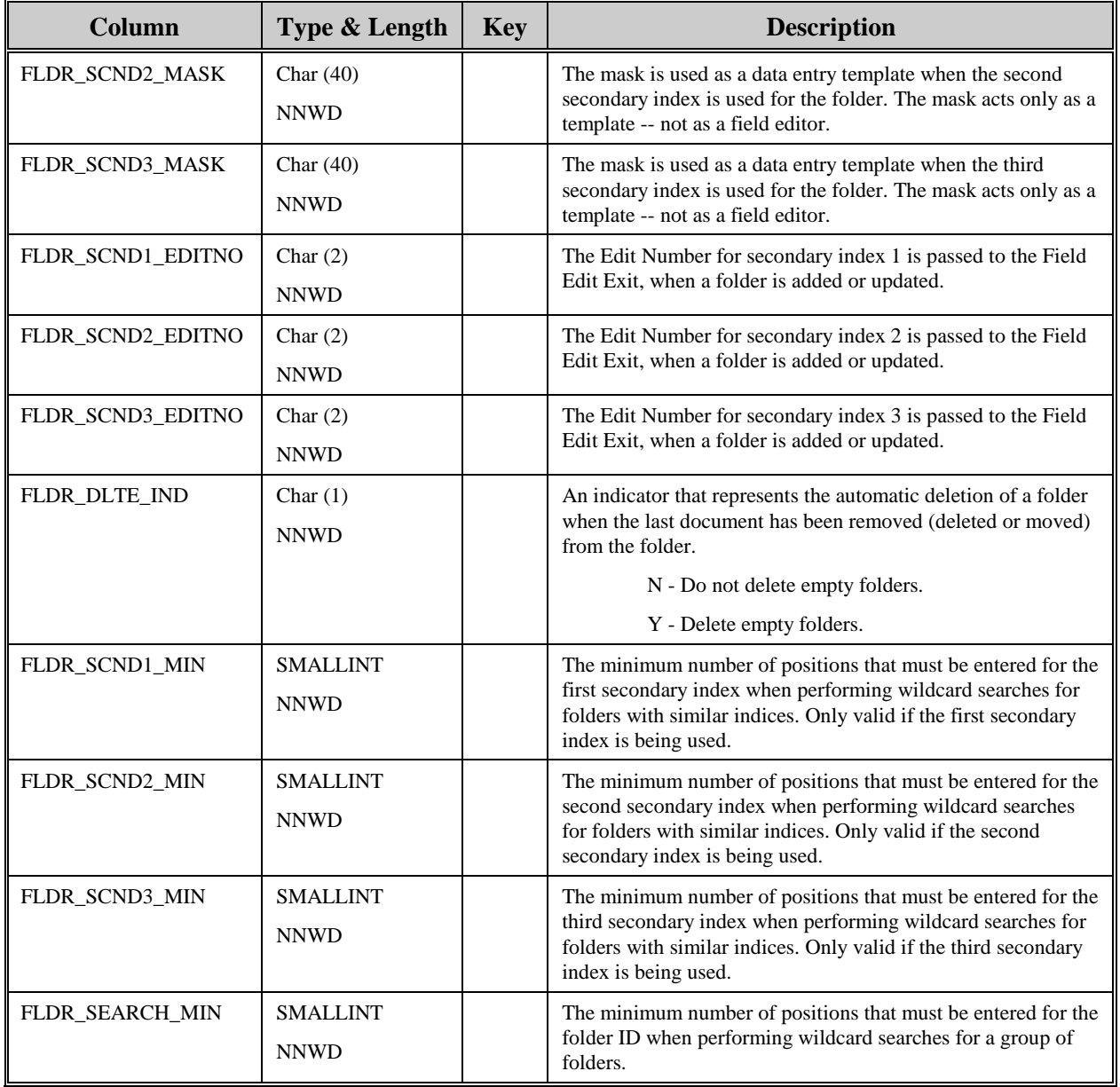

# **AISGOPR - Operator Group Assignment**

Each group of forms that an operator can access / view must be defined to the system.

Entries to this table are created during the assignment of groups using the *AIS+ Operator Group Assignment* function (AIS+ EE User Reference Manual). Additionally, entries are added during an Operator Profile Copy option. Further, one entry is added each time that either a new application or operator are created.

The following table contains the naming conventions used for the AIS+ Operator Group Assignment table.

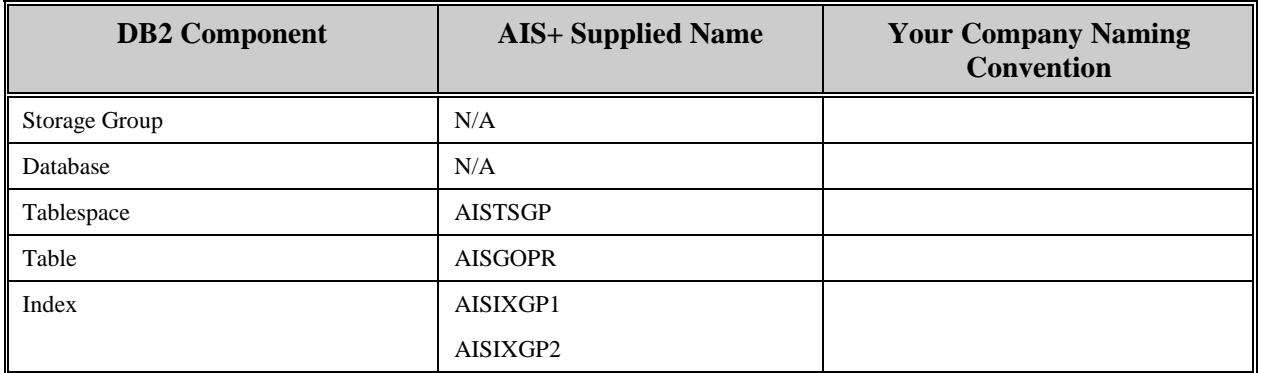

Insertions to this table are infrequent after the initial setup of existing operators. Two (2) indices are supplied. The first index is unique and uses the application ID, the group code and the operator's ID, all in ascending order. The second index is non-unique and uses the application ID and the operator's ID, all in ascending order.

Each AISGOPR entry has a length of 20 bytes, 12 bytes of data and 8 bytes for the DB2 header. The two indices have lengths of 12 and 10 bytes respectively.

AISGOPR utilizes a simple tablespace. Since this table is rarely updated, the locking mechanism should be set to use the "tablespace" (though most shops will utilize "any"). The percent free should be set to 10 and free pages should be set to 10. There is no special requirement to have the table reside in any special bufferpool. The data does not need to be erased when the table is dropped. This table is used frequently by the application, so the tablespace should not be closed each time it is used.

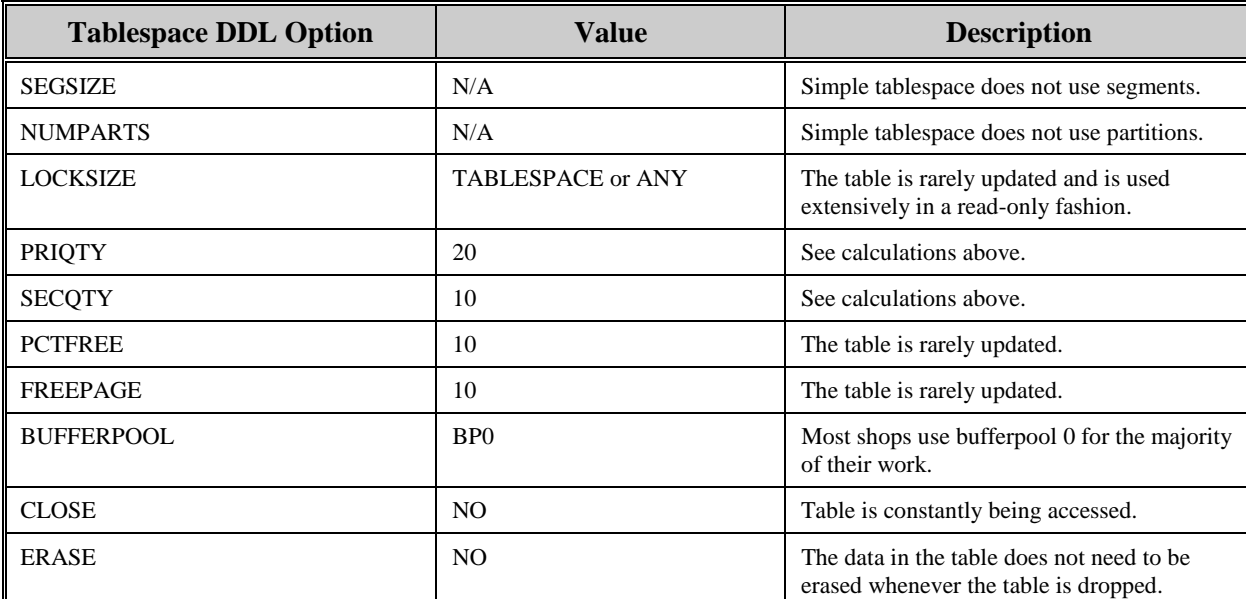

The following tables reflect the aforementioned DB2 options required to build AISGOPR:

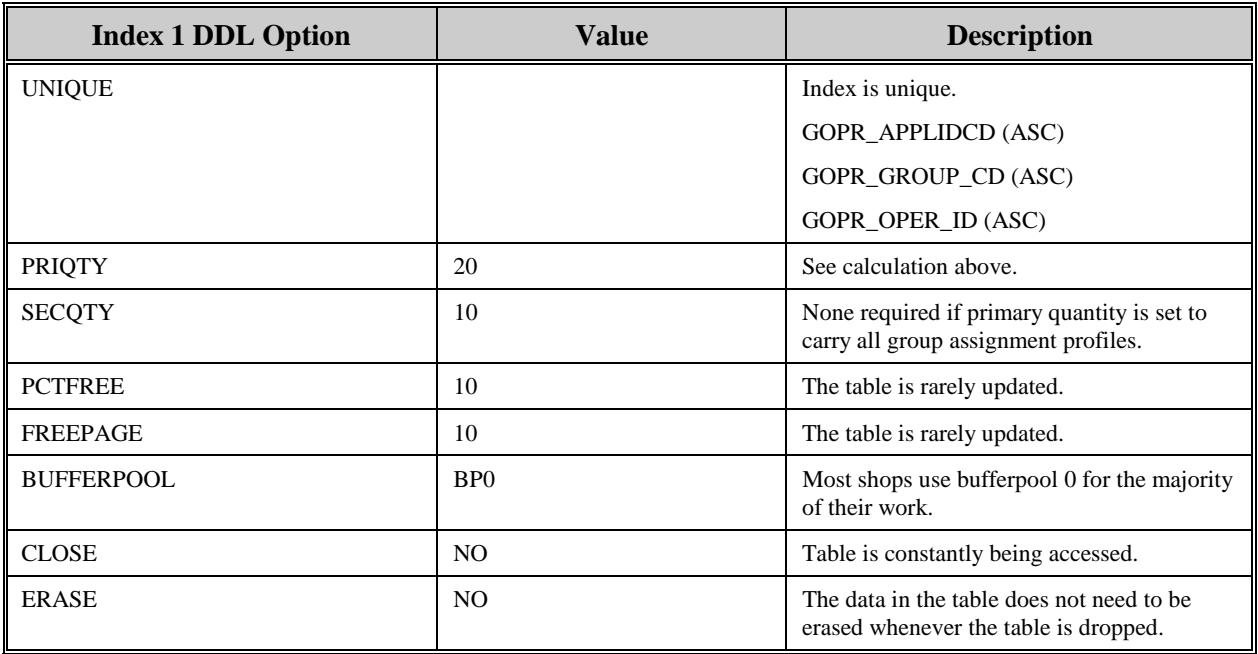

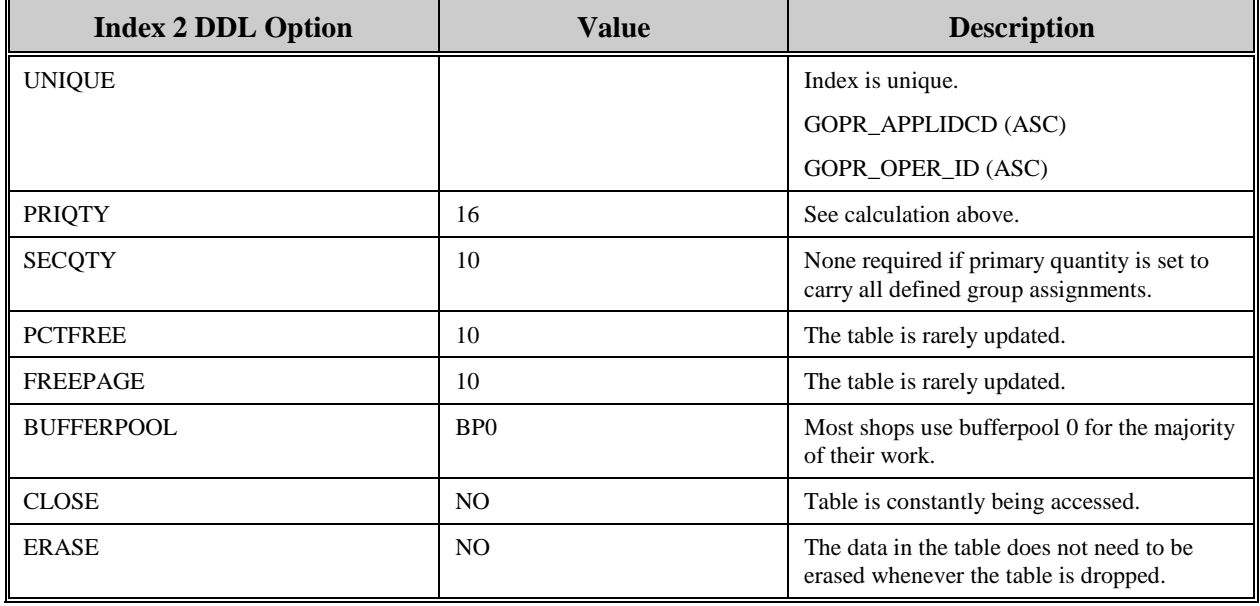

The following information describes the contents of an AISGOPR data row:

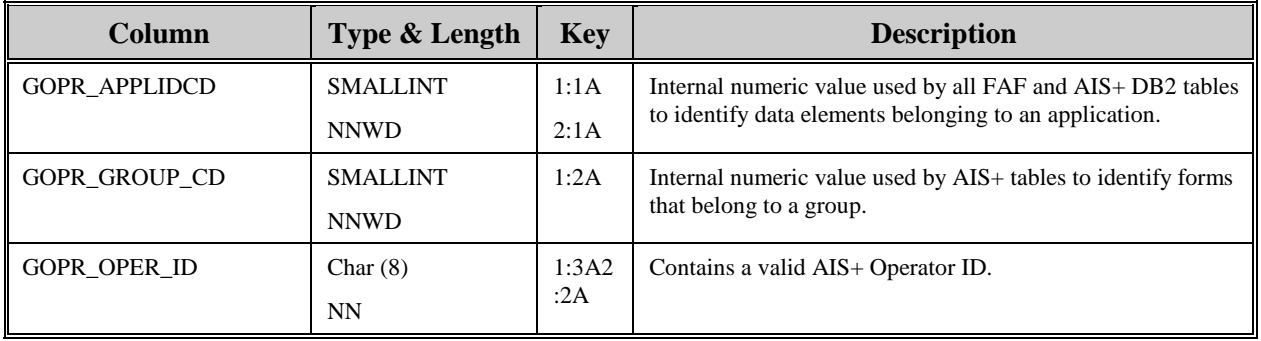

# **AISGRUP - Group Profile**

Each unique group to which a form is assigned must be defined to the system.

Entries to this table are created during the creation or modification of forms using the AIS+ Form Profile function (AIS+ EE User Reference Manual).

The following table contains the naming conventions used for the AIS+ Group Profile table.

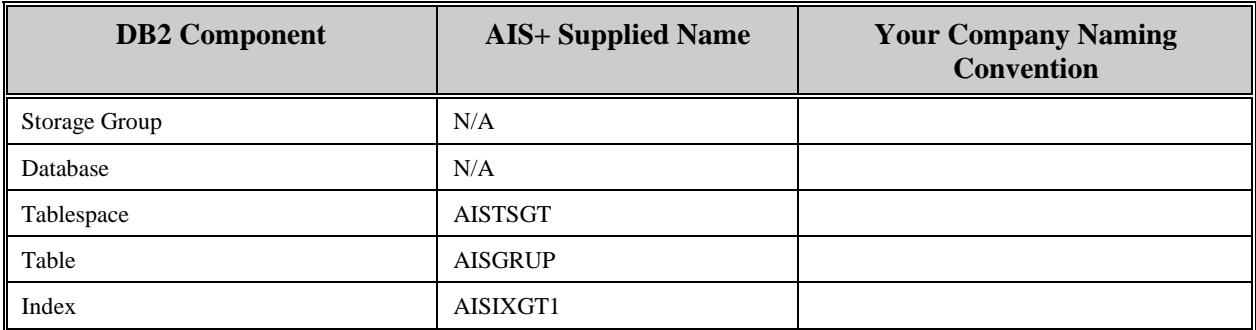

Insertions to this table are infrequent. One (1) unique index is supplied. This index uses the application ID and the group code, all in ascending order.

Each AISGRUP entry has a length of 20 bytes, 12 bytes of data and 8 bytes for the DB2 header. The index has a length of 4 bytes.

AISGRUP utilizes a simple tablespace. Since this table is rarely updated, the locking mechanism should be set to use the "tablespace" (though most shops will utilize "any"). The percent free should be set to 10 and free pages should be set to 10. There is no special requirement to have the table reside in any special bufferpool. The data does not need to be erased when the table is dropped. This table is used frequently by the application, so the tablespace should not be closed each time it is used.

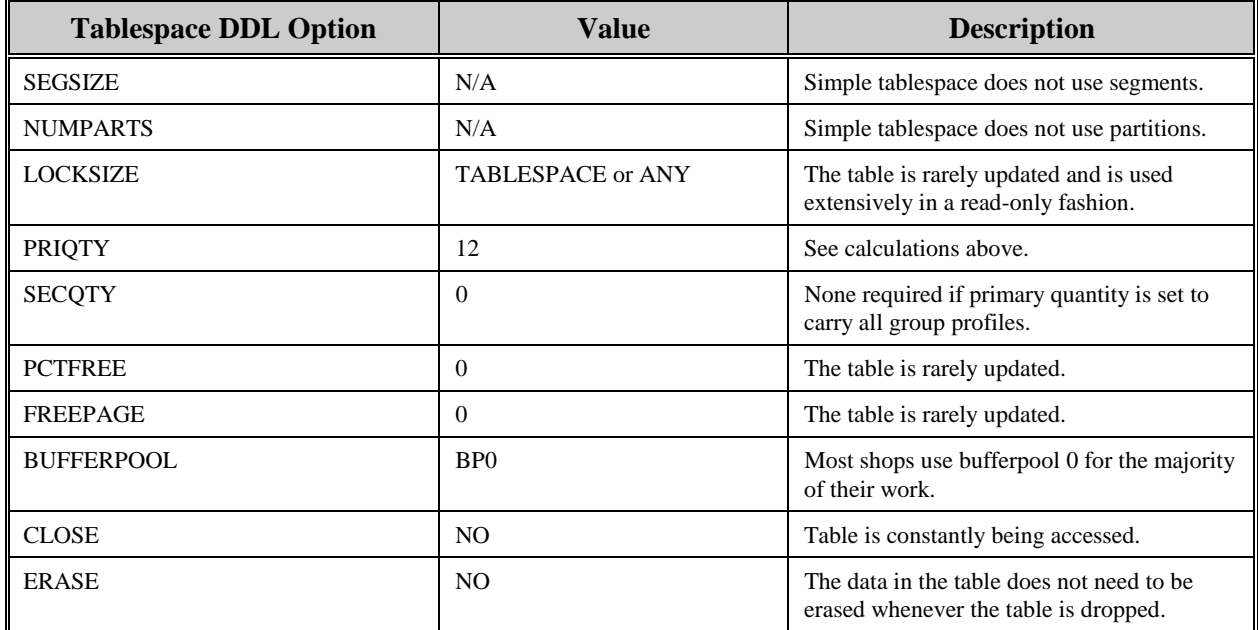

The following tables reflect the aforementioned DB2 options required to build AISGRUP:

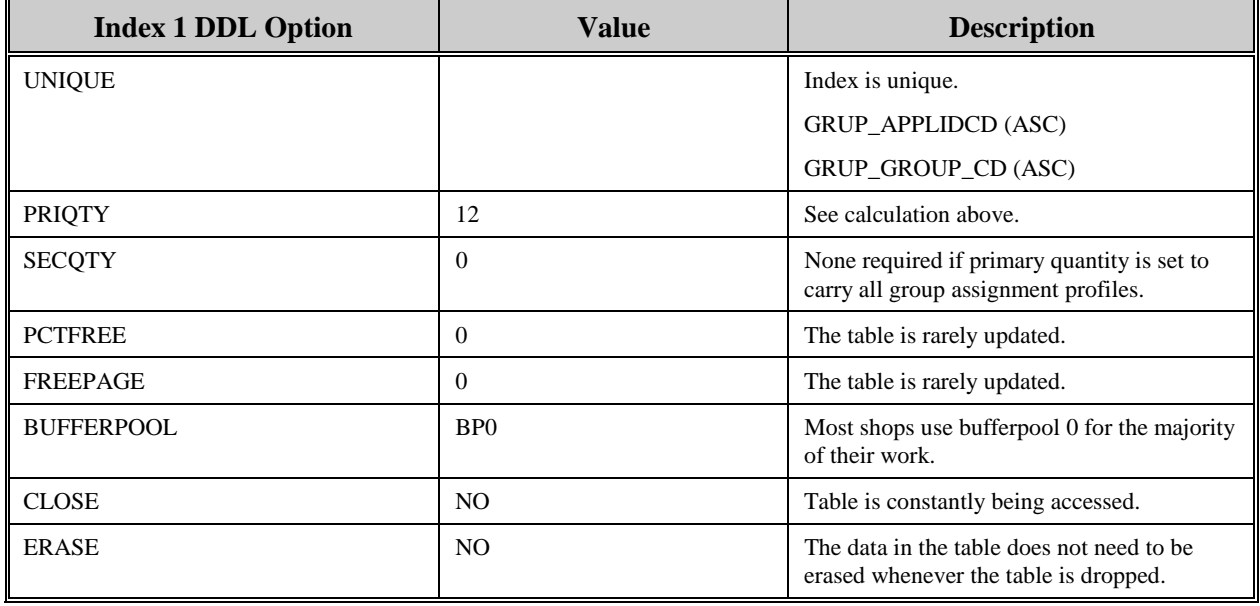

The following information describes the contents of an AISGRUP data row:

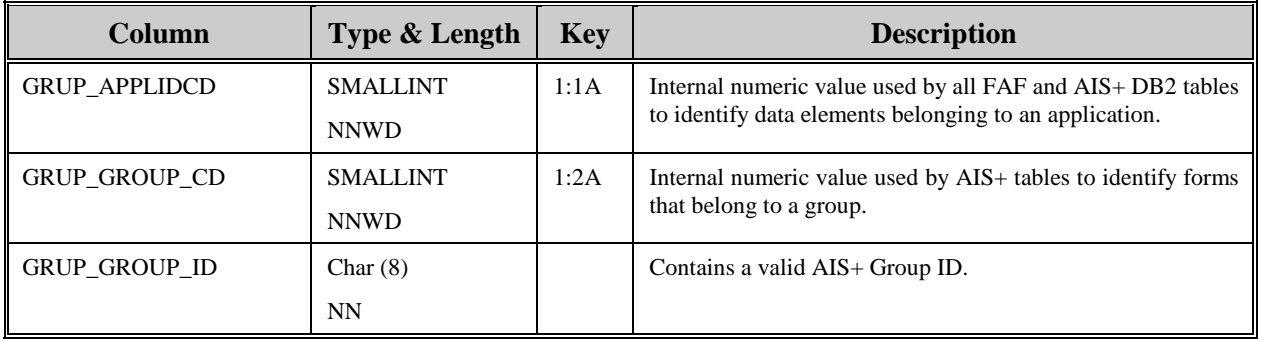

### **AISMSGS - AIS+ Messages**

Each message used by AIS+ and the various system exits is maintained in this table.

There is no current method of entering messages through the AIS+ on-line system. All entries must be made through the use of a DB2 utility or tool.

The following table contains the naming conventions used for the AIS+ Message table.

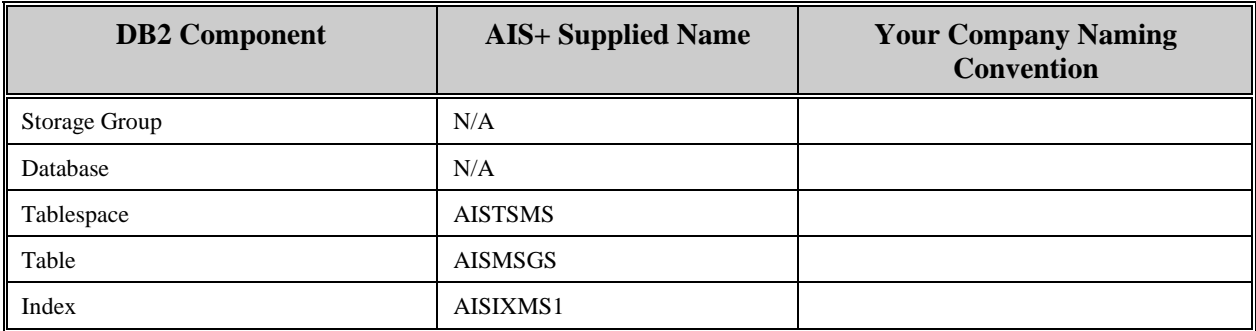

Insertions and modifications to the table are extremely infrequent. A single unique index is supplied that uses the message code in ascending order.

Each AIS+ AISMSGS entry has a length of 88 bytes, 80 bytes of data and 8 bytes for the DB2 header. Each index entry has a length of 8 bytes.

AISMSGS utilizes a simple single tablespace. Since this table is rarely updated, the locking mechanism should be set to use the "tablespace" (though most shops will utilize "any"). Again, since insertion is rare, both percent free and free pages should both be set to zero (0). There is no special requirement to have the table reside in any special bufferpool. The data does not need to be erased when the table is dropped. This table is used frequently by the application, so the tablespace should not be closed each time it is used.

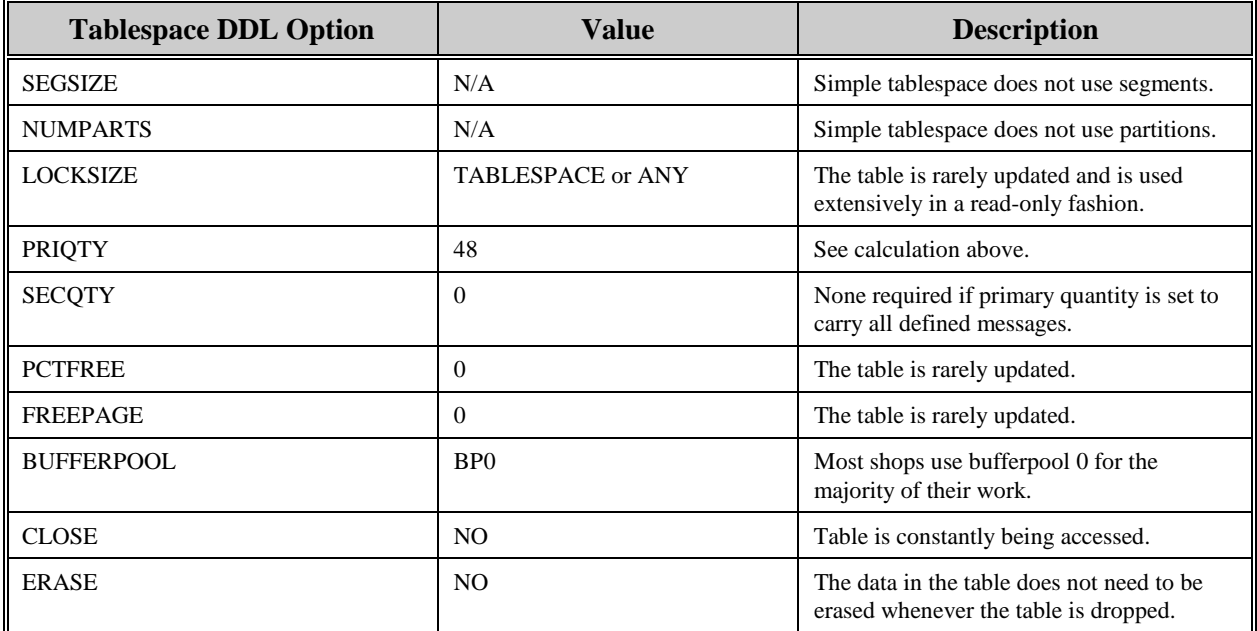

The following tables reflect the aforementioned DB2 options required to build AIS+ AISMSGS.
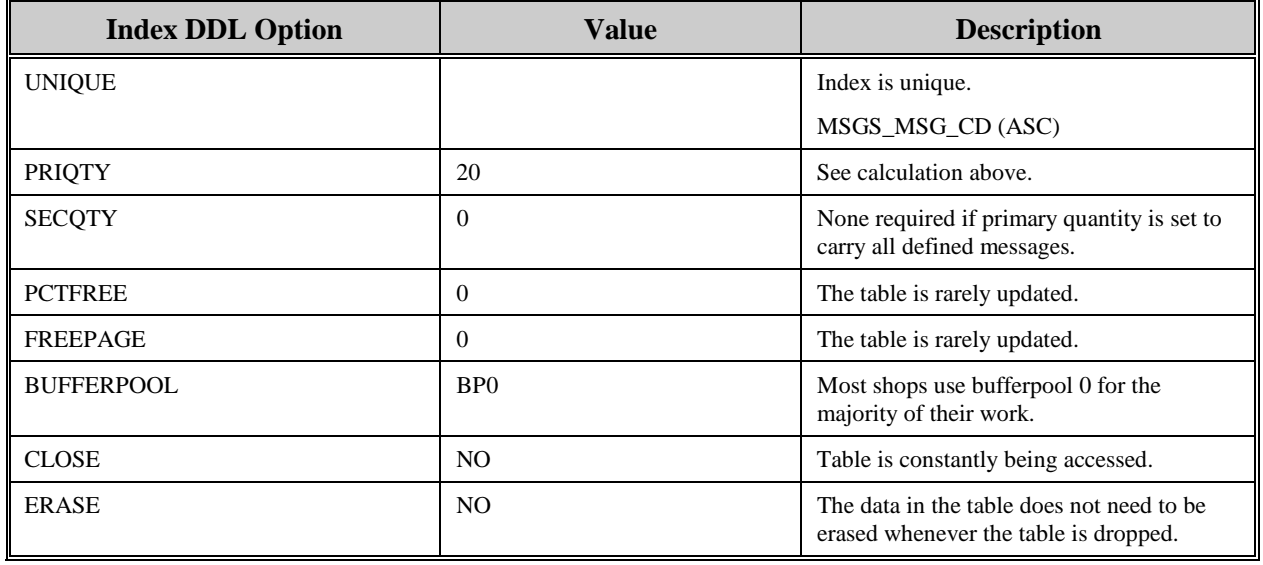

The following information describes the contents of an AIS+ AISMSGS data row:

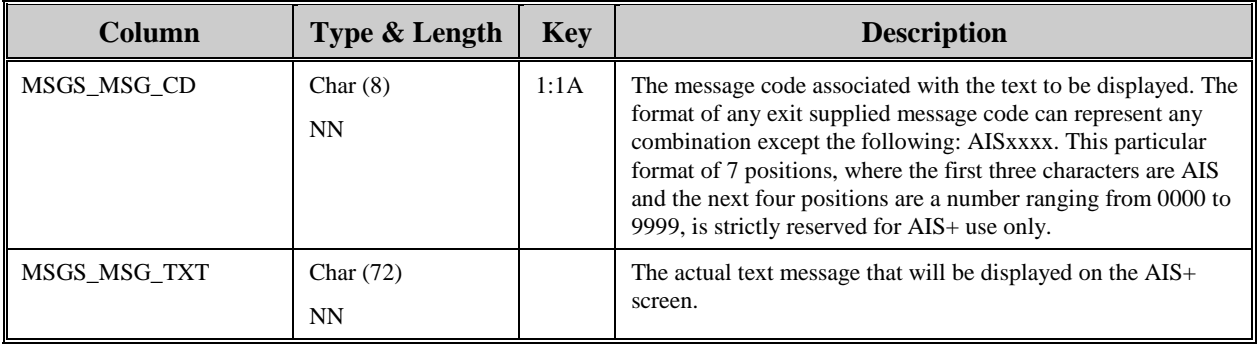

# **AISOPAS - Operator Assignment**

Each queue (route unit/route code) that an operator can process must be defined to the system.

Entries to this table are created during the assignment queues using the *AIS+ Operator Assignment* function (AIS+ EE User Reference Manual).

The following table contains the naming conventions used for the AIS+ Operator Assignment table. AISOPAS is a view of the IBM FAF User Assignment table (EYPTWEAS).

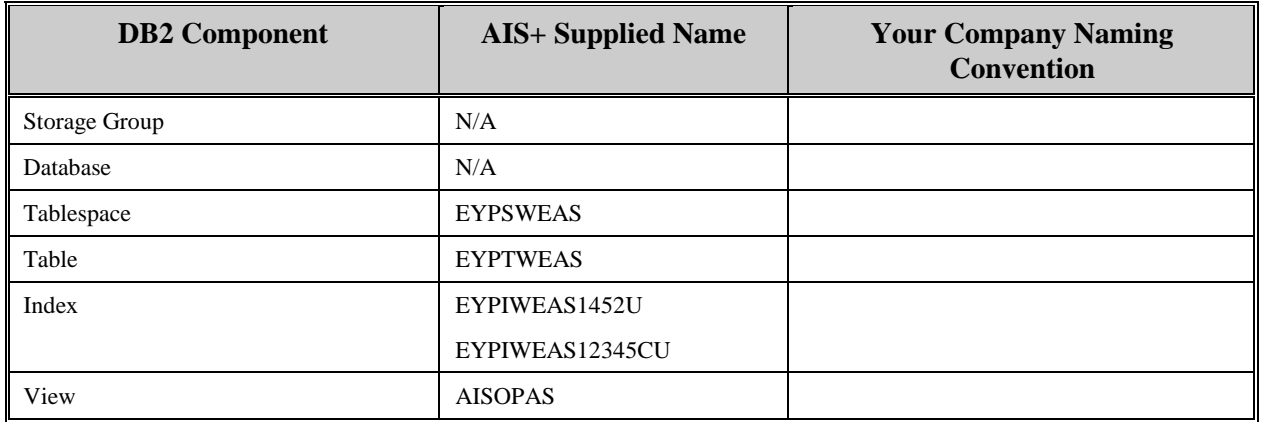

Insertions and modifications to the table can be extremely frequent. Two (2) unique indices are supplied by IBM. The first index uses the application ID, the assigned route unit, the assigned route code, and the operator's ID, all in ascending order. The second index uses the application ID, the operator's ID, the queue priority, the assigned route unit, and the assigned route code, all in ascending order (except the queue priority which is in descending order).

Each AIS+ AISOPAS entry has a length of 31 bytes, 23 bytes of data and 8 bytes for the DB2 header. The two indices have lengths of 20 and 22 bytes respectively.

EYPTWEAS utilizes a simple tablespace. Since this table has a potential of being frequently updated, the locking mechanism should be set to use the "page" (though most shops will utilize "any"). The percent free should be set to 20 and free pages should be set to zero. There is no special requirement to have the table reside in any special bufferpool. The data does not need to be erased when the table is dropped. This table is used frequently by the application, so the tablespace should not be closed each time it is used.

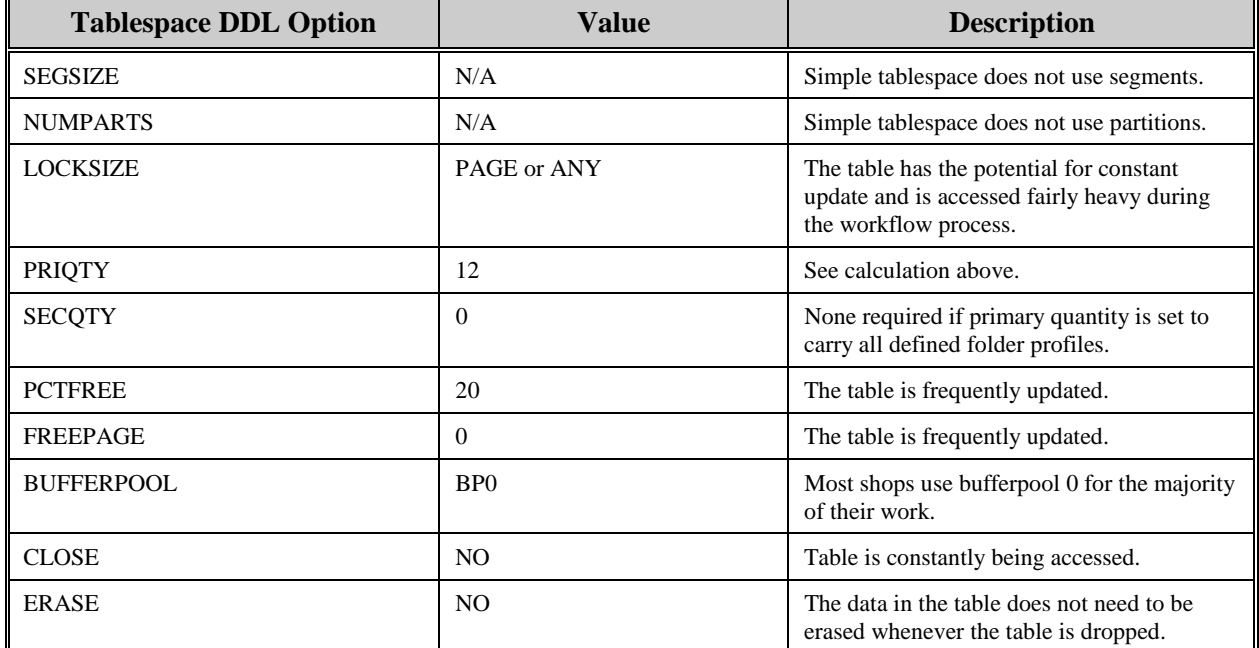

The following tables reflect the aforementioned DB2 options required to build FAF EYPTWEAS:

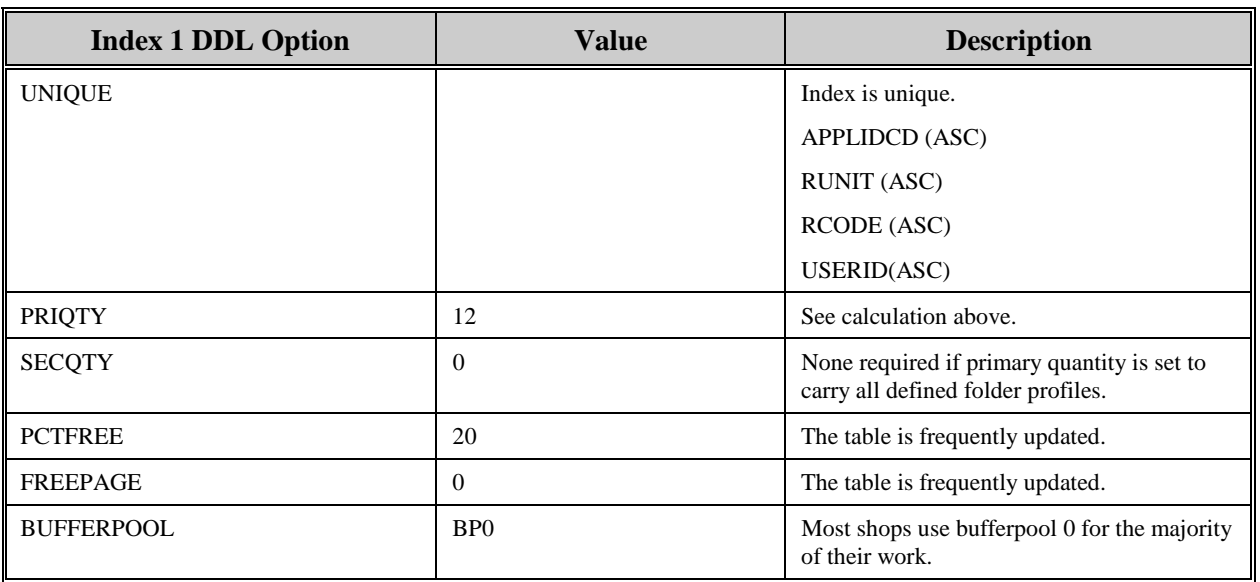

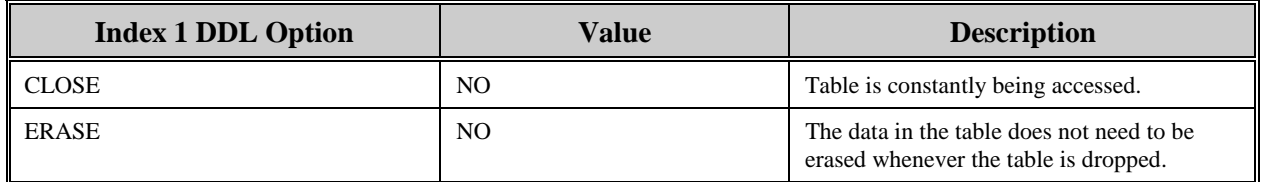

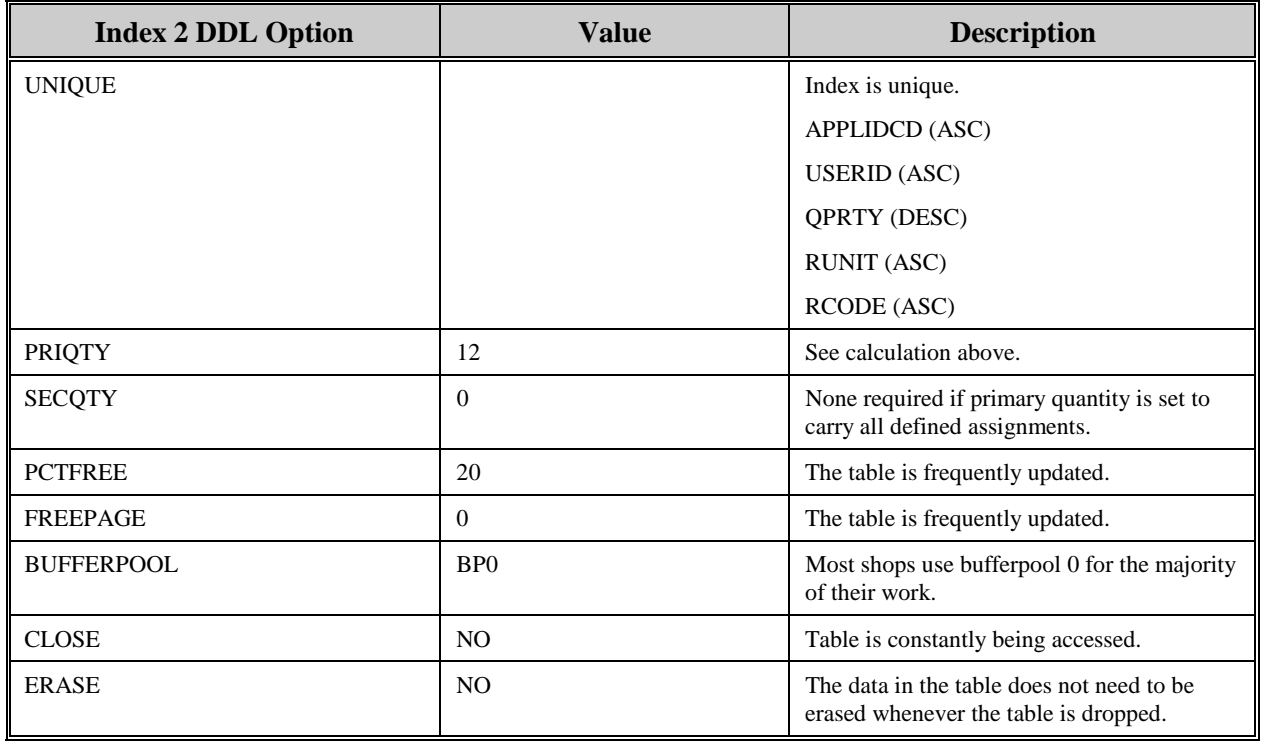

The following information describes the contents of a FAF EYPTWEAS data row:

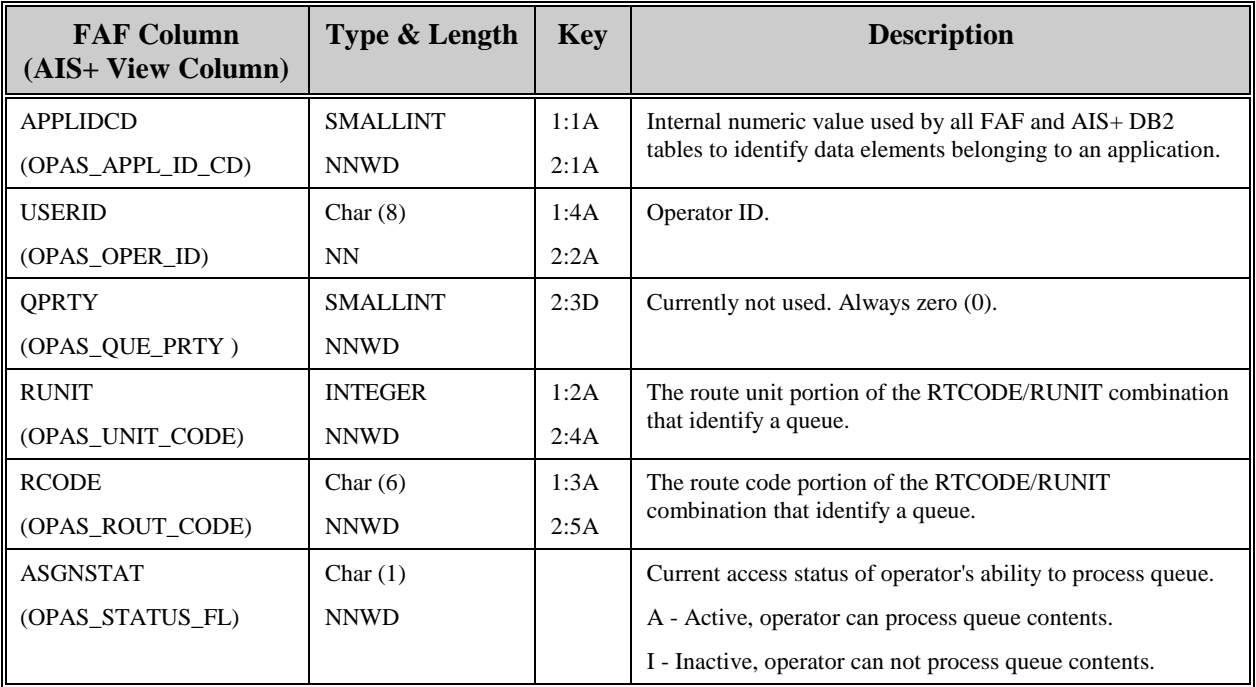

# **AISOPPF - Operator Profile**

Each operator/user who needs access to an application within AIS+ must be defined to the system.

Entries to this table are generated through the use of the *AIS+ Operator Security Profile Administration*, the *AIS+ Operator Copy*, and the *AIS+ Operator Assignment* functions (AIS+ EE User Reference Manual). System Administrator IDs are generated through the use of the *AIS+ Initial Application Profile Creation* function (AIS+ EE System Administration Manual).

The following table contains the naming conventions used for the AIS+ Operator Profile table.

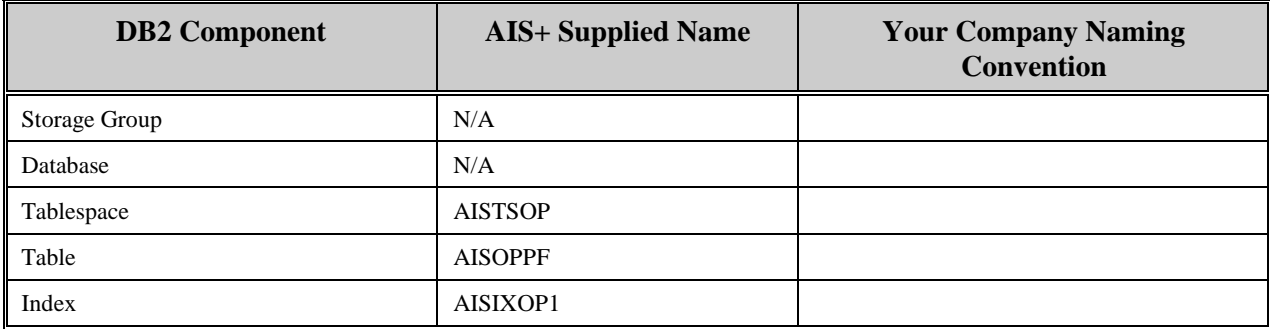

Insertions and modifications to the table can be frequent. A single unique index is supplied that uses the operator ID and the application ID code, both in ascending order.

Each AIS+ AISOPPF entry has a length of 109 bytes, 101 bytes of data and 8 bytes for the DB2 header. Each index entry has a length of 10 bytes.

AISOPPF utilizes a segmented tablespace. Since this table can be moderately updated, the locking mechanism should be set to use a "page" (though most shops will utilize "any"). With a potential high insertion rate, percent free should be set to 20%. Free pages should be set to zero (0) only for the fact that the number of overall pages is not that great and mass volume insertions normally will not occur after the application has been established. There is no special requirement to have the table reside in any special bufferpool. The data does not need to be erased when the table is dropped. This table is used frequently by the application, so the tablespace should not be closed each time it is used.

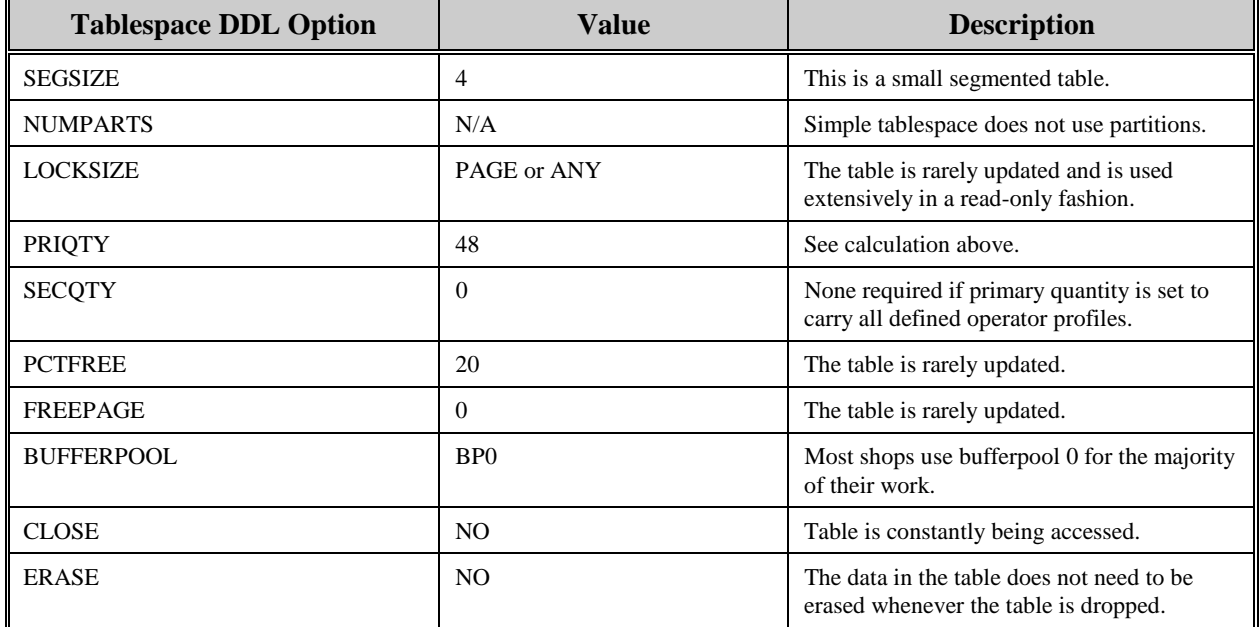

The following tables reflect the aforementioned DB2 options required to build AIS+ AISOPPF.

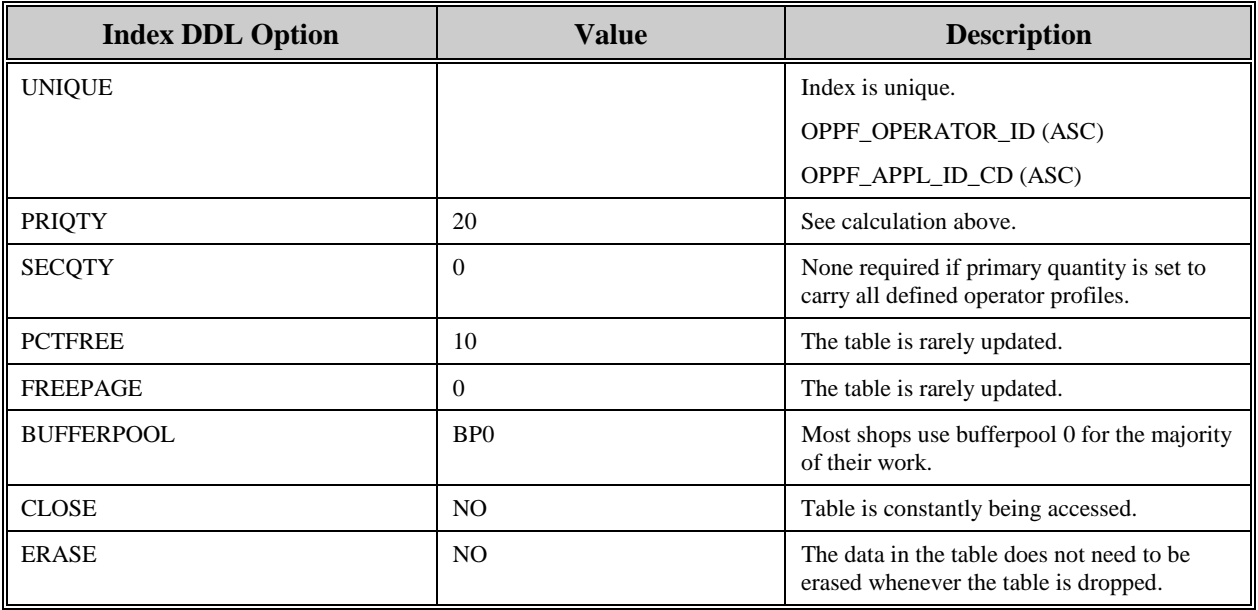

The following information describes the contents of an AIS+ AISOPPF data row:

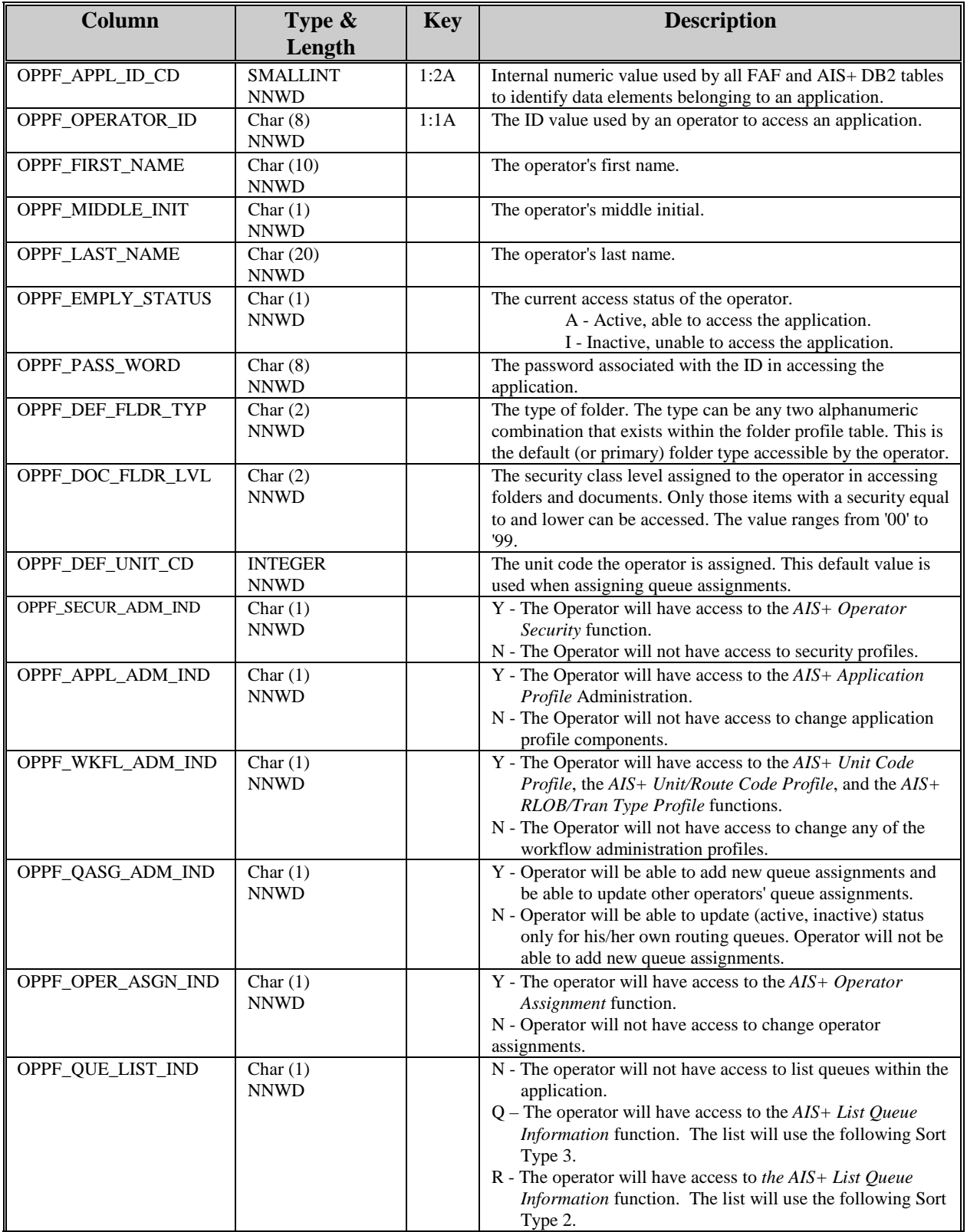

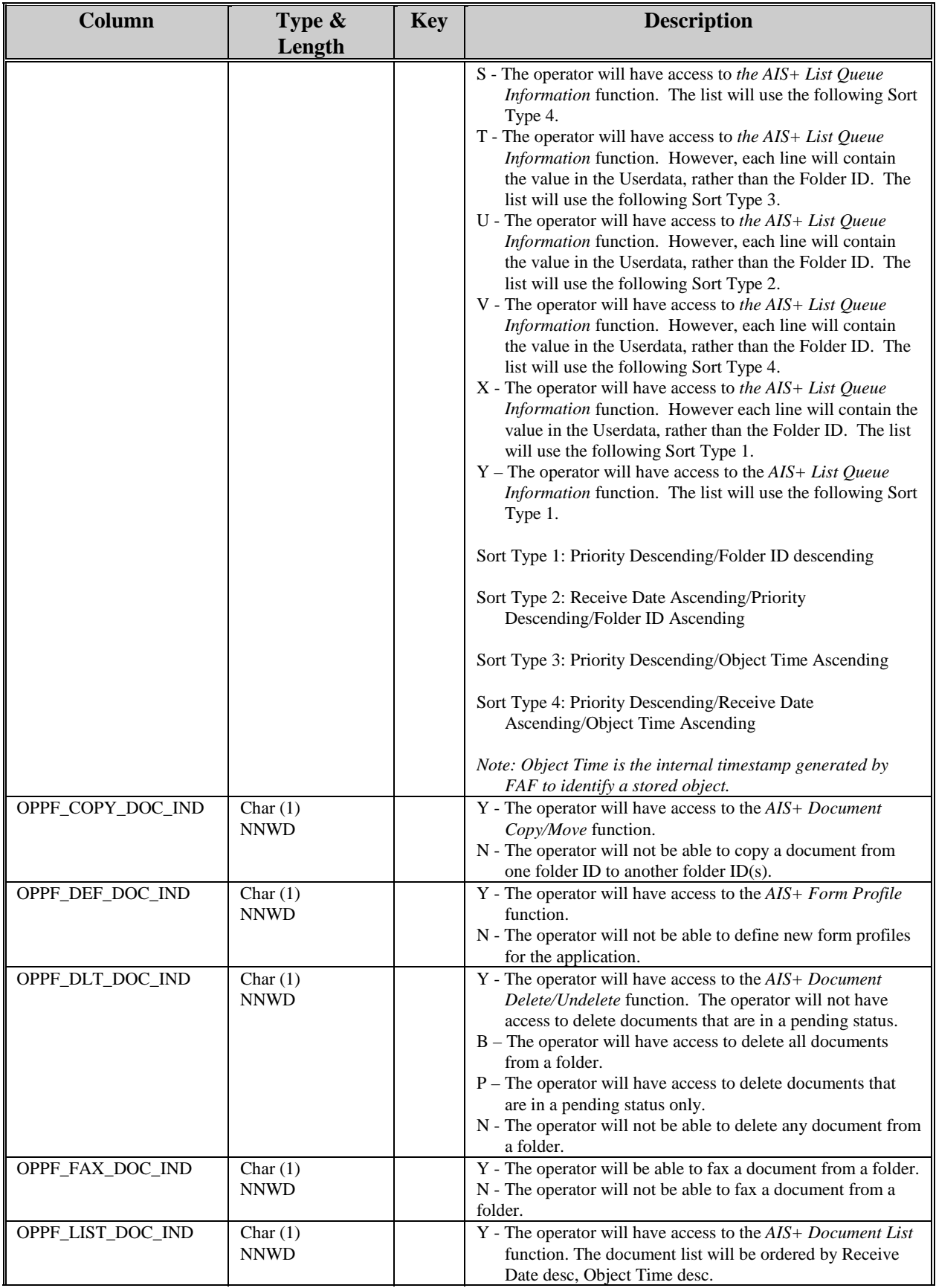

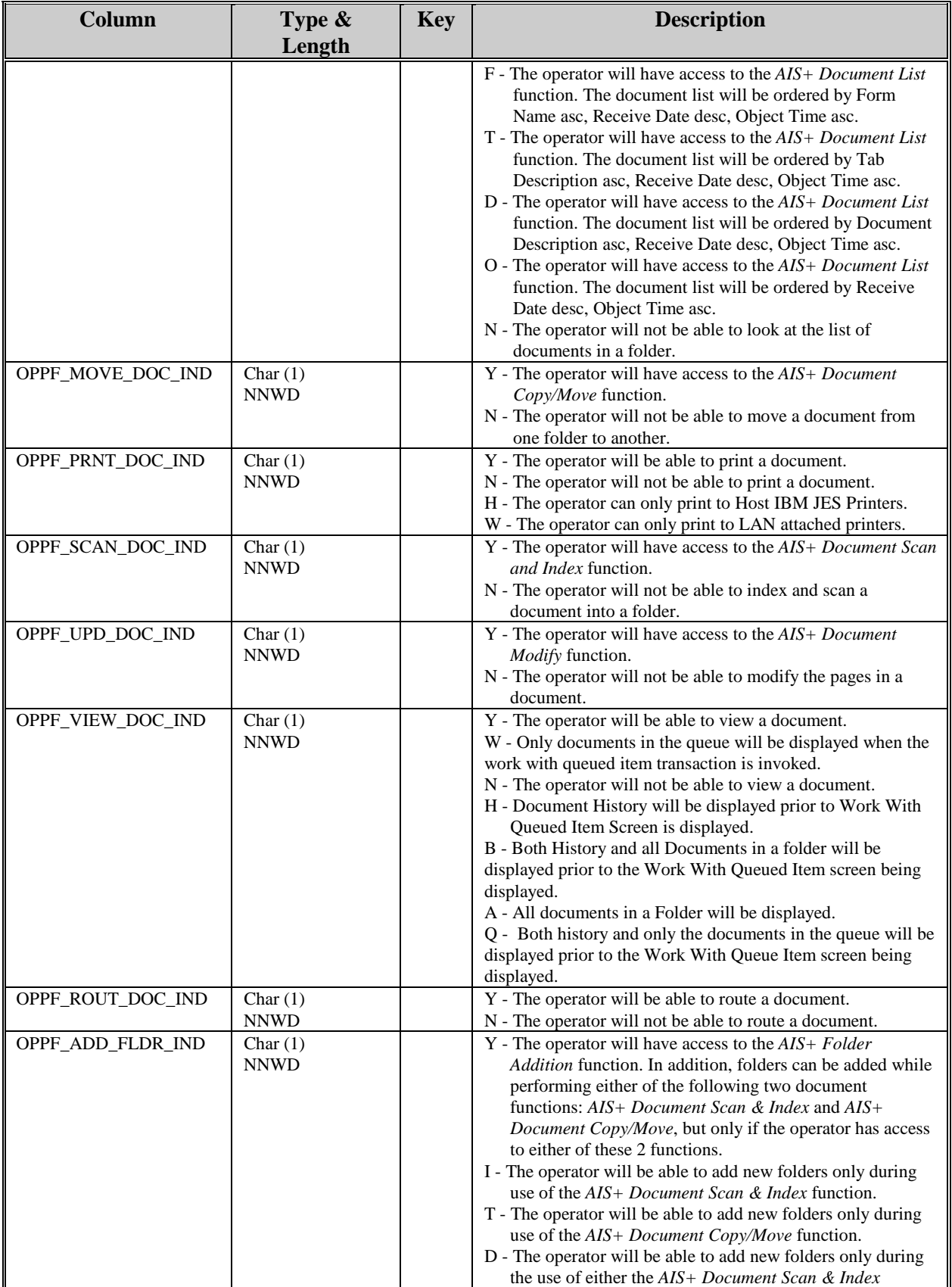

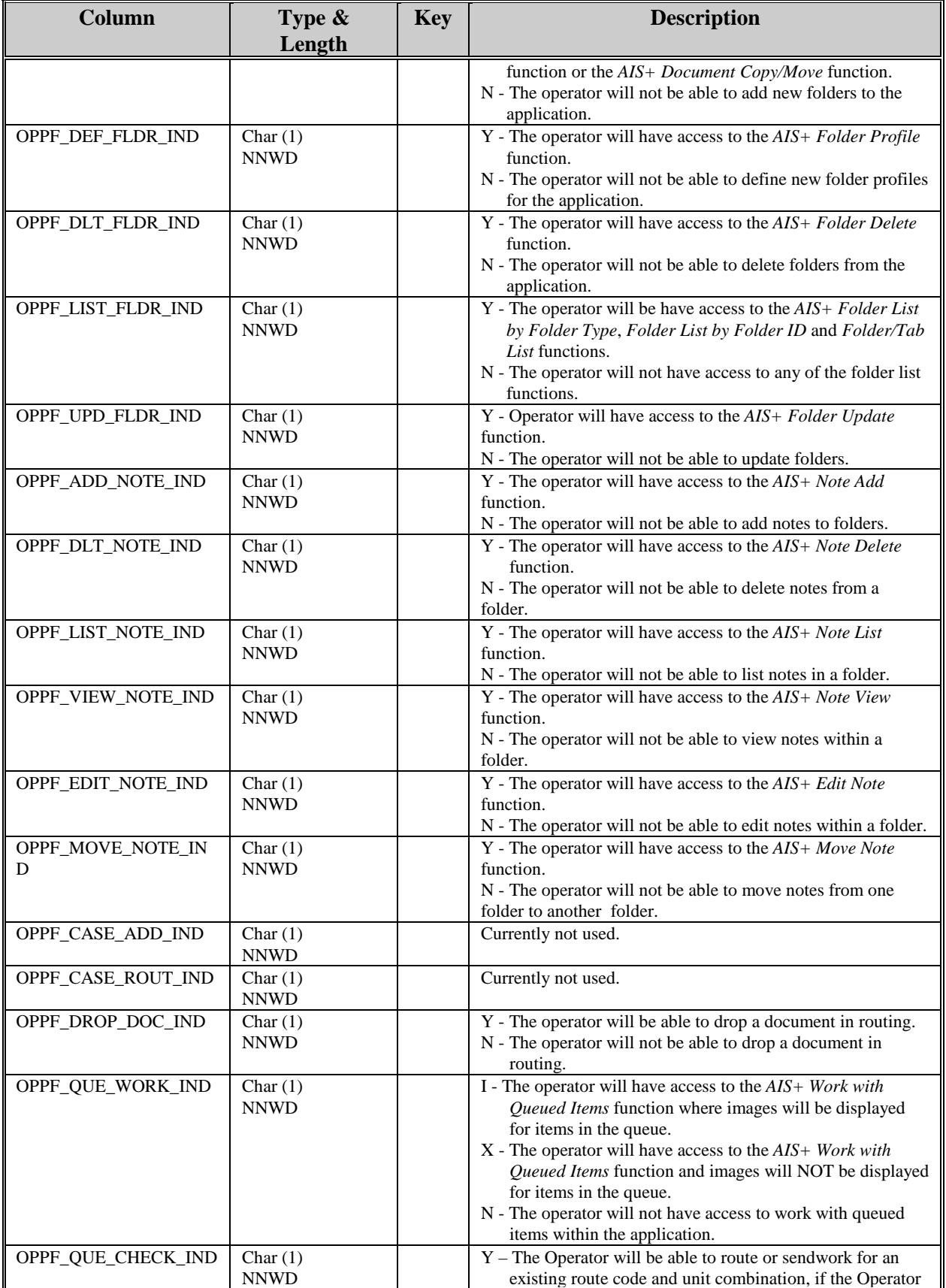

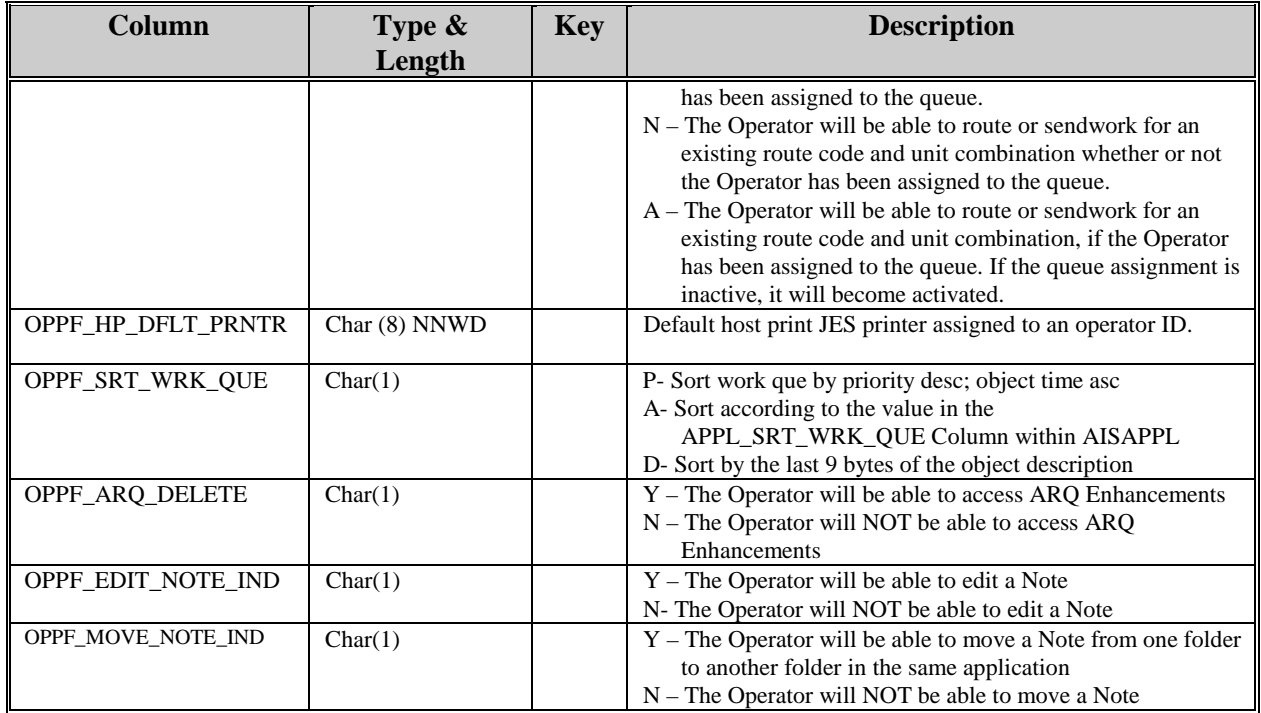

# **AISPRTDT - Host Print Detail**

Each document that is requested for a host print resides in the Host Print Detail table. Entries to this table are created in the AIS+ Host Print Request transaction. This trasaction may be entered from *AIS+ Folder List by Type, AIS+ Folder List by ID, AIS+ Folder Tab List, AIS+ Document List* and *AIS+ Work With Queued Items.*

The following table contains the naming conventions used for the AIS+ Host Print Detail table.

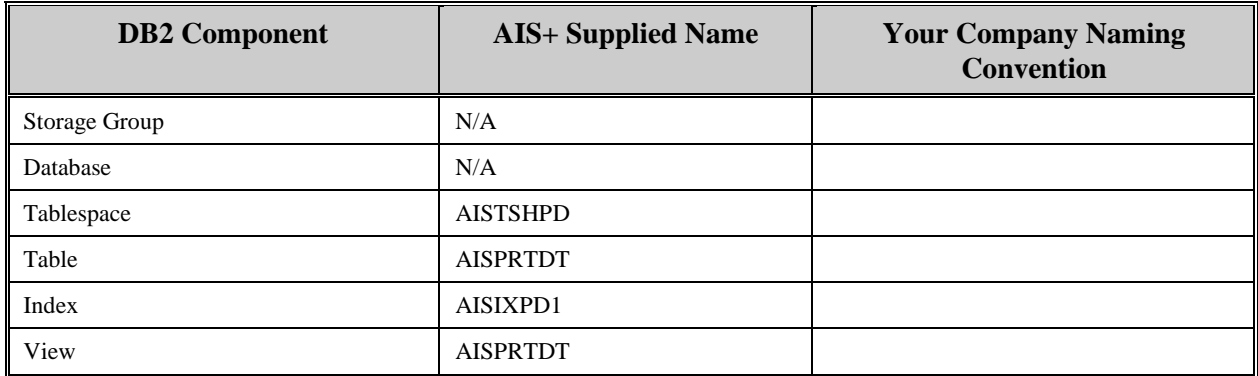

Depending on the anticipated volume of host printing, insertions and modifications to the table may be frequent. An index, utilizing requested print time and user ID, is supplied.

Each AIS+ AISPRTDT entry has a length of 179 bytes, 171 bytes of data and 8 bytes for the DB2 header. The index length is 18 bytes.

AISPRTDT utilizes a simple single tablespace. Since this table is frequently updated, the locking mechanism should be set to use "any". Insertion and modifications are somewhat frequent. The percent free should be set at 10 and the free pages should be set at 10. There is no requirement to have the table reside in a special bufferpool. The data does not need to be erased when the table is dropped. This table is used frequently by the application, so the tablespace should not be closed each time it is used.

The following tables reflect the aforementioned DB2 options required to build AIS+ HOST PRINT DETAIL (AISPRTDT).

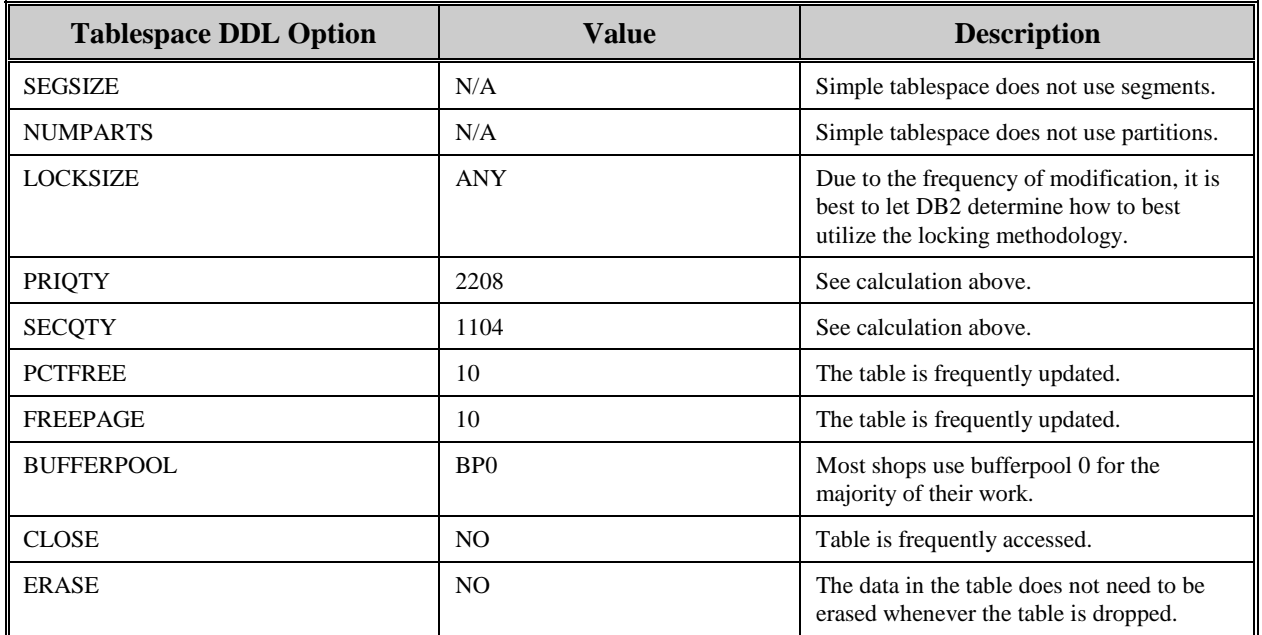

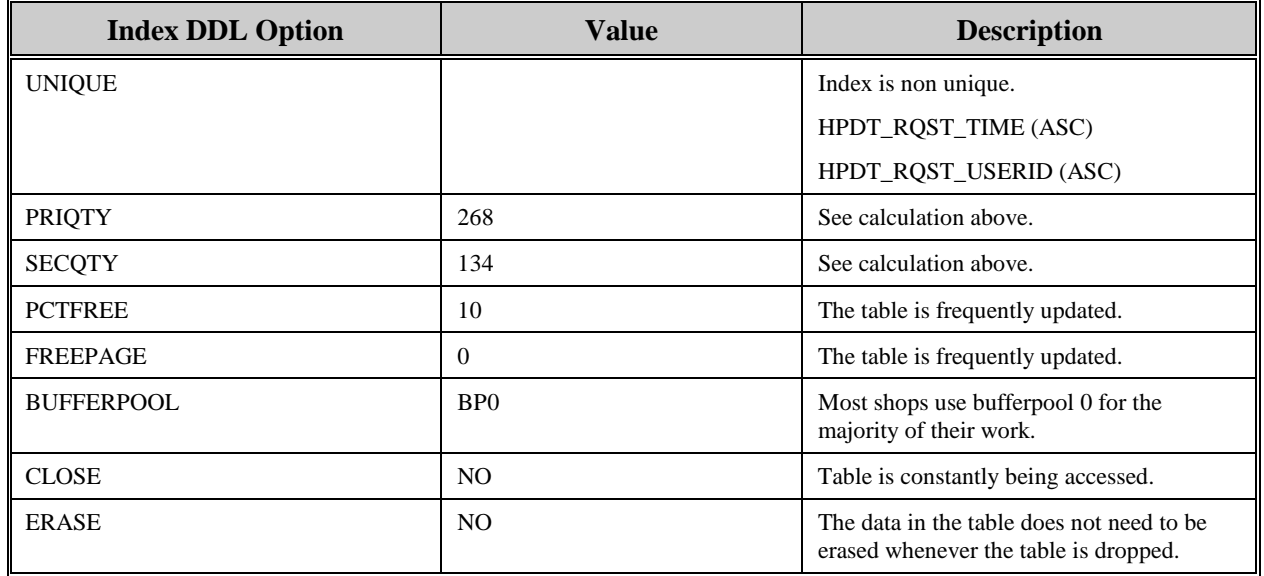

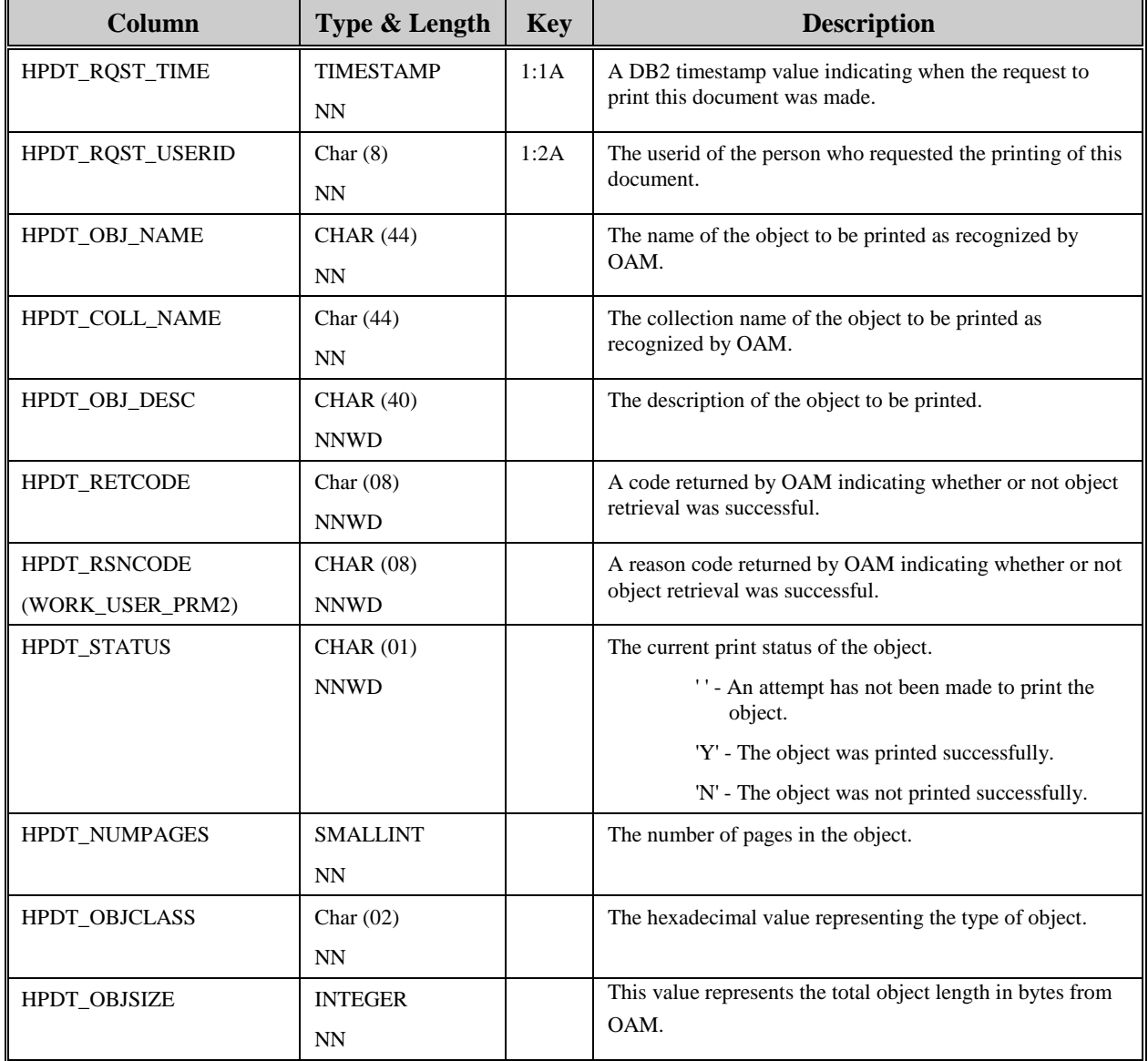

The following information describes the contents of an AIS+ AISPRTDT data row:

# **AISPRTRQ - Host Print Request**

Each request for a host print resides in the Host Print Request table. Entries to this table are created in the AIS+ Host Print Request transaction. This trasaction may be entered from *AIS+ Folder List by Type, AIS+ Folder List by ID, AIS+ Folder Tab List, AIS+ Document List* and *AIS+ Work With Queued Items.*

The following table contains the naming conventions used for the AIS+ Host Print Request table.

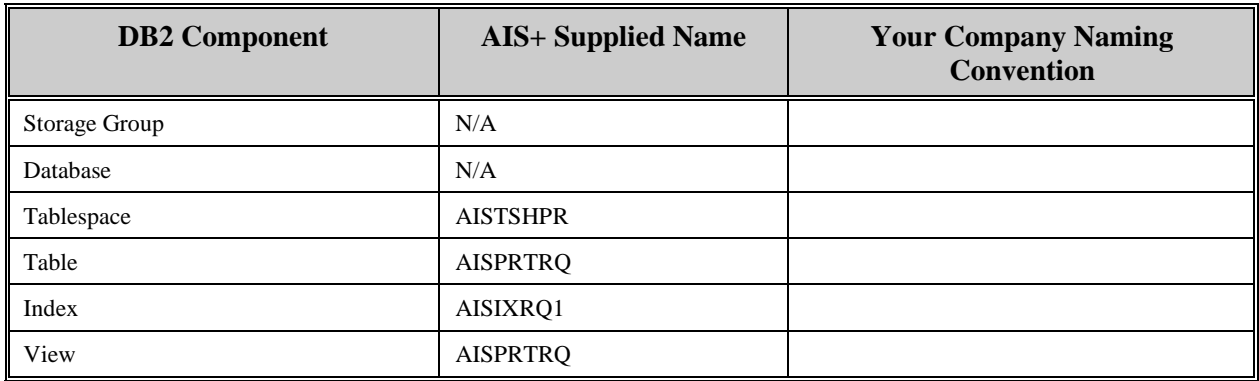

Depending on the anticipated volume of host printing, insertions and modifications to the table may be frequent. An index, utilizing requested print time and user id, is supplied.

Each AIS+ AISHPRRQ entry has a length of 271 bytes, 263 bytes of data and 8 bytes for the DB2 header. The index length is 18 bytes.

AISPRTRQ utilizes a simple single tablespace. Since this table is frequently updated, the locking mechanism should be set to use "any". Insertion and modifications are somewhat frequent. The percent free should be set at 10 and the free pages should be set at 0. There is no requirement to have the table reside in a special bufferpool. The data does not need to be erased when the table is dropped. This table is used frequently by the application, so the tablespace should not be closed each time it is used.

The following tables reflect the aforementioned DB2 options required to build AIS+ HOST PRINT REQUEST(AISPRTRQ).

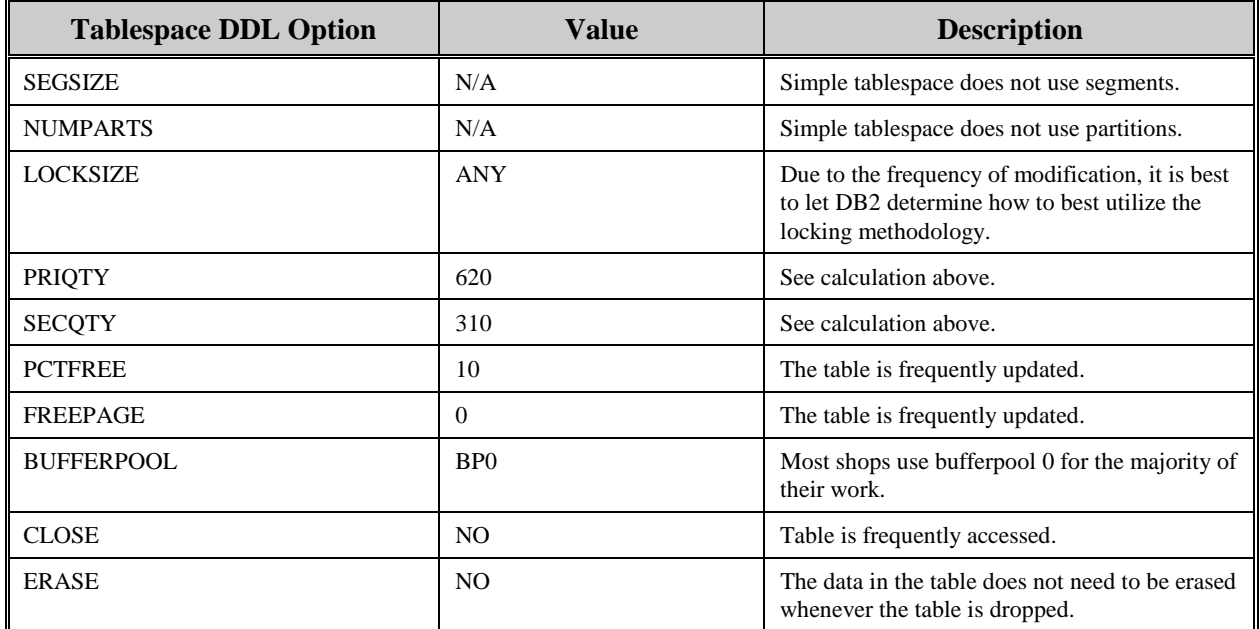

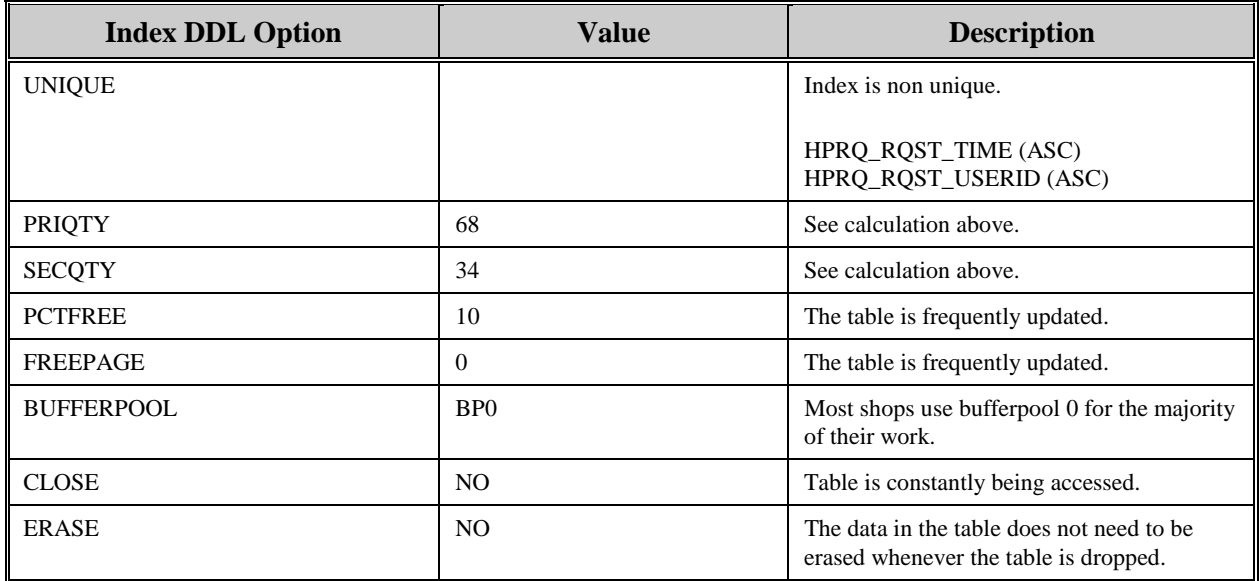

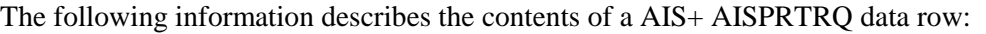

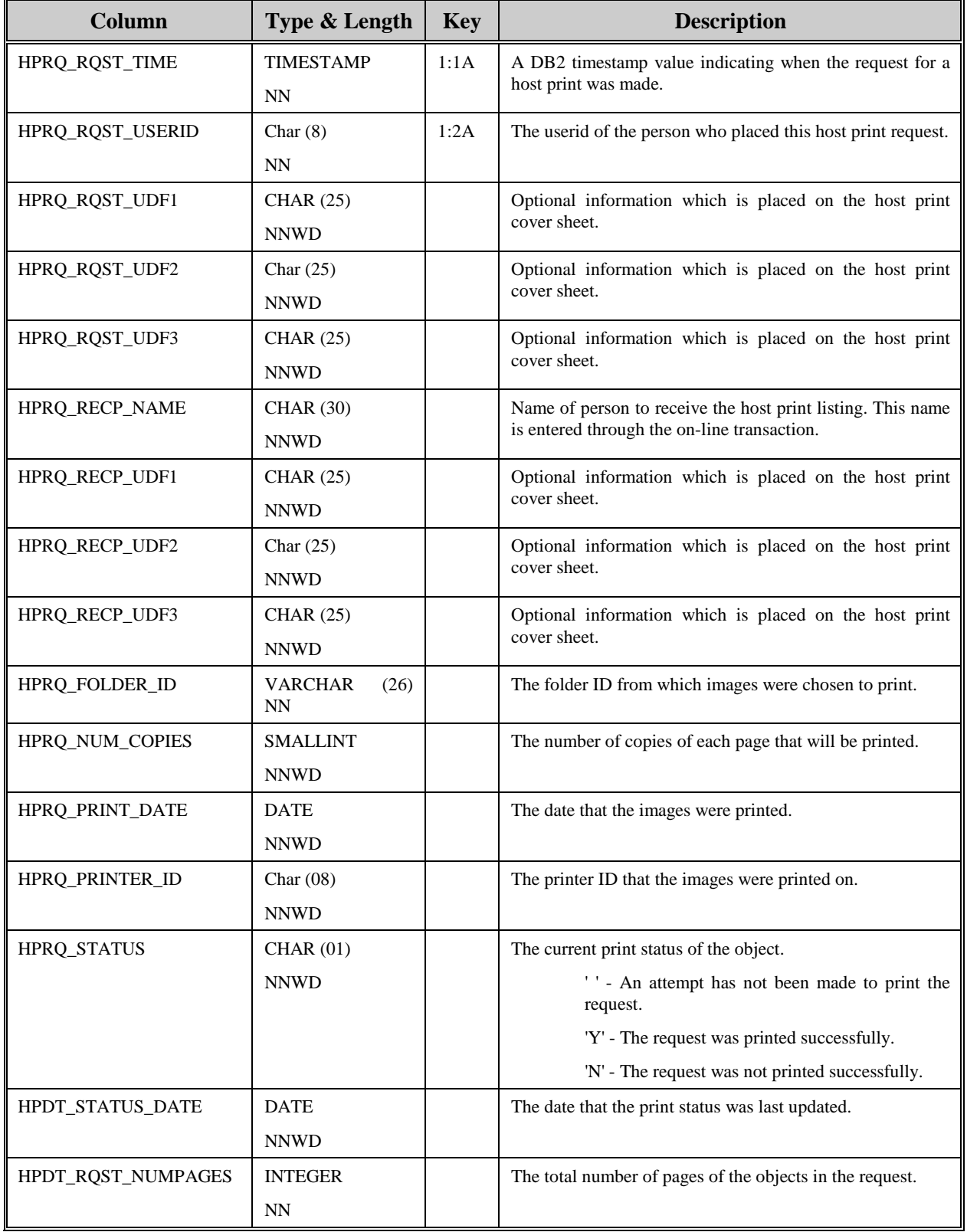

# **AISRCOV - Recovery/Restart**

Certain AIS+ on-line and batch processes require a facility to either initiate a function with specific information, or to allow recovery when a failure has been detected.

There is no current on-line procedure to insert entries into the table. A DB2 utility or tool will be required to populate the table with information required to execute the specific function.

The following table contains the naming conventions used for the AIS+ Recovery/Restart table.

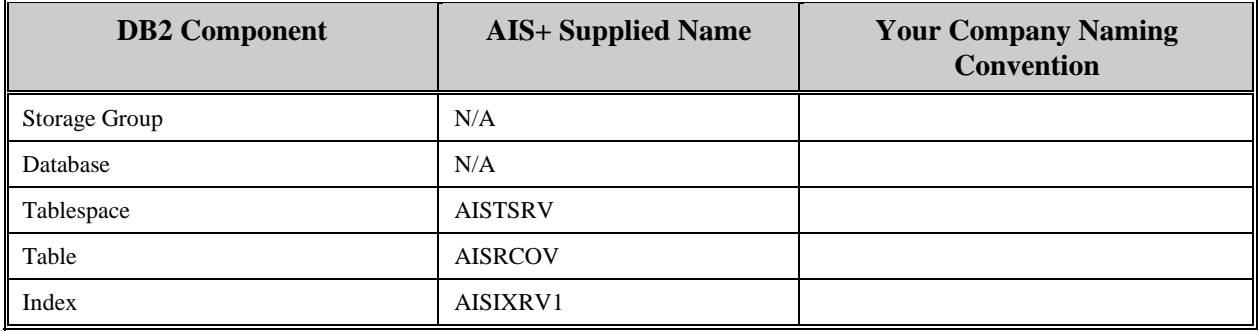

Insertions and modifications to the table are extremely frequent. A single unique index is supplied (but not required) that uses the program name, the step name, and the job name, all in ascending order.

Each AIS+ AISRCOV entry has a length of 4055 bytes, 4047 bytes of data and 8 bytes for the DB2 header. Each index entry has a length of 24 bytes.

AISRCOV utilizes a simple single tablespace. This table is constantly updated, so set the locking mechanism to use "page" (though most shops will utilize "any"). Since the size of the record consumes a page, percent free is set to zero (0) and free pages set to zero (0). There is no special requirement to have the table reside in any special bufferpool. The data does not need to be erased when the table is dropped. The application frequently uses this table, so do not close the tablespace each time it is used.

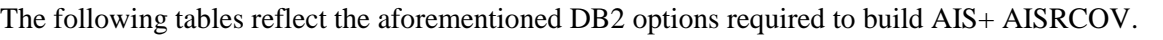

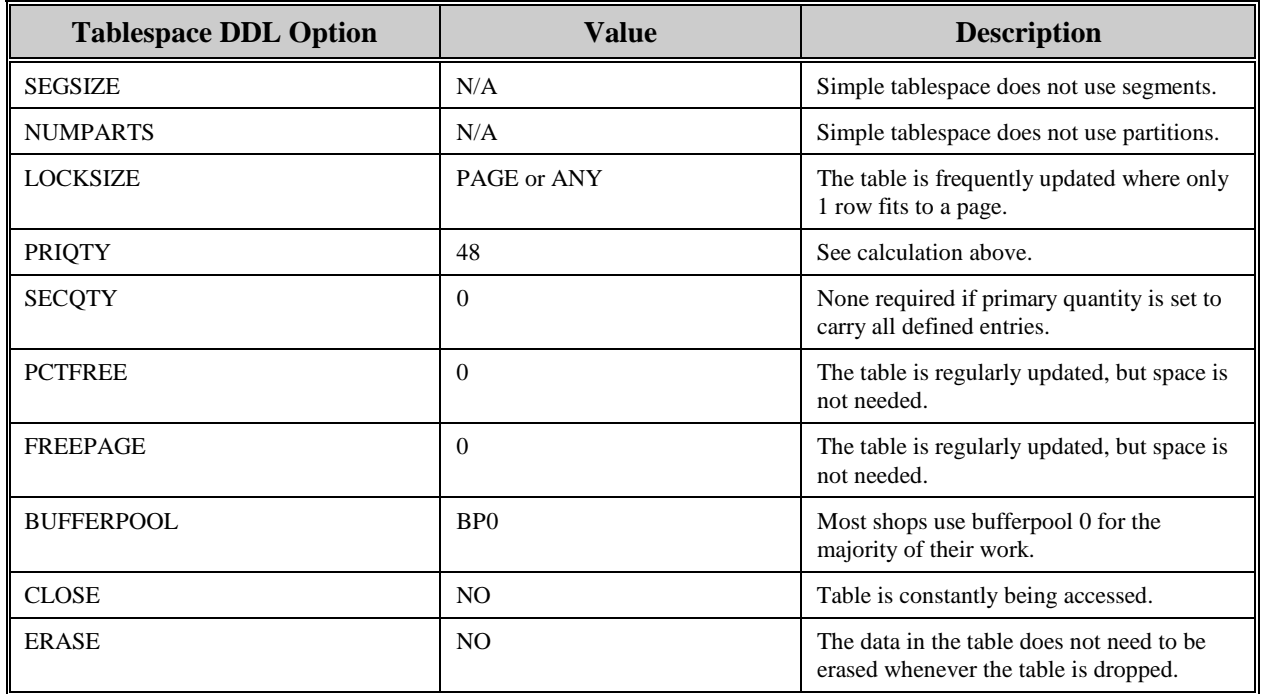

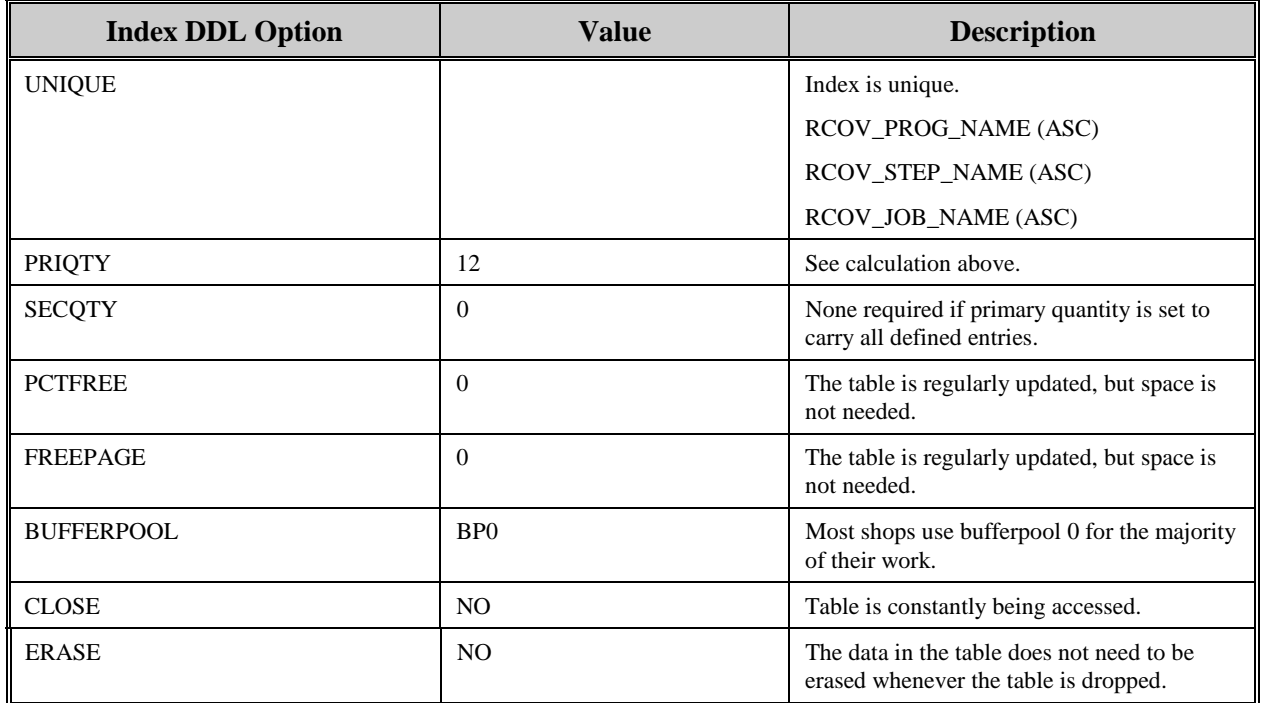

The following information describes the contents of an AIS+ AISRCOV data row:

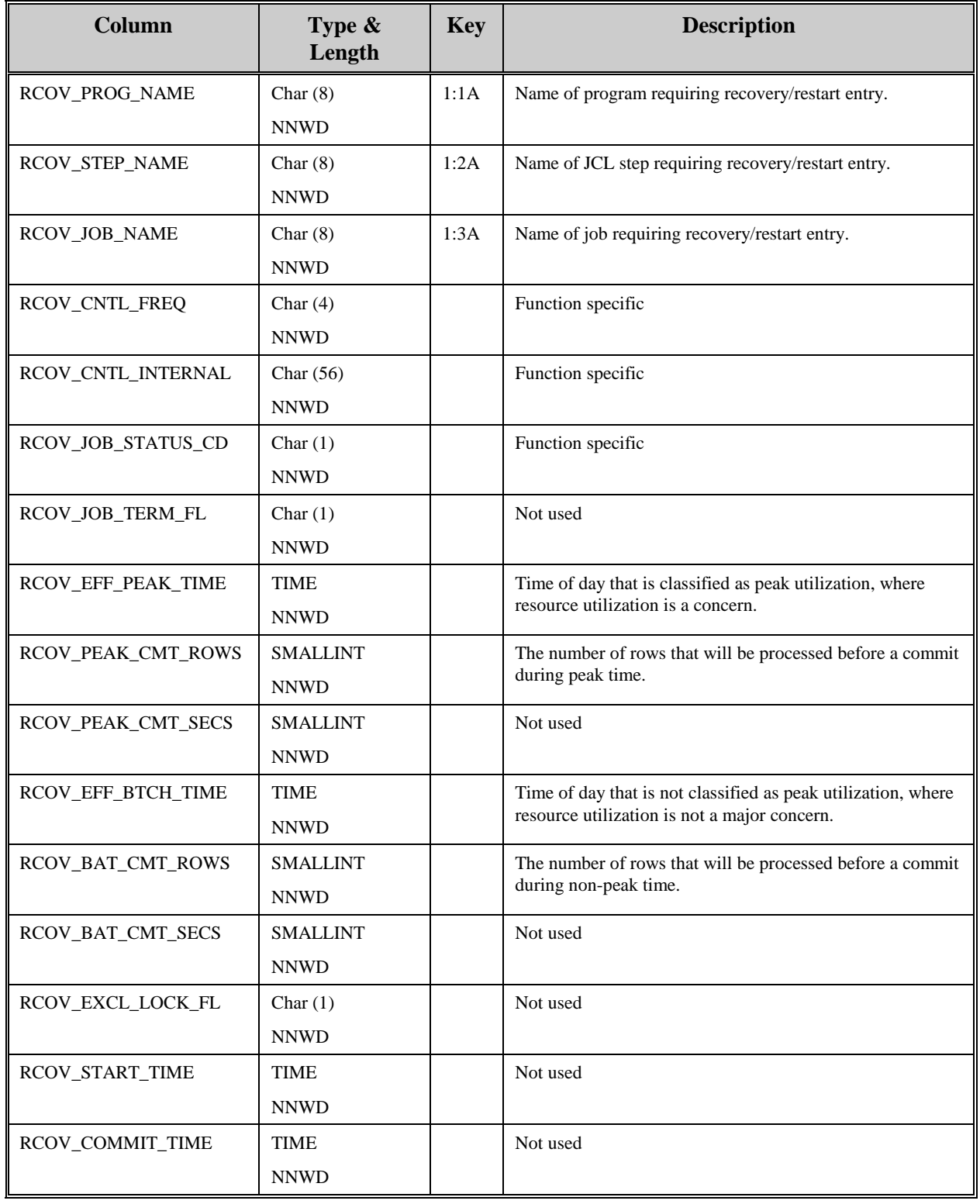

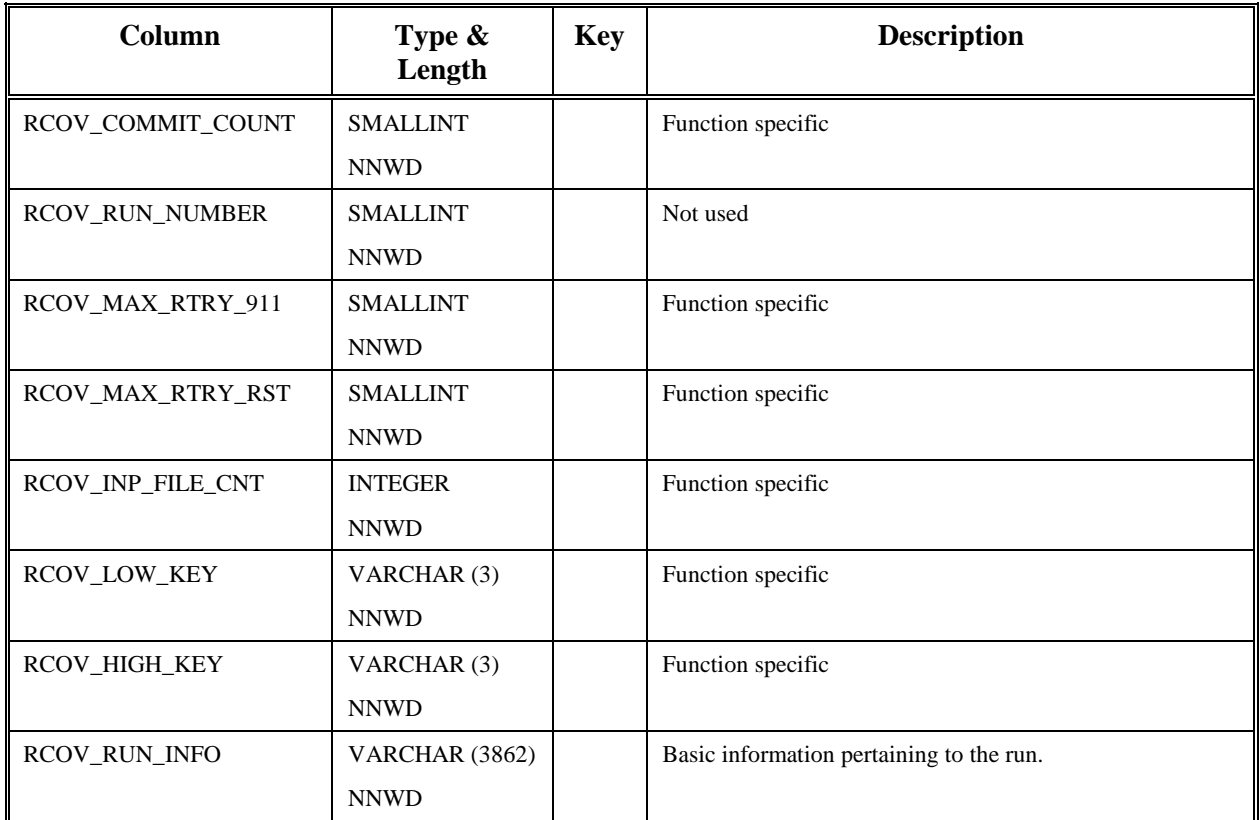

# **AISRLTT - RLOB/ Transaction Type**

Each routing line-of-business and transaction type combination associated with a category of work and user supplied parameters within an application must be defined to AIS+.

Entries in this table are generated through the use of the *AIS+ RLOB/Tran Type Profile Administration* function (AIS+ EE User Reference Manual).

The following table contains the naming conventions used for the AIS+ RLOB/Transaction Type table. AISRLTT is a view of the IBM FAF RLOB/Transaction Type table (EYPTWRTT).

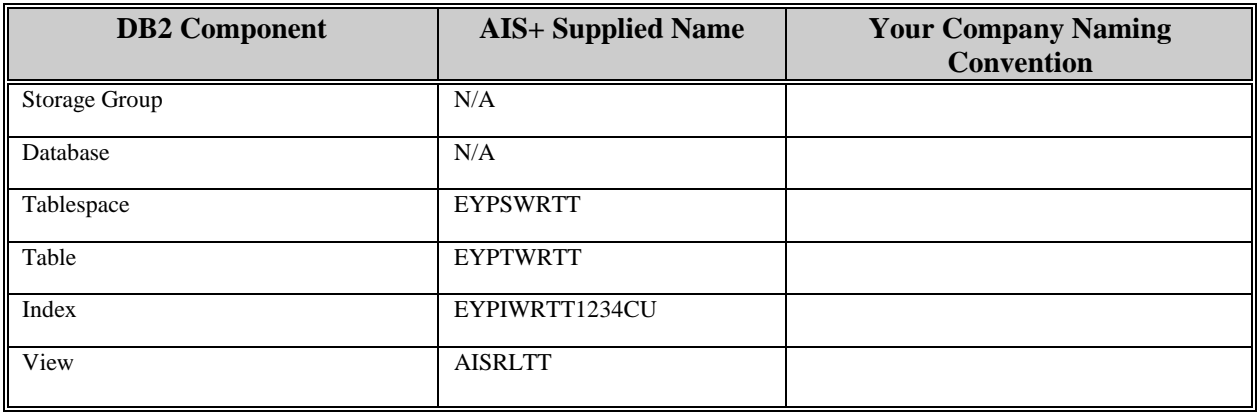

Insertions and modifications to the table are infrequent. One unique index is supplied (but not required) that uses the application ID, the routing line-of-business, the transaction type, and user parameter 1, all in ascending order.

Each AIS+ AISRLTT view entry has a length of 88 bytes, 80 bytes of data and 8 bytes for the DB2 header (the EYPTWRTT table actually has a length of 81 bytes). The index entry has a length of 18 bytes.

EYPTWRTT utilizes a simple single tablespace. Since this table is sparingly updated, the locking mechanism should be set to use the "tablespace" (though most shops will utilize "any"). Again, since insertion is possible (but not overly frequent), both percent free and free pages should both be set to zero (0). There is no special requirement to have the table reside in any special bufferpool. The data does not need to be erased when the table is dropped. This table is used frequently by the application, so the tablespace should not be closed each time it is used.

The following table reflects the aforementioned DB2 options required to build FAF EYPTWRTT.

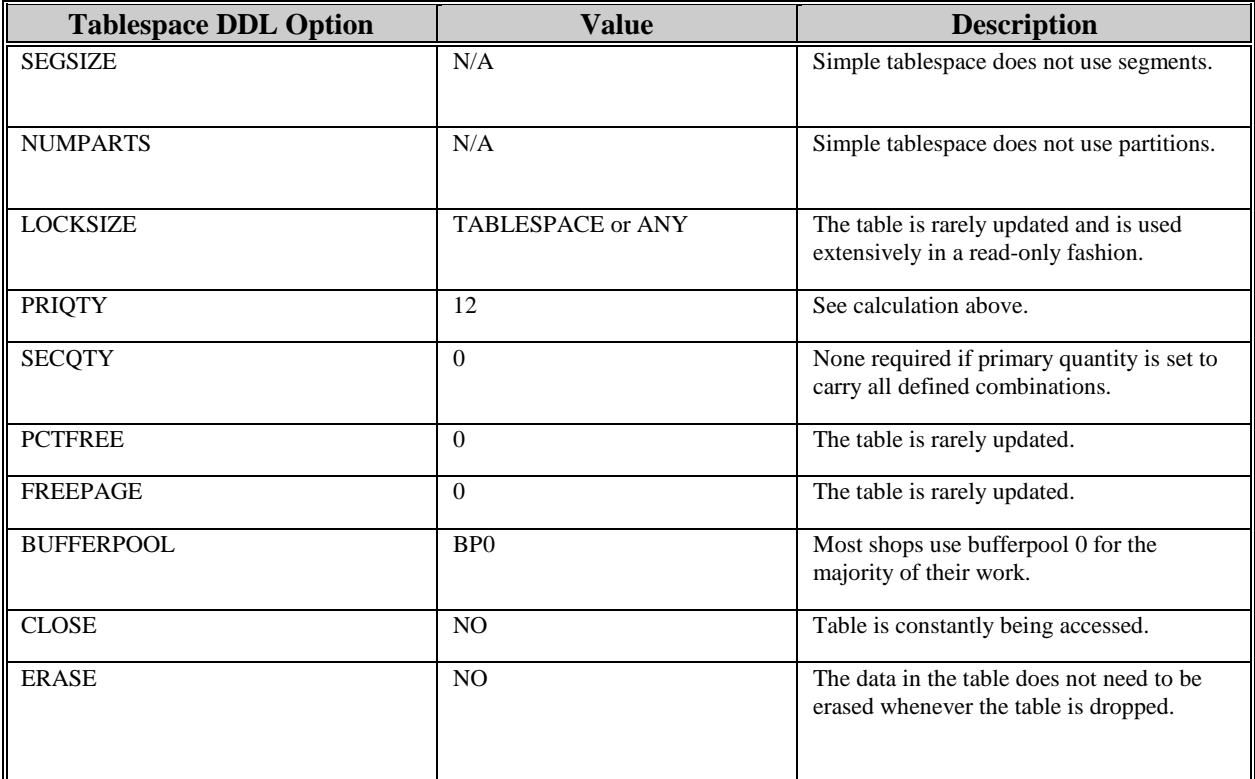

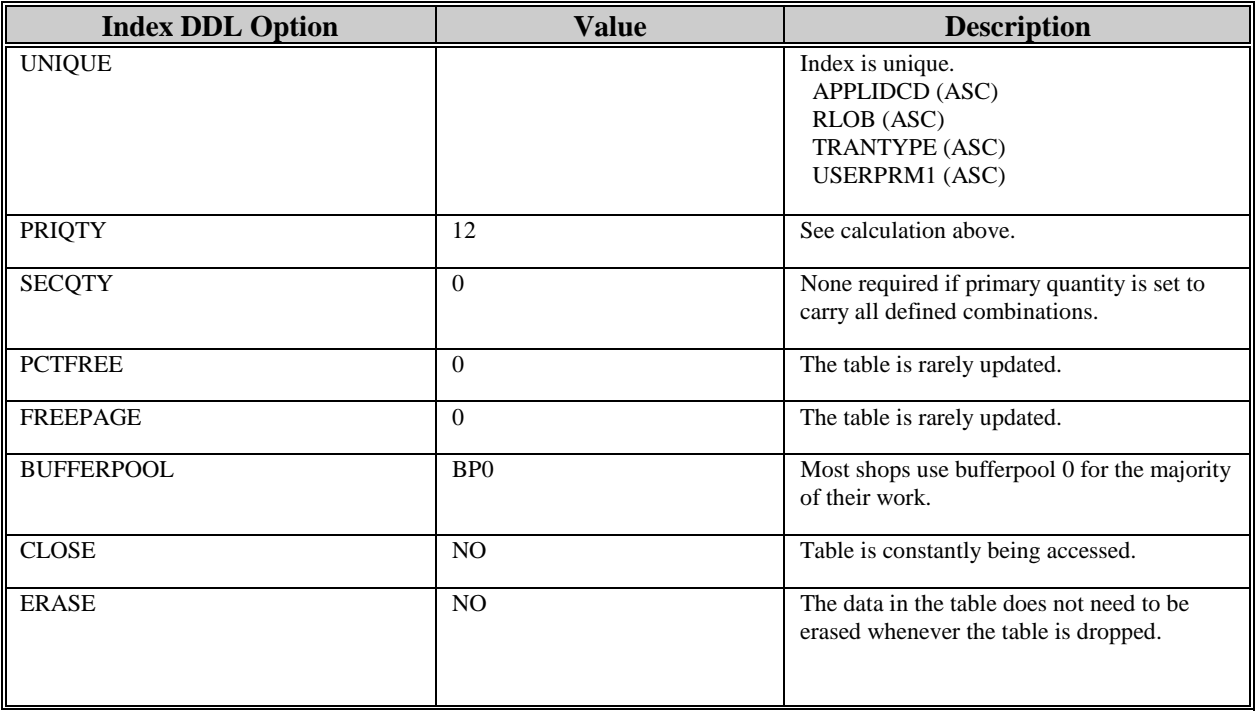

The following information describes the contents of a FAF EYPTWRTT data row:

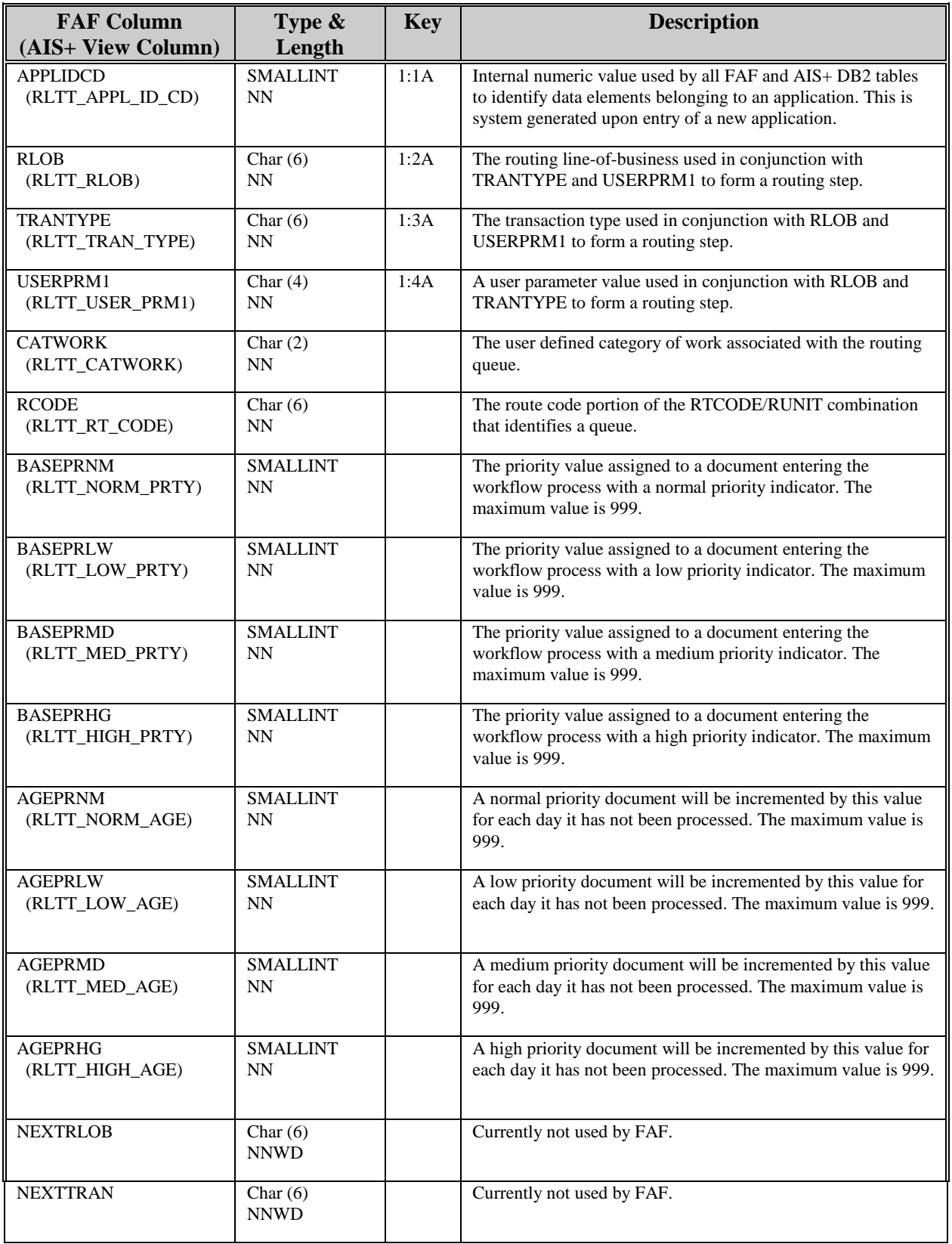

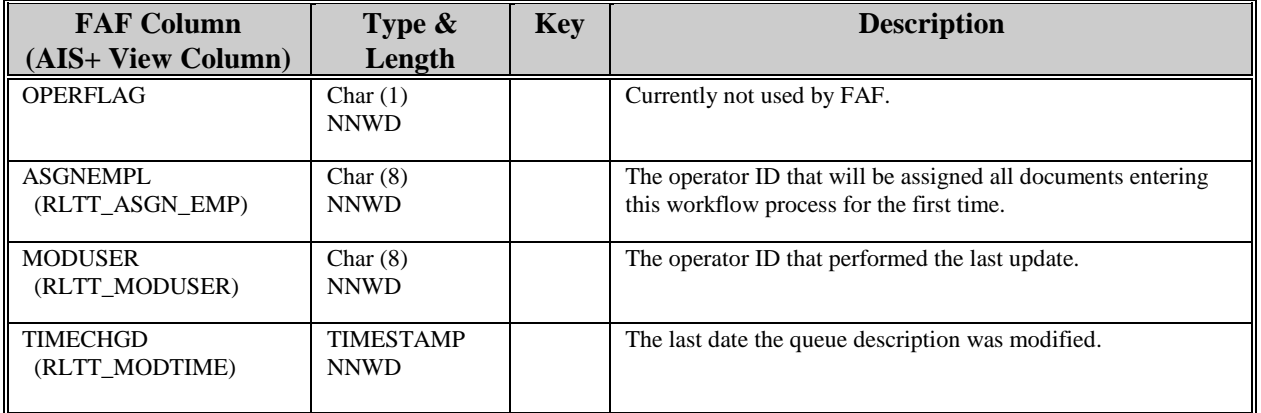

### **AISSTATS - Operator Statistics**

The operator statistics report records the monthly statistics for each operator for a each month of the year, when the report is run. The entries that are not required can be deleted by the DB2 administrator.

Entries into this table are generated through the use of the *AIS+ Operator Activity and Statistics Batch Report* function (AIS+ Batch Reports Manual).

The following table contains the naming conventions used for the AIS+ Operator Statistics table.

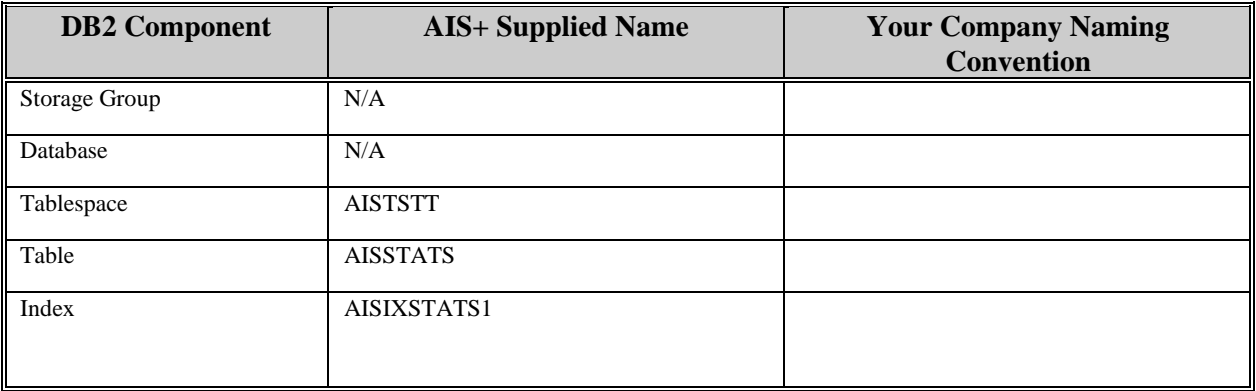

Insertions and modifications to the table will take place every time the Operator Statistics and Activity Report is run. One unique index is supplied. The index uses the application ID, the Operator Name, the year\_month, and the Route Unit all in ascending order.

Each AIS+ AISSTATS entry has a length of 100 bytes, 92 bytes of data and 8 bytes for the DB2 header. The index entry has a length of 21 bytes.

AISSTATS utilizes a simple single tablespace. If the table is rarely updated, the locking mechanism should be set to use the "tablespace" (though most shops will utilize "any"). There is no special requirement to have the table reside in any special bufferpool. The data does not need to be erased when the table is dropped.

#### The following table reflects the aforementioned DB2 options required to build AIS+ AISSTATS.

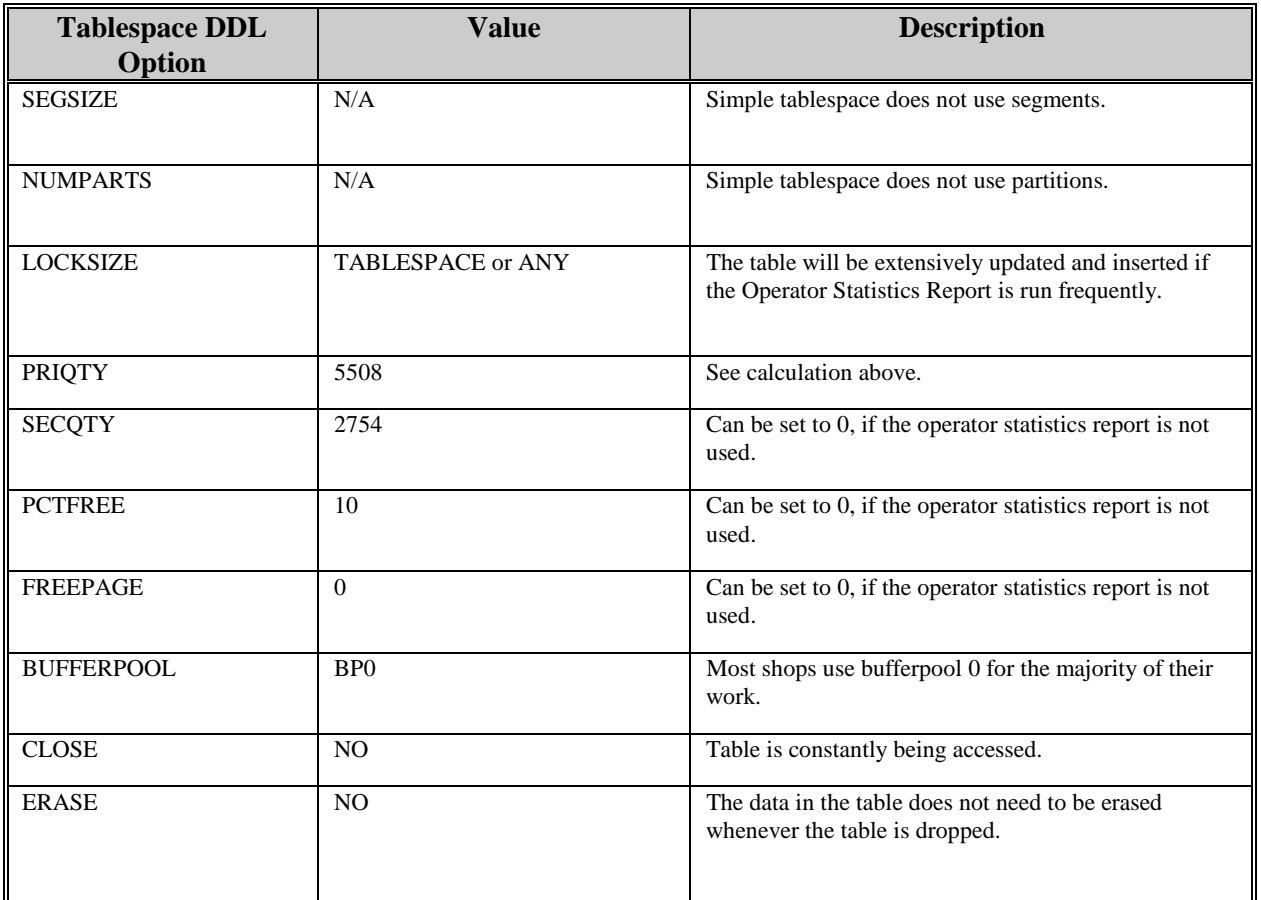

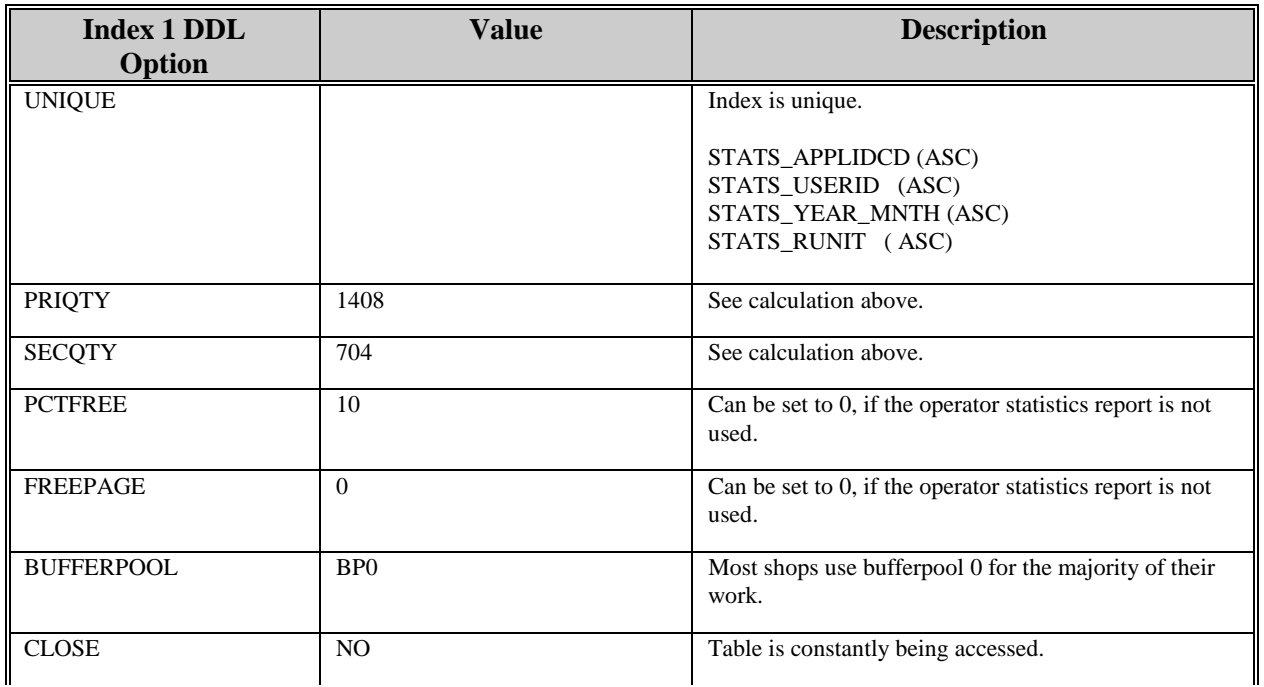

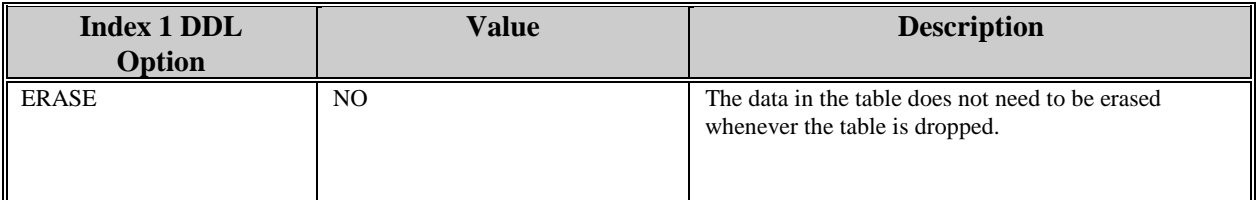

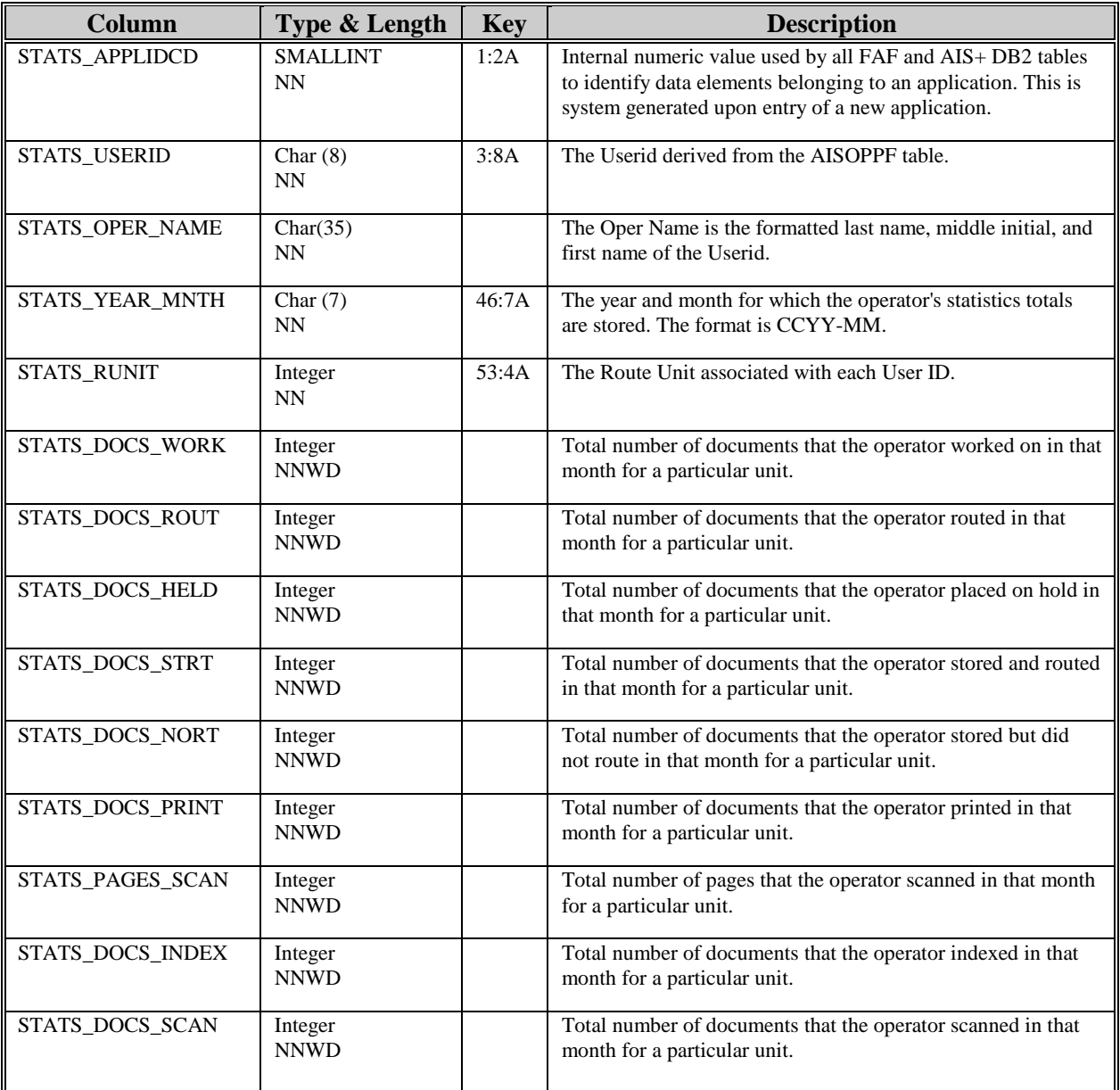

# **AISTABS - Folder Tabs**

Each folder tab, for an individual application, that will be processed within the AIS+ software must be defined to the system.

Entries into this table are generated through the use of the *AIS+ Folder Profile Administration* function (AIS+ EE User Reference Manual).

The following table contains the naming conventions used for the AIS+ Folder Tab table.

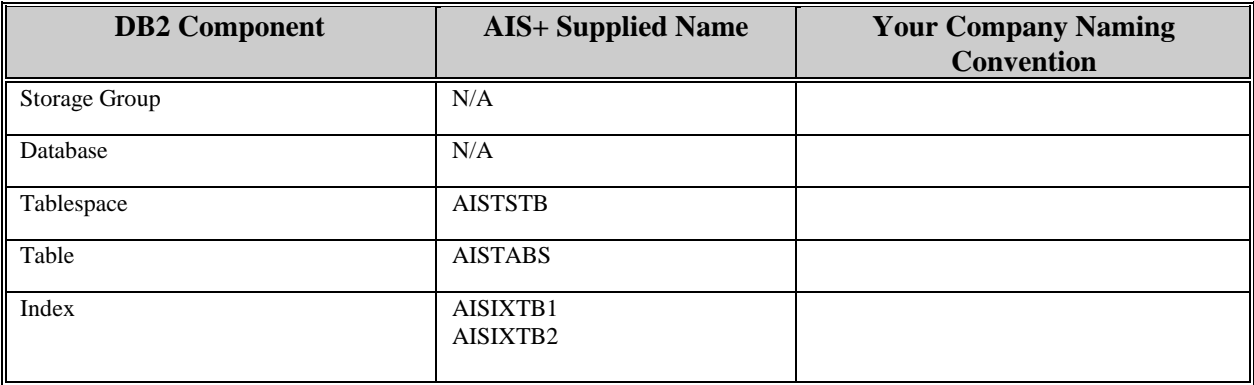

Insertions and modifications to the table are infrequent. Two unique indices are supplied (but not required). The first uses the application ID, the folder type, and the tab type all in ascending order. The second uses the application ID, the internal numeric folder type code, and the internal numeric tab code all in ascending order.

Each AIS+ AISTABS entry has a length of 34 bytes, 26 bytes of data and 8 bytes for the DB2 header. The first index entry has a length of 6 bytes and the second has a length of 6 bytes.

AISTABS utilizes a simple single tablespace. Since this table is rarely updated, the locking mechanism should be set to use the "tablespace" (though most shops will utilize "any"). Again, since insertion is rare, both percent free and free pages should both be set to zero (0). There is no special requirement to have the table reside in any special bufferpool. The data does not need to be erased when the table is dropped. This table is used frequently by the application, so the tablespace should not be closed each time it is used.

The following table reflects the aforementioned DB2 options required to build AIS+ AISTABS.

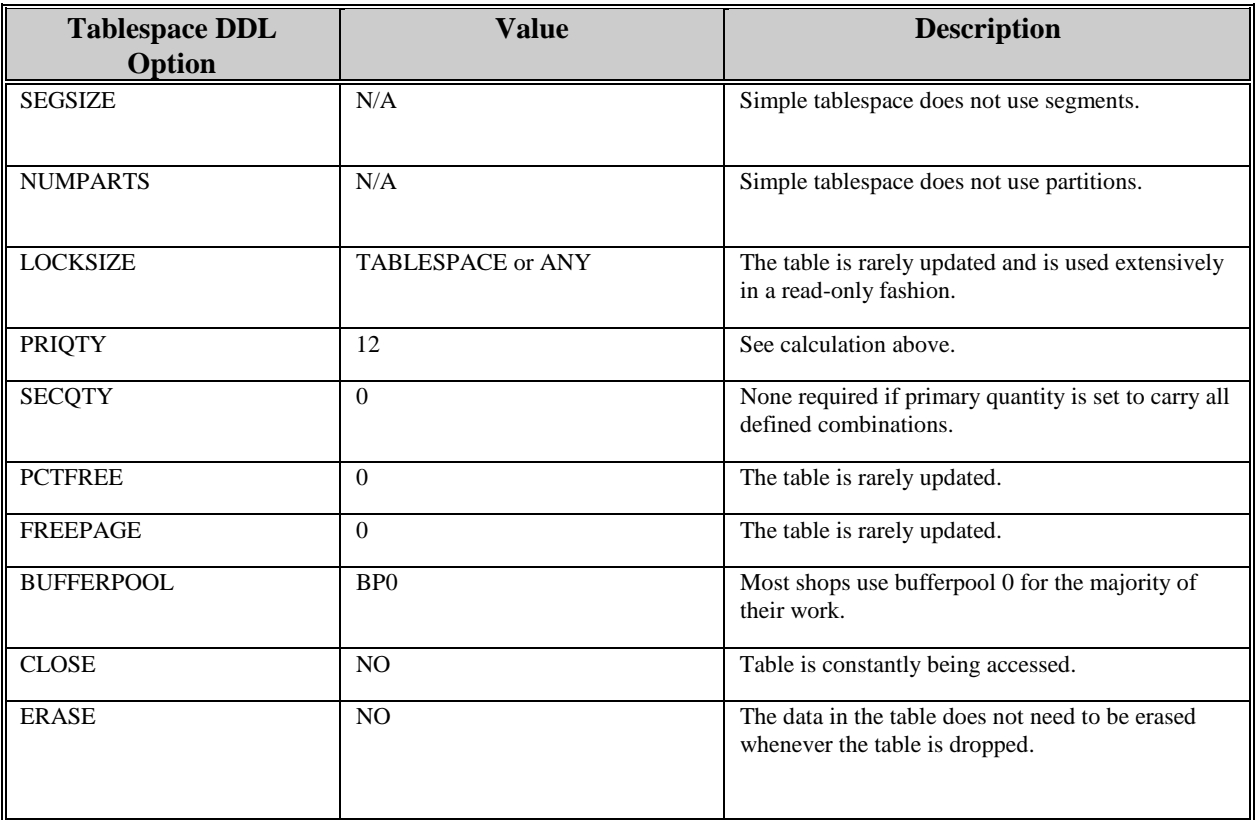

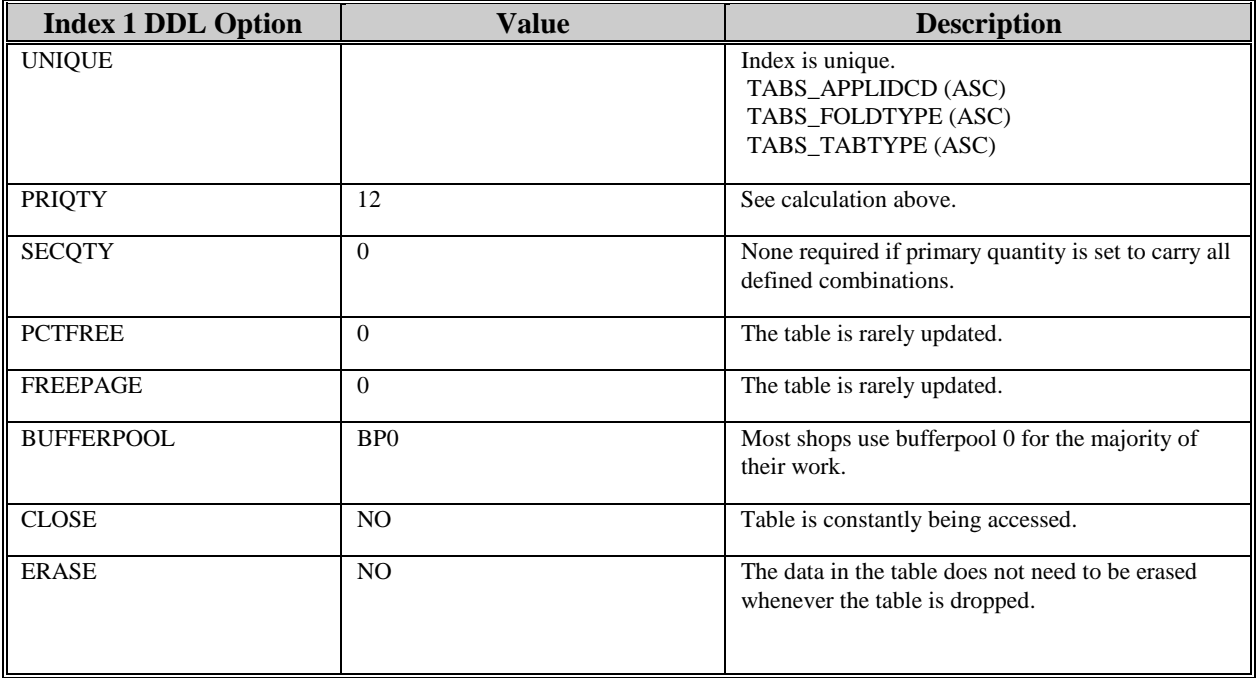

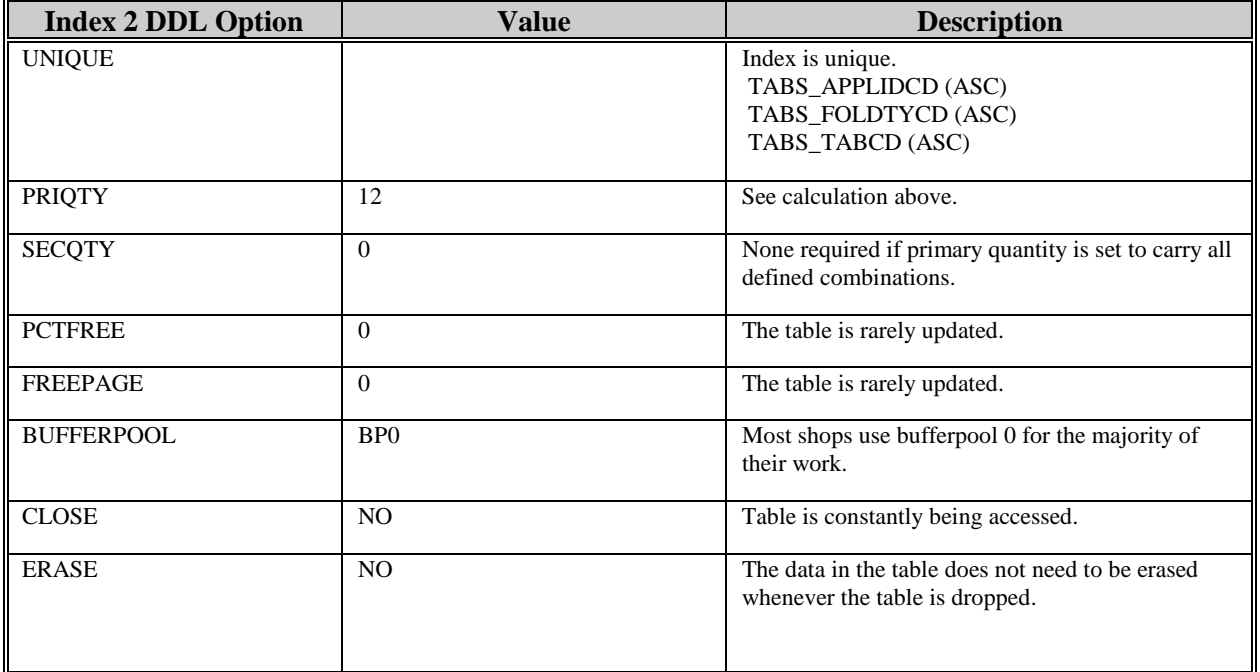

The following information describes the contents of an AIS+ AISTABS data row:

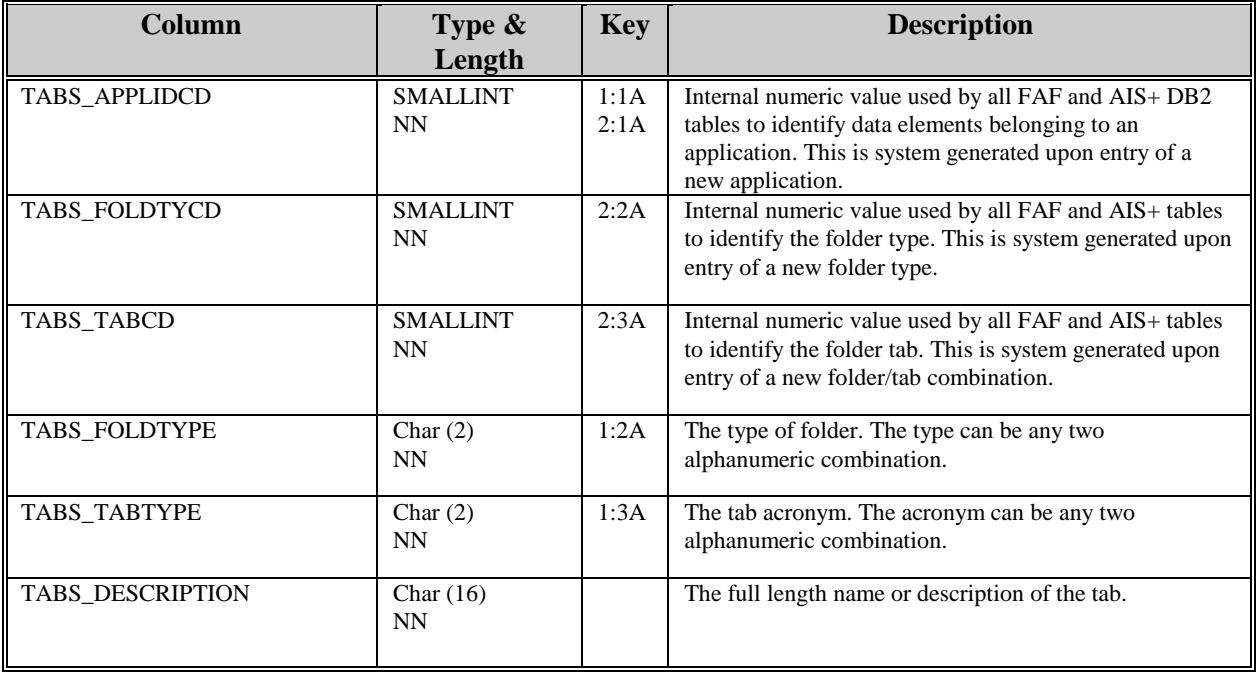

# **AISTRAN - CICS Transaction IDs**

Each CICS transaction used by AIS+ needs to be defined in the DB2 table. This allows for customers to customize the AIS+ transactions to best fit their environments. Customers may also define customer specific transactions to this table. These programs can then be initiated on any AIS+ panel that has a command line. Please call SYSCOM for more information if it is desired to implement this function.

There is no on-line facility to administer the CICS transaction customization. Modification can be performed through the use of either DB2 tools or utilities.

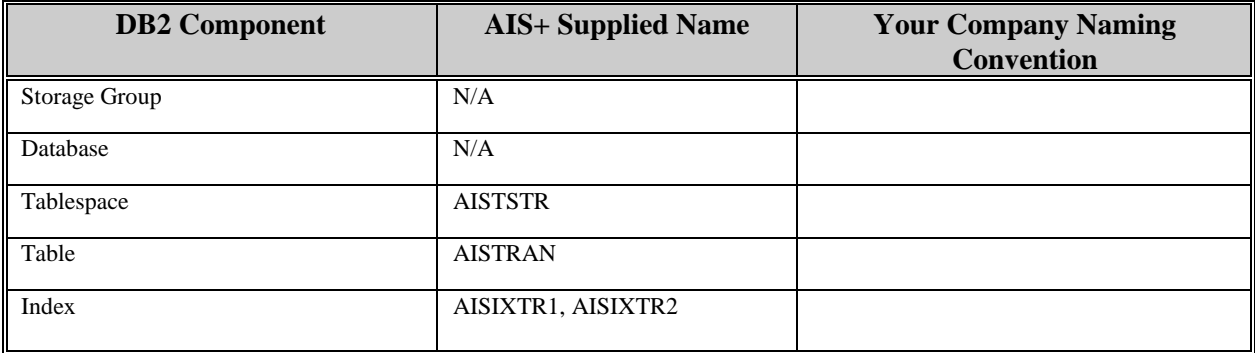

The following table contains the naming conventions used for the AIS+ CICS Transaction IDs table.

Insertions and modifications to the table are rare. Two unique indices are supplied (but not required). The first uses the application ID and the AIS+ transaction ID, both in ascending order. The second uses the application ID and the user's corresponding transaction ID.

Each AIS+ AISTRAN entry has a length of 19 bytes, 11 bytes of data and 8 bytes for the DB2 header. Each index entry has a length of 6 bytes.

AISTRAN utilizes a simple single tablespace. This table is rarely modified, so the locking mechanism should be set to use the "tablespace" (though most shops will utilize "any"). The percent free and free pages should both be set to zero (0). There is no special requirement to have the table reside in any special bufferpool. The data does not need to be erased when the table is dropped. This table is used frequently by the application, so the tablespace should not be closed each time it is used.

The following table reflects the aforementioned DB2 options required to build AIS+ AISTRAN.

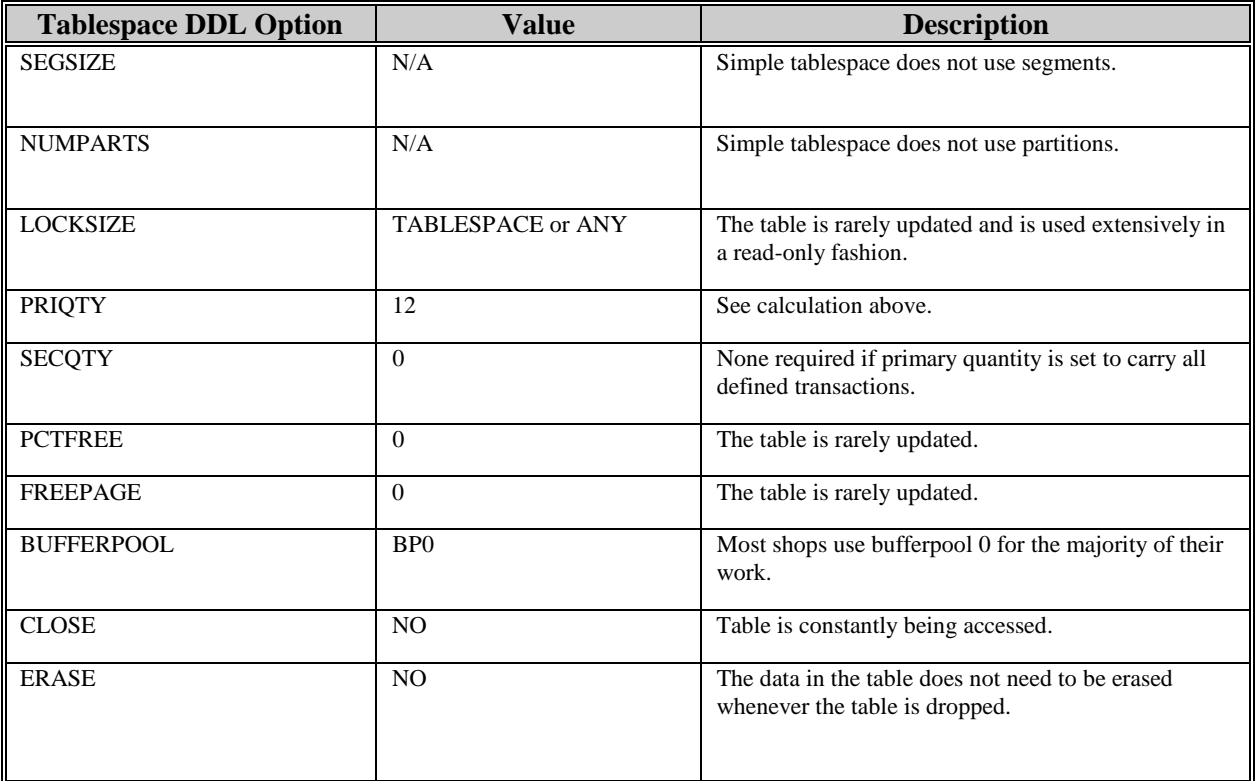

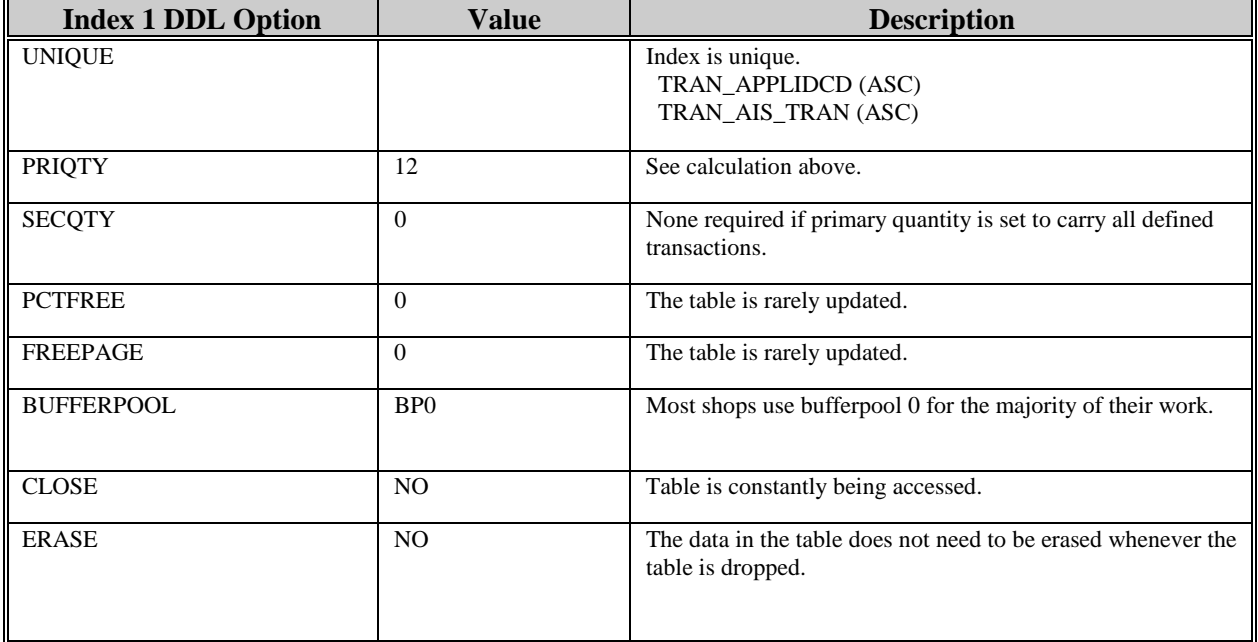

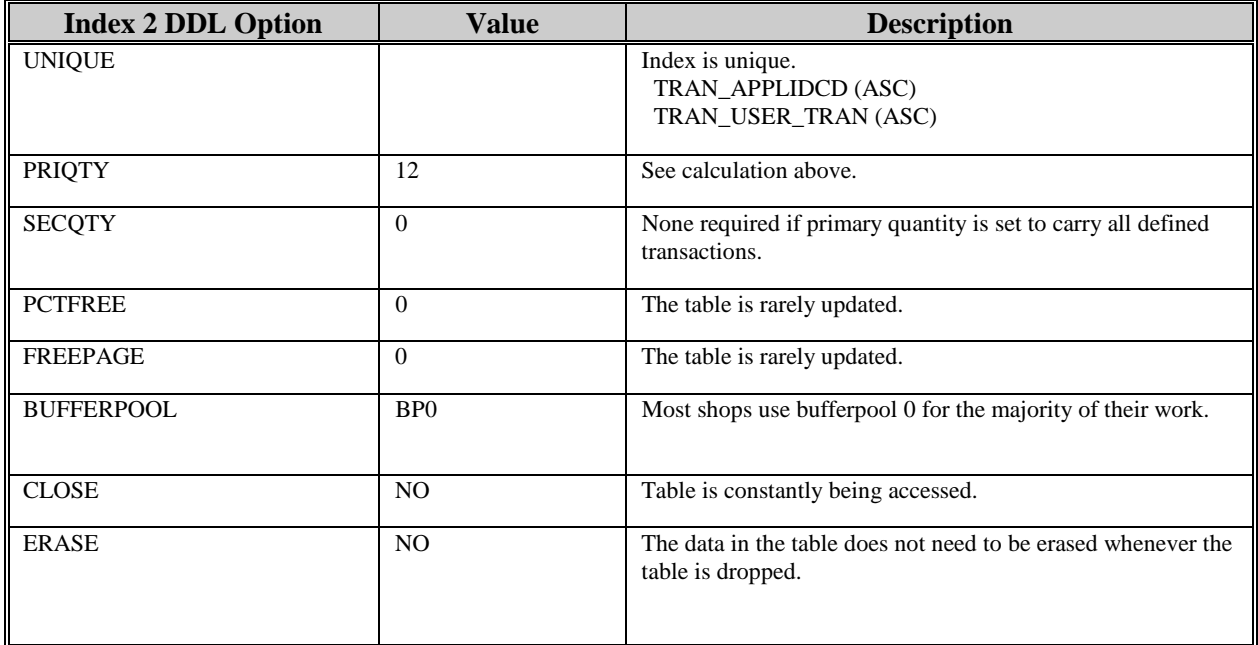

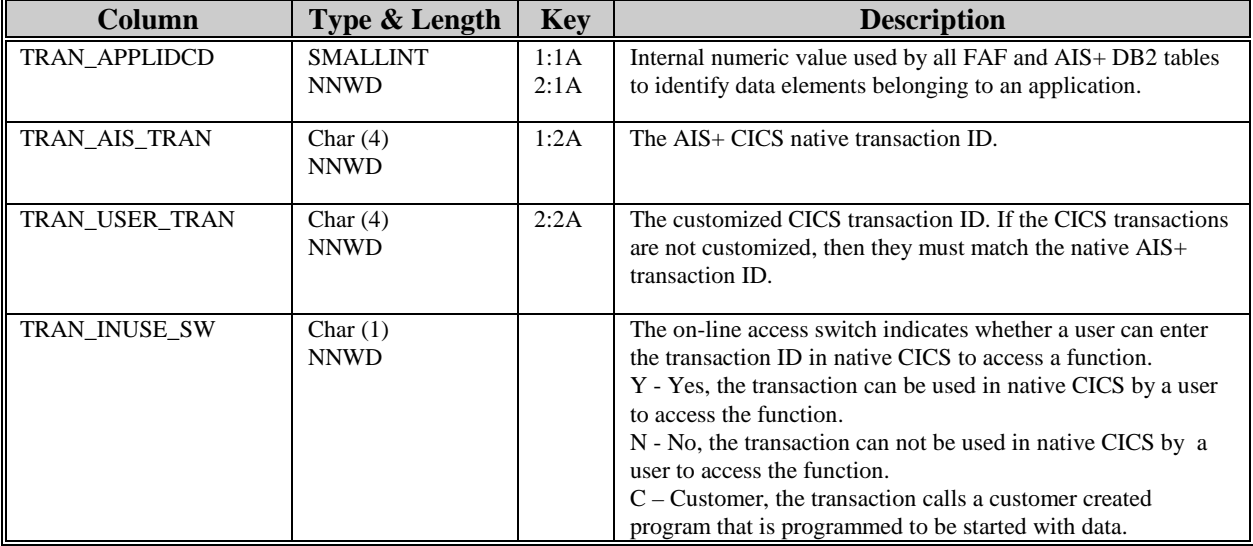

The following information describes the contents of an AIS+ AISTRAN data row:

The current contents for a given application of the AISTRAN table should look as follows and should be entered into the table in sequence:

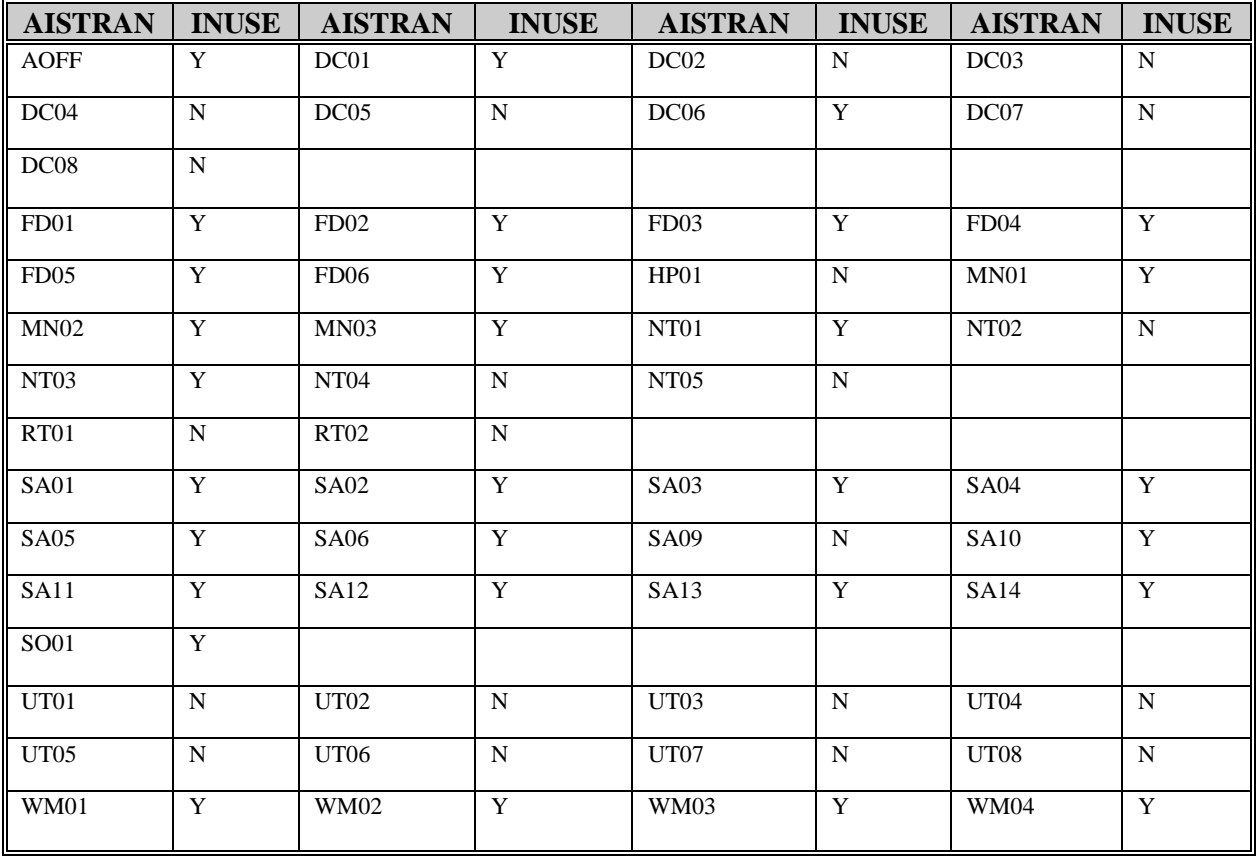

# **AISUNIT - Unit Code**

Each routing unit associated with a category of work and user supplied parameters within an application must be defined to AIS+.

Entries for this table are generated through the use of the *AIS+ Unit Code Profile Administration* function (AIS+ EE User Reference Manual).

The following table contains the naming conventions used for the AIS+ Unit Code table.

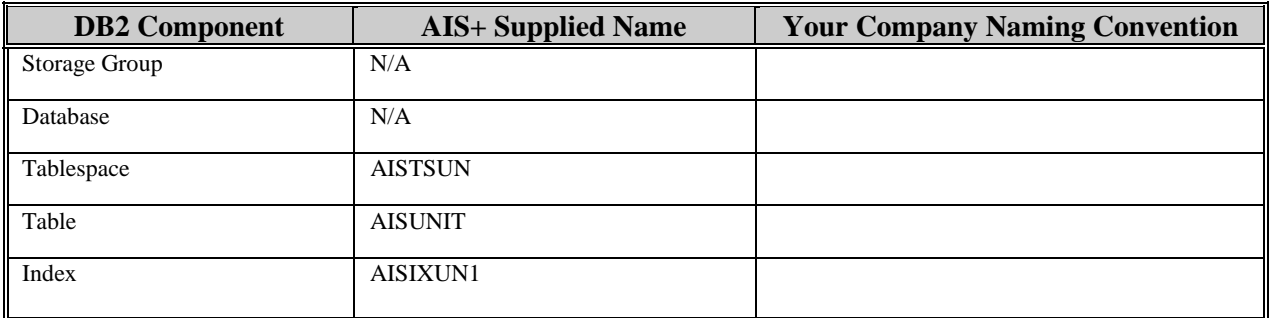

Insertions/modifications to the table are semi-frequent. One unique index is supplied, but not required, that uses the application ID, category of work, user parameter 1 and user parameter 2 all in ascending order.

Each AIS+ AISUNIT entry has a length of 42 bytes, 34 bytes of data and 8 bytes for the DB2 header. The index entry has a length of 12 bytes.

AISUNIT utilizes a simple single tablespace. Since this table is sparingly updated, the locking mechanism should be set to use the "tablespace" (though most shops will utilize "any"). Again, since insertion is possible (but not overly frequent), both percent free and free pages should both be set to zero (0). There is no special requirement to have the table reside in any special bufferpool. The data does not need to be erased when the table is dropped. This table is used frequently by the application, so the tablespace should not be closed each time it is used.
The following table reflects the aforementioned DB2 options required to build AIS+ AISUNIT.

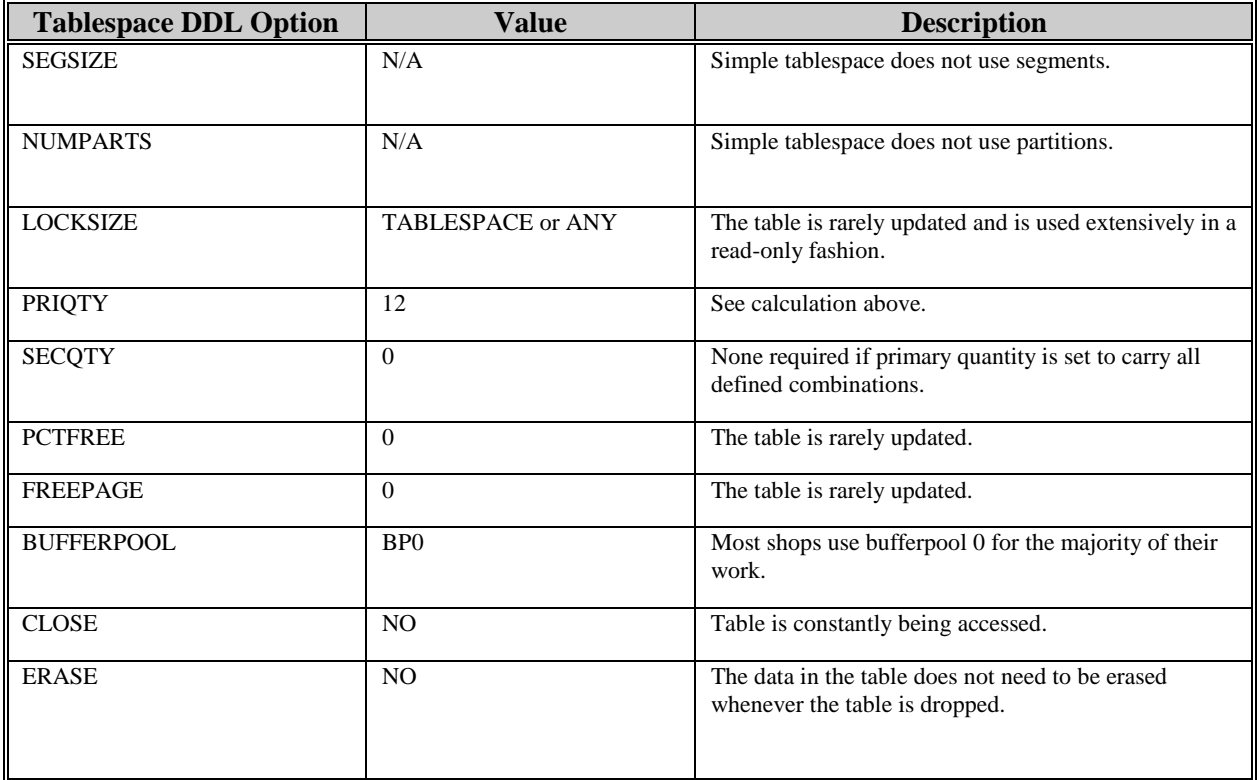

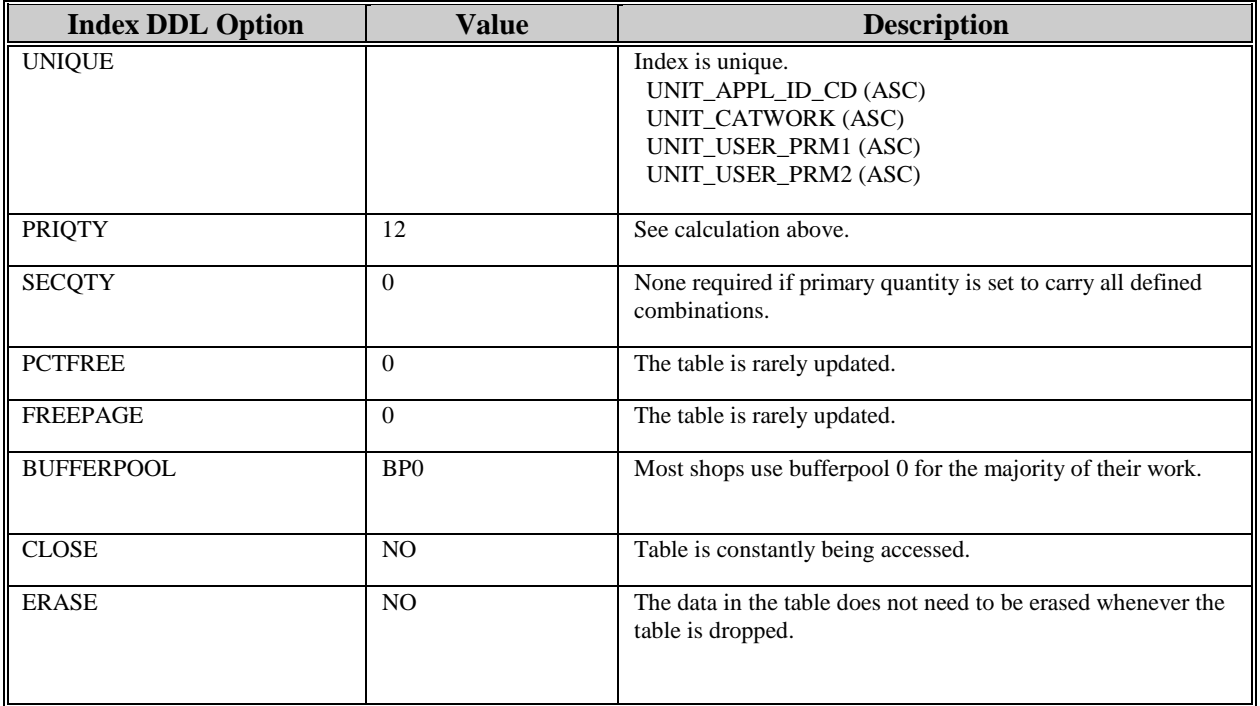

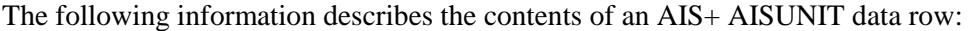

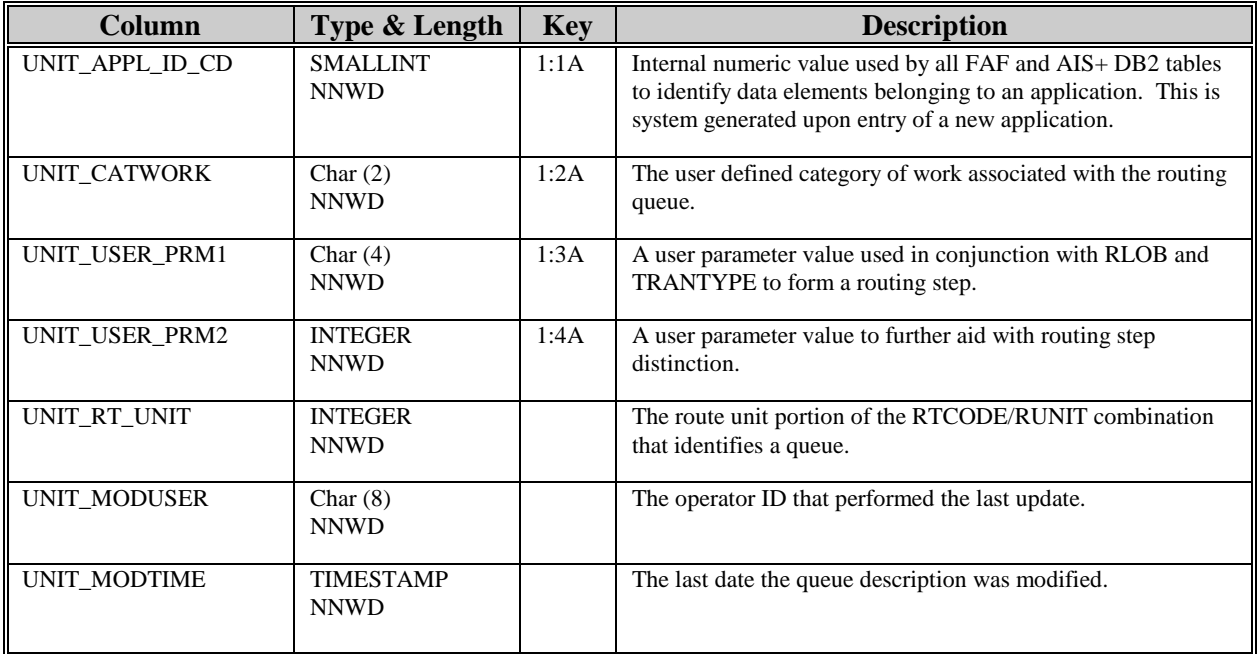

# **AISUNRC - Unit/Route Code**

Each routing queue consists of a routing unit and a route code. For each queue within an application, an entry must be defined to AIS+.

Entries are created for this table through the use of the *AIS+ Unit/Route Code Profile Administration* function (AIS+ EE User Reference Manual).

The following table contains the naming conventions used for the AIS+ Unit/Route Code table. AISUNRC is a view of the IBM FAF Unit/RCODE Queue Definition table (EYPTWURC).

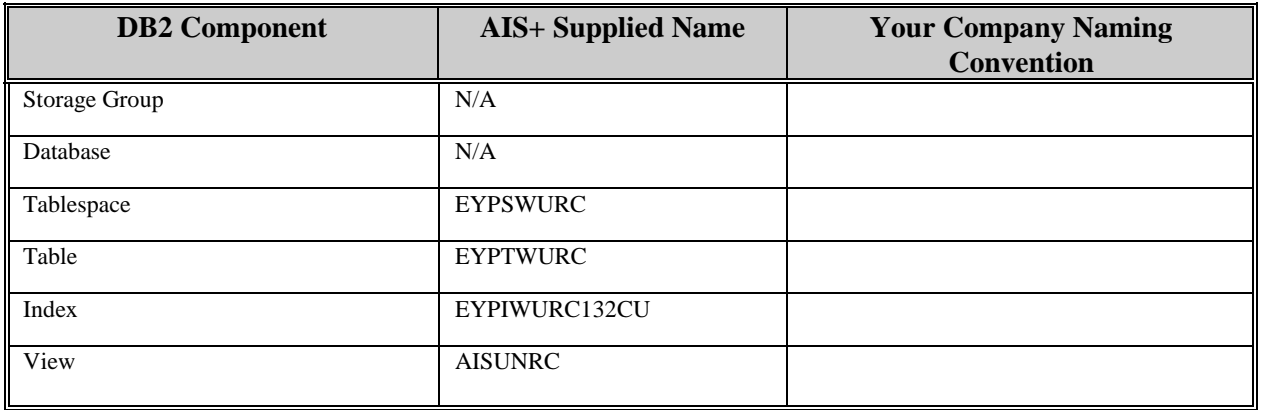

Insertions and modifications to the table are semi-frequent. One unique index is supplied (but not required) that uses the application ID, the route unit, and the route code all in ascending order.

Each FAF EYPTWURC data entry has a length of 90. The AIS+ AISUNRC view is 98 bytes, 90 bytes of data and 8 bytes for the DB2 header. The index entry has a length of 12 bytes.

EYPTWURC utilizes a simple single tablespace. Since this table is sparingly updated, the locking mechanism should be set to use the "tablespace" (though most shops will utilize "any"). Again, since insertion is possible (but not overly frequent), both percent free and free pages should both be set to zero (0). There is no special requirement to have the table reside in any special bufferpool. The data does not need to be erased when the table is dropped. This table is used frequently by the application, so the tablespace should not be closed each time it is used.

For information regarding space calculations, refer to the example for the AIS+ AISAPPL table or the IBM DB2 Installation Guide V6.1, Section 2.2.2 DASD Storage for User Data.

The following table reflects the aforementioned DB2 options required to build FAF EYPTWURC.

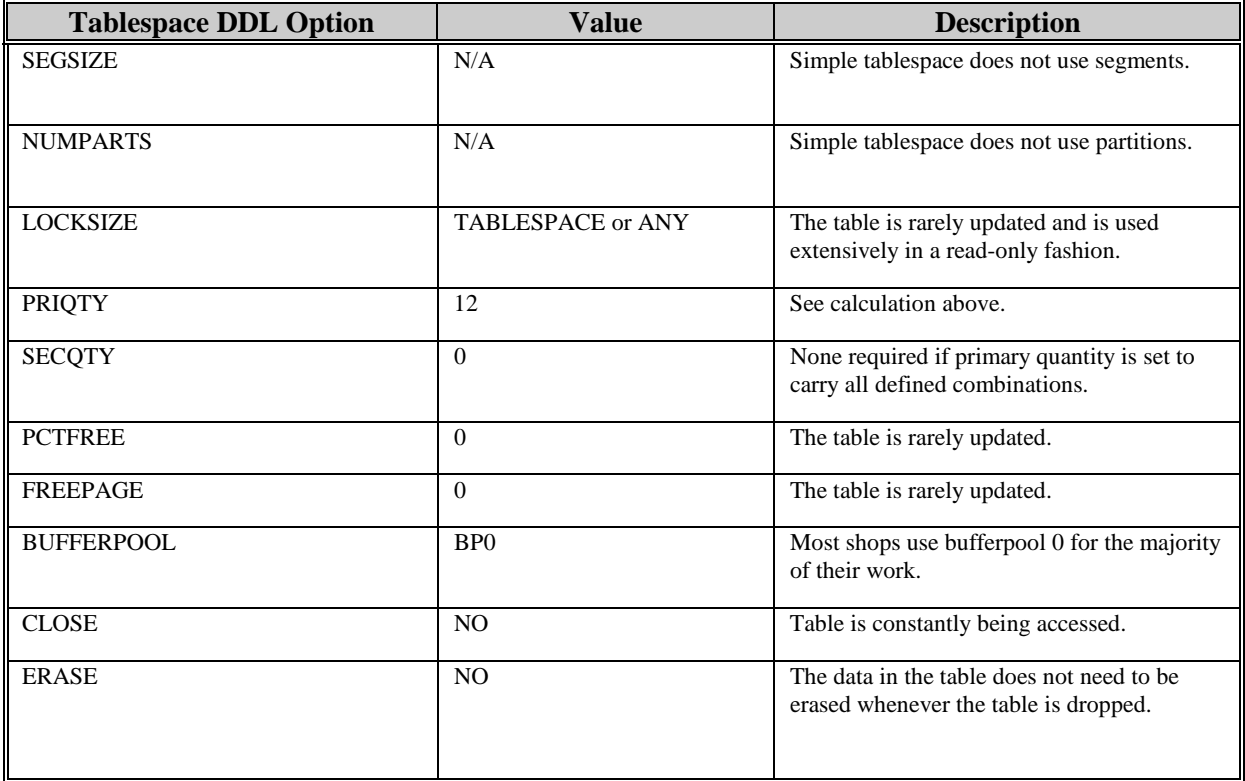

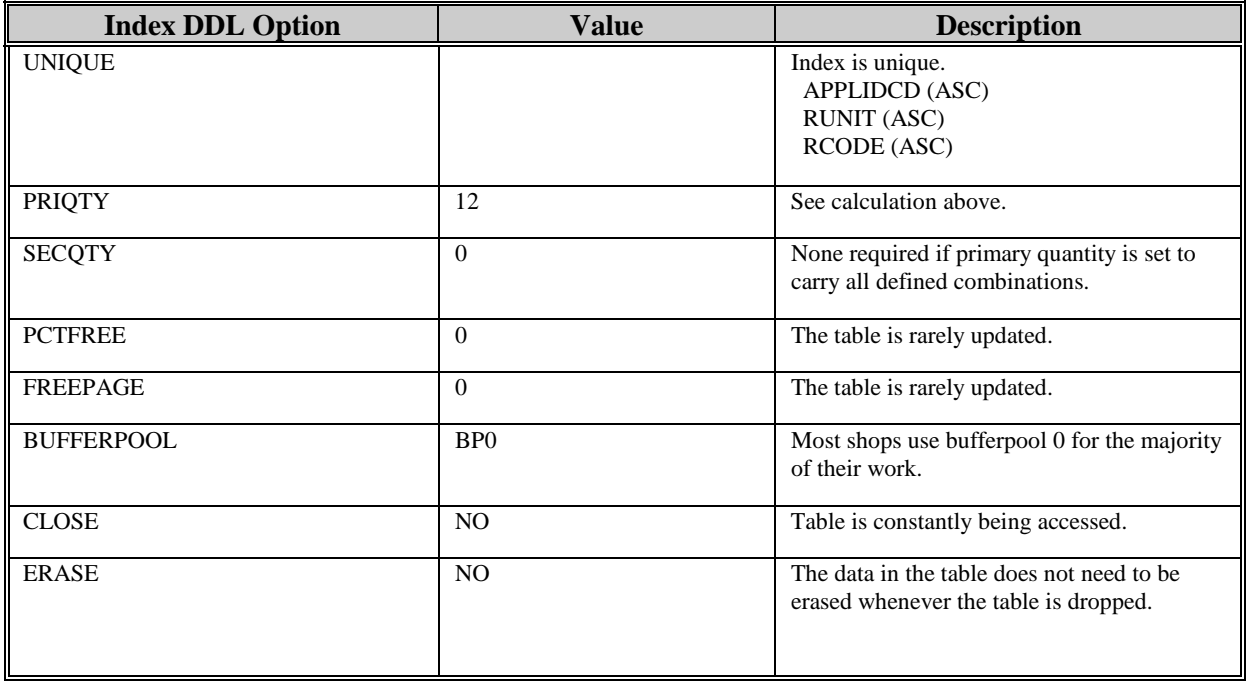

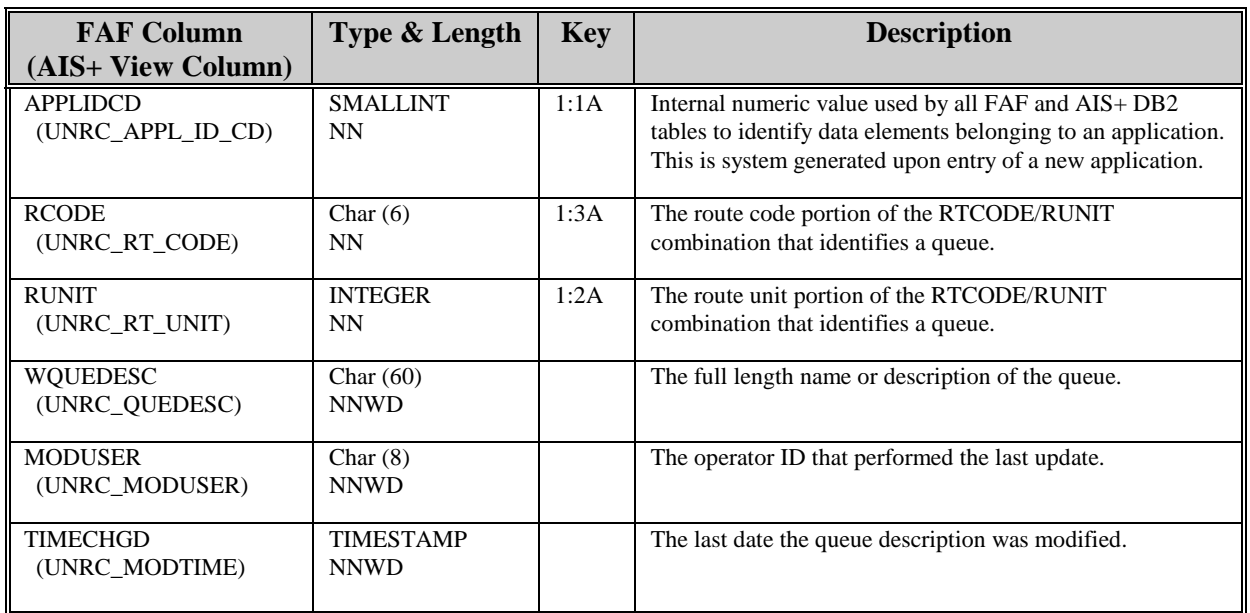

# **AISWORK - Work Detail**

Each document that resides in routing resides in the Work Detail table. Of all the tables, this table is the most volatile! This is due to the volume of entries coming and going and changing directions (moving to other paths).

Entries to this table are created during an initial entry (AIS+ Document Index & Scan, AIS+ Document List, and AIS+ Document Modification), or modified as needed (AIS+ Work with Queued Items, AIS+ List Queue, and AIS+ Document Modification).

The following table contains the naming conventions used for the AIS+ Work Detail table. AISWORK is a view of the IBM FAF Work Detail table (EYPTWDET).

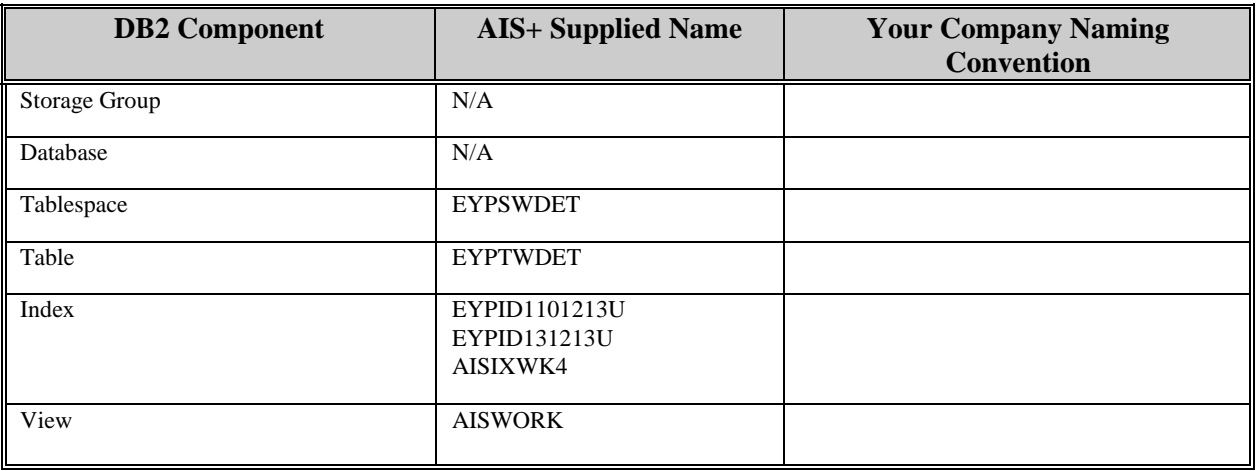

Insertions and modifications to the table are extremely frequent. Three indices are supplied. The first utilizes the application ID code, the folder token, the object timestamp, and the IODM create site, all in ascending order. The second index utilizes the application ID code, the routing unit, the object timestamp, and the IODM create site, all in ascending order. The third index utilizes the application ID code, the assigned employee ID, the routing unit, the routing code, the work indicator, the work priority, and the entry timestamp into work detail, all in ascending order (except priority which is in descending order).

Each AIS+ AISWORK view entry has a length of 210 bytes, 202 bytes of data and 8 bytes for the DB2 header (the EYPTWDET table actually has a length of 187 bytes). The index lengths are respectively 26 bytes, 20 bytes, and 33 bytes.

EYPTWDET utilizes a simple single tablespace. Since this table is constantly updated, the locking mechanism should be set to use "any". Insertion and modification are frequent. The percent free should be set at 80 and the free pages should be set at 5. The table would best reside in a special bufferpool (BP1 or BP2). The data does not need to be erased when the table is dropped. This table is used frequently by the application, so the tablespace should not be closed each time it is used.

For information regarding space calculations, refer to the example for the AIS+ AISAPPL table or the IBM DB2 Installation Guide V6.1, Section 2.2.2 DASD Storage for User Data.

The following table reflects the aforementioned DB2 options required to build FAF EYPTWDET.

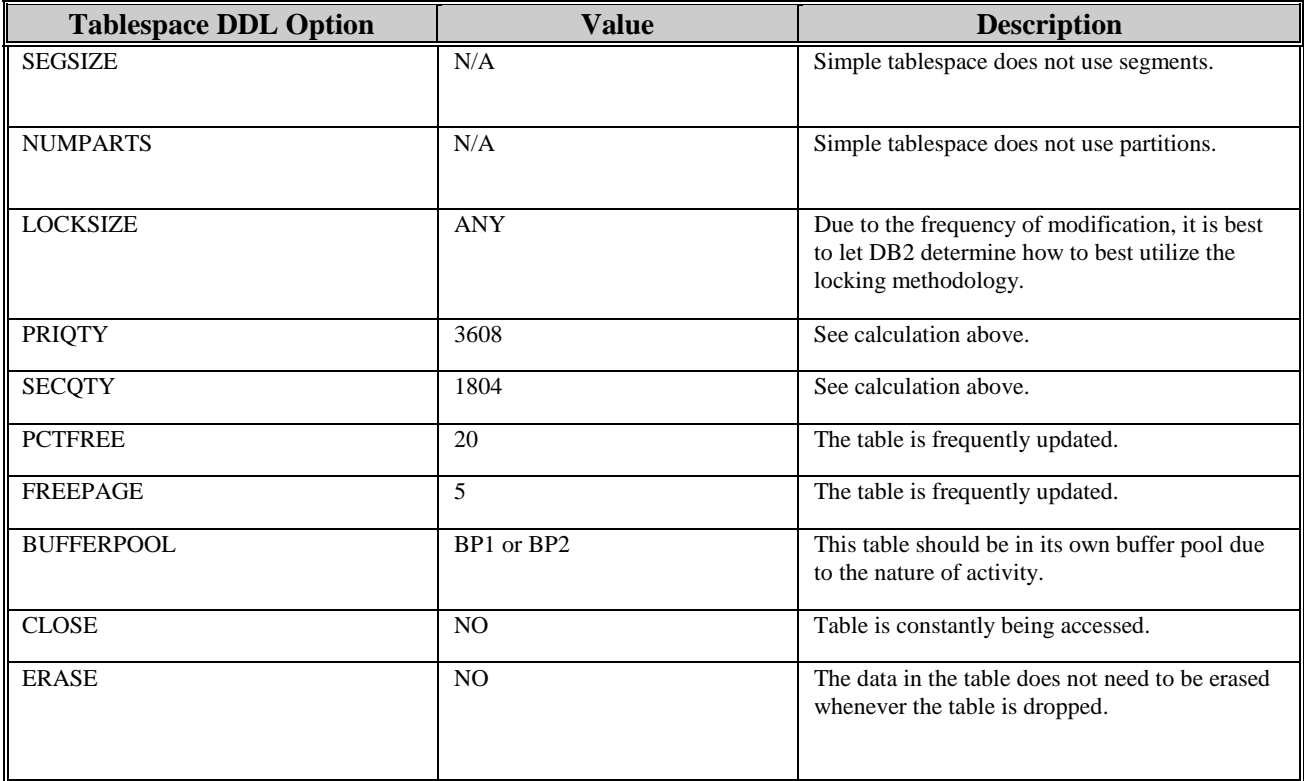

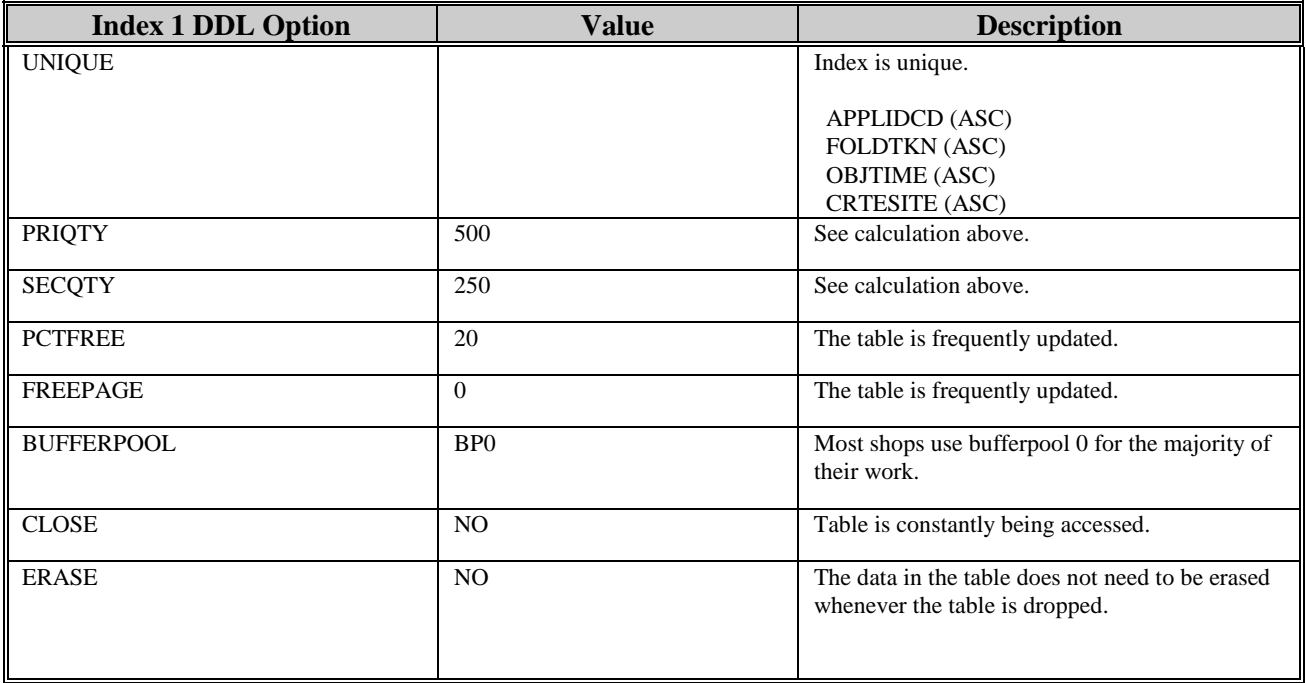

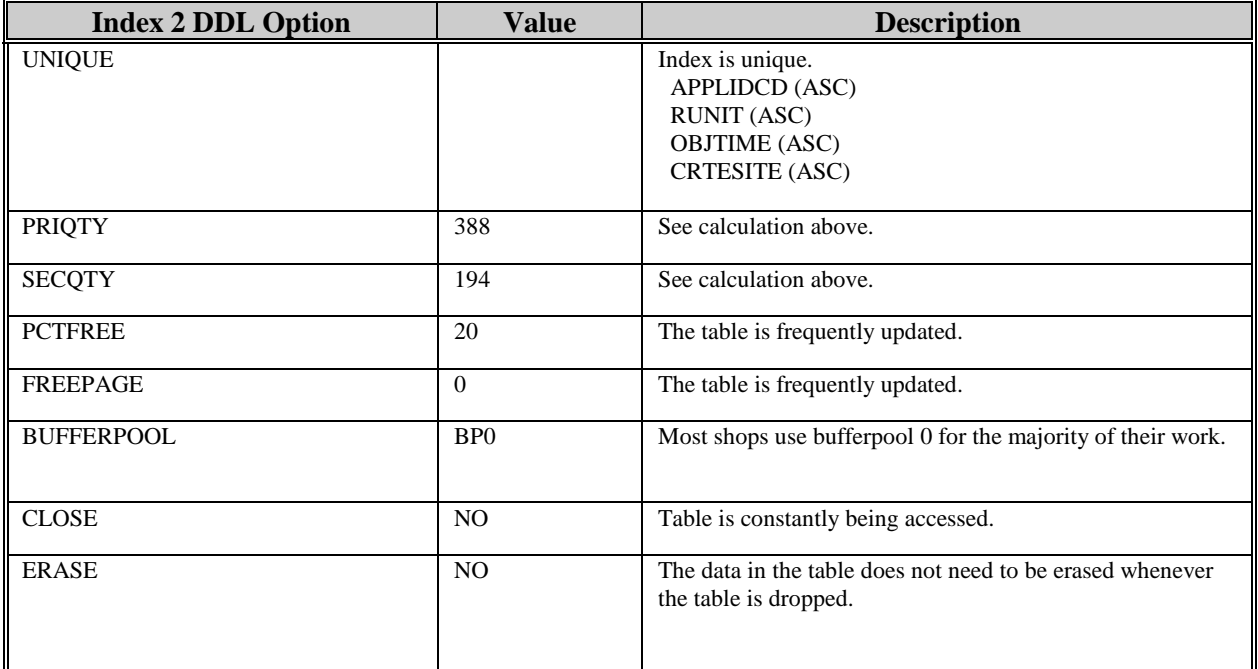

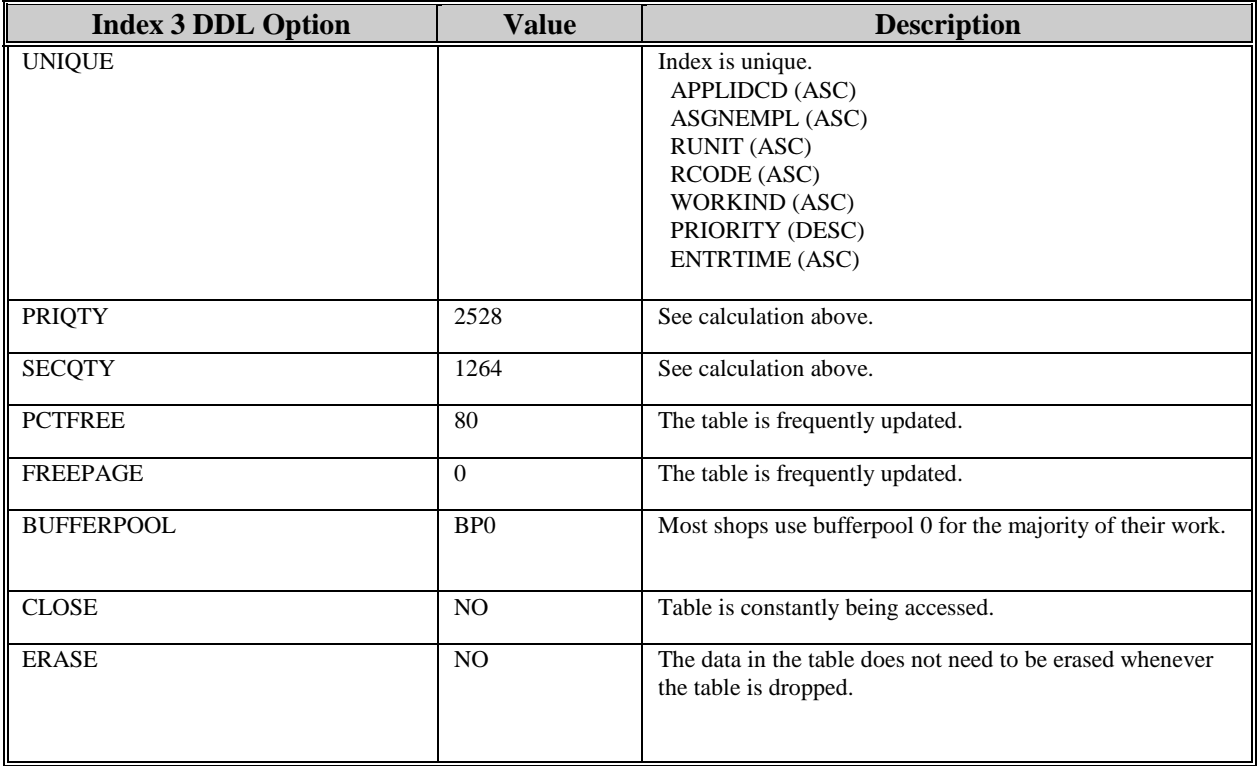

The following information describes the contents of a FAF EYPTWDET data row:

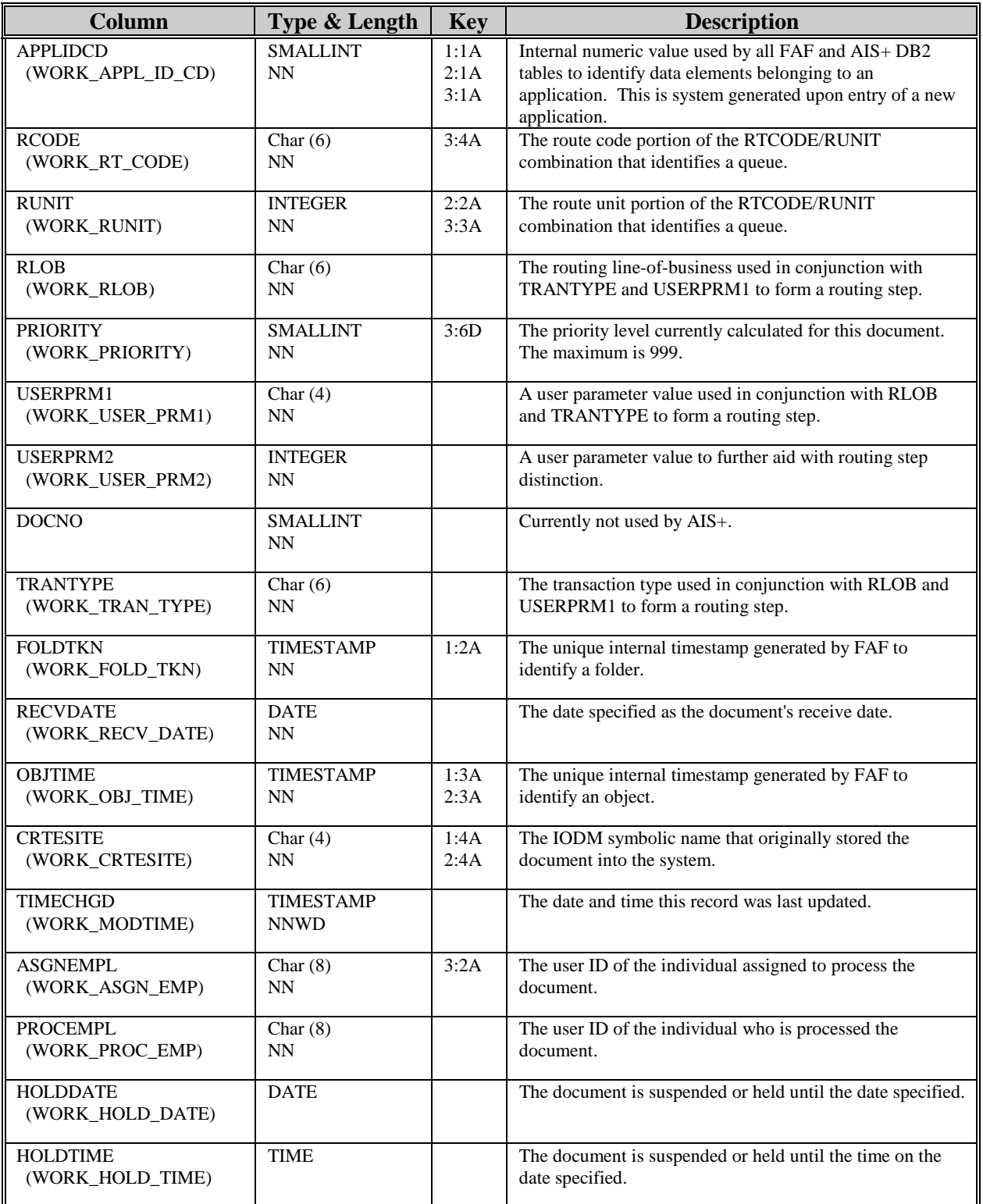

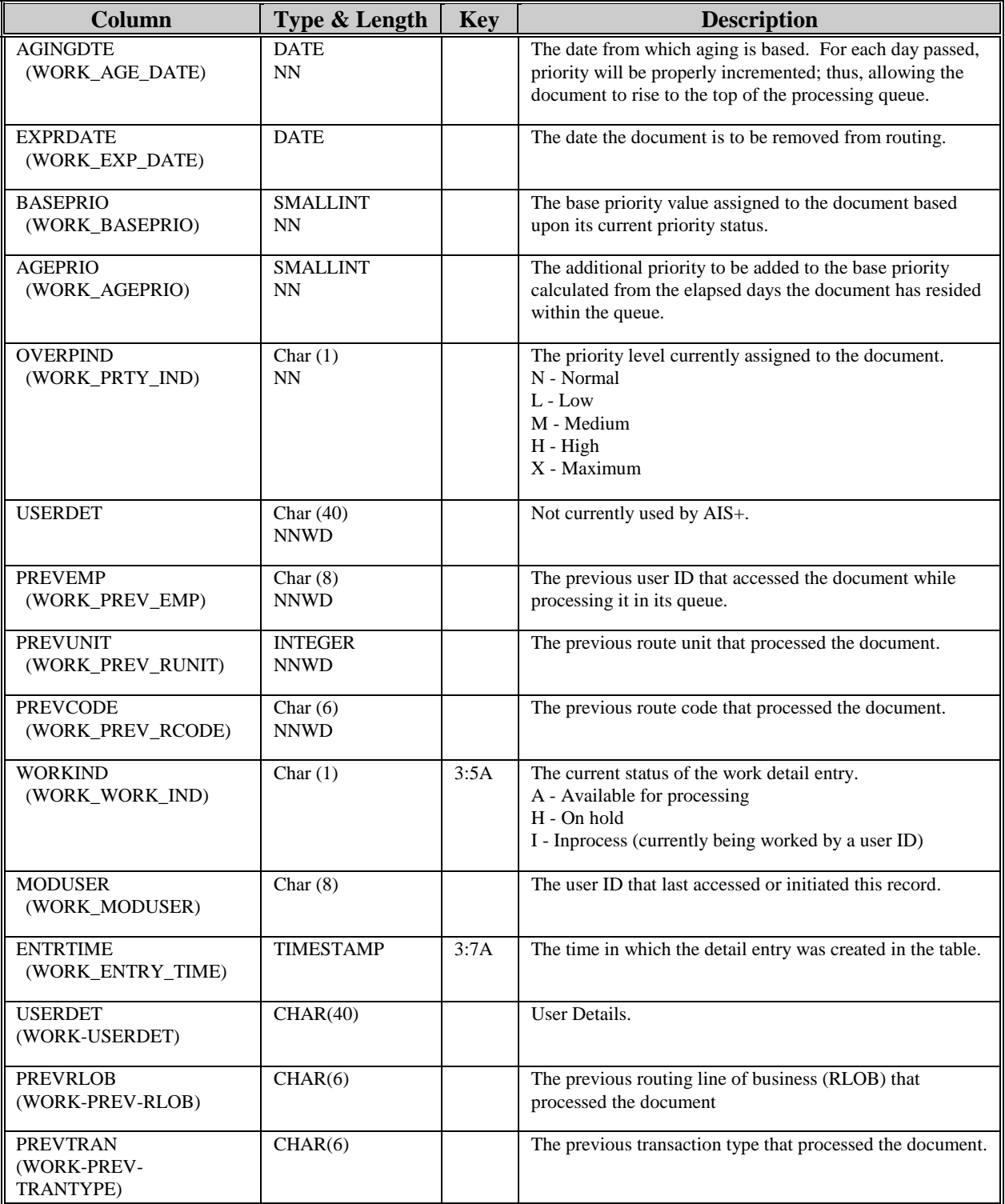

# **Appendix D: AIS+ Routing Overview**

This section provides an overview of the methods used to route documents in the AIS+ system. The AIS+ system uses a combination of DB2 tables and information which can be supplied in the Customer Data Exit.

#### **Tables:**

- AISDCMT This table is the AIS+ document or form control table. It defines the common attributes of any document which is defined to the system using this form name. Two columns in this table are used to trigger routing of documents entered into the system via this form name. They are RLOB and TRAN TYPE (Routing line of business and Transaction type). The routing line of business is used to indicate the line of business which will be served by imaging application. The transaction type is used to indicate what type of processing will occur for a document indexed and scanned into the application.
- AISRLTT This table is the AIS+ routing line of business/transaction type table. The unique index into this table is application code, RLOB, TRANTYPE, and USERPRM1. RLOB and TRANTYPE were explained for the previous table, but USERPRM1 is a new variable in the whole routing scheme. This value must be supplied from the AIS+ customer data exit for Option code 1. If the value is not specified, then the column will default to spaces. For now, we will assume that no value has been supplied for the user parameter from the customer data exit. Later we will discuss the column in more detail.

This table is the routing driver of the system. From this table we retrieve the routing code and a category of work. These two fields are important because they will be used to query the other two routing tables to ultimately retrieve the unit to which work will be assigned. Three new variables have been introduced here, route code, category of work and unit code. Route code refers to an action that an operator will perform while working the document. Category of work is used in conjunction with the user parameter 1 mentioned above and another customer data exit variable, user parameter 2, to retrieve the unit code from the AISUNIT table to which work will be assigned. A unit code refers to a specific group, team, or department within an organization which is responsible for performing specific functions for specific documents or customers within the organization. All the variables mentioned above will be referenced again later.

- AISUNIT This is the AIS+ Unit Code table and is used to retrieve the appropriate team which will work the document. The index into this table is application code, category of work, user parameter 1 and user parameter 2. Remember from above that category of work was retrieved from the AISRLTT table and the user parameters were retrieved from the customer data exit. User parameter 1 will always default to spaces if no value is specified in the exit, and user parameter 2 will default to zero if no value is specified.
- AISUNRC This is the Unit Code/Route Code validation table. Once the route code is retrieved from the AISRLTT table, and the unit code is retrieved from the AISUNIT table, a query is made to this table to verify that the combination of the route code and unit code is valid. In addition, since AIS+ considers the two to be equal to a routing queue, a queue description is provided in the table.

#### **Examples:**

- 1. In a simplified routing situation, document 1 would always go a data entry stop 1 and be worked by team 1. For this case, no coding of the customer data exit for routing is necessary. Simply assure that there is an entry in the AISUNRC table for data entry stop 1 (call this route code 'ENTRY1') and team 1 (call this unit code '0001'). Additionally a AISUNIT entry must be made specifying unit code '0001' with the default user parameters (spaces and zero respectively) and a unique category of work (call this '01'). Next make sure there is an entry in the AISRLTT table which contains the RLOB and TranType specified in the AISDCMT table, the default user parameters (spaces and zero), the route code 'ENTRY1', and the category of work specified in the AISUNIT table.
- In the above situation, routing of a specific type of document has been accomplished through the AIS+ system without any additional exit code having to be written.
- 2. Not all routing scenarios are as simple as the first one above. In this example, document 'A' will go to Team 1 if the folder (or customer) is from the western region of the country, and Team 2 if the folder is from the eastern region of the country. This is where user parameter 2 will become useful. In the customer data exit, you will need to specify 2 unique values to this field, one for each region of the country. Code can be written to interrogate the folder ID, query an external database or file, or look at other aspects of the document to determine which value will be propagated into the user parameter 2 field.
- In the above situation, the only table which will need to have entries added is the AISUNIT table, since it is the only one which looks at the user parameter 2 value. All other values and table entries will stay the same. The AISUNIT table will contain two entries, both with the same user parameter 1 (spaces), and the same category of work ('01'). However there will be an entry for Team 1 (unit code '0001') and Team 2 (unit code '0002') and each of these rows will have a unique user parameter 2 value which will match what is being propagated in the customer data exit.
- 3. If a specific document type (document A) can have two different functions performed based upon the folder ID or some external information, then user parameter 1 becomes useful. In this situation, you would have two AISUNIT rows (each referring to team 1 or unit code '0001')) with default user parameter 2 values, category of work values of '01' and unique user parameter 1 values. The AISRLTT table would have two rows propagated into it, one would have a unique value for user parameter 1 pointing to category of work '01' and a route code of 'ENTRY1' while the second row would contain references to category of work '01' and route code 'ENTRY2'. This will accomplish routing the document to different functions within the same unit or team based on an external parameter.

The three previous examples only begin to show the power you have within your exits to create complex routing scenarios using both user parameter values. It is important to note that this logic is not only valuable for documents originally scanned into the system. You may have a secondary routing stop that you set up so that the operator routing the document does not have to know the specifics about what team or route code to send the document, but only the routing line of business and the type of transaction to be performed at the next routing step. With the addition of the Next RLOB and transaction type, The next routing stop for a document can be predetermined, requiring no action from the operator except to press a function key to route the documents.

## **Appendix E: Customization Standards**

### **Naming Standards**

### **Exit Names**

The AIS+ provides the following Exits:

- AIEX001**P** Customer Data Exit
- AIEX002**P** Validate Data Exit
- AIEX003**P** Routing Data Exit
- AIEX004**P** Storage Management Exit
- AIEX005**P** Security Exit
- AIEX013**P** Event Format Exit
- AIEX015**P** Pre-fetch Exit
- AIEX016**P**  Field Edit Exit
- AIEX017**P** Object Deletion Exit
- AIEX018**P**  Operator Administration Security Exit
- If your site uses only one application and there is no requirement to customize the Exits, you can install the Sample Exit Programs provided with AIS+ software.
- If your site needs to customize the exits for one application to combine specific business requirements with the AIS+ functions, the exit programs that are provided with the AIS+ software can be modified.
- If your site uses more than one application and each application requires a different set of Exits, you can copy the Exits into a different named member for each application. Each Exit Name should be given a unique Suffix character. The suffix character can be '0' through '9' and 'A' through 'Z'. When adding an application to AIS+, the suffix assigned will need to be entered into the application profile setup. Below is a list of sample exits for a particular application. Figure 2 shows the application profile setup screen to add Application 'AA'. Notice that the 'Exit Name Suffix' must be entered and must match the exit names created unless you are using the default exits shipped with the software.
	- AIEX001**N** Customer Data Exit
	- AIEX002**N** Validate Data Exit
	- AIEX003**N** Routing Data Exit
	- AIEX004**N** Storage Management Exit
	- AIEX013**N** Event Format Exit
	- AIEX015**N** Prefetch Exit
	- AIEX016**N** Field Edit Exit
	- AIEX017**N** Object Deletion Exit
	- AIEX018**N** Operator Administration Security Exit

**NOTE:** The only valid name for the Security Exit is AIEX005P.

APPLICATION PROFILE 1 ADD SA09 APPLICATION CODE: 26 ID: AA TABLESET: 7 DESCRIPTION: MORTGAGE APPLICATION CREATE SITE: ODMP COLLECTION: EYP.COLLCT0 AVAILABLE APPLICATION CODES ARE: , , , , , , , , , , , , , , , , , , , , , , , , , ,26,27,28,29,30,31,32,33,34,35,36,37,38,39,40,41,42,43,44,45,46,47,48,49, 50,51,52,53,54,55,56,57,58,59,60,61,62,63,64,65,66,67,68,69,70,71,72,73, , 75,76,77,78,79,80,81,82,83,84,85,86,87,88,89,90,91,92,93,94,95,96,97,98,99 DATE FORMAT: 1  $\qquad \qquad$  TIME DISPLAY FORMAT: 1 1=MM/DD/YYYY 2=DD/MM/YYYY 3=DD.MM.YYYY TIME ENTRY FORMAT: 1 4=YYYY-MM-DD 5=DD-MM-YYYY 6=DD MM YYYY 1=12 HR 2=24 HR DOCUMENT LIST FORMAT: 1 FOLDER TAB LIST FORMAT: T NUMBER OF WORK ITEMS: 99 (1-30 CHAR, 2-60 CHAR) SORT WORK ITEMS : P SYSTEM ADMINISTRATOR ID: SYSCOM SYSTEM ADMINISTRATOR PW: SYSCOM TEMP ID TYPE: 3 TEMP ID PREFIX: \_ FOLDER TYPE PREFIX (Y,N): N COPY IND (L,C): L DELETE IND (L,C): L MAX DAYS: 060 FUTR DAYS: 030 EXIT NAME SUFFIX: P MAP NAME SUFFIX: M MAXIMUM PRIORITY: 951 PF 3=EXIT 5=ADD 12=CANCEL

*Figure 2 – Entering Exit Name Suffix During Application Profile Creation* 

## **Map Names**

A Map is text that is displayed on your computer screen and is organized in a consistent manner. The text and its organization depend on the function of the map.

- If your site uses only one application and there is no need to customize the maps, you can install the maps as they are provided with AIS+.
- If your site uses only one application but there is a requirement to customize the maps, the maps provided with AIS+ may be customized.
- If your site uses more than one application and each application requires a different set of maps, you can copy the maps into a different named member for each application. Each Map Name, except the sign-on maps (AISO01M and AIMN01M) should be given a unique Suffix character. The suffix character can be '0' through '9' and 'A' through 'Z'. When adding an application to  $AIS<sub>+</sub>$ , the suffix assigned will need to be entered into the application profile setup. Figure 3 shows the application profile setup screen to add Application 'AA'. Notice that the 'Map Name Suffix' must be entered and must match the map names created unless you are using the defaults shipped with the software. The following is an example of the main menu map name as it is shipped and customized for suffix "**B**":

As shipped: AIMN02**M** Customized: AIMN02**B**.

APPLICATION PROFILE 1 ADD SA09 APPLICATION CODE: 26 ID: AA TABLESET: 7 DESCRIPTION: MORTGAGE APPLICATION CREATE SITE: ODMP COLLECTION: EYP.COLLCT0 AVAILABLE APPLICATION CODES ARE: , , , , , , , , , , , , , , , , , , , , , , , , , ,26,27,28,29,30,31,32,33,34,35,36,37,38,39,40,41,42,43,44,45,46,47,48,49, 50,51,52,53,54,55,56,57,58,59,60,61,62,63,64,65,66,67,68,69,70,71,72,73, , 75,76,77,78,79,80,81,82,83,84,85,86,87,88,89,90,91,92,93,94,95,96,97,98,99 DATE FORMAT: 1 SERVICES SERVICES SERVICES TO THE DISPLAY FORMAT: 1 1=MM/DD/YYYY 2=DD/MM/YYYY 3=DD.MM.YYYY TIME ENTRY FORMAT: 1<br>4=YYYY-MM-DD 5=DD-MM-YYYY 6=DD\_MM\_YYYY 1=12 HR 2=24 HR 4=YYYY-MM-DD 5=DD-MM-YYYY 6=DD MM YYYY DOCUMENT LIST FORMAT: 1 FOLDER TAB LIST FORMAT: T NUMBER OF WORK ITEMS: 99 (1-30 CHAR, 2-60 CHAR) SORT WORK ITEMS : P SYSTEM ADMINISTRATOR ID: SYSCOM SYSTEM ADMINISTRATOR PW: SYSCOM TEMP ID TYPE: 3 TEMP ID PREFIX: \_ FOLDER TYPE PREFIX (Y,N): N COPY IND (L,C): L DELETE IND (L,C): L MAX DAYS: 060 FUTR DAYS: 030 EXIT NAME SUFFIX: P MAP NAME SUFFIX: M MAXIMUM PRIORITY: 951 PF 3=EXIT 5=ADD 12=CANCEL

*Figure 3 – Entering Map Name Suffix During Application Profile Creation* 

## **Basic Rules for Customizing Maps**

When customizing the maps, the following is acceptable:

- Change the title of any map
- Change any hard-coded text on the map, including instructional text and field names

The following sign-on map names cannot be given a unique suffix other than 'M':

- AISO01M
- AIMN01M

The following restrictions apply when customizing the maps:

- Do not change the order of the fields on a map
- Do not change the field format (field type) or length
- Do not add or delete fields

## **Transaction Names**

The AIS+ software is delivered with the default transaction names for each function. These transaction names can be customized for each application in AIS+. The table AISTRAN consists of all the transaction names for each application. When a new application is created, the AISTRAN table must be updated to incorporate all the transaction names for that application. The AISTRAN table consists of the following fields:

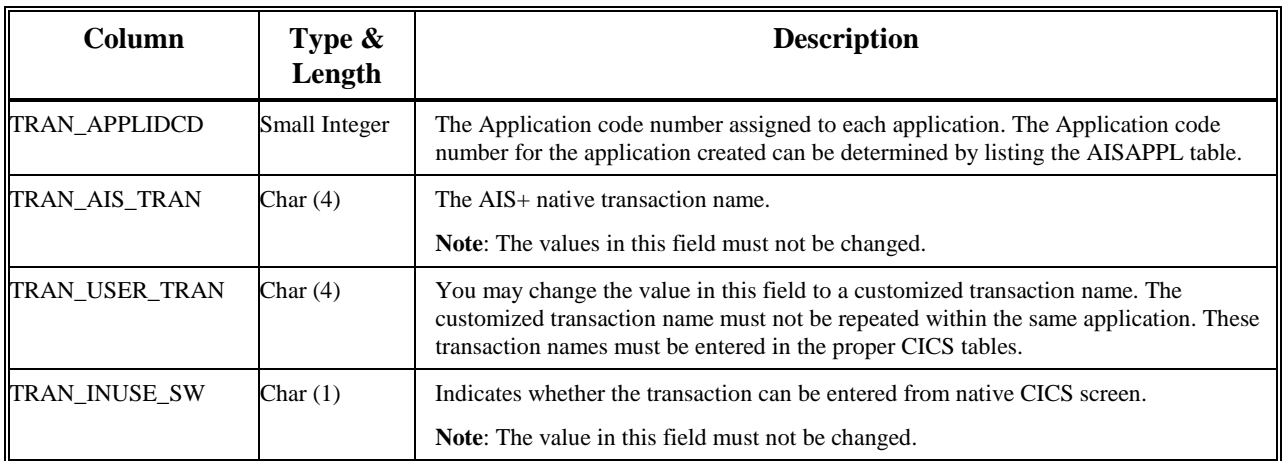